# EAC

**ТВЕРД ЭНЕРГО-ПЛЮС**

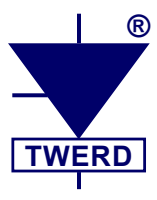

Векторный преобразователь типа

# **MFC710 400В MFC710 500В MFC710 690В**

С панелью OP-11

*Руководство по эксплуатации*

*Редакция 7.4*

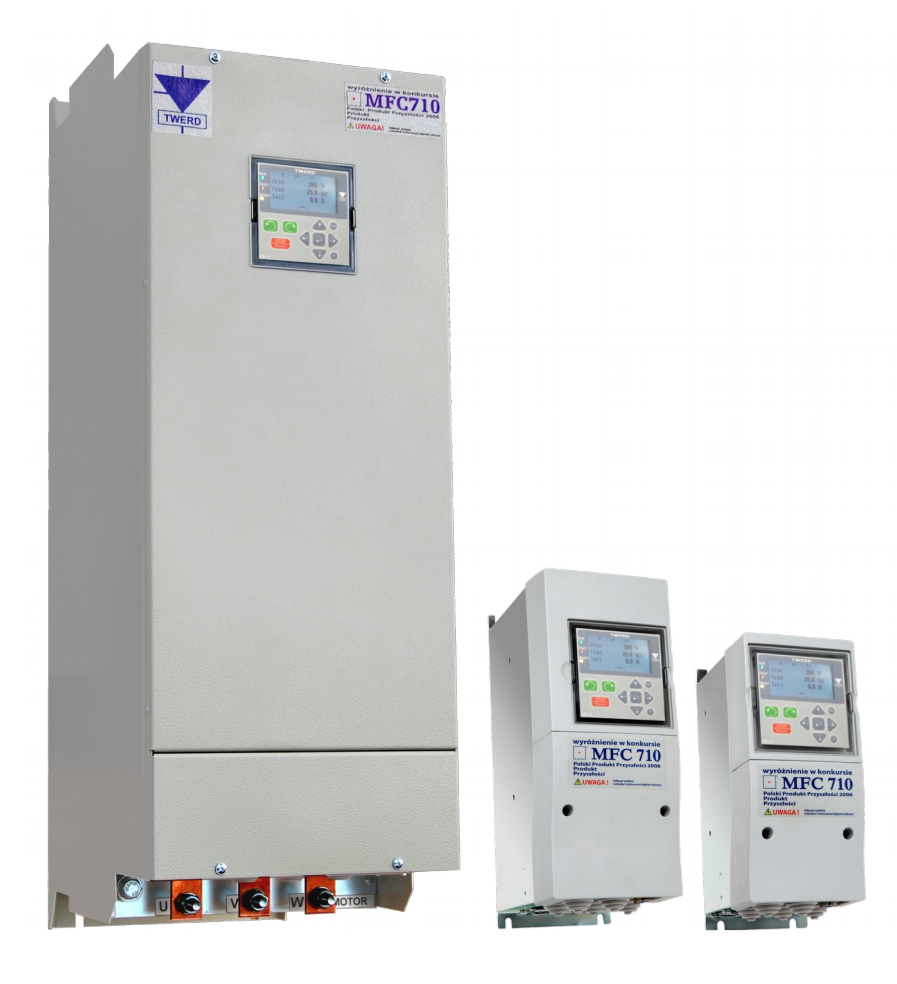

www.**twerd**.pl

Векторный преобразователь типа

# **MFC710 400В MFC710 500В MFC710 690В**

С панелью OP-11

*Руководство по эксплуатации*

*Редакция 7.4*

# Содержание

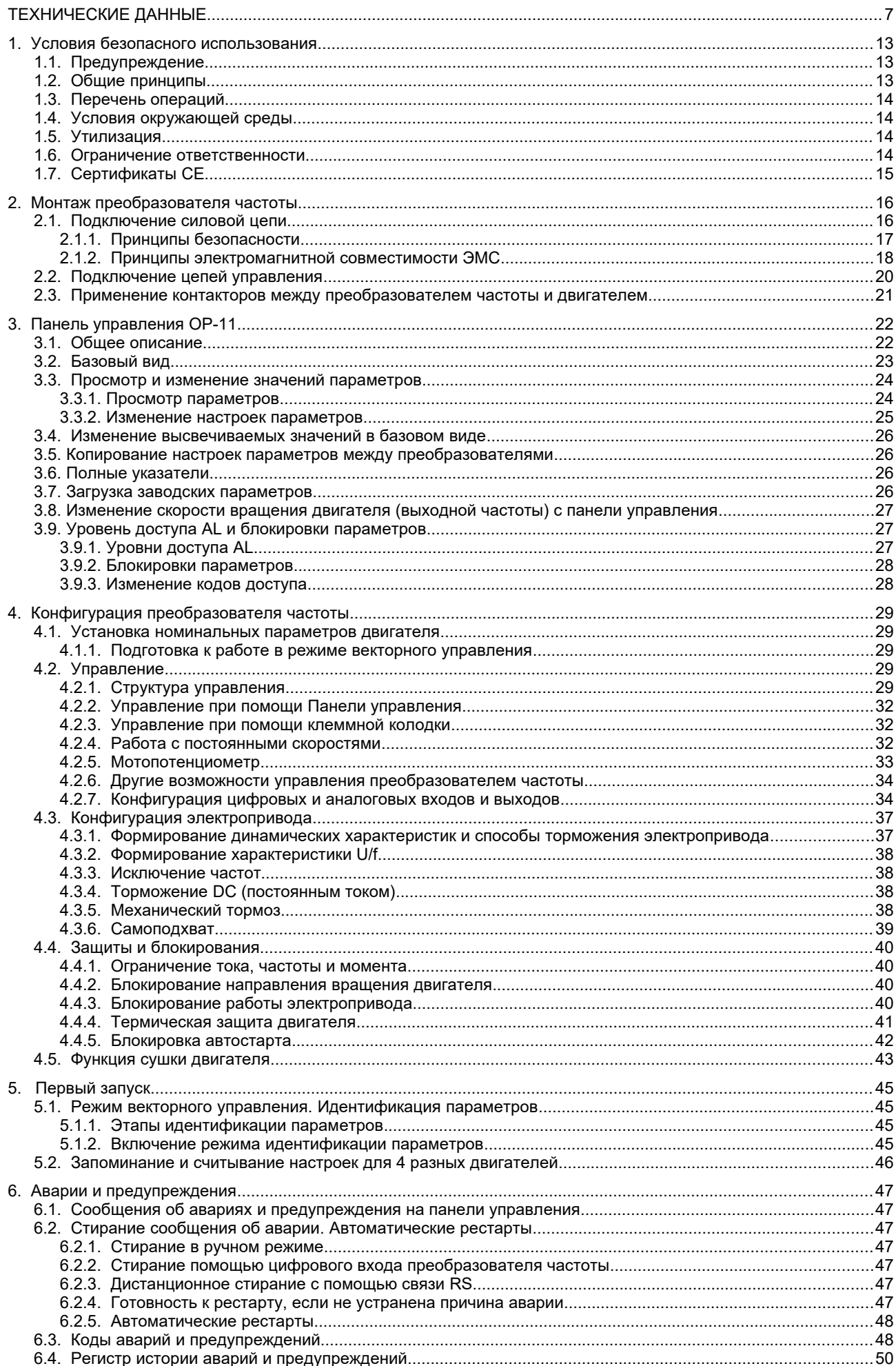

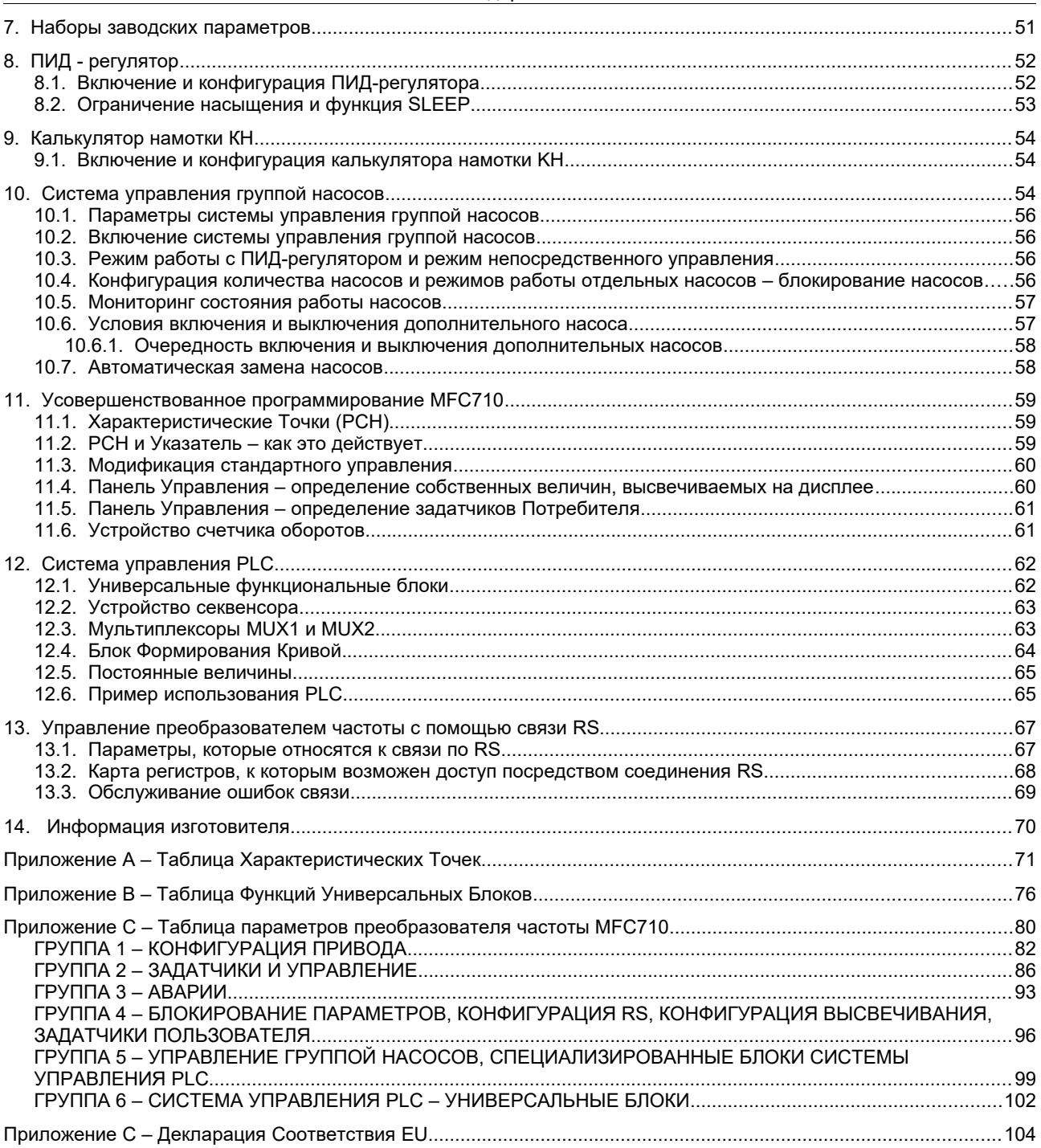

Настоящая инструкция относится к преобразователя частоты типа MFC710. Эти преобразователи могут быть исполнены в трех вариантах: с напряжением питания 3х400В (стандартно), 3х500В или 3х690В (в зависимости от потребности). В таблице 0.1 представлены технические данные общие для серии преобразователей MFC710.

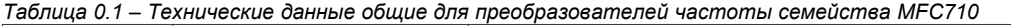

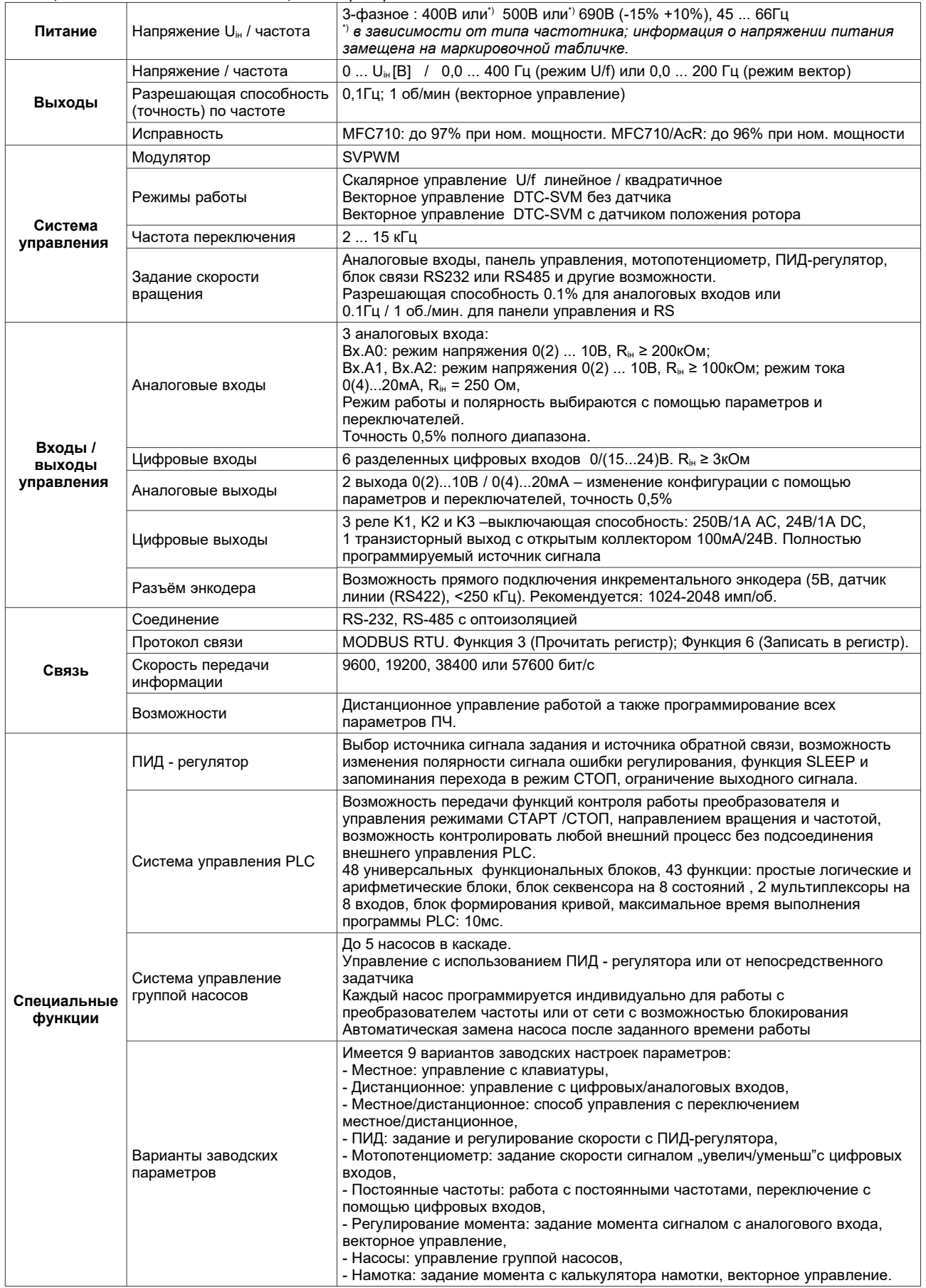

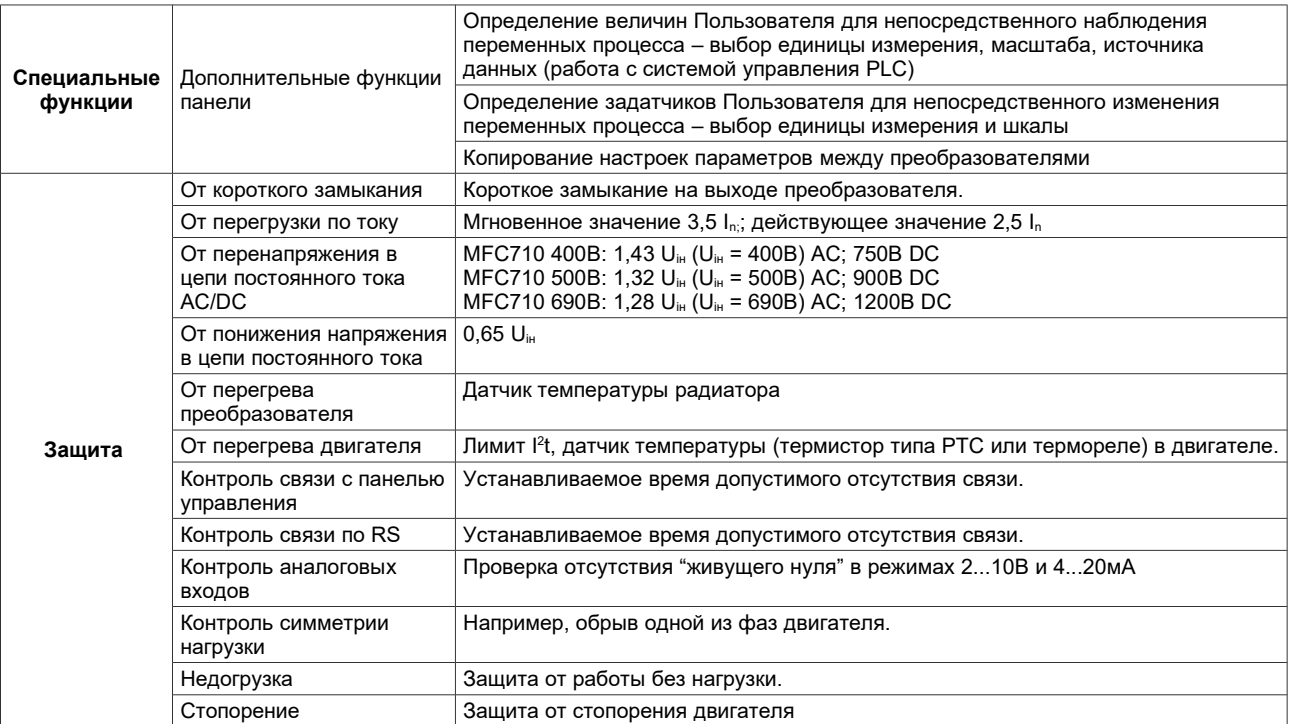

*Таблица 0.2a –Технические данные преобразователей частоты семейства MFC710 400В, в зависимости от типа*

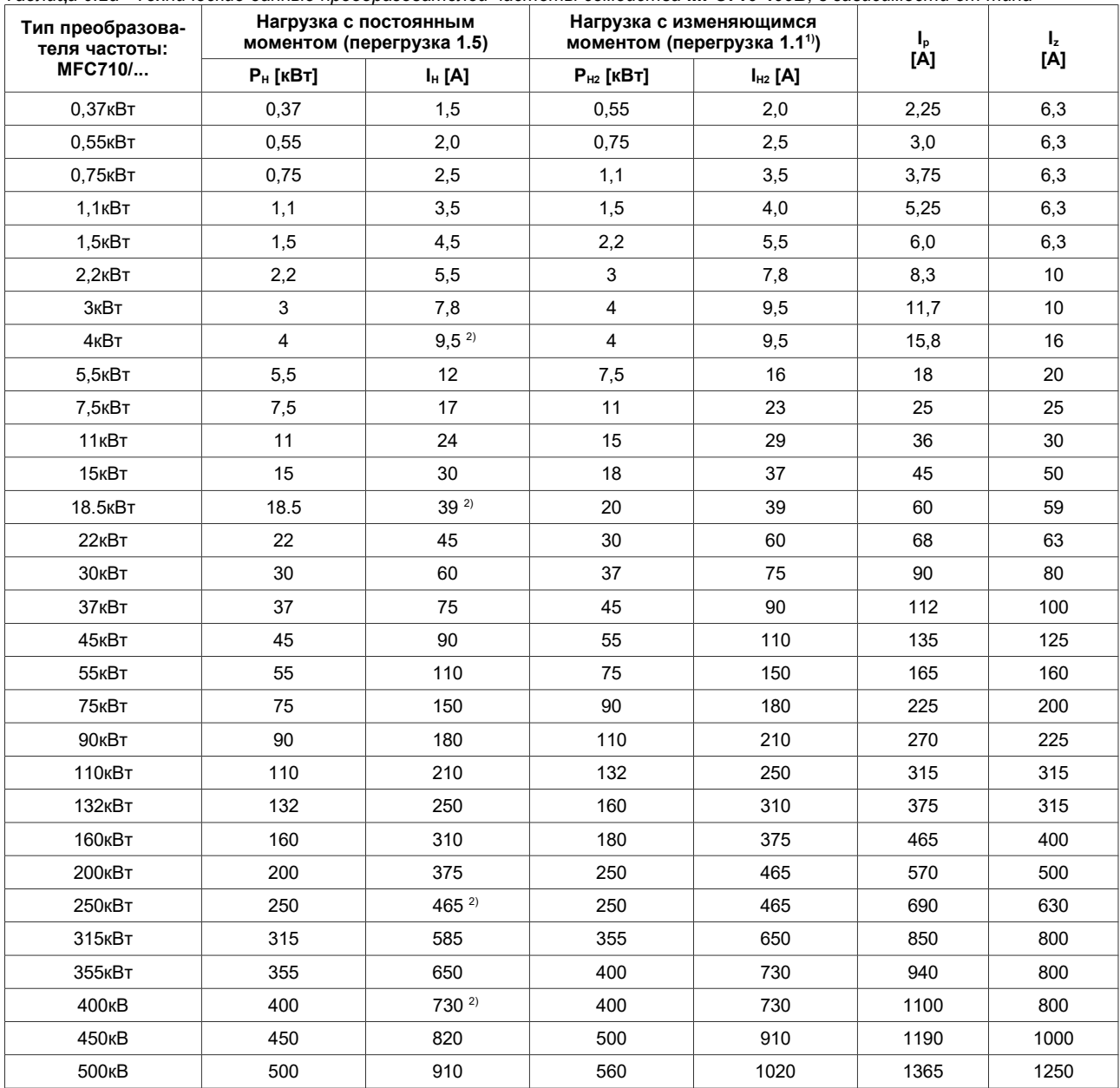

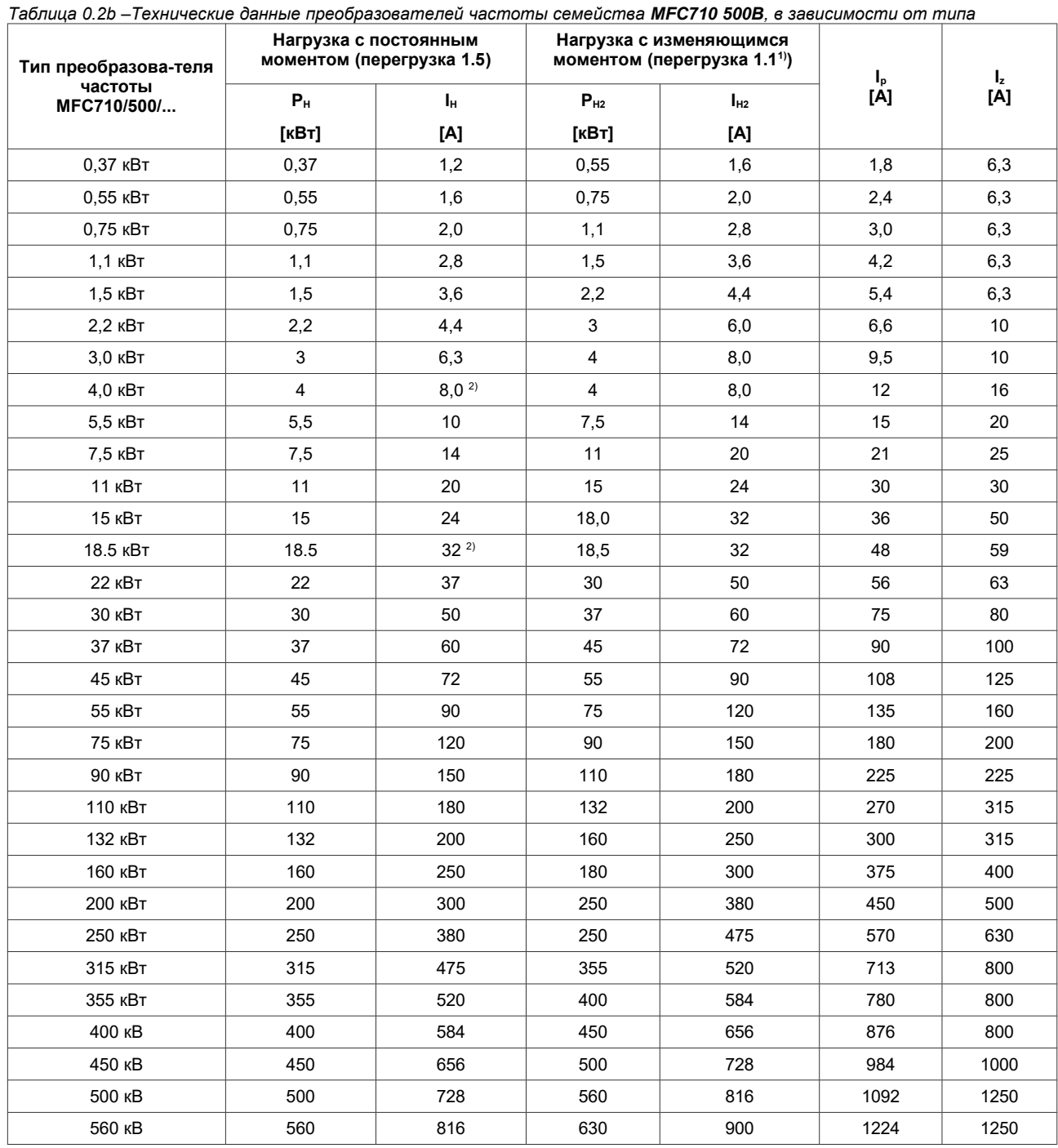

 $1)$  для температуры окружающей среды <  $35^{\circ}$ С

 $^{2)}$ допустимая перегрузка меньшая и составляет 1,1 l $_{\textrm{\tiny{H}}}$ 

 $P_{H}$  – номинальная мощность при допустимом перегрузочном токе  $I_p$  составляющим  $\sim 1.5$   $I_H$ 

I<sup>Н</sup> – номинальный выходной ток для мощности P<sup>н</sup>

 $P_{H2}$  – номинальная мощность при допустимом перегрузочном токе  $I_p$  составляющим ~ 1.1  $I_{H2}$ (насосы, вентиляторы)

 $I_{H2}$  – номинальный выходной ток для мощности  $P_{H2}$ <br> $I_P$  – ток перегрузки 60с с интервалом в 10 мин.

- ток перегрузки 60с с интервалом в 10 мин.

 $I_z$  – максимальный номинальный ток защиты

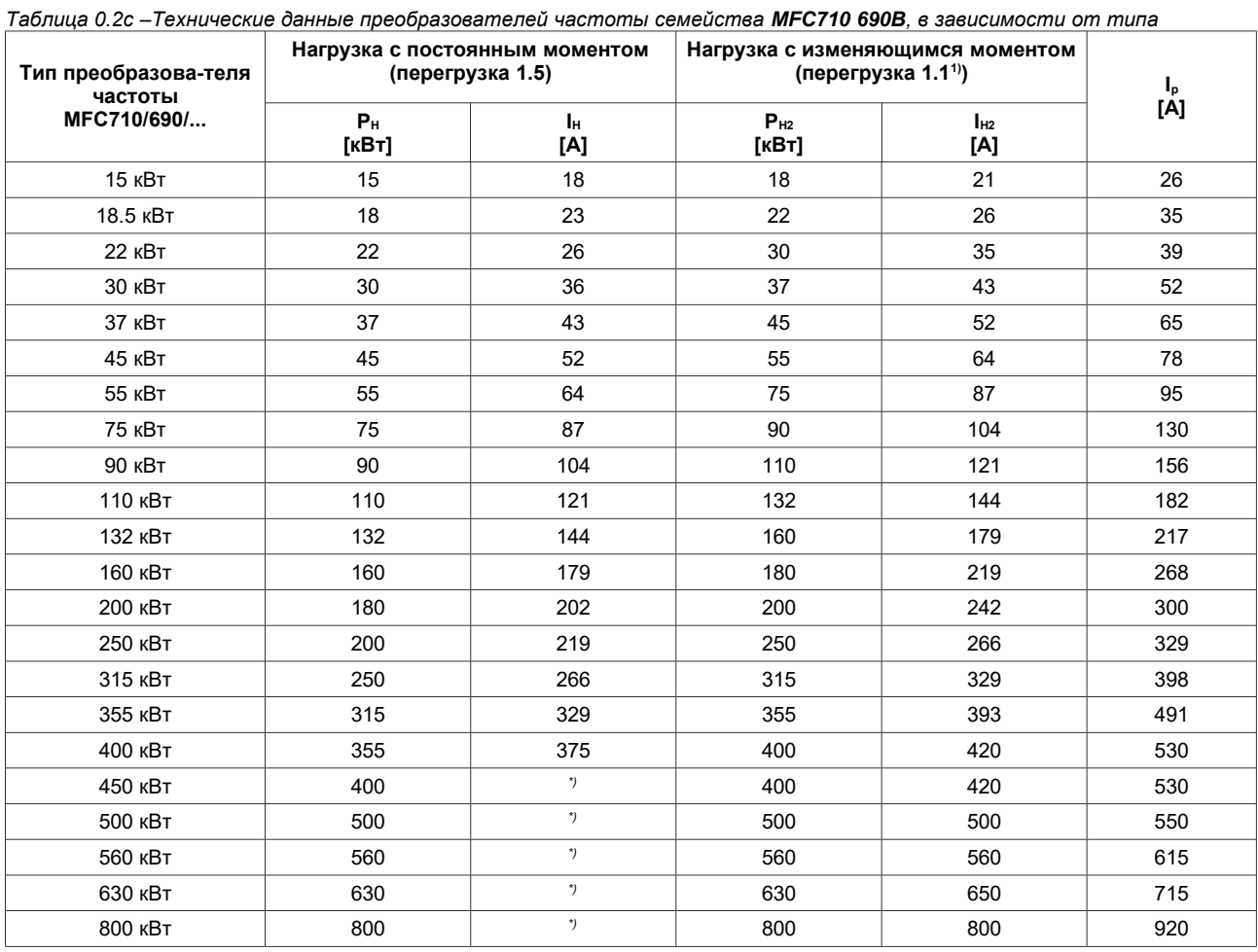

\*) Для преобразователей 400 кВт и более предел перегрузки устанавливается после индивидуальной консультации с Клиентом

 $P_{H}$  – номинальная мощность при допустимом перегрузочном токе  $I_p$  составляющим  $\sim 1.5$   $I_H$ 

- $I_H$  номинальный выходной ток для мощности  $P_H$
- $P_{H2}$  номинальная мощность при допустимом перегрузочном токе  $I_p$  составляющим ~ 1.1  $I_{H2}$ (насосы, вентиляторы)
- $I_{H2}$  номинальный выходной ток для мощности  $P_{H2}$
- I<sup>P</sup> ток перегрузки 60с с интервалом в 10 мин.

# **Рисунки для монтажа**

Размеры преобразователей частоты семейства MFC710.

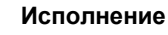

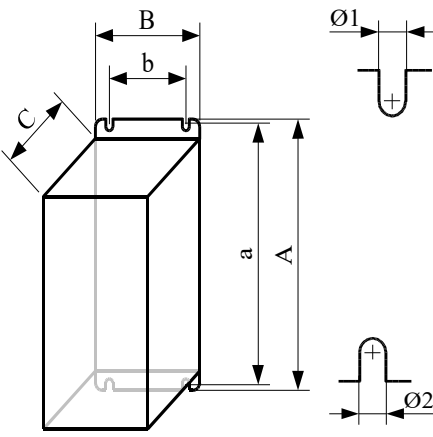

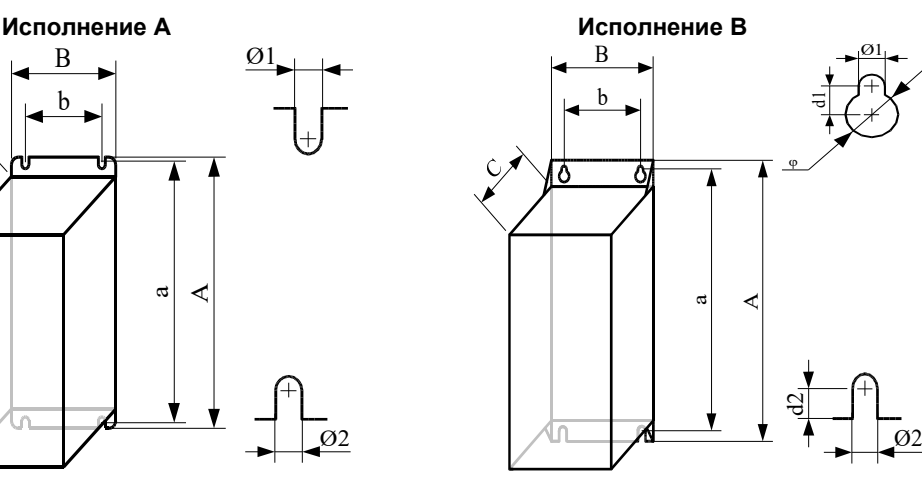

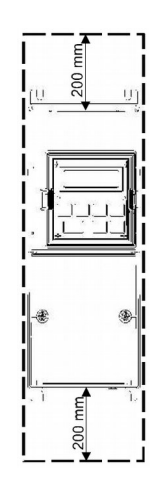

### **Свободное пространство вокруг оборудования**

Необходимо предусмотреть свободное пространство вокруг оборудования для соответствующей циркуляции воздуха вокруг него.

<span id="page-9-0"></span>1) Для температуры окружающей среды < 35°С

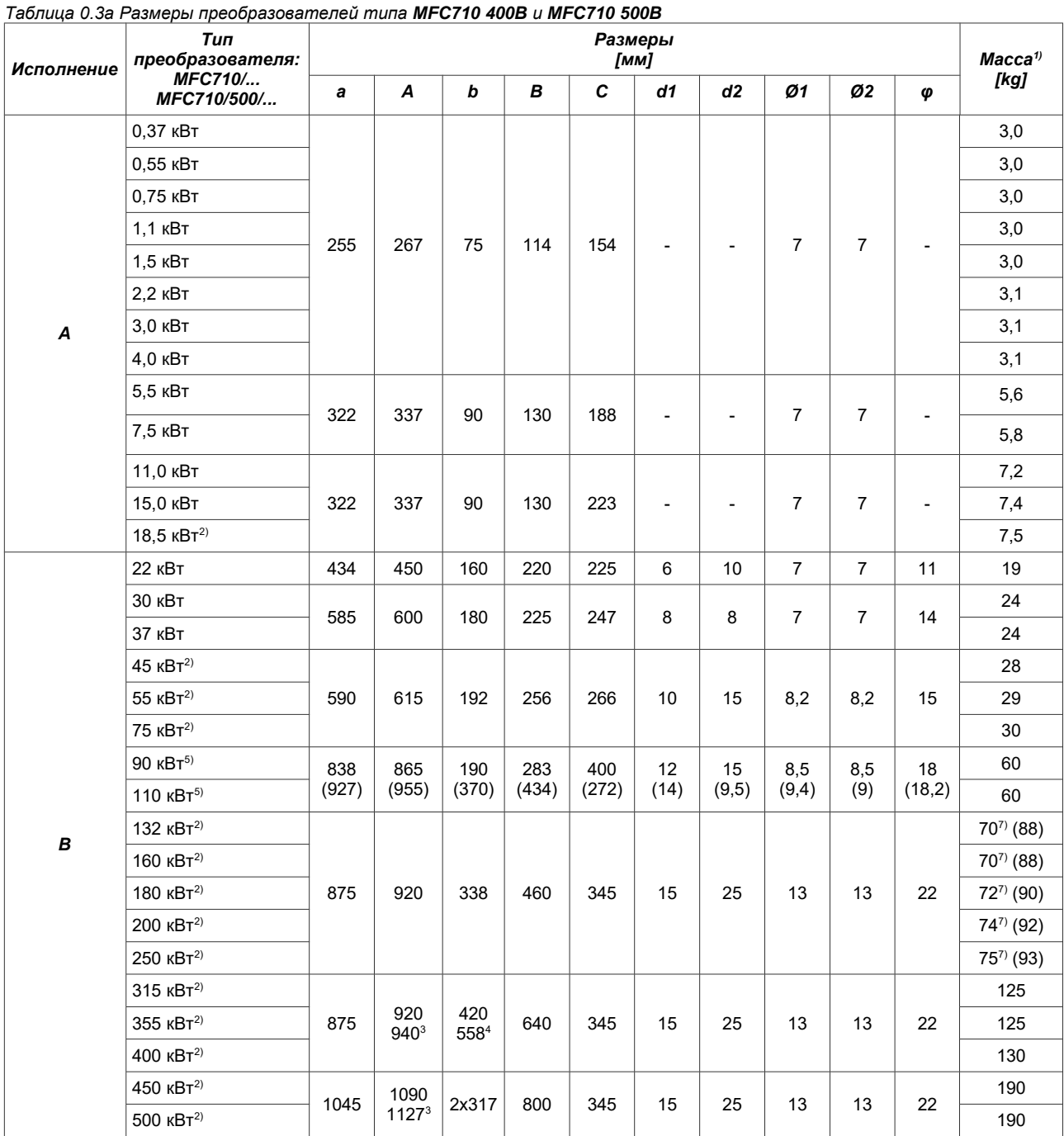

1) Примерная масса преобразователя может отличаться в зависимости от версии.

2) Исполнение введенное в 2012 году.

3) Высота преобразователя увеличена в связи с тем, что шины для подключения питающей сети и нагрузки выходят за пределы габаритов.

4) Нижнее расстояние монтажных отверстий.

5) Исполнение введенное в 2013 году, в скобках указаны предыдущие размеры.

6) Для меньшей мощности (менее 75кВт) корпуса подбираются после консультаций с Клиентом.

7) Это относится к исполнениям с июня 2022 года, в скобках указан предыдущий вес.

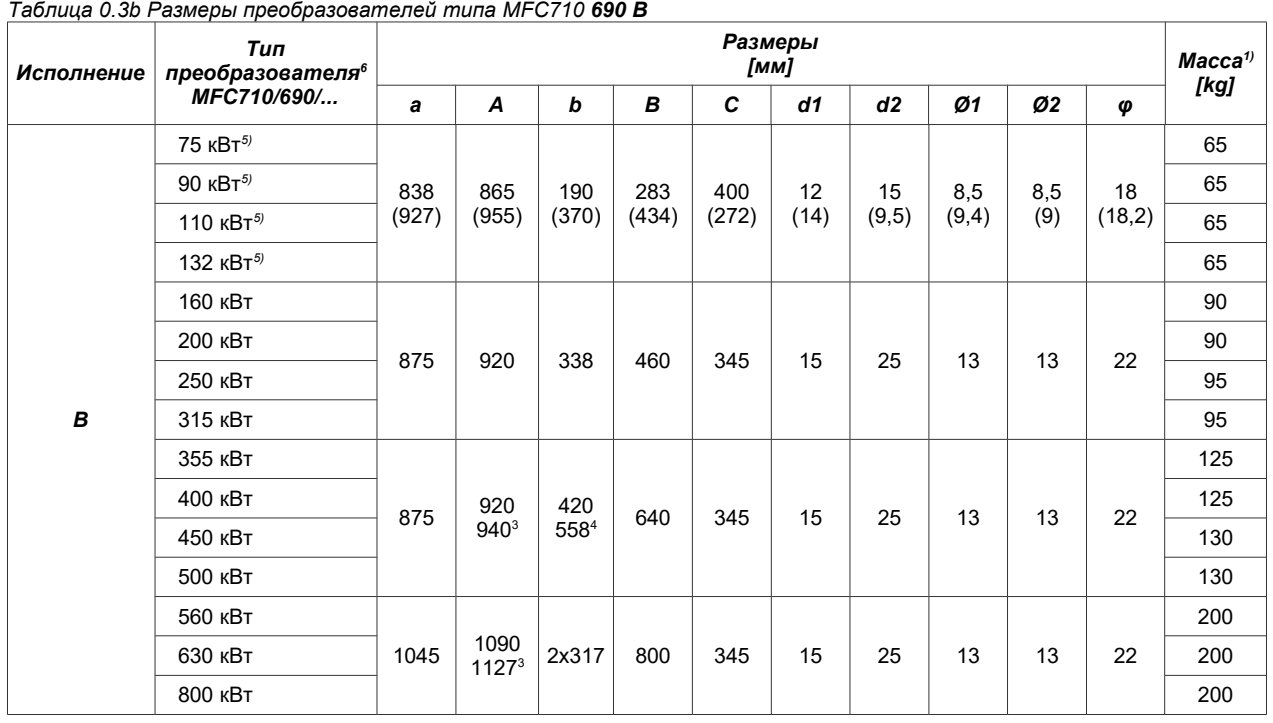

1) Примерная масса преобразователя может отличаться в зависимости от версии.

2) Исполнение введенное в 2012 году.

3) Высота преобразователя увеличена в связи с тем, что шины для подключения питающей сети и нагрузки выходят за пределы габаритов.

4) Нижнее расстояние монтажных отверстий.

5) Исполнение введенное в 2013 году, в скобках указаны предыдущие размеры.

6) Для меньшей мощности (менее 75кВт) корпуса подбираются после консультаций с Клиентом

7) Это относится к преобразователям с июня 2022 года, в скобках указан предыдущий вес.

Предлагаем также преобразователи частоты MFC710 в виде шкафов с выбранной степенью защиты IP согласно индивидуальным требованиям Клиента.

Cтепень защиты IP указан в главе 2.1.1.e.

# **1. Условия безопасного использования**

**Невыполнение этих инструкций может вызвать удар током, серьезные повреждения или смерть.**

# **1.1. Предупреждение**

**Неправильный монтаж или установка преобразователя частоты MFC710 может вызвать угрозу жизни, здоровья и/или безвозвратное повреждение оборудования.**

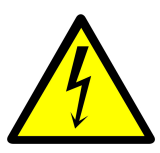

**ОПАСНОСТЬ ПОРАЖЕНИЯ ЭЛЕКТРИЧЕСКИМ ТОКОМ**

- Монтаж, обслуживание, консервация или ремонт устройства может выполнять только подготовленный специалист, имеющий соответствующий допуск.
- Перед включением напряжения питания силовой цепи и цепей управления преобразователя, убедитесь, что преобразователь был правильно подключен и содержит все элементы корпуса.
- Нельзя прикасаться к выводам включенного в сеть преобразователя.
- При включении преобразователя в сеть внутренние его элементы, кроме управляющих контактов, находятся под напряжением сети. Прикосновение к ним ведет к поражению электрическим током.
- При включении преобразователя в сеть на его выводах U, V, W появляется опасное напряжение даже в случае, когда не работает электромотор.
- Цепи управления преобразователя, питание которых осуществляется из-вне, могут быть опасными по поражению электрическим током даже в случае, если главное питание отключено.
- После отключения питания на элементах преобразователя удерживается опасное напряжение в течение 5÷15 минут (в зависимости от мощности преобразователя - чем больше мощность, тем больше время).
- Нельзя делать никаких подключений в состоянии, когда преобразователь включен в сеть.
- Перед началом работ с преобразователем, после отключения его от сети питания, необходимо убедиться в том, что на его выводах отсутствует опасное напряжение.
- **ВНИМАНИЕ**: отсутствие опасных напряжений на выводах преобразователя не означает его отсутствия на внутренних элементах схемы.
- Преобразователь не предназначен для установки в горючей среде, где может стать источником пожара и/или взрыва.

# **1.2. Общие принципы**

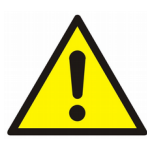

- Нельзя производить никаких соединений, когда преобразователь частоты MFC710 подключен к сети.
- Ни в коем случае нельзя подключать напряжение сети к выходным зажимам U, V, W.
- Нельзя измерять допустимое напряжение ни одного из элементов ПЧ.
- Для измерения сопротивления изоляции кабелей следует отключить их от ПЧ.
- Нельзя прикасаться к интегральным микросхемам, так как они могут быть повреждены статическим потенциалом.
- Нельзя подключать к зажимам двигателя какие-либо конденсаторы (например предназначенные для улучшения коэффициента мощности).
- Напряжение на выходных зажимах U, V, W следует измерять электромагнитными вольтметрами (измерение выполненное цифровым вольтметром без нижнего пропускного фильтра будет неточным).
- Частотник не предназначен для циклического включения/выключения напряжения питания. Не подключать напряжение питания чаще одного раза в течение 5 минут.
- Если двигатель долгое время будет работать на низких оборотах (менее 25Гц), необходимо применять дополнительное охлаждение двигателя.

# **1.3. Перечень операций**

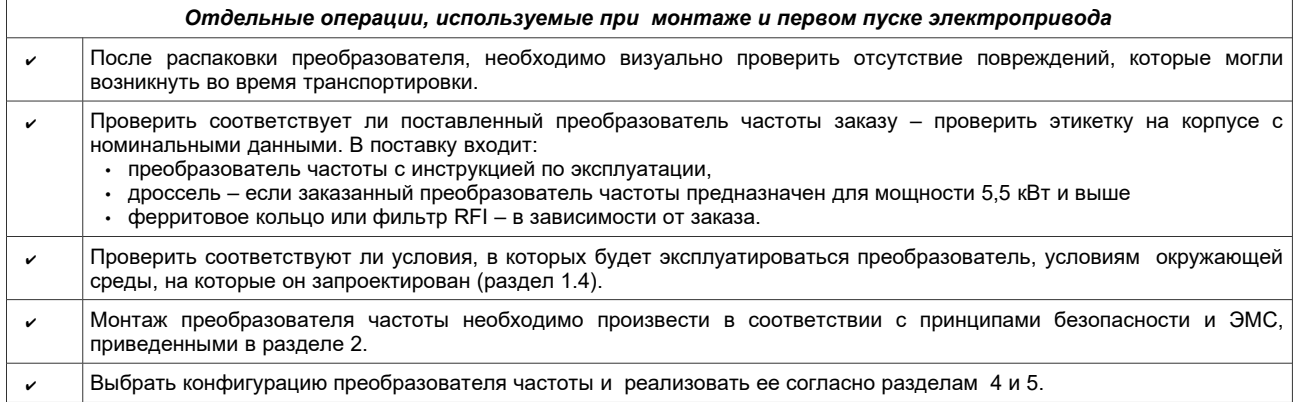

# **1.4. Условия окружающей среды**

### **Степень загрязнения**

Во время проектирования принято 2-ю степень загрязнения, при которой, как правило, присутствуют только не проводящие загрязнения. Однако существует вероятность временной проводимости, вызванной конденсатом, который может образоваться во время, когда преобразователь частоты отключен от напряжения питания.

В случае, если окружающая среда, в которой будет работать преобразователь частоты, содержит загрязнения, которые могут влиять на его безопасность, необходимо применить соответствующее меры противодействия, используя, например, дополнительные корпуса, воздушные каналы, фильтры и т.п.

#### **Климатические условия**

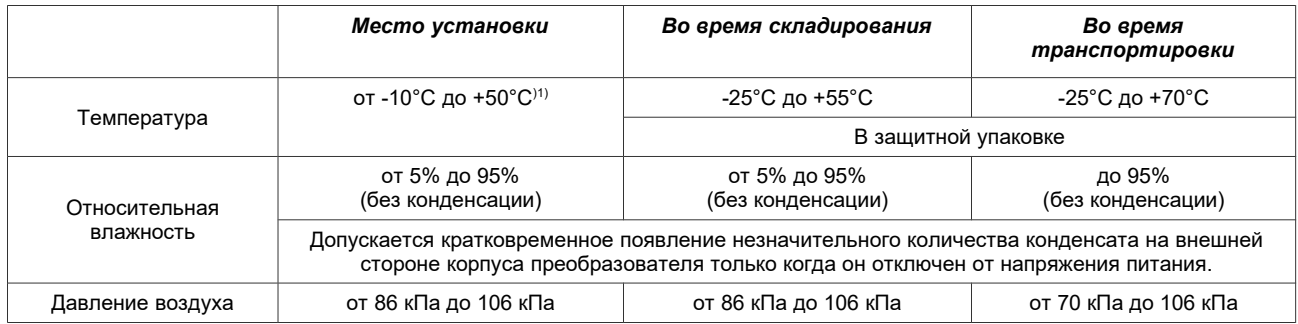

# **1.5. Утилизация**

Оборудование содержащее электрические и электронные блоки нельзя выбрасывать в общие отходы. Такое оборудование должно быть отнесено к отходам электронным и утилизировано согласно с действующими нормами.

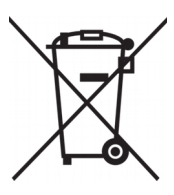

# **1.6. Ограничение ответственности**

Несмотря на все приложенные усилия ТВЕРД ЭНЕРГО-ПЛЮС не гарантирует полного отсутствия ошибок и опечаток в тексте.

Пользователь обязан ознакомиться с данной инструкцией до начала эксплуатации преобразователя. ТВЕРД ЭНЕРГО-ПЛЮС не несёт ответственности за возможные последствия неправильного использования представленной информации, а также за какие-либо нарушения патентов или других прав третьих лиц, которые могут возникнуть при её использовании.

Продукты ТВЕРД ЭНЕРГО-ПЛЮС не допускаются к использованию в качестве ответственных элементов систем жизнеобеспечения без письменного согласия компании ТВЕРД ЭНЕРГО-ПЛЮС. Кроме того, ТВЕРД ЭНЕРГО-ПЛЮС не несёт также ответственности за вред, причинённый вследствие использования преобразователя не по назначению.

Компания оставляет за собой право внесения поправок, которые будут заменять или дополнять информацию замещенную в настоящим руководстве по эксплуатации, без предварительного предупреждения.

Все замещённые товарные знаки являются интеллектуальной собственностью компании. Логотип TWERD является защищенным товарным знаком и собственностью компании ТВЕРД ЭНЕРГО-ПЛЮС.

В случае каких-либо сомнений или желания получить дополнительную информацию просим связаться с нами.

<span id="page-13-0"></span><sup>1)</sup> Для номинальной нагрузки принято 40°С, однако для меньших нагрузок допускаются более высокие температуры.

# **1.7. Сертификаты СЕ**

Преобразователи частоты серии MFC710 соответствуют основным требованиям следующих директив нового подхода:

- Директива низковольтная (LVD) 2014/35/EU,
- Директива EMC 2014/30/EU.

Вышеуказанные директивы выполняются исключительно после монтажа преобразователя частоты и выбора конфигурации системы электропривода согласно указанному принципу монтажа и принципов безопасности, приведенных в подразделе 2.1.2. "Принципы EMC". За соблюдение действий согласно рекомендациям ответственность несёт Пользователь.

Декларация соответствия находится в конце инструкции.

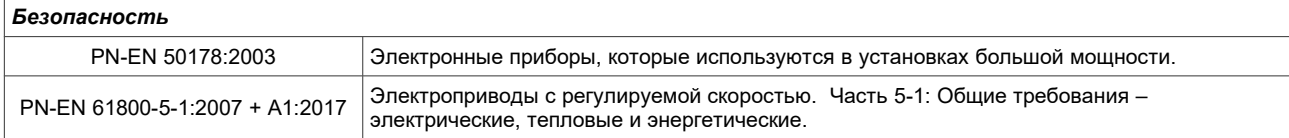

*Электромагнитная совместимость*

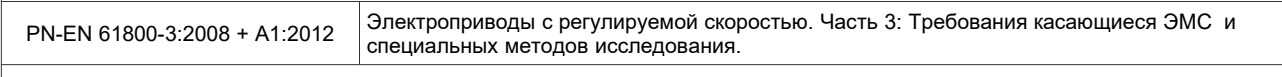

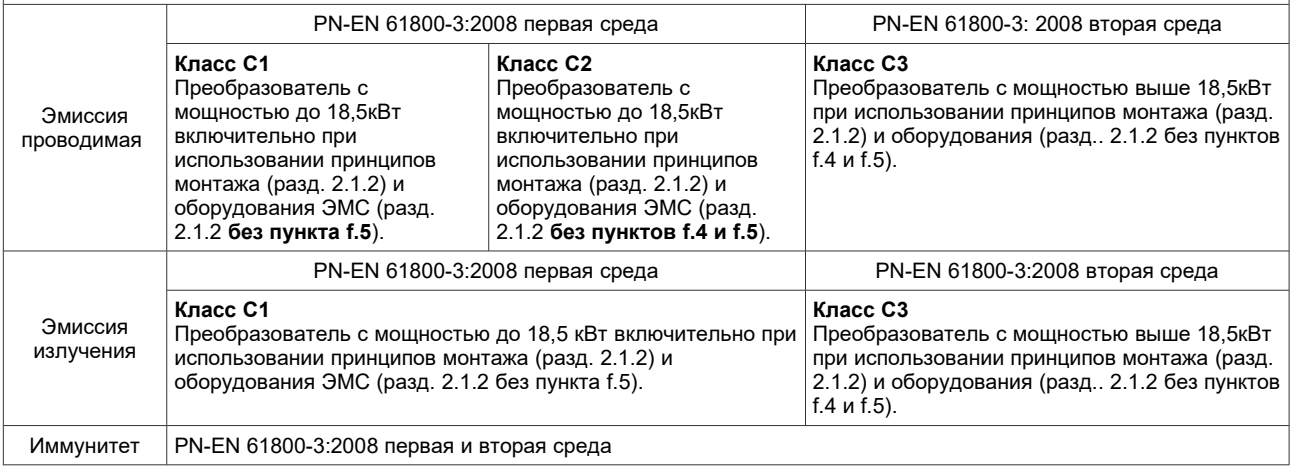

Преобразователь частоты с мощностью до 18,5 кВт, установленный в первой среде без сетевого фильтра RFI не превышает величины эмиссии которая допустима для класса С2. Однако может превышать предельное значение допустимой эмиссии допустимые для класса С1.

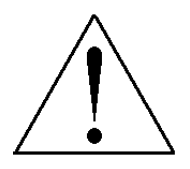

**Преобразователь с мощностью до 18,5кВт включительно в жилищной среде может приводить к радиопомехам и в этом случае пользователь должен предпринять дополнительные меры по их устранению .**

*Вышеуказанное предупреждение относится к преобразователям, которые не соблюдают требования класса С1*

Для преобразователей частоты с мощностью выше 18,5 кВт, в которых для соблюдения требований к эмиссии для класса С3 не требуется использование фильтра RFI, следует учитывать возможность появления радиопомех.

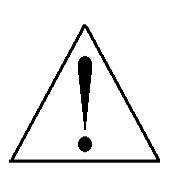

**Преобразователи с мощностью выше 18,5кВт не предназначены для использования в публичной сети низкого напряжения, которая обеспечивает электропитанием жилые помещения. При использовании в такой сети следует ожидать появления радиочастотных помех.** 

*Вышеуказанное предупреждение относится к преобразователям, которые не соблюдают требования класса С1 или С2*

Преобразователи не приспособлены производителем к использованию в сетях типа IT, т.к. использование асимметрических фильтров высокой частоты (конденсаторы типа Y), уменьшающих эмиссию помех, разрушает концепцию изолированной от земли распределительной сети. Дополнительные заземляющие импедансы могут стать причиной угрозы безопасности в таких системах.

В определенных вариантах использования (ток больше от 400 А или напряжения ≥ 1000 В) по техническим причинам выполнение требований к электромагнитной совместимости не возможно. В таких случаях пользователь и производитель должны согласовать способ выполнения требований ЭМС в этом определенном случае.

# **2. Монтаж преобразователя частоты**

# **2.1. Подключение силовой цепи**

Преобразователи частоты типа MFC710 являются устройствами электрическими, предназначенными для регулирования скорости вращения асинхронных двигателей. Регулирование осуществляется изменением частоты и амплитуды напряжения на выходе преобразователя частоты.

Преобразователь частоты MFC710 питается от 3-фазной сети через зажимы L1, L2, L3. Для некоторых вариантов исполнения необходимо подключение вспомогательного питания предназначенного для питания внутренних вентиляторов. На рис. [2.1](#page-15-1) приведена схема соединения силовых цепей. Сечение проводов и параметры предохранителей должны выбираться в зависимости от выходного тока преобразователя. Требуемые величины защит представлены в таблице 0.2, а требуемые сечения проводов – в таблице 2.1.

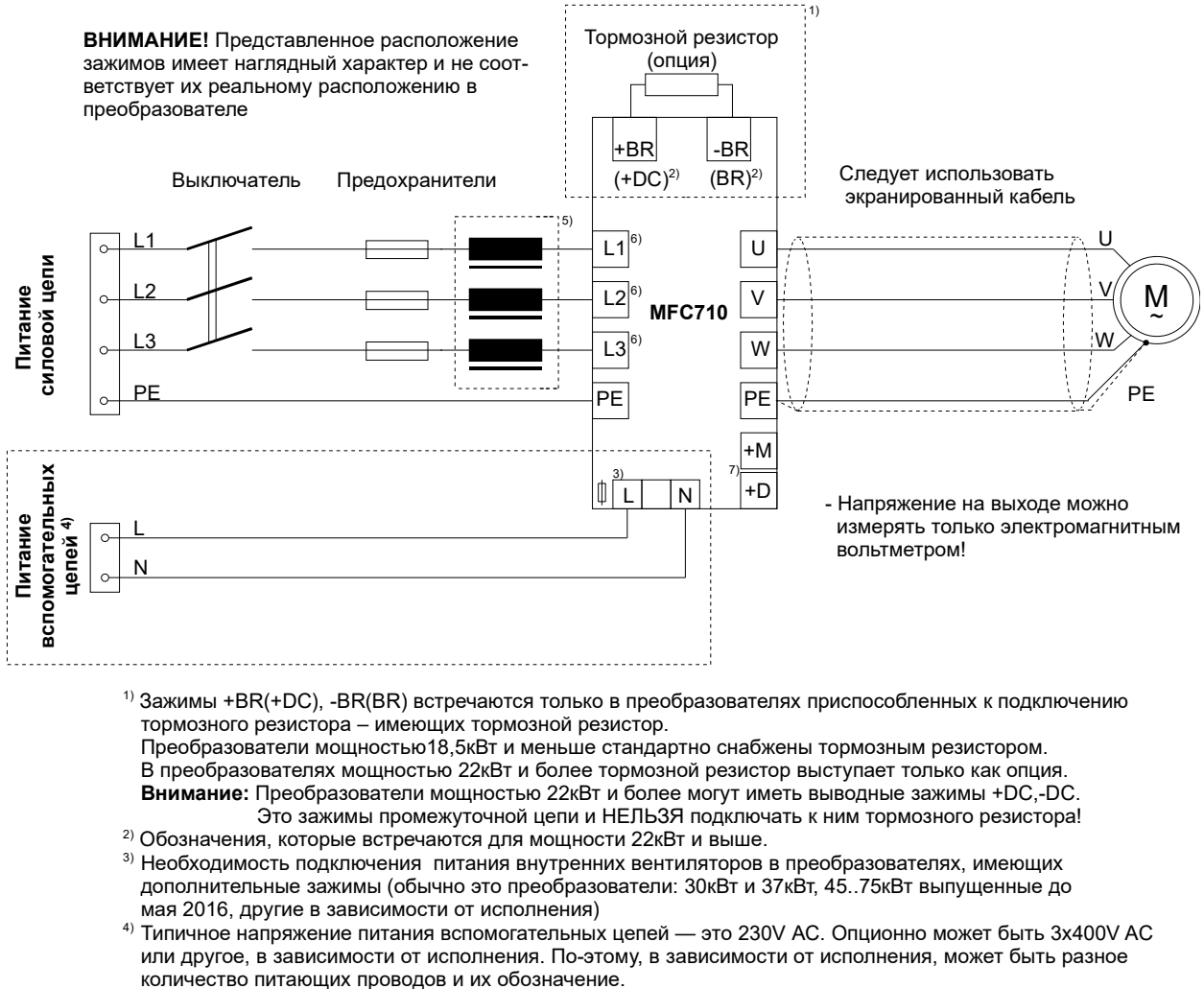

- <sup>5)</sup> Для мощности 5,5 кВт и выше следует использовать сетевые дроссели.
- 6) Преобразователи мощностью 450 кВт и более могут иметь 6 входных клемм и быть приспособленными к работе с 12-пульсной схемой на входе.
- <sup>7)</sup> В преобразователях большой мощности могут находиться клеммы цепи DC: +M,+D. В зависимости от индивидуальных потребностей нужно подключить к ним дроссель или соединить скобой.

<span id="page-15-1"></span>*Рис. 2.1 – Соединение силовых цепей с преобразователем MFC710*

*Таблица 2.1. Длительная нагрузочная способность медных проводов в изоляции PVC, уложенных в кабельных каналах при температуре окружающей среды +40<sup>o</sup>C.*

| Количество жил х<br>сечение [мм <sup>2</sup> ] | Длительная<br>нагрузка с 3<br>жилами [А] | Количество жил<br>х сечение<br>[MM <sup>2</sup> ] | Длительная<br>нагрузка с 3<br>жилами [А] |
|------------------------------------------------|------------------------------------------|---------------------------------------------------|------------------------------------------|
| $3x1.5 + 3G0.25$                               | 15                                       | 3x50+3G 10                                        | 146                                      |
| $3x2.5+3G$ 0.5                                 | 22                                       | 3x70+3G10                                         | 180                                      |
| 3x4+3G0.75                                     | 29                                       | 3x95+3G 16                                        | 217                                      |
| 3x6+3G1                                        | 38                                       | 3x120+3G16                                        | 254                                      |
| 3x10+3G 1.5                                    | 53                                       | 3x150+3G25                                        | 291                                      |
| 3x16+3G2.5                                     | 71                                       | 3x180+3G35                                        | 332                                      |
| $3x25+3G4$                                     | 93                                       | 3x240+3G42,5                                      | 394                                      |
| $3x35+3G6$                                     | 117                                      |                                                   |                                          |

*3G – желто-зеленая защитная жила PE (защитный кабель PE поделен на 3 жилы - рис. [2.2\)](#page-15-0).*

*\*) Нагрузочная способность рассчитана для темп. окружающего воздуха +40<sup>о</sup>С (коэффициент 0,87).*

<span id="page-15-0"></span>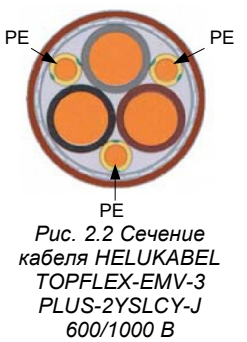

Преобразователь частоты снабжен соответствующими средствами, предохраняющими его от коррозии в местах для подключения проводов. Дополнительная информация о внешних соединениях проводами находится в разделе 2.1.1. под заголовком "Выравнивающее соединение" и в разделе 2.1.2. Для выполнения требований Директивы Евросоюза в области электромагнитной совместимости (ЭMC) необходимо использовать четырехжильный экранированный кабель для питания двигателя (три фазы + нулевой провод). Тип сетевых дросселей а также средств безопасности находится у представителя изготовителя.

Не следует использовать выключатели или контакторы на выходе преобразователя, которые могли бы отключить преобразователь от нагрузки во время работы - см. раздел ["2.3 Применение контакторов между](#page-20-0) [преобразователем частоты и двигателем"](#page-20-0).

### **2.1.1. Принципы безопасности**

#### **a. Выравнивающие соединения**

Защита при прикосновении заключается в автоматическом отключении питания при помощи специального короткозамыкателя (дифференциального типа) или ограничению напряжений, к которым может произойти прикосновение в случае повреждения изоляции, до уровня не превышающего допустимых значений.

Короткое замыкание на землю в выходной цепи преобразователя частоты в связи с действием промежуточной цепи может не быть обнаружено защитой от короткого замыкания. В преобразователе частоты предусмотрена защита от коротких замыканий между фазами и на выходе, но эта защита основана на переводе в состояние блокирования IGBT транзисторов, что не соответствует требованиям противопожарной защиты.

В связи с этим, для обеспечения безопасности персонала, необходимо соответственным образом выполнить местные выравнивающие соединения.

В преобразователе частоты предусмотрены специальные, соответственно обозначенные и защищенные от коррозии пункты для подключения выравнивающих проводов.

### **b. Защиты**

Максимальные значения защиты входного кабеля от короткого замыкания приведены в таблице 0.2. В схемах допускается использование плавких предохранителей gG или aM, однако учитывая необходимость защиты выхода входного выпрямительного моста преобразователя частоты, лучшим решением является использование плавких предохранителей gR или aR. Допускается использование выключателей с максимальными токовыми разъединителями, однако необходимо иметь в виду, что время срабатывания выключателя с максимальным разъединителем выше, чем у хорошо подобранного предохранителя.

В преобразователе частоты предусмотрены защиты: от перегрузки двигателя, от превышения температуры двигателя, от слишком низкого напряжения в промежуточной цепи преобразователя, от короткого замыкания на выходе преобразователя частоты (защищает только преобразователь!!).

Использование выключателя с дифференциальной защитой против поражения током может оказаться неэффективным в связи с тем, что он может сработать от переходного или длительного тока утечки системы электропривода, работающей в нормальных условиях. В случае использования выключателя с дифференциальной токовой защитой, учитывая разный характер дифференциального тока, для использования допускаются только выключатели типа B.

#### **c. Выключающие устройства**

Для выполнения Директивы Евросоюза, согласно с PN-EN 60204-1:2010, в системе электропривода, которая состоит из преобразователя частоты и электрической машины, должно быть предусмотрено устройство для отключения питания. Это устройство должно быть одним из перечисленных ниже:

- разъединитель (с предохранителями или без), категория использования AC-23B, выполняющий требования • EN 60947-3,
- разъединитель (с предохранителями или без), обеспечивающий отключение цепи нагрузки путем открывания главных контактов, выполняющий требования EN 60947-3,
- автоматический выключатель соответствующий требованиям EN 60947-2.

Выполнение требований входит в обязанности организации, осуществляющей монтаж.

### **d. Аварийная остановка**

Для выполнения Директивы Евросоюза, согласно с PN-EN 60204-1:2010, исходя из безопасности персонала и оборудования необходимо использовать выключатель аварийной остановки, действие которого имеет преимущество перед другими функциями, независимо от режима работы. Клавиша СТОП на операторской панели не может рассматриваться как включатель аварийной остановки, потому что ее нажатие не приводит к отключению преобразователя частоты от питания.

Выполнение требований входит в обязанности организации, которая осуществляет монтаж.

### **e. Корпус**

Корпуса преобразователей мощностью 37 кВт включительно соответствуют требованиям степени защиты IP20, зато корпуса преобразователей мощностью 45 кВт и выше имеют степень защиты IP00. В случае индивидуальной реализации может быть другая степень защиты IP.

Поверхность, на которой расположена панель управления преобразователя, соответствует требованиям степени защиты IP40. Корпус спроектирован таким образом, что его нельзя снять без использования инструментов.

# **f. Разрядка конденсаторов**

В промежуточной цепи преобразователя находится батарея конденсаторов относительно большой емкости. Несмотря на отключение питания преобразователя частоты на клеммах может оставаться, в течение определенного времени, опасное напряжение. В исправном преобразователе время, необходимое для разряда батареи конденсаторов цепи питания до безопасного уровня, составляет: от 5 минут (для самых малых мощностей) и до 15 минут (для самых больших мощностей). Информация об опасном напряжении находится на панели, закрывающей клеммные выводы для подключения напряжения питания.

# **2.1.2. Принципы электромагнитной совместимости ЭМС**

Принципы монтажа, уменьшающие проблемы ЭМС можно разделить на четыре группы. Достичь полного успеха можно применив все принципы, приведенные ниже. Не использование какого-либо из принципов уменьшает эффективность остальных.

- Отделение(сепарация),
- выравнивающие соединения,
- экранирование,
- фильтрация.

На рисунке, приведенном ниже, представлен базовый способ соединения фильтра, преобразователя частоты и двигателя.

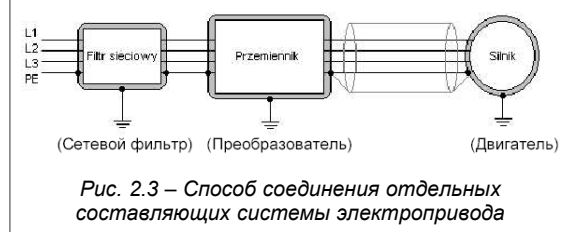

### **a. Разделение (сепарация)**

Силовые кабели (питание двигателя) необходимо отделить (сепарировать) от кабелей, по которым проходят сигналы управления. Необходимо избегать параллельного прокладывания силовых кабелей и кабелей сигналов управления в общих кабельных каналах, а тем более в жгутах. Допускается перекрещивание силовых кабелей и кабелей сигналов управления под прямым углом.

#### **b. Выравнивающие соединения**

Преобразователь частоты и фильтр можно монтировать на близком расстоянии, лучше всего на общей металлической плите, которая образует "общую массу". Для этой цели можно использовать, например, заднюю стенку шкафа. Корпус преобразователя частоты, фильтра и плита "общей массы" не должны быть покрыты какой-либо изоляционной оболочкой. Необходимо обратить внимание на возможность окисления поверхности, что приводит к ухудшению качества контакта. Для ограничения уровня помех, необходимо применить многоточечное подсоединение экрана кабеля к массе.

*Дополнительная информация о выравнивающих соединениях находится в разделе* 2.1.1*.*

### **c. Экранирование**

Соединительные провода между сетевым фильтром и преобразователем частоты не обязательно экранировать, если их длина не превышает 300мм. В случае, если длина проводников превышает 300мм, то необходимо использовать экранированные провода. Полностью экранированный кабель является проводом, который полностью соответствует требованиям излучения помех согласно нормы EN 55011. Такой кабель должен иметь экран, состоящий из спирально-металлизированной алюминиевой фольги и медной оцинкованной оплетки, которые обеспечивает степень покрытия не меньше 85% и не имеют гальванической развязки.

Обязательным является правильное соединение концов кабеля с массой. Необходимо использовать заземление экрана в пределах всей окружности поверхности кабеля, на обеих концах. Для этого используется специальные дроссели ЭМС, которые обеспечивают надежный контакт экрана кабеля с корпусом оборудования. Дополнительно необходимо использовать специальные зажимы кабеля, чтобы соединить его, например, с задней стенкой шкафа. Необходимо заботиться о том, чтобы участки кабеля, на которых отсутствует экран были как можно короче. Места соединения экрана с заземлением необходимо тщательно очистить от изоляции по всей окружности так, чтобы не повредить экран. Не надо "сплетать" экран в точку, соединять его проводники в точку, чтобы соединить с заземлением.

Провода сигналов управления, в случае необходимости, необходимо также экранировать, используя аналогичные принципы.

### **d. Фильтрация**

Использование фильтра ограничивает распространение помех от системы электропривода в питающую сеть. Принципы монтажа фильтров представлены при описании выравнивающих соединений и экранирования.

# **e. Ферритовые кольца**

Выполнение требований, относительно исключения помех, для ограниченной дистрибуции в первой среде может быть реализовано при использовании ферритовых колец вместо фильтра RFI (в преобразователях мощностью до 7.5 кВт). Необходимо помнить о предупреждении, размещенном в разделе "1.7. Сертификаты СЕ".

Ферритовое кольцо необходимо разместить на проводниках питающих преобразователь частоты, согласно рисунку [2.4.](#page-18-0)

#### **f. Перечень оборудования, уменьшающего проблемы ЭМС**

Перечень содержит оборудование, которое можно дополнительно установить в систему электропривода, чтобы увеличить ее помехоустойчивость и уменьшить генерирование помех в определенной среде эксплуатации.

- 1) полностью экранированные кабели: рекомендуем кабели TOPFLEX EMV и TOPFLEX EMV 3 PLUS (HELUKABEL),
- 2) дроссели ЭМС,
- 3) ферритовое кольцо,
- 4) фильтр RFI (REO, SCHAFFNER),
- 5) шкаф ЭМС опция, которая не обязательна для выполнения директивы ЭМС.

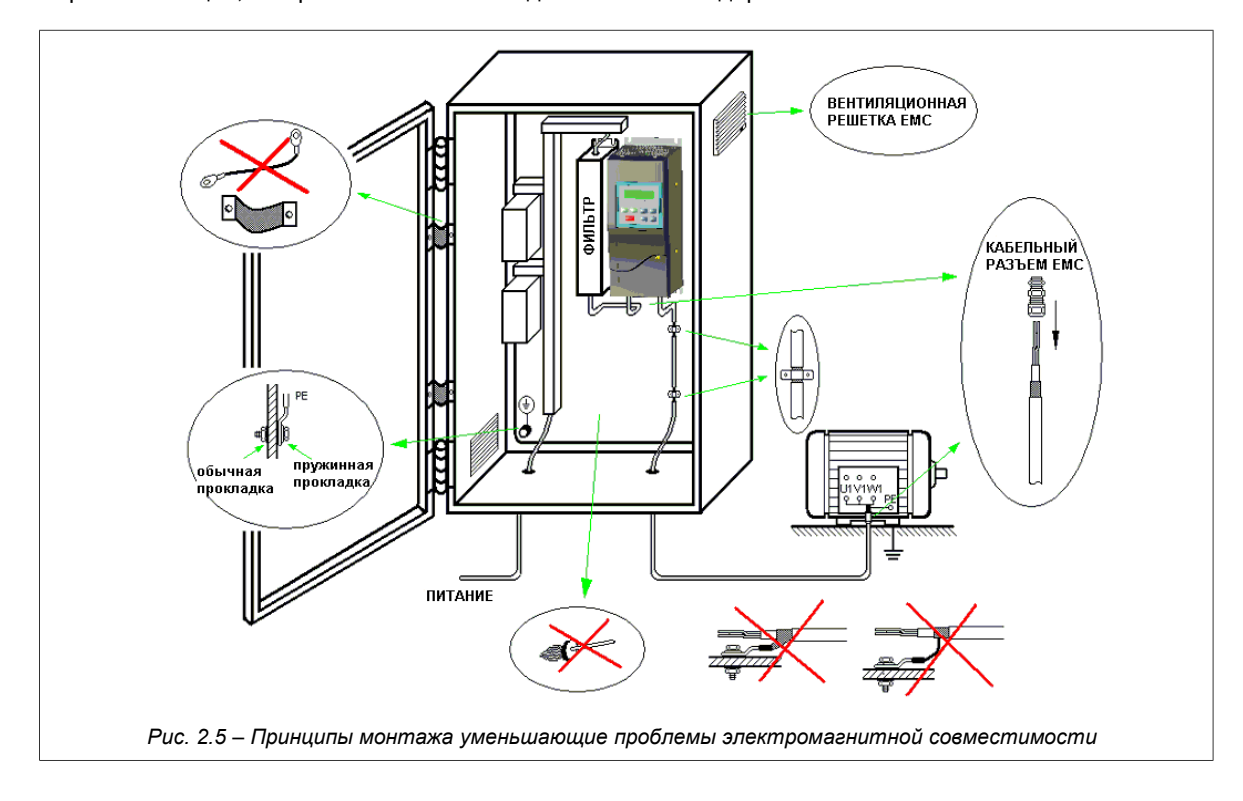

<span id="page-18-0"></span>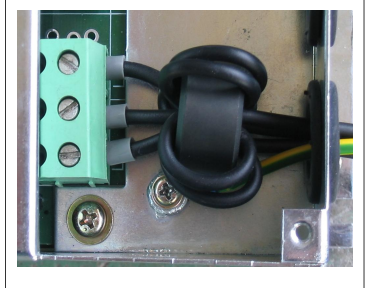

*Рис. 2.4 – Способ монтажа ферритового кольца*

# 2.2. Подключение цепей управления

На следующих рисунках представлено два варианта платы управления применяемой в преобразователях типа  $MEC710$ 

а. Преобразователи мощностью до 18.5 кВт:

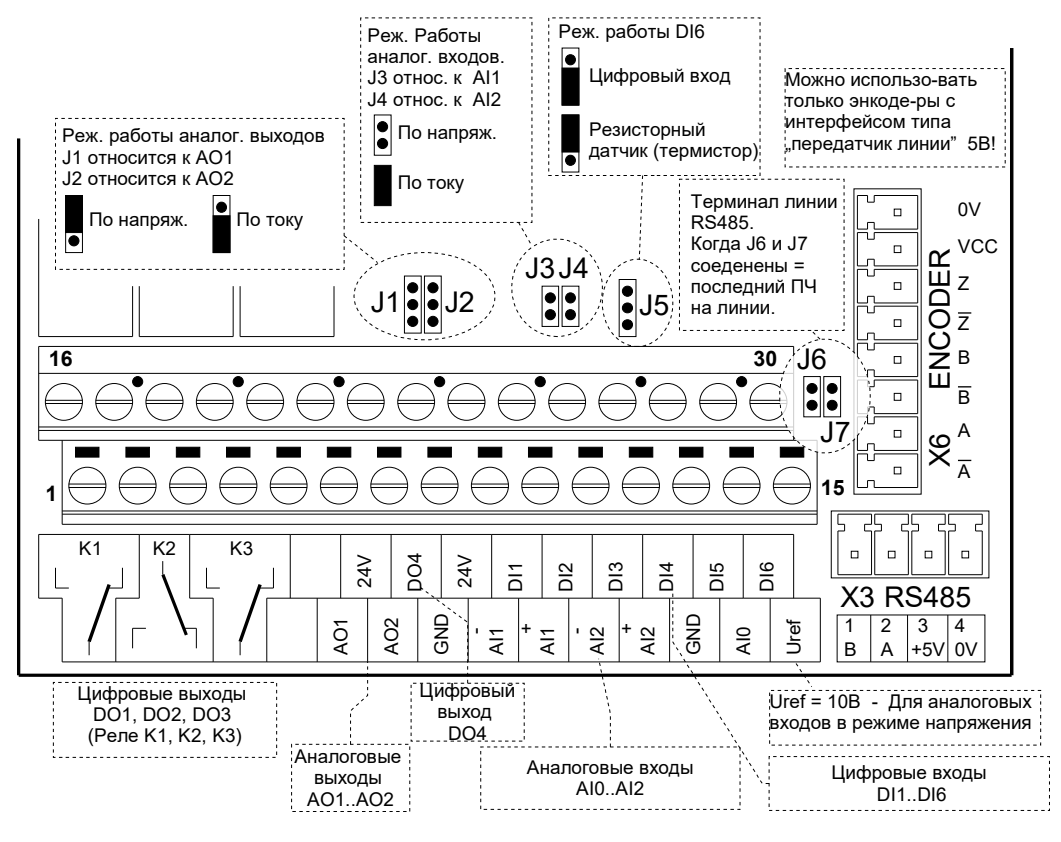

<span id="page-19-0"></span>Рис. 2.6а - Клеммники системы управления преобразователя МFC710 и переключатели конфигурации. Разъем энкодера и RS485. Вариант для мощности преобразователя до 18,5 кВт включительно.

b. Преобразователи мощностью 22 кВт и выше:

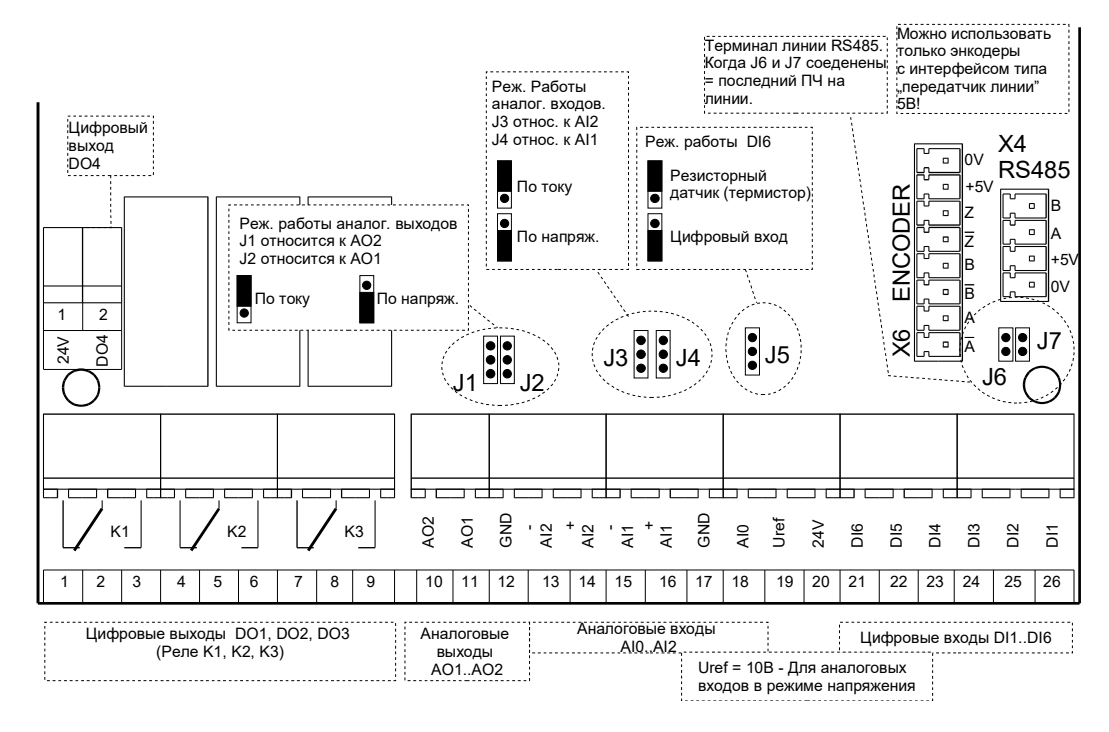

Puc. 2.6b - Клеммники системы управления преобразователя MFC710 и переключатели конфигурации. Разъем энкодера и RS485. Вариант для мощности 22 кВт и выше.

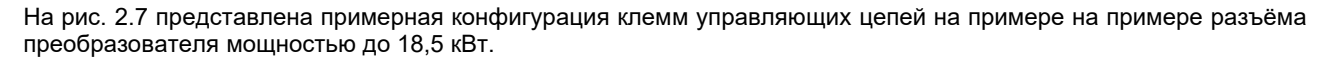

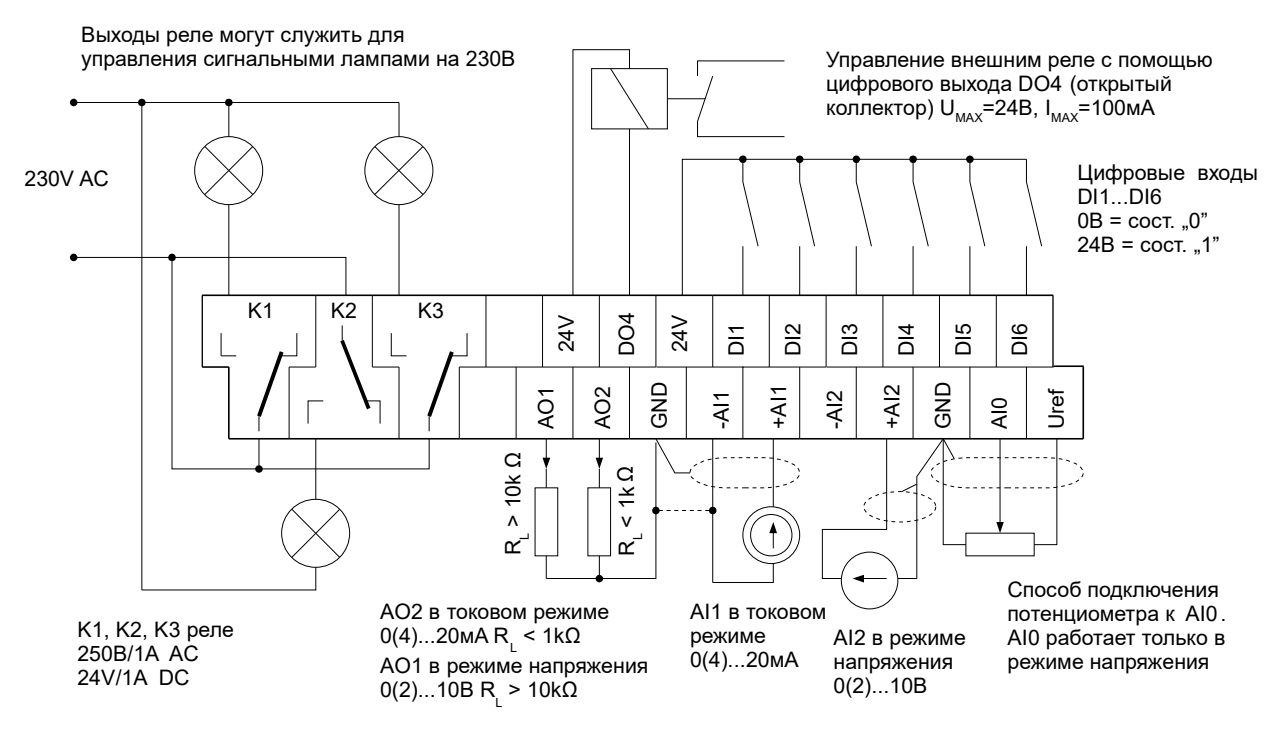

<span id="page-20-1"></span>Рис. 2.7 - Примерная конфигурация подключений к клеммнику преобразователя частоты. Относится к обеим вариантам платы электроники системы управления

Uref = 10 Vdc, max. 10 mA.

# <span id="page-20-0"></span>2.3. Применение контакторов между преобразователем частоты и двигателем

Если необходимо использовать контакторы между преобразователем частоты и двигателем, то следует обратить внимание на то, чтобы переключение контактора происходило при отсутствии напряжения, когда частотник остановлен (состояние СТОП). В противном случае существует высокая вероятность повреждения преобразователя.

Внимание: Простого ввода команды СТОП может оказаться недостаточно, поскольку существует вероятность программной задержки реакции на команду СТОП (пар. 1.34), а также возможность остановки по рампе (пар.  $1.64$ ).

По этой причине, чтобы избежать повреждения частотника, нужно контролировать состояние РАБОТЫ частотника (РСН61), например, с помощью использования одного из реле. Для этой цели подходит настройка по умолчанию реле К2 (пар. 2.92, 2.93).

# **3. Панель управления OP-11**

# **3.1. Общее описание**

Панель управления (рис[.3.1\)](#page-21-1) служит для:

- наблюдение силы тока двигателя, напряжения, момента, заданной и выходной частот, а также других переменных доступных в группе "0 Предварительный просмотр";
- управления работой электропривода: старт, стоп, изменение направления, сброс аварий;
- изменения настроек преобразователя: в том числе вписывание номинальных данных двигателя,
- проведения идентификации параметров, выбора места управления и т. д.

Введенные данные сохраняются во внутренней памяти преобразователя, а панель управления только способствует их чтению/записи. Это дает возможность замены панели между частотниками одного и того же типа, независимо от их номинальной мощности.

*Панель управления можно вынуть и установить также вне корпуса частотника, например, на двери шкафа управления или приборной панели. Для этого необходимо использовать соответствующий кабель, доступный у производителя преобразователя.*

Дополнительной опцией панели управления является возможность копирования настроек параметров между частотниками. См. Пункт "*[3.5. Копирование настроек параметров между преобразователями](#page-25-0)*".

Элементы панели управления (рис. 3.1)

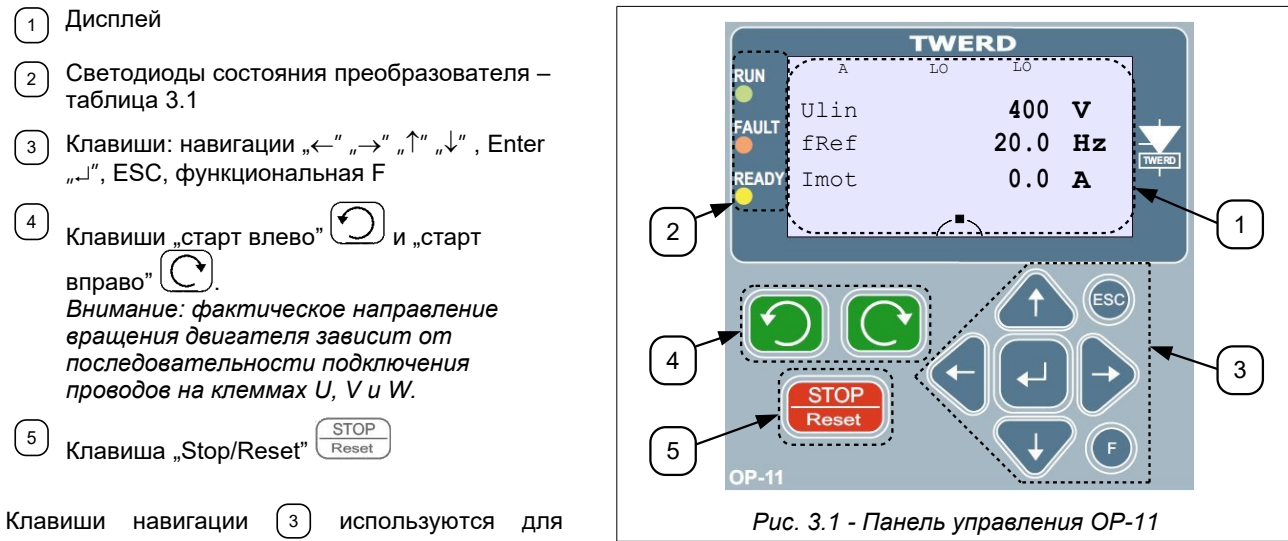

<span id="page-21-1"></span>навигации по меню преобразователя и и всегда

активны - нажатие на них вызывает определенную реакцию независимо от того, происходит ли управление работой преобразователя с панели управления, через аналоговые / цифровые входы или иным образом.

Клавиши  $(4)$  i  $(5)$  служат для управления работой преобразователя ("старт влево", "старт вправо", "стоп") и активны только тогда, когда управление происходит с панели управления – см. таблицу [3.2](#page-22-0) на стр. [23](#page-22-0) и раздел [4.2.2](#page-31-0) на стр. [32.](#page-31-0)

Клавиша "Stop/Reset" (5) используется также для сброса сообщения об аварии — при нажатии более 2 с.

# **Информация, сигнализируемая диодами состояния преобразователя:**

<span id="page-21-0"></span>*Taблица 3.1:* диоды состояния преобразователя

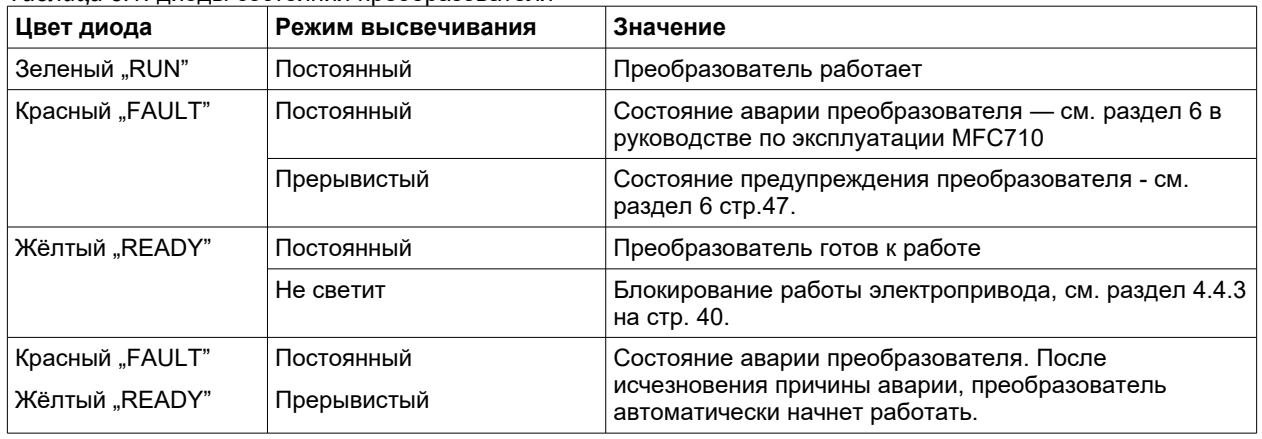

# **3.2. Базовый вид**

После включения преобразователя в сеть панель управления включается в «базовом виде» (экран 1), как показано на рис. [3.2.](#page-22-1)

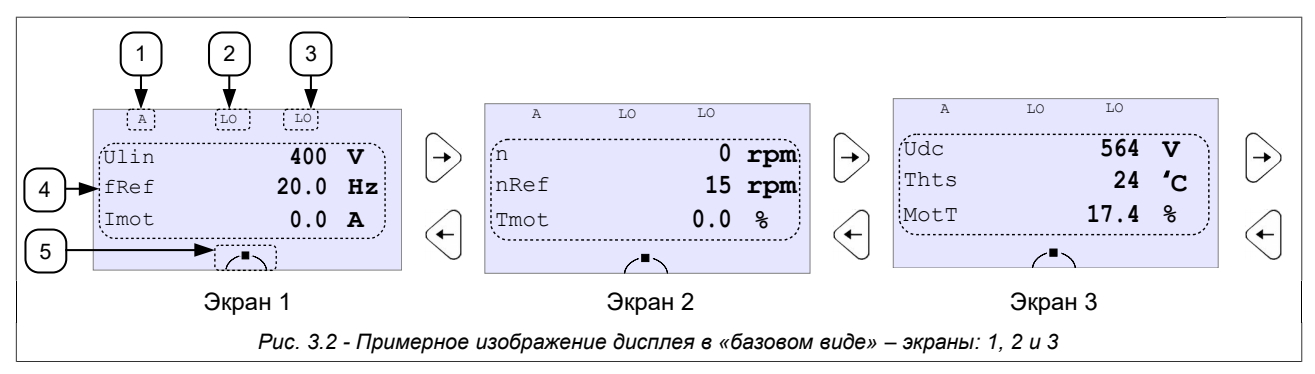

<span id="page-22-1"></span>В «базовом виде» доступны три экрана. Переход между ними осуществляется нажатием клавиши  $\leftarrow$ "  $\rightarrow$ " на панели управления.

На каждом экране информация высвечивается в 5 условных сегментах:  $(1)$  -  $(5)$  (рис. 3.2. - экран 1). Экраны отличаются друг от друга только информацией, высвечиваемой в сегменте (4). Высвечиваемая в этом сегменте информация служит для мониторинга 3 выбранных величин (отдельно для каждого экрана) — например, напряжение питания *Ulin*, заданная частота *fzad*, скорость процесса *nPro*, итд. Высвечиваться может любой параметр из группы "0 Просмотр". Дополнительно для двух первых линий экрана 1 можно установить две разные контролируемые величины — отдельно для состояния работы (Run) и остановки (Stop) преобразователя. Подробное описание изменения высвечиваемых значений находится в пункте "3.4. Изменение высвечиваемых величин в «базовом виде»". На рис. 2 представлены высвечиваемые по умолчанию величины.

Остальные сегменты  $\lceil 1 \rceil$  -  $\lceil 3 \rceil$ ,  $\lceil 5 \rceil$  информируют о способе управления преобразователем и его состоянии работы. Описание отдельных сегментов дисплея показано в таблице [3.2.](#page-22-0)

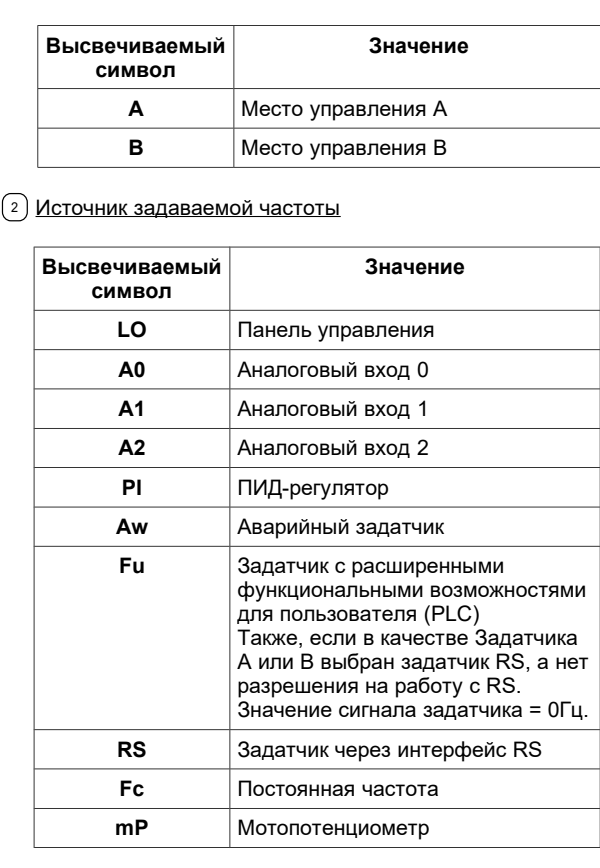

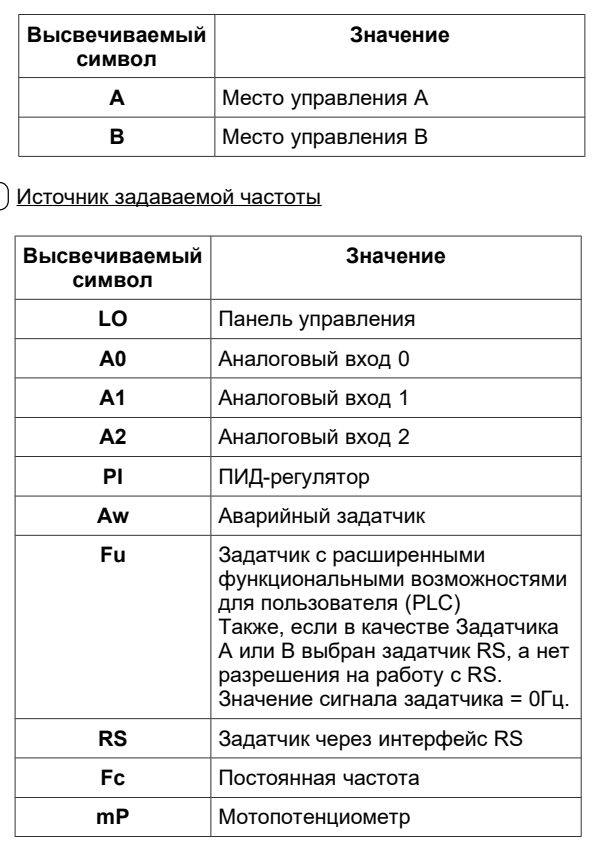

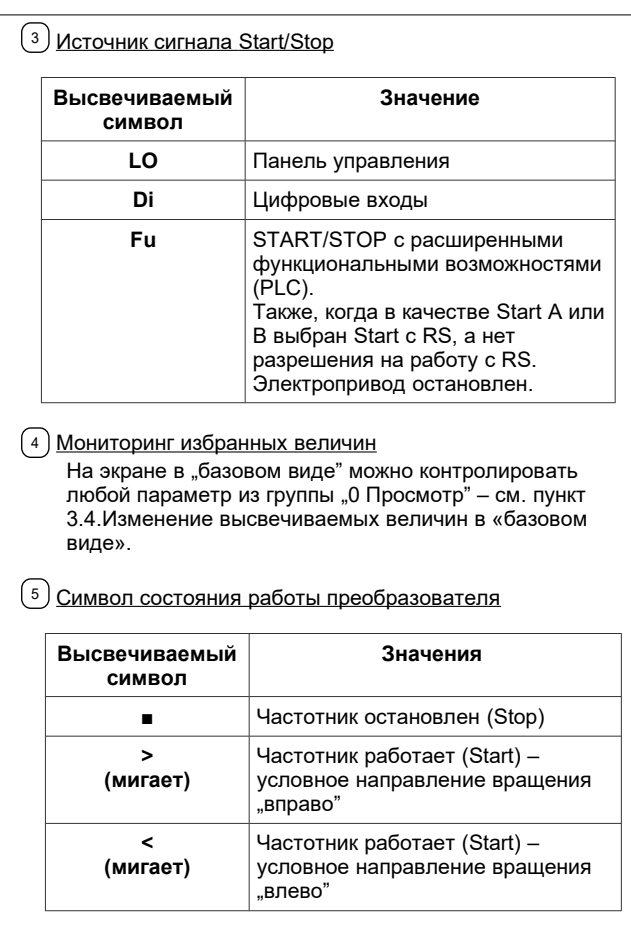

<span id="page-22-0"></span>*Таблица 3.2 -* Описание отдельных сегментов дисплея

 $(1)$  Место управления

# **3.3. Просмотр и изменение значений параметров**

# **3.3.1. Просмотр параметров**

Для перехода от "исходного вида" к "виду просмотра параметров" нужно нажать клавишу Enter "<sub>"</sub> изменение просматриваемой группы осуществляется с помощью клавиш со стрелками вверх / вниз "<sup>^</sup>" " $\downarrow$ ". Перемещение в пределах данной группы происходит с помощью клавиш со стрелками влево / вправо " $\leftarrow$ " " $\rightarrow$ ". Возврат к «базовому виду» - клавиша ESC. Схема обслуживания панели представлена на рис. [3.3.](#page-23-0)

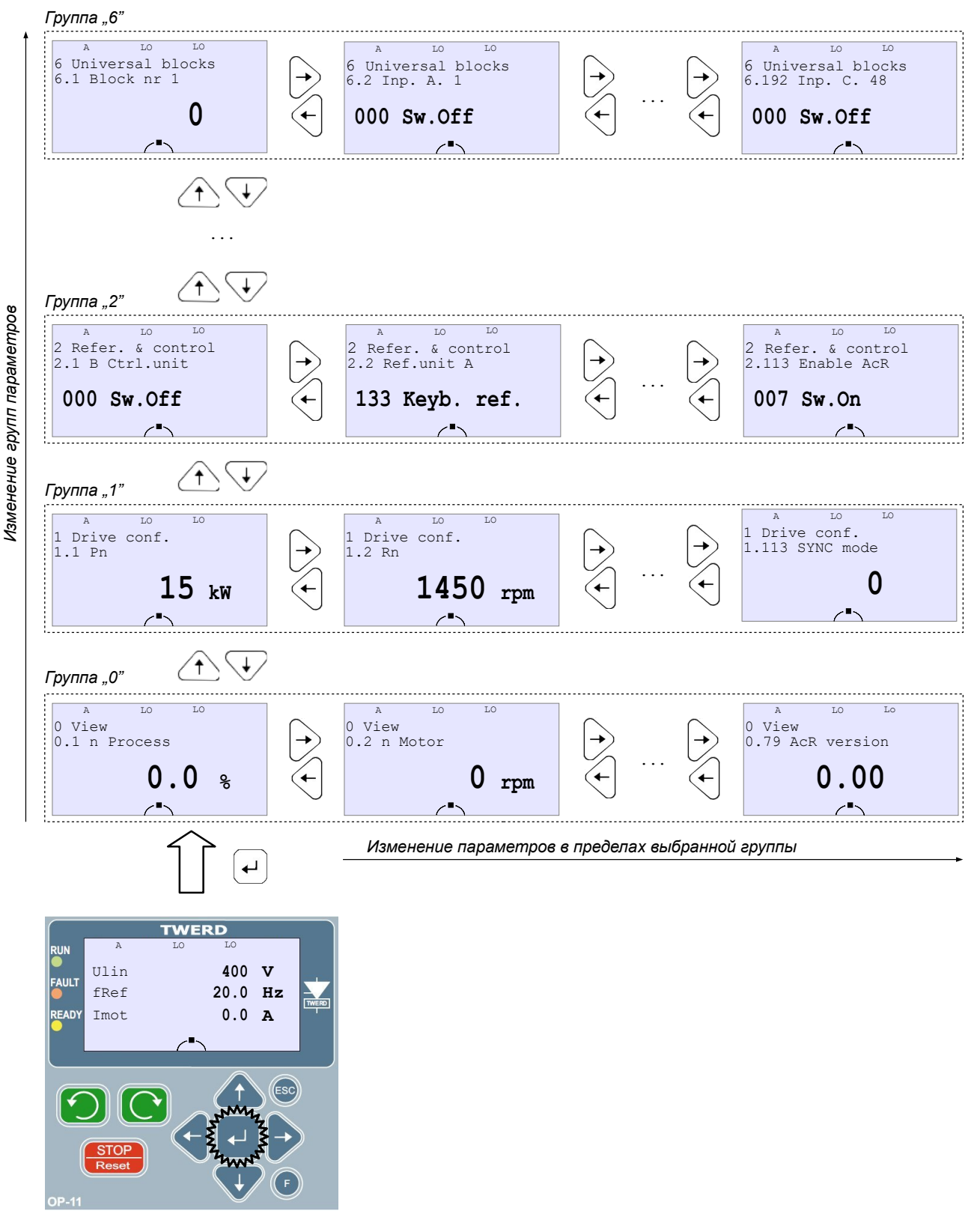

Панель управления с экраном в «базовом виде»

<span id="page-23-0"></span>*Рис. 3.3 - Схема обслуживания панели управления OP-11*

#### 3.3.2. Изменение настроек параметров

Изменение настроек параметров показано на примере пар. "1.3 In" (Ток Iн) - рис. 3.4. Следует последовательно:

- в "виде просмотра параметров" выбрать параметр для изменений, в этом случае пар. "1.3 In" (Ток Iн)  $\ddot{\phantom{0}}$
- нажать клавишу Enter "-J",  $\ddot{\phantom{a}}$
- ввести новое значение клавишами вверх / вниз "↑" "↓" и влево / вправо "←" "→",  $\ddot{\phantom{a}}$
- подтвердить изменение клавишей Enter "J" или отменить клавишей ESC.  $\overline{a}$

Графическая иллюстрация изменения параметра "1.3 In" (Ток Iн)

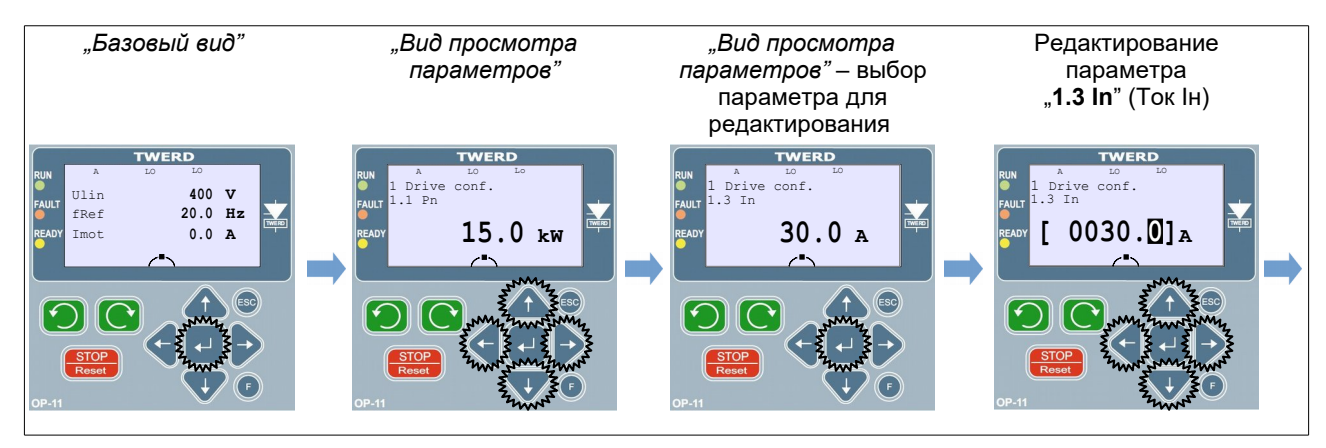

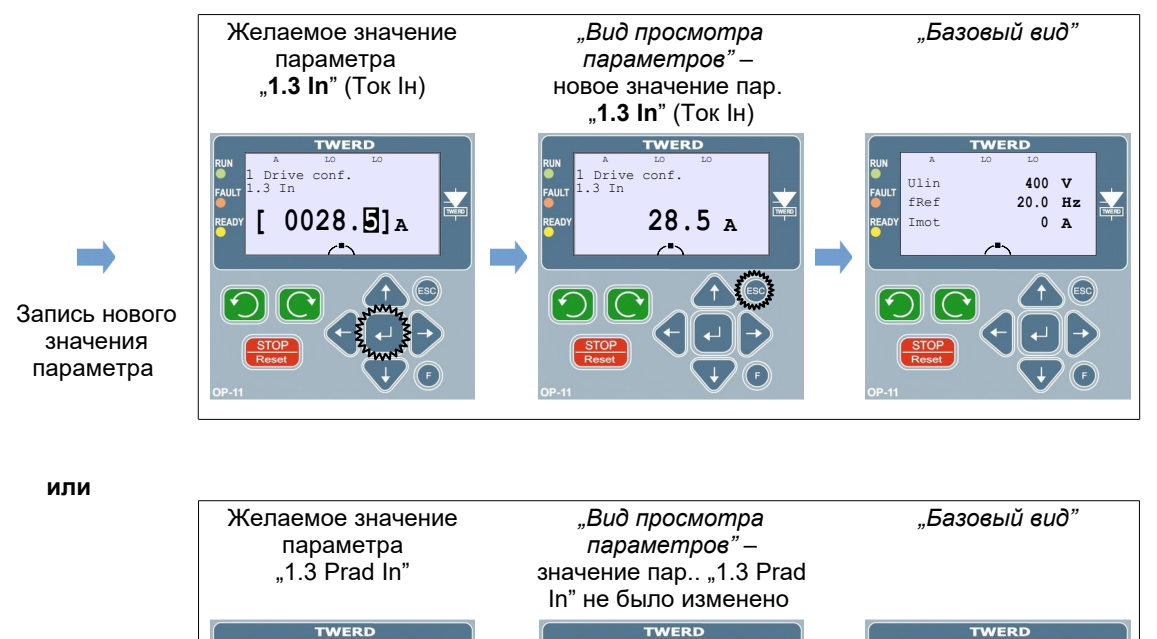

conf.

 $30.0A$ 

 $1111n$ 

fRef

Imo<sup>.</sup>

 $400 \text{ V}$ 

 $20.0$  Hz

 $\mathbf{0}$  $\overline{A}$ 

(Eso

<span id="page-24-0"></span>Рис. 3.4 - Графическая иллюстрация изменения параметра "1.3 In" (Ток Iн)

conf.

 $0028.$ E] A

Отмена изменений

# **3.4. Изменение высвечиваемых значений в базовом виде**

Высвечиваемые значения в "базовом виде" (экраны 1, 2 и 3 на рис. [3.2\)](#page-22-1) выбираются из параметров группы "0 Просмотр". Можно изменить заводские настройки и приписать к каждой линии произвольный параметр из этой группы. В таблице 3 представлены параметры, определяющие высвечиваемые значения.

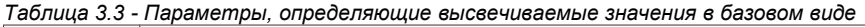

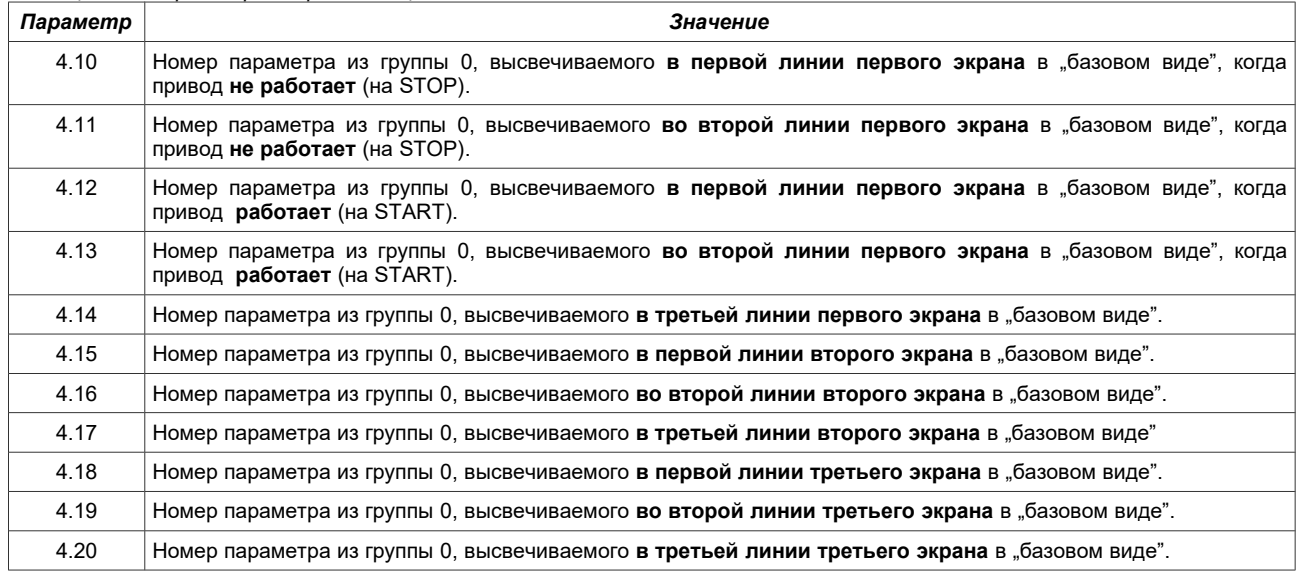

# <span id="page-25-0"></span>**3.5. Копирование настроек параметров между преобразователями**

Панель управления позволяет сохранить 3 набора настроек (SET 1, SET 2, SET 3) значений всех параметров преобразователя, чтобы впоследствии можно было загрузить их на тот же или другой преобразователь того же типа.

Копирование параметров с преобразователя на панель управления:

- нажать и удерживать 5 секунд функциональную клавишу "F"  $\boxed{4}$  на рис. 3.1 Панель управления
- $\cdot$  выбрать "Copying parameters" и подтвердить ввод клавишей Enter " $\cdot$ ",
- **выбрать "Read from inverter**" и подтвердить ввод клавишей "-" Enter,
- выбрать один из 3 наборов настроек SET 1, SET 2, SET 3, в котором будут записаны параметры и подтвердить ввод клавишей " $\Box$ ".

*Процесс копирования длится около 5 мин.* 

Копирование параметров с панели управления в преобразователь:

# **ВНИМАНИЕ:**

- 1. Во время загрузки настроек частотник должен быть остановлен (STOP).
- 2. Перед началом загрузки убедитесь, что команда START не будет передаваться от клеммника или через какой-либо из протоколов связи.

Для записи набора настроек в преобразователе следует:

- нажать и удерживать 5 секунд функциональную клавишу "F"  $\left(4\right)$  на Рис. 3.1 Панель управления
- выбрать "Copying parameters" и подтвердить ввод клавишей Enter  $\mu$ -",
- $\epsilon$  выбрать "Save to inverter" и подтвердить ввод клавишей Enter  $\epsilon$ -".
- выбрать один из 3 наборов настроек SET 1, SET 2, SET 3, из которого будут скачены предварительно записанные параметры и подтвердить клавишей Enter "-1".

*Процесс копирования длится около 2 мин.*

# **3.6. Полные указатели**

Установка параметра, являющегося указателем вне доступного диапазона (например, настройка пар. "**2.2** Ref.unit A" (Задатчик A) на значение "256 BL.1" будет возможна, когда будет включена функция полных указателей, пар. "**4.6 Full pointers**" (Полн. Ук.) на "**001 YES**".

# <span id="page-25-1"></span>**3.7. Загрузка заводских параметров**

Заводские параметры можно загрузить только на втором уровне доступа **AL2**. Для этого нужно в параметре "**4.2 Level/CODE**" (Уровень/KOД) ввести код, соответствующий второму уровню **AL2** (по умолчанию это "**1**"). Далее в пар. "**4.4 Fact. set.**" (Завод. пар.) нужно выбрать один из предопределенных заводских наборов (см. Раздел "*[7.](#page-50-0) [Наборы заводских параметров](#page-50-0)*" на стр. [51\)](#page-50-0). *Преобразователь как правило поставляется с заводским набором №1.*

**Внимание:** После загрузки произвольного набора заводских настроек автоматически происходит перезапуск преобразователя, во время которого теряется связь с клавиатурой и высвечивается сообщение "*Communication failure. Please wait...*".

# **3.8. Изменение скорости вращения двигателя (выходной частоты) с панели управления**

Скорость вращения двигателя можно легко изменить с панели управления, если выполнено хотя бы одно из следующих условий:

- источником задания скорости двигателя (задатчиком) является панель управления - **пар. 2.2 = "133 Keyb. ref.**" «Клав.3», • задатчик ПИД-регулятора установлен на управление с панели
- управления **пар. 2.60 = "143 Keyb.P"** (Клав.ПИД),
- один из четырёх задатчиков пользователя активен (см. раздел *["11.5 Панель Управления – определение задатчиков](#page-60-0)  [Потребителя"](#page-60-0)* на стр. [61.](#page-60-0)

Тогда в "базовом виде" при помощи клавиш стрелок вверх / вниз "1" " $\downarrow$ можно менять скорость вращения двигателя – рис. [3.5.](#page-26-0) Возврат к «базовому виду» производится нажатием клавиши ESC.

*Внимание: В данный момент может быть активен только один (или ни один) из вышеупомянутых задатчиков.* 

# **3.9. Уровень доступа AL и блокировки параметров**

Если слева от параметра есть символ замка, это означает, что он заблокирован и изменить его значение невозможно. Возможные причины блокировки редактирования параметра:

- некоторые параметры могут быть изменены, только если привод не работает (двигатель остановлен),
- актуальный уровень доступа не позволяет изменять данный параметр.

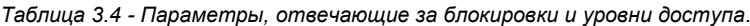

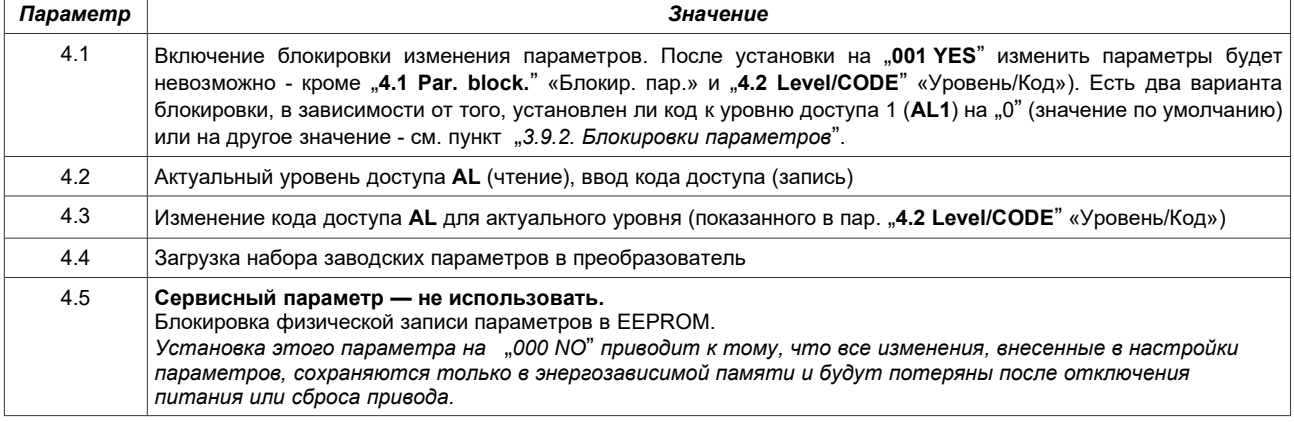

### **3.9.1. Уровни доступа AL**

Для защиты настроек привода от вмешательства посторонних лиц установлено три уровня доступа AL (access level) к параметрам:

- $AL0$  (уровень 0 самый низкий) изменение параметров невозможно. Параметр "4.1 Par. block."
- «Блокир. пар.» должен всегда иметь значение "**001 YES**" и изменить его нельзя.
- **AL1 (уровень доступа 1 по умолчанию)** можно редактировать параметры, кроме
- $\mathsf{A.4}$  Fact. set." (Завод. пар.) и "4.5 En. EEPROM" «Включи EEPROM».
- **AL2 (уровень 2 самый высокий)** предназначен для загрузки заводских параметров см. пункт "*[3.7.](#page-25-1)  [Загрузка заводских параметров](#page-25-1)*".

Каждому уровню доступа AL приписан свой номер (код), который представляет собой число от "0" до "9999". Изменение уровня доступа AL осуществляется путем ввода в пар. "**4.2 Level/CODE**" «Уровень/Код» соответствующего ему кодового номера согласно таблице [3.5.](#page-26-0)

*Если ввести код, который не приписан ни одному из уровней доступа AL, то после подтверждения введенного значения клавишей Enter уровень доступа AL не изменится.*

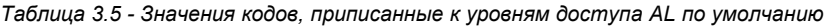

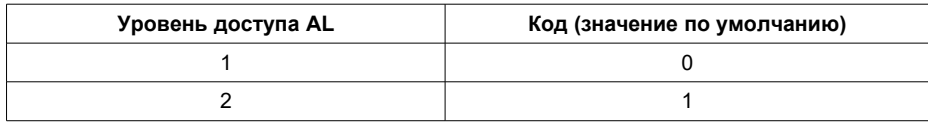

*Пользователь может назначить другой код для данного уровня доступа – пункт ["3.9.3. Изменение кодов](#page-27-1) [доступа"](#page-27-1).*

### Пример изменения уровня доступа на AL2

По умолчанию уровню доступа **AL2** приписан код со значением "1". Это значение нужно вписать в пар. .,4.2 Level/CODE" «Уровень/Код» и подтвердить клавишей Enter "-J". Экран будет выглядеть как на рис. [3.6.](#page-27-0)

<span id="page-26-0"></span>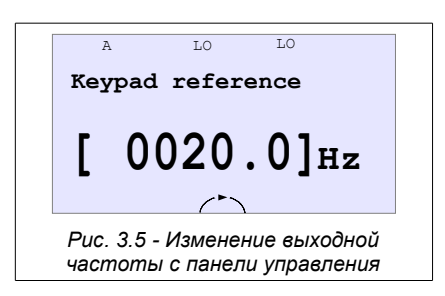

*Внимание 1: Уровень доступа AL2 предназначен для предназначен для* загрузки предопределенных заводских настроек – пункт "3.7. Загрузка [заводских параметров"](#page-25-1).

*Внимание 2: После отключения питания или сброса преобразователя (например, при загрузке заводских настроек) уровень доступа AL автоматически вернется к уровню AL1.* 

# <span id="page-27-2"></span>**3.9.2. Блокировки параметров**

Есть два способа блокировки редактирования параметров: временная блокировка и постоянная.

# Временная блокировка — без кода доступа

Временная блокировка заключается в изменении значения пар. "**4.1 Par. block.**" (Блокир. пар.) на "**001 YES**" без изменения уровня доступа **AL** на "**0**". Это временно заблокирует (символ замка) все параметры (кроме "**4.1 Par. block.**" «Блокир. пар.» и "**4.2 Level/CODE**" «Уровень/Код») и изменение их значения будет невозможно. Изменение ещё раз значения пар. "**4.1 Par. block.**" «Блокир. пар.» на "**000 NO**" разблокирует возможность редактирования параметров.

*После отключения питания или сброса преобразователя параметры будут автоматически разблокированы согласно уровню доступа AL1.* 

Следует обратить внимание на то, что такая временная блокировка возможна только в ситуации, когда код к уровню доступа **AL1** установлен на "**0**". В противном случае изменение параметра "**4.1 Par. block.**" (Блокир. пар.) на "**001 Yes**" приведет к автоматическому изменению уровня доступа **AL** на "**0**" *–* постоянная блокировка.

# Постоянная блокировка – с кодом доступа

Постоянная блокировка заключается в изменении кода по умолчанию (ноль), приписанного уровню доступа **AL1**, на значение, отличное от нуля (см. пункт "*[3.9.3. Изменение кодов доступа](#page-27-1)*"), а далее нужно изменить значение пар. "**4.1 Par. block.**" «Блокир. пар.» на значение "**001 Yes**". Это активирует уровень доступа **AL0** и надолго заблокирует возможность изменять все параметры (символ замка) кроме "**4.1 Par. block.**" «Блокир. пар.» и "**4.2 Level/CODE**" «Уровень/Код».

### *Параметры будут заблокированы также после отключения или сброса преобразователя.*

Для разблокирования возможности изменения остальных параметров нужно изменить код доступа на **AL1** или **AL2** путем вписывания в параметре "**4.2 Level/CODE**" «Уровень/Код» соответствующего ему кода. Возврат к временной блокировке осуществляется изменением кода к уровню доступа AL1 на "0".

# Пример использования блокировки доступа

После включения питания в преобразователе по умолчанию установлен уровень доступа **AL1** (пар. "4.2 Level/CODE" = "1", а пар. "4.1 Par. block." = "000 No"). Это позволяет изменить все параметры привода, кроме восстановления заводских настроек (пар. **4.4 Fact. set.**" «Завод. пар.») и изменения блокировки физической записи параметров в память EEPROM преобразователя (пар. "**4.5 En.EEPROM**" «Включи EEPROM»).

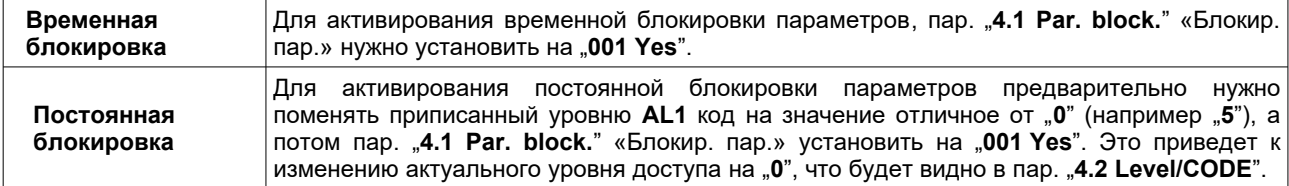

*После включения блокировки при всех заблокированных параметрах появится символ замка.* 

### Отключение постоянной блокировки доступа

Для отключения постоянной блокировки доступа следует:

- активировать уровень доступа **AL1** → в пар. "**4.2 Level/CODE**" вписать код, приписанный **AL1** во время активирования постоянной блокировки,
- изменить код **AL1** на "**0**" → в пар. "**4.3 New CODE**" «Новый КОД» ввести значение "**0**" (с. пункт "*[3.9.3.](#page-27-1)  [Изменение кодов доступа](#page-27-1)*").

### <span id="page-27-1"></span>**3.9.3. Изменение кодов доступа**

Изменение кодов доступа к уровню **AL1** и уровню **AL2** происходит при помощи параметра "**4.3 New CODE**" «Новый КОД». Изменение будет касаться актуального уровня доступа AL. Для изменения кода нужно:

- проверить, является ли уровень доступа AL, высвечиваемый в пар. "**4.2 Level/CODE**" «Уровень/Код» тем уровнем, которому хотим приписать новый код,
	- в пар. "**4.3 New CODE**" «Новый КОД» ввести новый код,
	- *Советуем записать новый код, чтобы избежать его потери,*
- повторить ввод нового кода в пар. "**4.3 New CODE**" «Новый КОД».

С этого момента переход на уровень доступа, для которого был изменен код, будет происходить после ввода этого нового кода в пар. "**4.2 Level/CODE**" «Уровень/Код». *Уровень доступа AL0 не имеет кода.*

<span id="page-27-0"></span>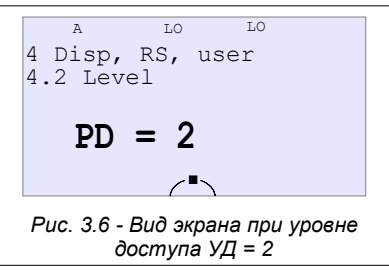

# **4. Конфигурация преобразователя частоты**

# **4.1. Установка номинальных параметров двигателя**

Перед первым запуском преобразователя частоты необходимо определить номинальные параметры двигателя. Соответствующие данные можно найти в его техническом паспорте и на табличке, замещённой на корпусе. Необходимо ввести следующие параметры:

**пар 1.1** – номинальная мощность двигателя [кВт] **пар 1.2** – номинальная скорость двигателя [об / мин] **пар 1.3** – номинальный ток двигателя [A]

**пар 1.4** - номинальное напряжение двигателя [В] **пар 1.5** – номинальная частота двигателя [Гц] **пар 1.6** – номинальный cos φ двигателя

*Более подробно*: Приложение C – Таблица параметров. В режиме скалярного управления U/f этих данных достаточно для функционирования преобразователя.

# **4.1.1. Подготовка к работе в режиме векторного управления**

Если необходимо, чтобы ПЧ работал в режиме векторного управления (независимо с датчиком или без датчика), то в этом случае необходимо дополнительное определение параметров, так называемой схемы замещения двигателя (рис. [4.1\)](#page-28-1)

**пар 1.11** – активное сопротивление обмоток статора двигателя Rs [Oм]

**пар 1.12** – активное сопротивление обмоток ротора двигателя Rr [Ом] - **параметр 1.12 определяется автоматически преобразователем MFC710 на основе остальных параметров двигателя - его нельзя установить**

**пар 1.13** – индуктивность цепи намагничивания Lm [мГн]

- **пар 1.14** индуктивность статора Ld (Ls+Lm) [мГн]
- **пар 1.15** индуктивность ротора Lq (Lr+Lm) [мГн]
- **пар 1.16** дополнительная индуктивность проводов, соединяющих преобразователь с двигателем

Без определения величины этих параметров работа преобразователя в режиме векторного управления не возможна. Задание неправильных величин этих параметров приводит к плохой работе системы электропривода. Параметры соответствуют двигателю, статорные обмотки которого соединены в звезду (Us – фазное напряжение).

В случае, если невозможно определить эти параметры, может помочь встроенная функция ИДЕНТИФИКАЦИИ, описанная в разделе 5.1.

<span id="page-28-1"></span>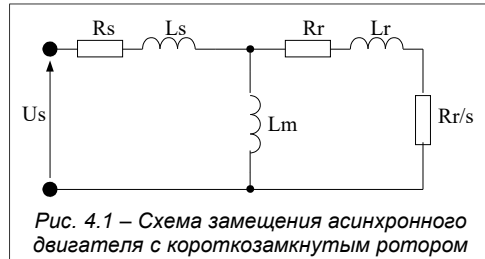

Параметр 1.20 "РЕЖИМ РАБОТЫ" необходимо установить на значение:

- **Вектор 1** режим без датчика нет необходимости в энкодере, но при этом хуже точность регулирования,
- **Вектор 2** режим работы с датчиком положения (энкодером) разрешающая способность (точность) энкодера определяется с помощью **параметра 1.80**. Этот режим рекомендуется для работы на низких частотах вращения (ниже 2.0 Гц).

# **4.2. Управление**

<span id="page-28-2"></span>Здесь описаны основные возможности управления преобразователем – задание выходной частоты (скорости вращения), а также конфигурации управления сигналом СТАРТ / СТОП. Дополнительно описана конфигурация выходов реле преобразователя. Больше информации находится в "таблице параметров" - Приложение С. Возможности управления преобразователем исходят из анализа структуры системы управления – Рис. [4.2b/4.2c](#page-28-0).

# **4.2.1. Структура управления**

В системе управления ПЧ MFC710 использована философия 2 независимых "мест управления" А и В, что позволяет быстро (с помощью одного **параметра 2.1**) изменить всю структуру управления преобразователем, т.е. источники сигналов СТАРТ и СТОП, а также источники формирования задания частоты работы электропривода. На рис. [4.2a](#page-28-0) показана упрощенная, a на рис. [4.2b](#page-28-0) и [4.2c](#page-28-0) разветвленная структурная схема управления преобразователем.

<span id="page-28-0"></span>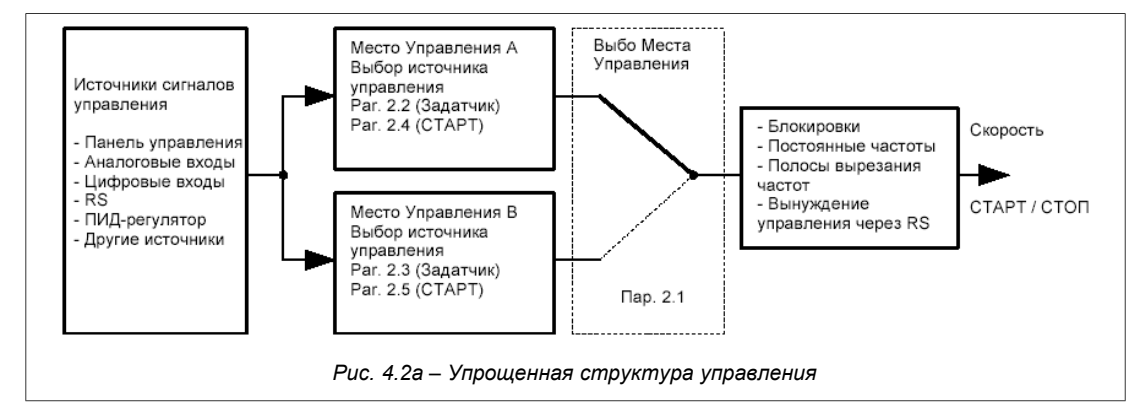

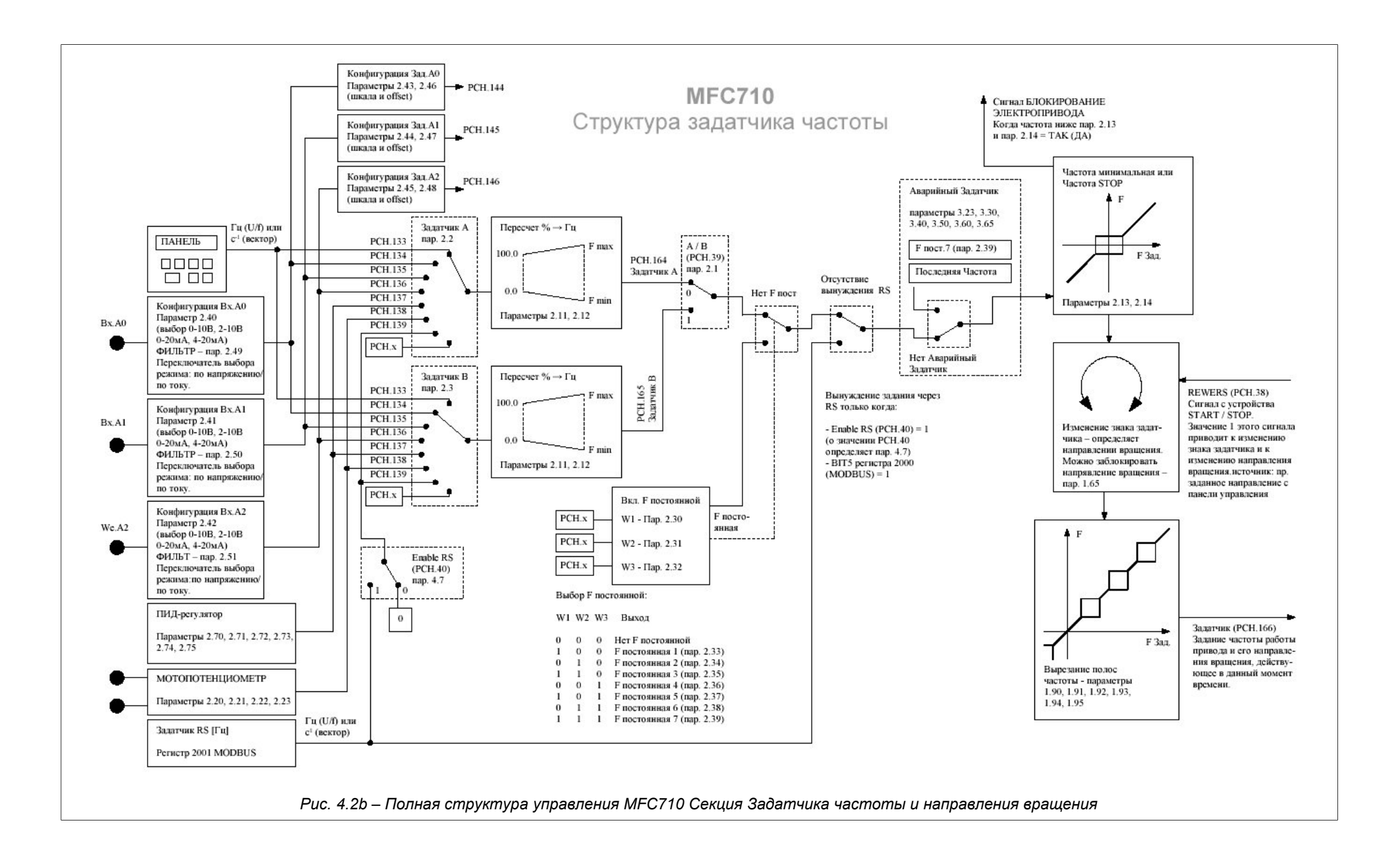

*MFC710 Структура управления СТАРТ/СТОП*

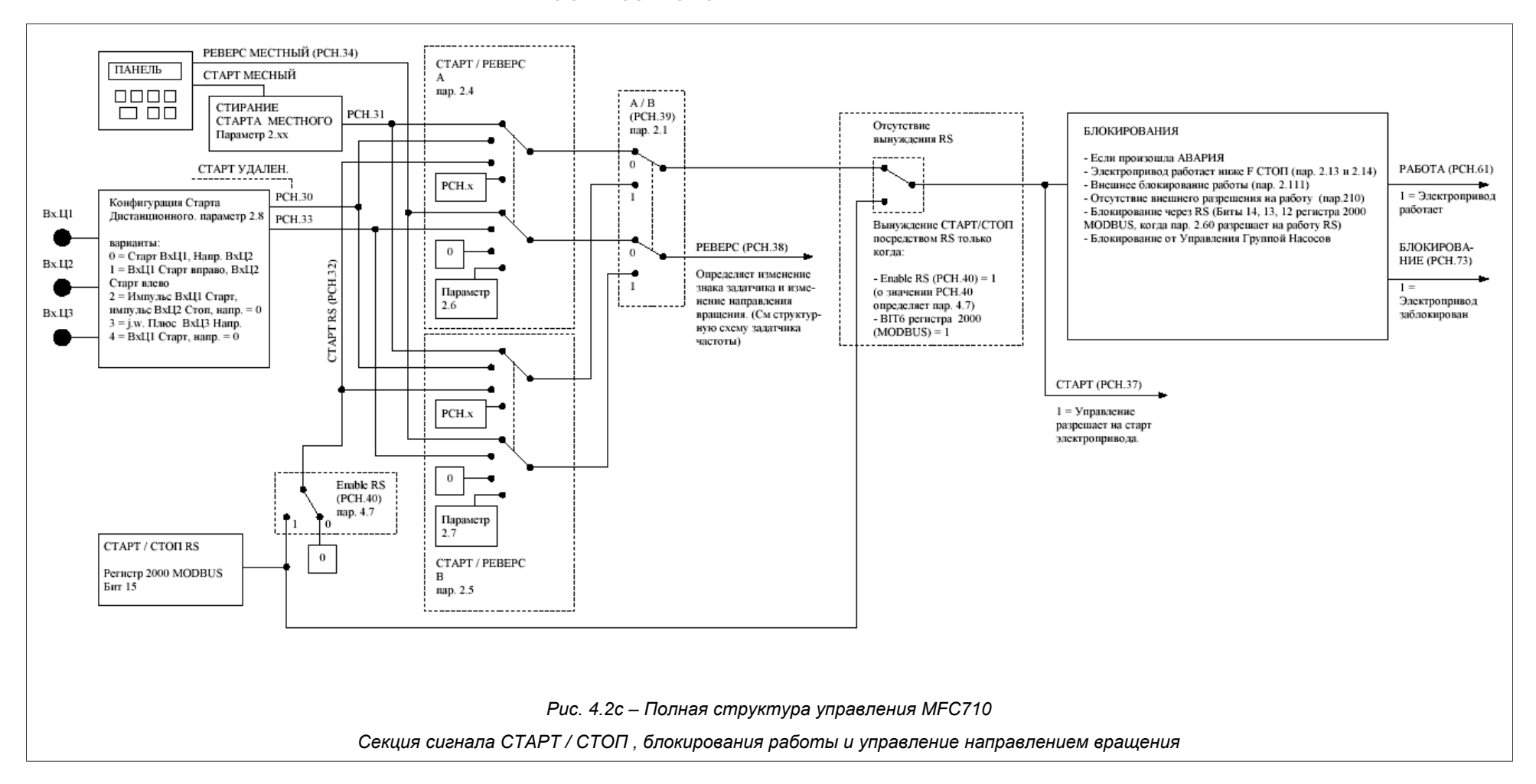

# <span id="page-31-0"></span>**4.2.2. Управление при помощи Панели управления**

Чтобы можно было управлять электроприводом при помощи панели управления необходимо:

- Выбрать "место управления" А или В с помощью **параметра 2.1**
- **Параметр 2.2** (для A) или **2.3** (для B) установить в положение "**133 Keyb. ref."** «Клав.З»
- **Параметр 2.4** (для A) или **2.5** (для B) установить в положение "**031 Keyboard St."** «Клав.»
- Убедиться, что не сделан выбор режима постоянной скорости: **Пар. 2.30**, **2.31**
- и **2.32** должны быть установлены в положение "**000 Sw.Off**" «Выкл.»

В верхней части экрана появятся обозначения (A, LO, LO - описанные в таблице [3.2](#page-22-1) на стр. [23\)](#page-22-1) о актуальной конфигурации. Изменения значения выходной частоты преобразователя (или скорости вращения в векторном режиме) производятся с помощью клавиш **DD**. Запуск и остановка двигателя также происходит с панели управления - с помощью клавиш ВЛЕВО / ВПРАВО и СТОП.

# **4.2.3. Управление при помощи клеммной колодки**

Чтобы была возможность управления электроприводом при помощи клеммных колодок (напр. **СТАРТ/СТОП через цифровые входы и регулирование скорости вращения с помощью потенциометра**), необходимо:

- Выбрать "место управления" **A** или **B** с помощью **пар. 2.1**,
- Установить значение **пар. 2.2** (для A) или 2.3 (для B) в положение:
- "**134 In.A0**" «Вх.A0» для аналогового входа 0, "**135 In.A1**" «Вх.A1» для аналогового входа 1, "**136 In.A2**" «Вх.A2» для аналогового входа 2,
- Установить значение **пар. 2.4** (для A) или **2.5** (для B) в положение "**030 Dig. Inp. St**" «Вх.Циф», • Убедиться, что не сделан выбор режима постоянной скорости: значения **пар. 2.30**, **2.31** i **2.32** должны быть установлены "**000 Sw.Off**" «Выключи»,
- Установить **пар. 2.8** "**Remote Start**" «Дистанц. Старт». Он определяет функции управляющих цифровых входов согласно табл. 4.1.

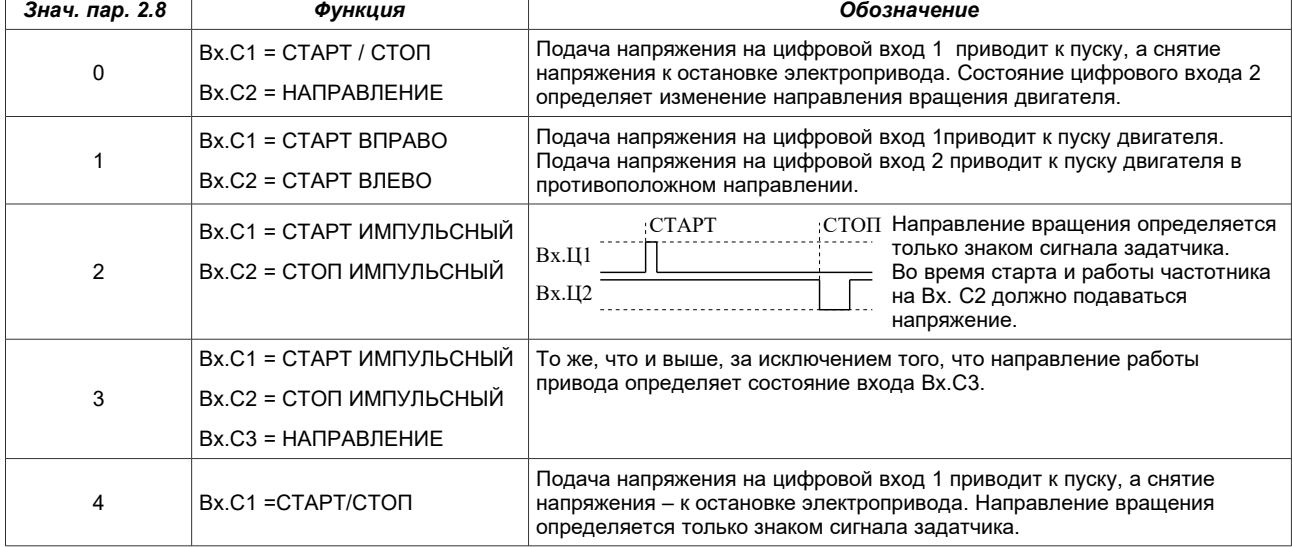

*Таблица 4.1 – возможные варианты конфигурации дистанционного пуска (СТАРТ)*

**Внимание:** для того чтобы использовать Вы. С3 для изменения направления вращения двигателя. Сначала нужно выключить или перенести на другие цифровые версии сигнализацию Внешней Неисправности 1 - **пар. 3.10**.

<span id="page-31-1"></span>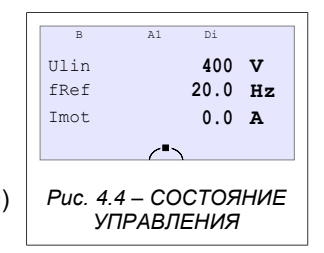

Примерный вид экрана для настроек: • задатчик с аналогового входа 1,

• START / STOP при помощи цифровых входов,

показан на рис. [4.4.](#page-31-1) Обозначения, высвечиваемые в верней части экрана (B, A1, Di) описаны в таблице [3.2](#page-22-1) на стр. [23\)](#page-22-1).

Регулирование выходной частоты преобразователя частоты и скорости вращения двигателя происходит через избранный аналоговый вход (например, с помощью потенциометра).

# **4.2.4. Работа с постоянными скоростями**

Электропривод может работать в данный момент с одной из семи постоянных скоростей. **Выбор постоянной скорости происходит при помощи цифровых входов, которые определены параметрами 2.30, 2.31 и 2.32** – пример в таблице 4.2. Величины постоянных скоростей определяются параметрами:

**пар. 2.33** – постоянная скорость ном. 1 [Гц] **пар. 2.34** – постоянная скорость ном. 2 [Гц] **пар. 2.35** – постоянная скорость ном.  $3$   $\Gamma$ <sup>u</sup>] **пар. 2.37** – постоянная скорость ном. 5 [Гц] **пар. 2.38** – постоянная скорость ном. 6 [Гц]

- **пар. 2.39** постоянная скорость ном. 7 [Гц]
- 

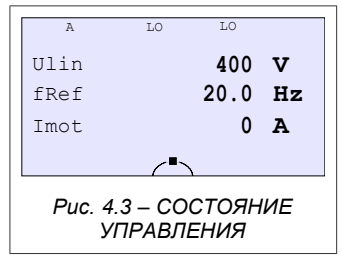

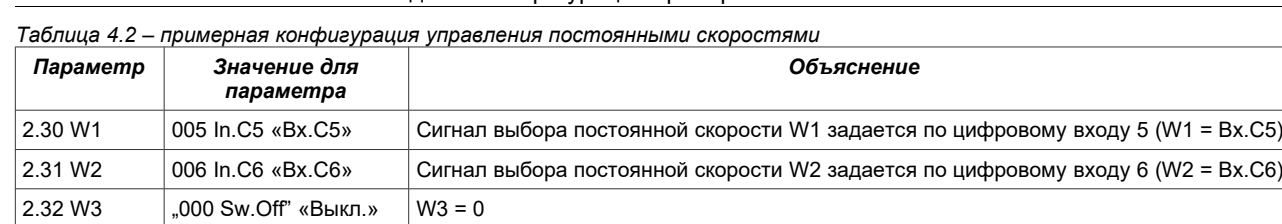

!!! ВНИМАНИЕ !!! - смотри структурную схему задатчика частоты –раздел 4.2.1

В результате выбора такой конфигурации параметров имеется возможность задания 3 постоянных скоростей с помощью цифровых входов:

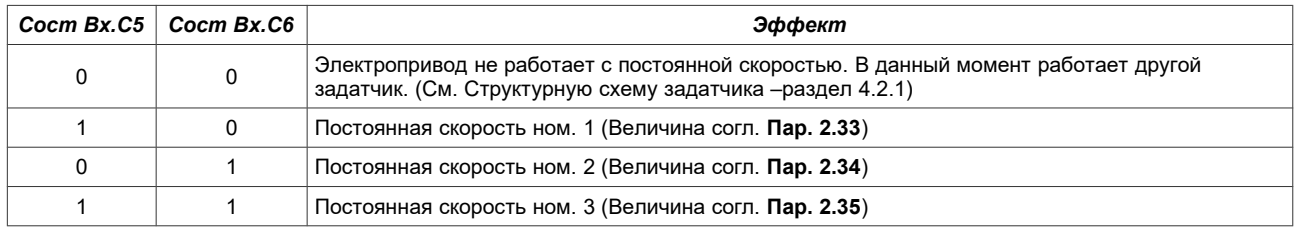

**Внимание:** Для того, чтобы использовать Вх.С4 предварительно нужно выключить или перенести на другие цифровые входы дистанционное стирание неисправности - **пар. 3.70**. Следует убедиться, работает ли цифровой вход DI6 в режиме цифрового входа перемычка J5 (рис. [2.6\)](#page-19-0).

<span id="page-32-1"></span>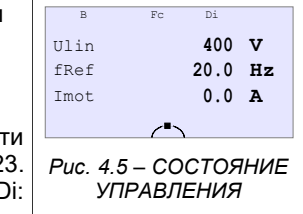

Когда активировано занадия скорости через постоянная скорость, то в верхний части екрану будет отображается символ Fc и Di – согласно таблице [3.2](#page-22-0) на стр. [23.](#page-22-0) Примерный экран показан на рис. [4.5:](#page-32-1) Fc: задатчик - частота (скорость) постоянная; Di: СТАРТ используя цифровой вход.

# **4.2.5. Мотопотенциометр**

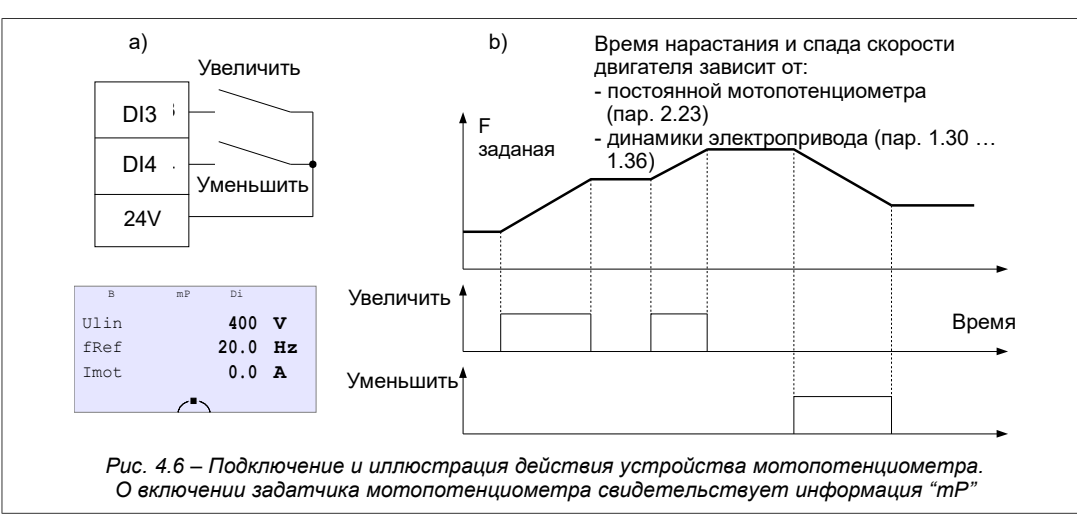

<span id="page-32-0"></span>Мотопотенциометр является простым устройством "увелич – уменьш", предназначенным для управления скоростью вращения двигателя с помощью двух клавиш. Примерный способ подключения клавиш "увелич" и "уменьш" к преобразователю частоты показано на рис. [4.6a](#page-32-0). Действие устройства иллюстрирует рис. [4.6b](#page-32-0). Чтобы задание выходной частоты преобразователя происходило с помощью мотопотенциометра, **пар. 2.2** (для управления A) или **2.3** (для управления B) необходимо установить на значение "**138 MotPot"** «МотПот». Рис. [4.6a](#page-32-0) касается ситуации, когда **пар. 2.20** = "**001 In.C1**" «Вх.C1» и **пар. 2.21** = "**004 In.C4**" «Вх.C4».

**Внимание:** Для того чтобы использовать **Вх.С3** (DI3) сначала нужно выключить или перенести на другие цифровые версии сигнализацию Внутренней Ошибки 1 - **пар. 3.10**; чтобы использовать **Вх.С4** (DI4) предварительно нужно выключить или перенести на другие цифровые версии дистанционное стирание неисправности - **пар. 3.70**.

Возможны четыре режима работы мотопотенциометра (**пар. 2.22**): 0, 1, 2, 3:

- **Режим "0**": наступит обнуление величины настройки мотопотенциометра при остановке преобразователя частоты.
- **Режим "1**": после остановки преобразователя частоты величина настройки мотопотенциометра остается в памяти и изменить настройку мотопотенциометра во время остановки невозможно.
- **Режим "2"**: величина настройки, используемого в данный момент задатчика, отслеживается мотопотенциометром, что обеспечивает плавное переключение с используемого в данный момент задатчика на задатчик с мотопотенциометра.
- **Режим "3"**: после остановки преобразователя частоты величина настройки мотопотенциометра остается в памяти, есть возможность изменить настройку мотопотенциометра во время остановки.

Режим 0, 1, 2 необходимо использовать только тогда, когда используемый в данный момент задатчик (**пар. 2.2** / **пар. 2.3**) установлен в положение "**138 MotPot**" «МотПот». Режим 3 можно использовать независимо от того в какое положение установлен используемый в данный момент задатчик.

# **4.2.6. Другие возможности управления преобразователем частоты**

Оставшиеся возможности управления возникают из анализа структурной схемы управления (см. раздел 4.2.1). Среди более важных опций можно выделить:

- изменение места управления A / B напр. с помощью цифрового входа **пар. 2.1**,
- смешанное управление напр. Задатчик частоты с панели управления и сигнал СТАРТ / СТОП с цифровых входов,
- управление через связь RS-232/RS-485 (см. раздел 13),
- задание частоты с выхода ПИД-регулятора (см. раздел 8),
- расширение функциональных возможностей, связанных с использованием встроенной системы управления PLC или системы управления группой насосов (см. раздел 10 и дальше).

#### **4.2.7. Конфигурация цифровых и аналоговых входов и выходов**

#### **• Цифровые входы**

В электроприводе предусмотрено 6 цифровых входов, обозначенных Вх.C1...Вх.C6, обозначенных на клеммной колодке соответственно DI1...DI6. Подача напряжения 24В на произвольный цифровой вход (клеммные соединения – рис. [2.6\)](#page-19-0) приводит к установке его в состояние логической 1. Действующее в данный момент состояние цифровых входов можно получить с помощью **пар. 0.48** (рис. [4.7a](#page-33-3) – "110000" значит, что на Вх.C1 и Вх.C2 подано напряжение 24В).

Цифровые входы не имеют параметров, которые информируют о их функции. Эта функция постоянно определена только для "старта дистанционного" (см. таблица 4.1) а также "блокирования термического" для Вх.C6 – см. раздел 4.4.4. В остальных случаях цифровой вход "выбирается" для исполнения определенных функций с помощью параметров которые относятся к данной функции преобразователя частоты: напр. чтобы выбирать с помощью Вх.C3 вариант управления A или B, необходимо **пар. 2.1**, который решает о выборе варианта управления установить на значение "**003 In.C3**" «Вх.C3» как это показано на рис. [4.8.](#page-33-2) Это значит, что имеется возможность присвоения данному цифровому входу одновременно более чем одной функции. (Другой параметр может быть также установлен на значение "Вх.С3").

<span id="page-33-2"></span>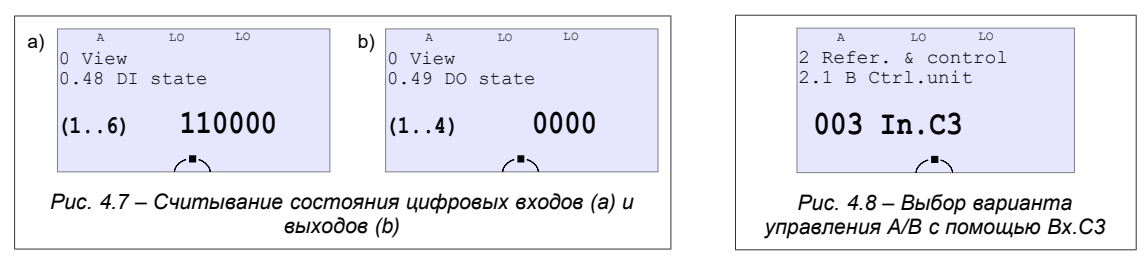

#### <span id="page-33-3"></span>**• Аналоговые входы**

В электроприводе предусмотрено три аналоговых входа: Вх.А0, Вх.А1 и Вх.А2, которые на клеммной колодке обозначены соответственно AI0, AI1 и AI2. Два из них (Вх.A1 и Вх.A2) могут работать как в режиме управления по напряжению 0(2)...10В, так и в режиме управления по току 0(4)...20мA. Выбор режима работы для этих входов осуществляется с помощью перемычек J3 i J4. Вход Вх.А0 может работать только в режиме управления по напряжению. К аналоговым входам можно непосредственно подсоединить потенциометр или источник напряжения (тока) – см. рис. [2.7.](#page-20-1) В таблице [4.3](#page-33-1) сопоставлено параметры, устанавливающие конфигурацию аналоговых входов электропривода. По аналогии с цифровыми входами аналоговые входы не имеют параметров, которые информируют о их функции в электроприводе, а "выбираются" для выполнения определенной функции с помощью параметров, которые определяют конфигурацию управления (см. рис. [4.9\)](#page-33-0).

**Внимание:** для настройки конфигурации, представленной на рис. [4.9b](#page-33-0) необходимо активировать функцию «Полных указателей» - см. Раздел *[11.3 Модификация стандартного управления](#page-59-0)* на стр. [60.](#page-59-0)

<span id="page-33-0"></span>

|                                                                                                    | a) $\begin{array}{c} \n\text{A} \\ \text{B} \\ \text{B} \\ \text{C} \\ \text{D} \\ \text{D} \\ \text{E} \\ \text{D} \\ \text{D} \\ \text{E} \\ \text{D} \\ \text{D} \\ \text{E} \\ \text{D} \\ \text{E} \\ \text{E} \\ \text{D} \\ \text{D} \\ \text{E} \\ \text{D} \\ \text{E} \\ \text{E} \\ \text{E} \\ \text{E} \\ \text{E} \\ \text{E} \\ \text{E} \\ \text{E} \\ \text{E} \\ \text{E} \\ \text{E} \\ \text{E} \\ \text{E} \\ \text{E} \\ \text{E$<br>2.2 Ref.unit A | b) | $\begin{array}{c} \big\vert^A \begin{array}{ccc} & FU & & LO \\ 2 & \text{Refer.} & \& \text{ contract} \end{array} \end{array}$<br>2.2 Ref.unit A |  |
|----------------------------------------------------------------------------------------------------|----------------------------------------------------------------------------------------------------|----|----------------------------------------------------------------------------------------------------|--|
|                                                                                                    | 135 In.A1                                                                                                    |    | 145 Ref.A1                                                                                                    |  |
|                                                                                                    |                                                                                                    |    |                                                                                                    |  |
| Puc. 4.9 – Аналоговый вход Вх.А1 (а) или Аналоговый ЗадатчикЗад.А1 (b),<br>избранные для управления скоростью вращения двигателя в варианте управления А |                                                                                                    |    |                                                                                                    |  |

<span id="page-33-1"></span>*Таблица 4.3 – параметры, которые определяют конфигурацию аналоговых входов электропривода*

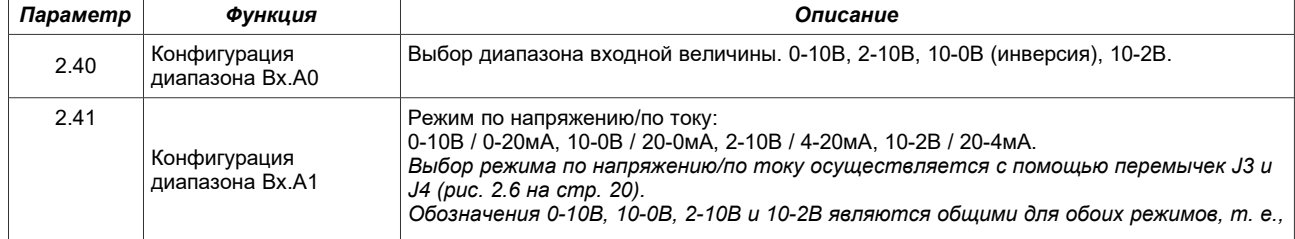

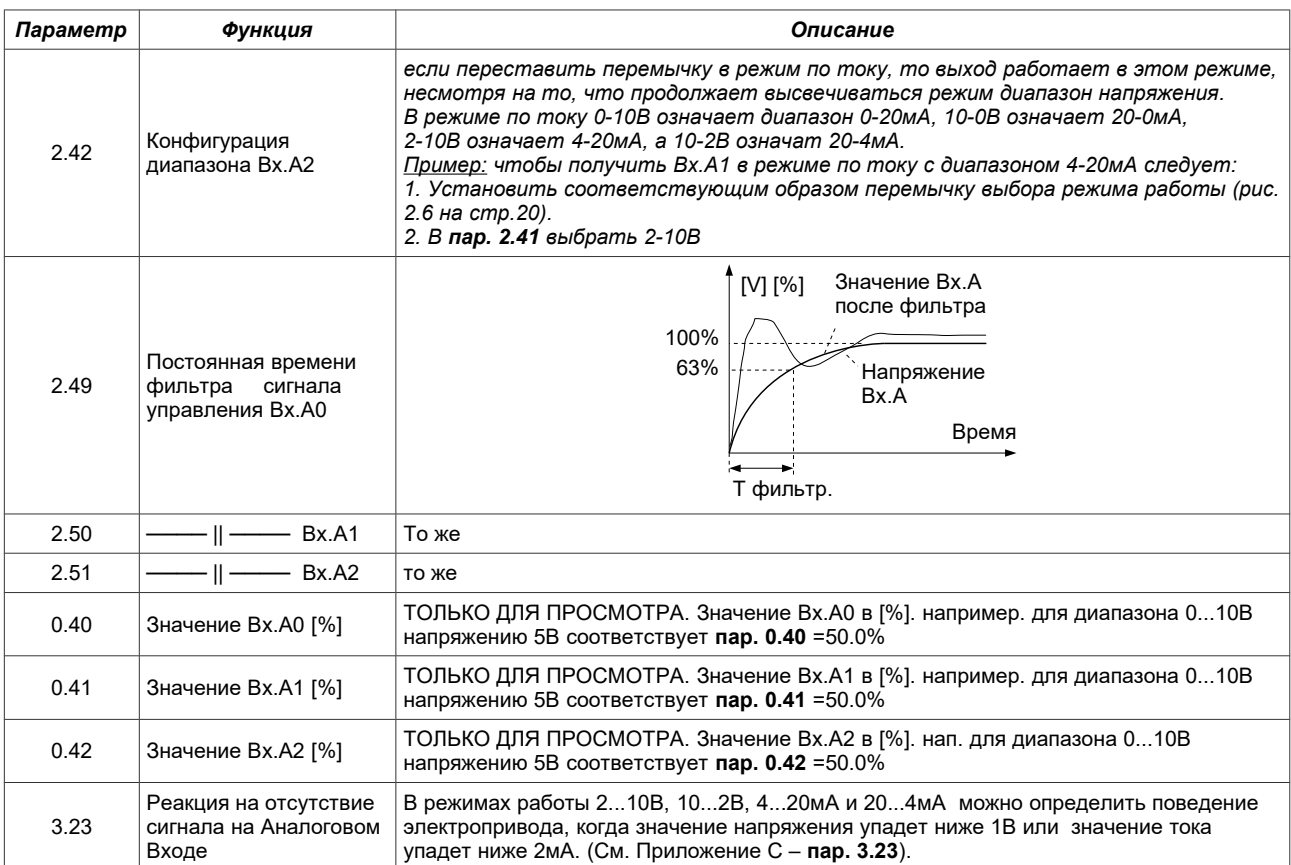

В структуре электропривода предусмотрены также **Аналоговые задатчики**. Аналоговые задатчики непосредственно связаны с Аналоговыми Входами, от которых отличаются тем, что имеют параметры, несущие информацию о значении их offsetu и шкалы. Обычно Аналоговые задатчики используются только в качестве входов для ПИД-регулятора, однако они могут быть использованы в качестве входов для системы управления PLC или после расширения диапазона параметров (см. раздел 11.3) в качестве управляющих значений в любой точке структурной схемы управления (например, рис. [4.9b](#page-33-0)). В таблице [4.4](#page-31-1) приведены параметры, которые определяют конфигурацию Аналоговых Задатчиков и зависимость значения Зад.А от Вх.А.

| Параметр | Функция                | Описание                                                                                                    |
|----------|------------------------|----------------------------------------------------------------------------------------------------|
| 2.43     | Шкала Зад. А0          | $ 3$ начение в $[%]$ : -500.0  500.0 %                                                                                                    |
| 2.44     | Шкала Зад. А1          | Значение в [%] : -500.0  500.0 %                                                                                                    |
| 2.45     | Шкала Зад. А2          | Значение в [%] : -500.0  500.0 %                                                                                                    |
| 2.46     | Offset Зад.A0          | Значение в [%] : -500.0  500.0 %                                                                                                    |
| 2.47     | Offset Зад.A1          | Значение в [%] : -500.0  500.0 %                                                                                                    |
| 2.48     | Offset Зад.A2          | Значение в [%] : -500.0  500.0 %                                                                                                    |
| 0.45     | Значение<br>Зад.А0 [%] | Зад. А0 = (пар. 2.46 + пар. 2.43 * Вх. А0/100.0%).<br>например: когда пар. 2.46 = 20.0%, пар. 2.43 = 50.% и Вх.А0 = 30.0%<br>тогда: Зад. А0 = 20.0% + 50.0% * 30.0% / 100.0% = 35.0%<br>ТОЛЬКО ДЛЯ ПРОСМОТРА |
| 0.46     | Значение<br>Зад.А1 [%] | Зад.А1 = (пар. 2.47 + пар. 2.44 * Вх.А1/ 100.0%)<br>ТОЛЬКО ДЛЯ ПРОСМОТР                                                                                                    |
| 0.47     | Значение<br>Зад.А2 [%] | Зад. А2 = (пар. 2.48 + пар. 2.45 * Вх. А2/ 100.0%)<br>ТОЛЬКО ДЛЯ ПРОСМОТРА                                                                                                    |

*Таблица 4.4 – Аналоговые Задатчики*

### **• Цифровые выходы (реле)**

В электроприводе предусмотрены 4 цифровых выхода:

- 3 релейных выхода: Вы.Ц1, Вы.Ц2 и Вы.Ц3, которые обозначены K1, K2 i K3,
- 1 транзисторный выход типа "открытый коллектор" Вы.Ц4, обозначенный как D0.

Каждый цифровой выход может одновременно реализовать до двух программированных функций. В таблице [4.5](#page-35-0) приведены параметры, которые служат для выбора функций цифровых выходов.

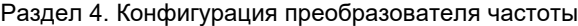

<span id="page-35-0"></span>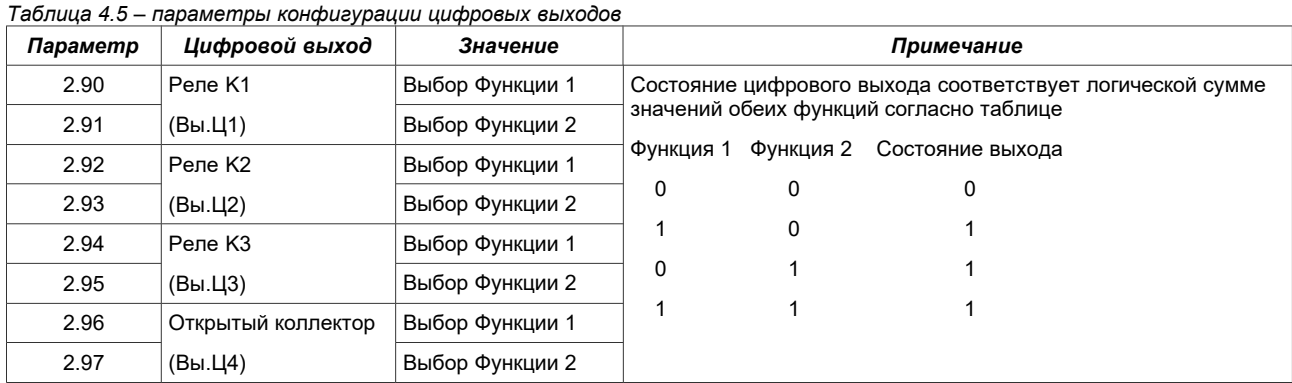

Перечень возможных функций находится в описании параметров – Приложение C.

Изменением параметров в таблице [4.5](#page-35-0) можно расширить функциональные возможности управления за счет управления выходами реле с помощью встроенной системы управления PLC. В варианте Управления Насосами конфигурация цифровых выходов соответствует управлению группой контакторов, которые включают отдельные насосы.

#### **• Аналоговые выходы**

В таблице [4.6](#page-35-1) приведены параметры, которые определяют конфигурацию двух аналоговых выходов электропривода Вы.А1 и Вы.A2, обозначенных на клеммной колодке соответственно AO1 и AO2. Оба выхода могут работать в режиме по напряжению 0-10В (2-10В) или по току 0-20мA (4-20мA), выбор режима работы осуществляется с помощью перемычек - см. рис. [2.6.](#page-19-0)

**Внимание:** Аналоговые выходы в режиме по напряжению должны быть нагружены на резисторы величиной не меньше 10kОм.

<span id="page-35-1"></span>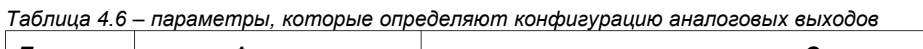

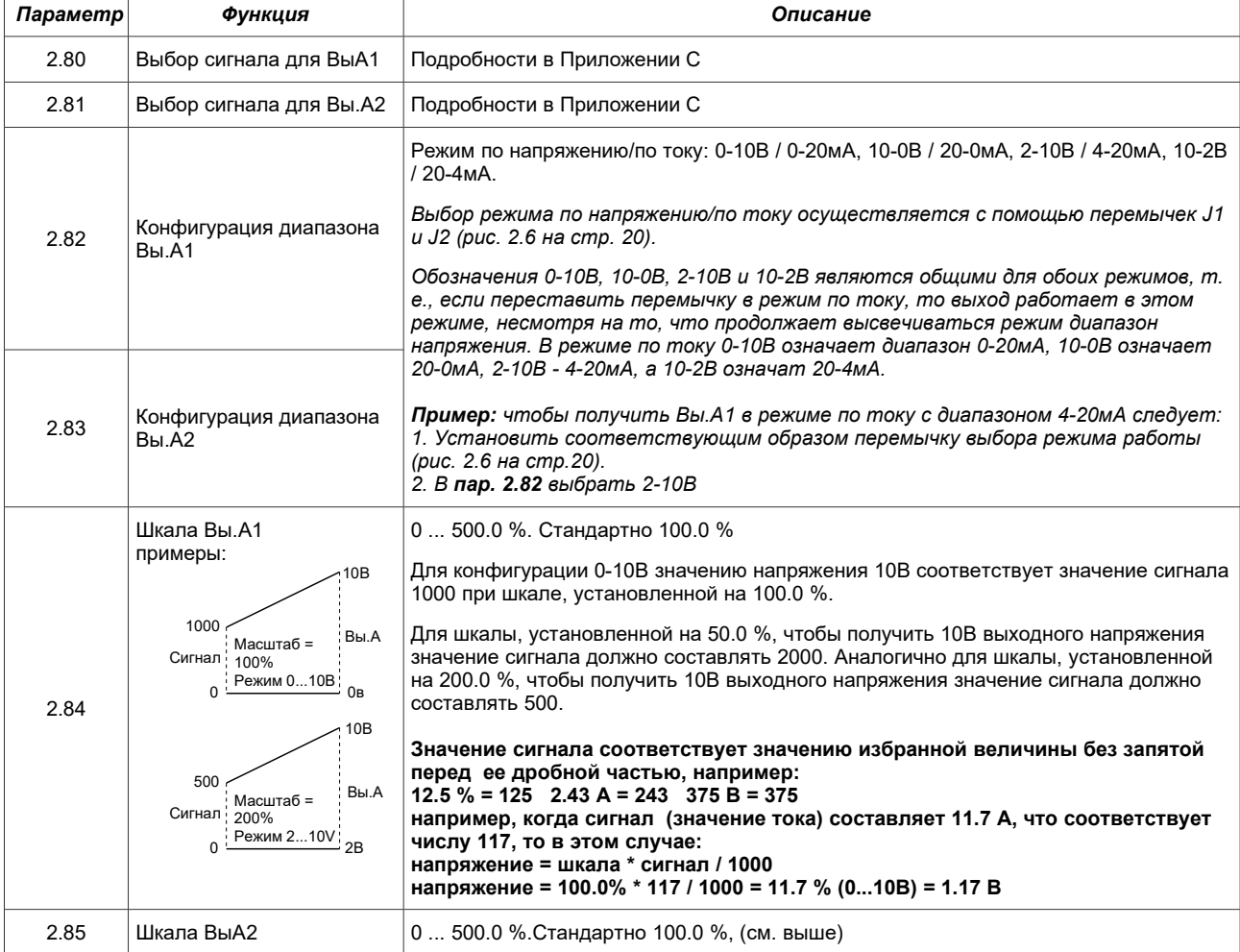
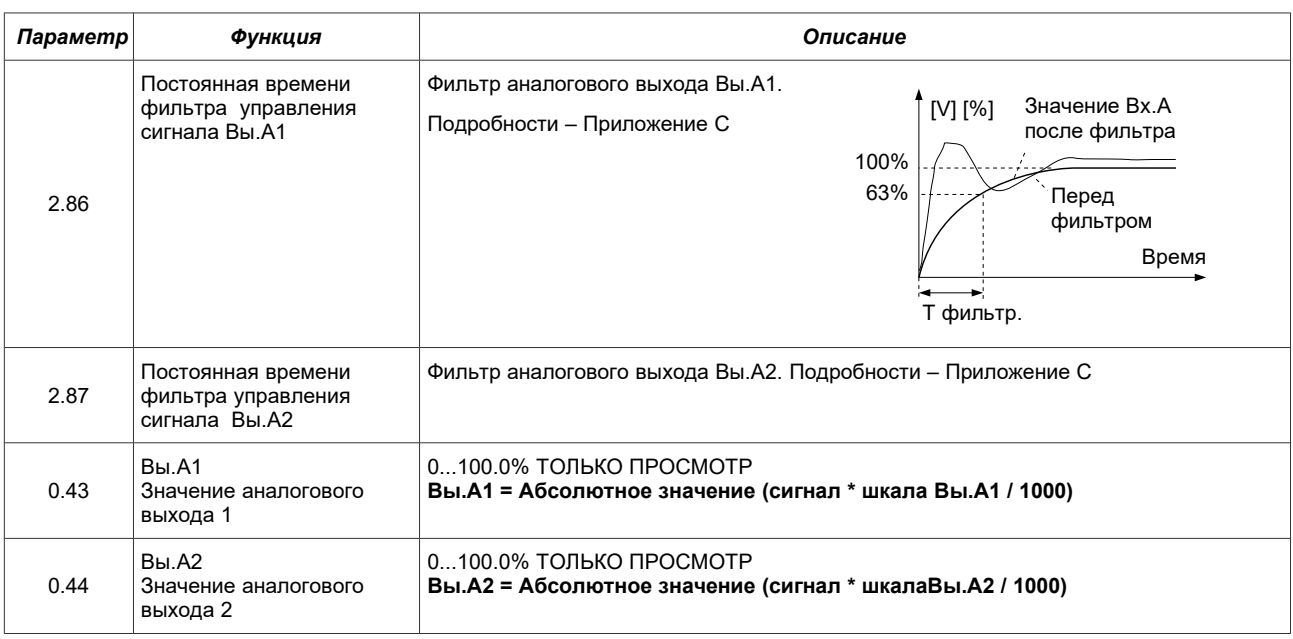

## **4.3. Конфигурация электропривода**

#### **4.3.1. Формирование динамических характеристик и способы торможения электропривода**

Динамика определяет темп изменения скорости вращения двигателя – старта и торможения, скорости реверса. В преобразователе MFC710 использована система выбора динамики электропривода среди двух доступных вариантов, которые названы ДИНАМИКА 1 и ДИНАМИКА 2.

Время указанное в **пар.1.30...1.33** относится к ускорению электропривода после команды СТАРТ, а также возвратов (замедление+ускорение). Время указанное в **пар.1.34** касается времени замедления электропривода после команды СТОП. Если **пар. 1.34** установлен на 0.0, то время замедления (**пар. 1.31** или **1.33**) является одновременно временем остановки электропривода после команды СТОП.

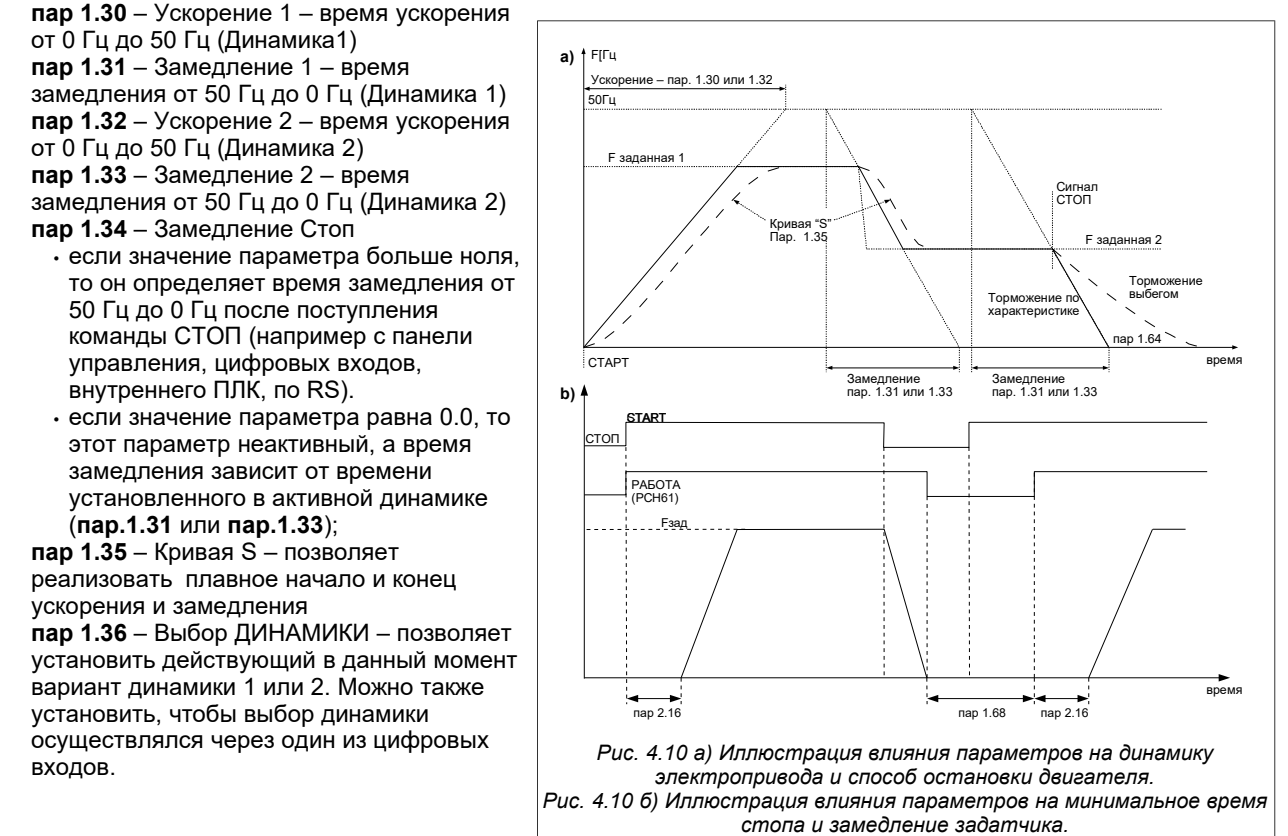

### **ВНИМАНИЕ:**

<span id="page-36-0"></span>Установка слишком короткого времени разгона может привести к аварии «большой ток» при разгоне, особенно при большой нагрузке двигателя.

Существует возможность определения в секундах минимального времени стопа, а также замедления задатчика (рис. [4.10б](#page-36-0)).

**пар 1.68** - мин. время между остановкой и повторным стартом электропривода, **пар. 2.16** - замедление вкл. задатч. - это временная задержка включения задатчика.

### 4.3.2. Формирование характеристики U/f

В режимах скалярного управления U/f существует возможность влияния на тип характеристики — рис. 4.11. В режимах векторного управления (Вектор 1 и Вектор 2) параметры формирования характеристики U/f не имеют  $3H$ аначения

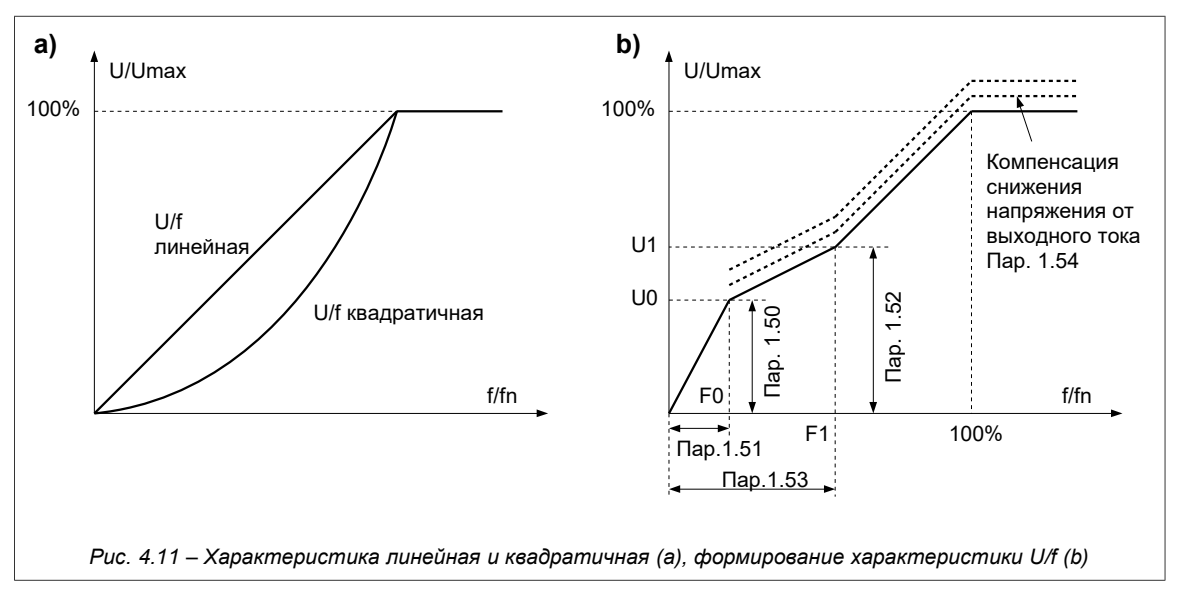

Основным параметром, который влияет на форму характеристики электропривода является пар. 1.20 "Режим работы":

- <span id="page-37-1"></span>• Режим U/f линейный. Используется там, где существует постоянный момент нагрузки, который не зависит от скорости.
- Режим U/f квадратичный. Используется там, где момент нагрузки возрастает по квадратичному закону от скорости (напр. электропривод вентилятора). Использование квадратичной характеристики U/f способствует уменьшению шума и потерь в двигателе.

### 4.3.3. Исключение частот

С целью исключения нежелательных выходных частот, которые могут приводить к резонансным явлениям в электроприводе, можно выделить 3 30НЫ, которые "полосами называются вырезания". Их настройка осуществляется с помощью параметров:

- пар. 1.90 нижняя частота полосы вырезания 1  $\lceil \Box \rceil$
- пар. 1.91 верхняя частота полосы вырезания 1 [Гц]
- пар. 1.92 нижняя частота полосы вырезания 2 [Гц]
- пар. 1.93 верхняя частота полосы вырезания 2 [Гц]
- пар. 1.94 нижняя частота полосы вырезания 3  $\overline{[1]}$
- пар. 1.95 верхняя частота полосы вырезания 3 [Гц]

Задатчик электропривода будет "обходить" частоты, которые настроены с помощью параметров, приведенных выше. Ha рис. 4.12 показано как влияют полосы вырезания на выходную частоту задатчика.

Внимание: Функция исключение частот касается заданной частоты fзад и не влияет на ускорение и замедление.

#### 4.3.4. Торможение DC (постоянным током)

<span id="page-37-0"></span>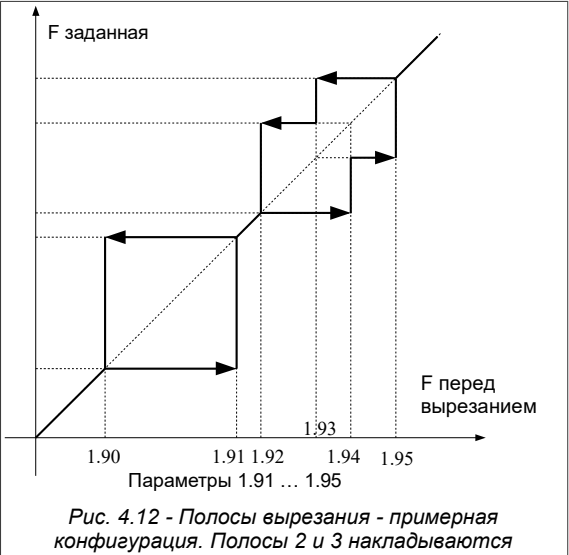

Параметры 1.66 и 1.67 позволяют определить напряжение (в % Un двигателя) а также время (в секундах) торможения двигателя постоянным током. В случае, если время торможения установлено на 0 с, то эта функция выключена.

#### 4.3.5. Механический тормоз

!!! Внимание !!! В случае, если необходимо составление полного момента для нулевых скоростей двигателя, следует применить векторный режим управления - пар. 1.20 "003 Vector2 enc." «Вектор 2» и снабдить электропривод энкодером.

МFC710 дает возможность взаимодействия механического тормоза с электроприводом. Пример подключения тормоза показан на рис. 4.13. Управление тормозом происходит при помощи специально сформированного реле (нужный пар. 2.90...2.96 установленный на "075 Brake" «торм.». Правило управления механическим тормозом представлено на рис. 4.14, в таблице 4.7 представлены параметры.

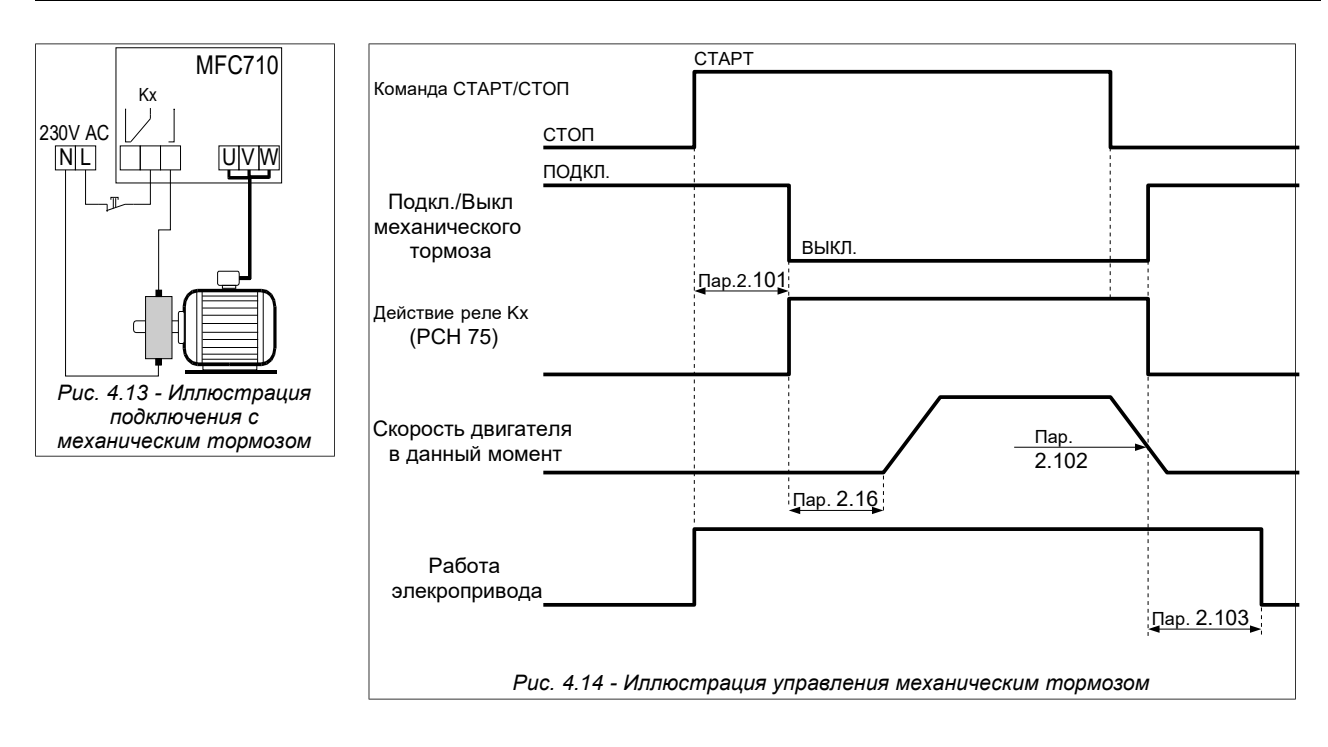

<span id="page-38-2"></span><span id="page-38-1"></span><span id="page-38-0"></span>*Таблица 4.7 – Параметры управления механическим тормозом*

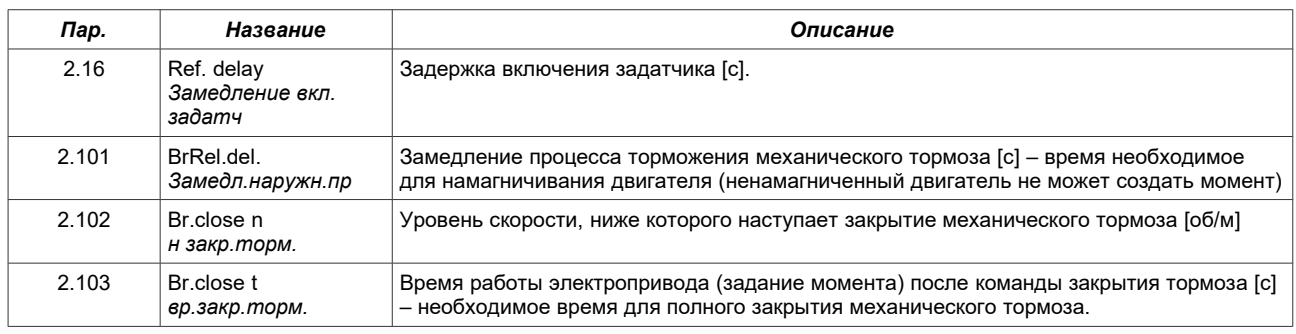

#### **4.3.6. Самоподхват**

Самоподхват дает возможность осуществить качественный пуск в случае, если начальная скорость вала двигателя отличалась от нуля. Возможны пять режимов, **пар.1.61**:

- **0** функция выключена
- **1** поиск в одном направлении, поиск частоты от fзад или fмакс
- **2** поиск в двух направлениях, поиск частоты от fзад или fмакс
- **3** поиск в одном направлении, поиск частоты от fмакс
- **4** поиск в двух направлениях, поиск частоты от fмакс

**Поиск в одном направлении** следует использовать для электроприводов, в которых в случае выключения напряжения, питающего двигатель, нагрузка не приведет к изменению направления вращения электропривода.

**Поиск в двух направлениях** следует использовать для электроприводов**,** в которых в случае выключения напряжения, питающего двигатель, нагрузка может привести к изменению направления вращения электропривода.

В случае режимов 1 и 2 поиск частоты может начинаться от заданной частоты fзад или от максимальной частоты fmax. Зависит это от того начинается ли повторный старт:

- после нажатия клавиши СТОП (поиск от fзад),
- после рестарта преобразователя частоты (поиск от fмакс).

Для поиска в одном направлении необходимо установить **пар.1.61** на **1**. В случае поиска в двух направлениях необходимо установить пар.**1.61** на **2.**

## **4.4. Защиты и блокирования**

## **4.4.1. Ограничение тока, частоты и момента**

## **Ограничение тока**

Чтобы не допустить перегрузку электропривода, можно ограничить максимально допустимый выходной ток преобразователя частоты – **Параметры 1.41** и **1.42** при заводских настройках устанавливаются на значение 150 % от номинального тока двигателя. Система электропривода не позволит току вырасти выше этого ограничения.

### **Ограничение момента**

С целью исключения механических ударов в электроприводе допустимый момент на валу двигателя устанавливается с помощью **параметров 1.43** и **1.44**. Стандартная настройка составляет 150% от номинального значения момента.

### **Ограничение выходной частоты**

Чтобы исключить возможность задания частоты, которая будет значительно превышает номинальную частоту двигателя, **параметр 1.40** позволяет ограничить верхний предел выходной частоты преобразователя. Стандартная настройка составляет 50 Гц. **Максимальное значение, которое нельзя превышать, для режима Вектор 1/Вектор 2 - 200 Гц** - это абсолютный максимум выходной частоты в векторном режиме!

### **4.4.2. Блокирование направления вращения двигателя**

Имеется возможность частичного блокирования электропривода с разрешением работы только в одном направлении. В этом случае, независимо от сигналов управления, преобразователь частоты будет вращать двигатель только в одном направлении. **Параметр 1.65** позволяет определить эту настройку:

 **"000 Reverse"** (Реверс) - работа в двух направлениях (настройка относительная)  **"001 Right"** (Вправо) - работа в одном направлении **"002 Left"** (Влево) - работа в одном направлении

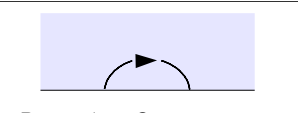

<span id="page-39-1"></span>*Рис. 4.15 – Сигнализация состояния блокирования – звездочка*

Условное направление вращения показано в нижней части дисплея – рис. [4.15](#page-39-1) и [3.2](#page-22-0) на стр. [23.](#page-22-0)

#### **Внимание: Во время идентификации блокирование направления вращения не работает.**

### **4.4.3. Блокирование работы электропривода**

Включение одной из блокировок, описанных ниже, приводит к остановке двигателя и делает невозможным его пуск до момента снятия сигнала (причины) блокирования. Состояние блокировки сигнализируется выключением желтого светодиода READY на панели управления.

#### **Внешнее разрешение и блокирование работы**

Два параметра позволяют определить цифровой вход, который будет служить в качестве внешнего источника сигнала блокирования и разрешения работы:

- **пар. 2.111** "Op. Block." «Внешнее блокирование работы» значение "**000 Sw.Off**" «Выкл.» (произвольное) выключает внешнее блокирование работы (возможные настройки: "000 Sw.Off" (Выкл.), "001 In.C1" (Bx.C1) ... "006 In.C6" (Bx.C6),
- **пар. 2.110** "Op. Perm." «Внешнее разрешение работы» значение "**007 Sw.On**" «Включи» (предположим) разрешает работу независимо от состояния цифровых входов (возможные настройки: "001 In.C1" (Bx.C1) ... "006 In.C6" (Bx.C6), "007 Sw.On" (Вкл.),

#### **Блокирование от термореле или термистора в двигателе**

**Пар. 3.1** разрешает включение блокирования oт термореле (см. раздел 4.4.4.2).

### **Внешний аварийный стоп**

Мгновенная остановка двигателя в режиме самовыбега (см. **пар. 2.112** – возможные значения: "000 Sw.Off" (Выкл.), "001 In.C1" (Вх.C1) … "006 In.C6" (Вх.C6). Предположим "000 Sw.Off" (Выкл.) – функция не действует.

#### Блокирование от "f СТОП"

В структуре задатчика встроено блокирование, которое включается **параметром 2.14**. Если он установлен на "**000 NO**" «НЕТ», то в этом случае **пар. 2.13** ограничивает минимальную частоту, ниже которой заданная частота

не уменьшиться (предположим 0.5 Гц). Если **пар. 2.14** установлен на значение "**001 YES**" «ДА», то и в этом случае **пар. 2.13** ограничивает минимальную частоту. Но если значение задания на частоту уменьшится ниже той, которая ограничивается **параметром 2.13**, то в этом случае наступит блокирование (СТОП) электропривода. Прирост частоты выше ограничения, установленного **пар. 2.13**, приведет к повторному включению привода. Режим включения / выключения согласуется за счет характеристики типа "петля гистерезиса" (см. рис. [4.16\)](#page-39-0).

**Блокирование SLEEP ПИД-регулятора** – описано в разделе 8.

<span id="page-39-0"></span>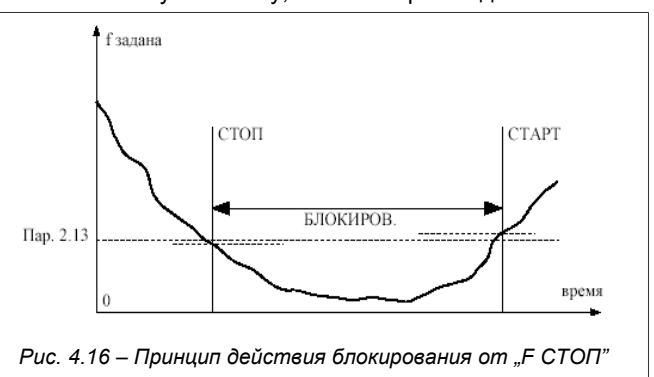

### **4.4.4. Термическая защита двигателя**

#### 4.4.4.1. Защита предел I<sup>2</sup>t

Встроенная термическая модель двигателя дает возможность рассчитывать температуру двигателя теоретическим путем, Модель разработана на основании следующих допущений:

- температура обмоток изменяется по экспоненциальному закону,
- двигатель достигает максимальной температуры, когда он работает в длительном режиме при номинальной нагрузке,
- изменение температуры зависит от соотношения  $(I/\mathrm{H})^2$ ,
- постоянная времени охлаждения для заторможенного двигателя в четыре раза больше по сравнению с постоянной времени во время работы.

Величину **длительного тока двигателя** для частоты выше 25 Гц определяет **параметр 3.3**. Для частоты ниже 25Гц длительный ток ниже (меньшая производительность охлаждающего вентилятора, который размещен на валу двигателя) и определяется **параметром 3.4**. Эти параметры определяются по сравнению с номинальным значением тока двигателя (для 100.0% = Iн). Таким образом определяется **область длительной работы** (рис. [4.17a](#page-40-1)).

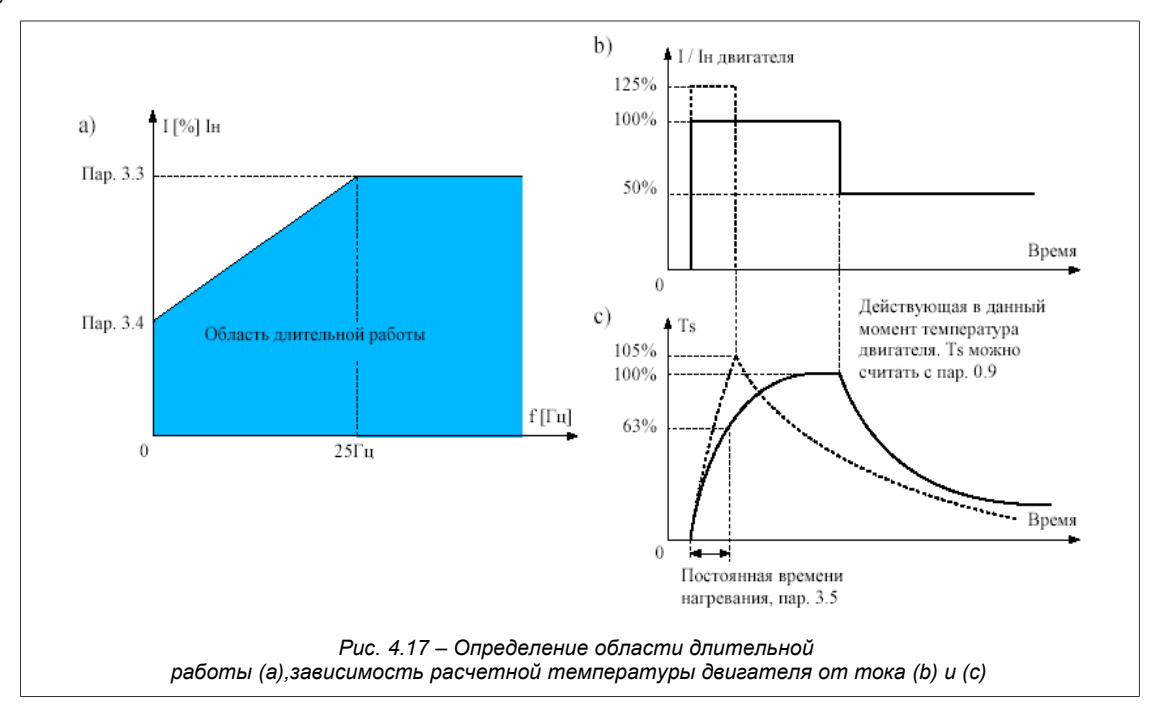

При охлаждении двигателя без дополнительной вентиляции (только внутренний вентилятор), **пар. 3.4** необходимо установить на значение 35% от номинального тока двигателя. Если используется дополнительная вентиляция двигателя, то в этом случае значение **пар. 3.4** можно уменьшить до 75%. Если ток двигателя не находится в определенной области длительной работы, то в этом случае рассчитанная температура возрастет выше 100%. **Когда рассчитываемая температура достигнет значения 105%, наступит выключение электропривода** - появится сообщение аварии (рис. [4.18\)](#page-40-2). Такая ситуация изображена на рис. [4.17c](#page-40-1) для прироста температуры обозначенной прерывистой линией.

Скорость прироста рассчитанной температуры определяет **параметр 3.5** – постоянная времени нагревания двигателя. Она равняется времени, по истечении которого температура двигателя достигнет 63% от значения конечного прироста. На практике можно принять настройку: **I2t limit Fault 007**

<span id="page-40-1"></span>**nap. 3.5** = 
$$
120 \times t_6
$$
 [MMH],

где t<sub>6</sub> [с] берётся из технических данных завода - изготовителя двигателей.

Примерные значения постоянных времени приведены в таблице [4.8.](#page-40-0)

<span id="page-40-0"></span>*Таблица 4.8 – Постоянные времени нагрева двигателя*

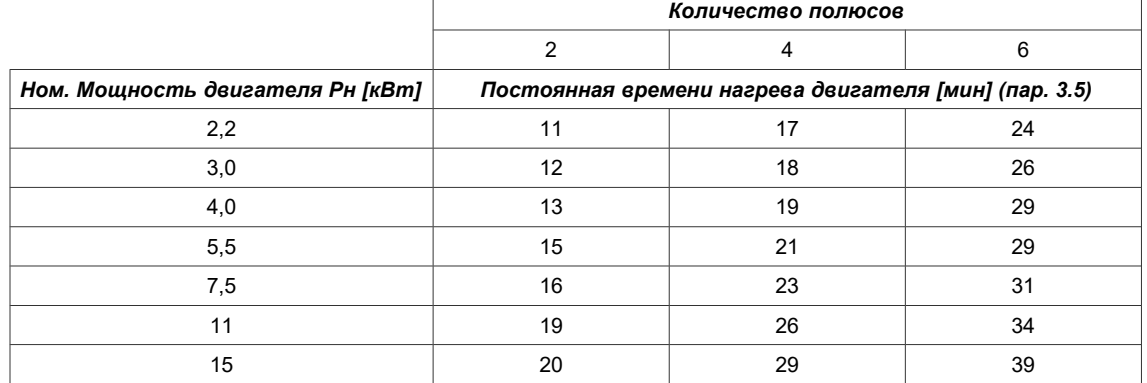

<span id="page-40-2"></span>*Рис. 4.18 – Авария термического ограничения*

A LO LO

4.4.4.2. Защита с помощью термореле или термистора, встроенного в двигатель

С целью защиты двигателя от перегрева можно использовать термистор типа PTC или термореле встроенные в двигатель. Для подключения сигнала к преобразователю используется цифровой вход 6 Вх.C6 (DI6). Функция защиты активизируется **параметром 3.1**. Необходимо также в зависимости от типа датчика установить перемычку J5 (рис. [2.6](#page-19-0) и рис. [4.19\)](#page-41-1).

**Внимание:** Цифровой вход Вх.C6 (DI6) изготовителем приписан к функции «постоянные скорости» и предварительно следует сигнал задания постоянных скоростей перенести на другой цифровой вход или выключить (**пар. 2.31**).

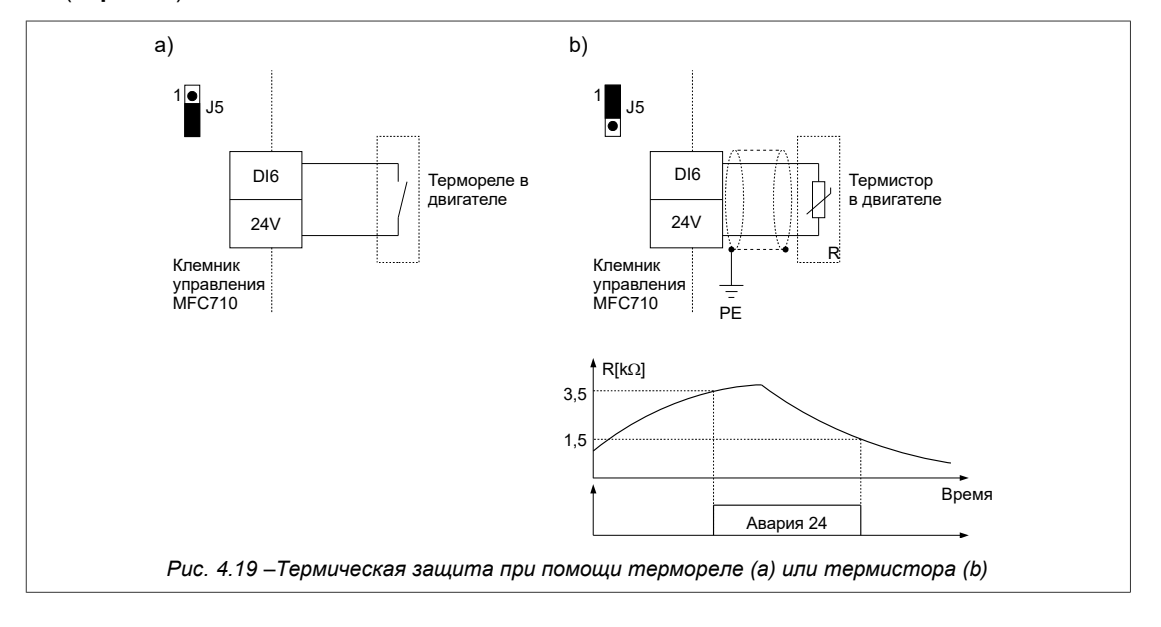

### <span id="page-41-1"></span>**4.4.5. Блокировка автостарта**

*Относится к устройствам с версией программного обеспечения 12.63 и выше. Версию программного обеспечения можно проверить в параметре 0.51.*

Пар. 2.18 позволяет включить блокировку автостарта преобразователя частоты после:

- исчезновения питания.
- устранения причины и стирания сообщения об аварии.

Когда блокировка автостарта выключена, активный сигнал старта необходим для автостарта преобразователя частоты (например, высокое состояние цифрового входа DI1). На рис. [4.20](#page-41-0) показана разница в работе преобразователя частоты с включенной и отключенной функцией блокировки автостарта.

<span id="page-41-0"></span>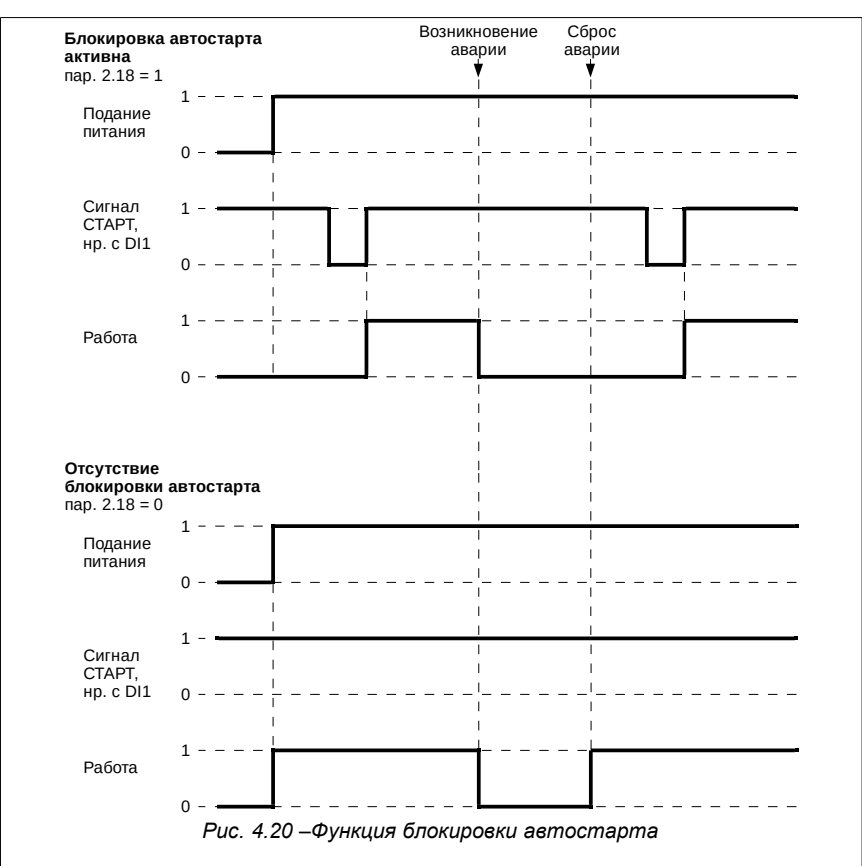

### **4.5. Функция сушки двигателя**

*Относится к устройствам с версией программного обеспечения 12.63 и выше. Версию программного обеспечения можно проверить в параметре 0.51.* 

Функция сушки двигателя используется для нагрева обмоток двигателя при остановленном двигателе. Поддержание двигателя в тепле, осушение влаги и предотвращает образование конденсата.

Двигатель нагревается путём подачи постоянного тока на обмотки двигателя. Значение этого тока устанавливается в пар. **1.97 DC dry max I** в диапазоне от 0% до 60% номинального тока двигателя (значение номинального тока двигателя указано в **пар. 1.3**).

Функция сушки может быть активирована только при остановленном двигателе.

Запуск преобразователя частоты останавливает функцию сушки и сбрасывает оставшееся время сушки (пар. **0.38 Dry end time**). При повторном включении функции сушки, отсчёт времени начнется со значения, сохраненного в пар. **1.99 DC dry time**.

Процесс сушки двигателя сигнализируется мигающим зеленым светодиодом RUN.

 Примечание 1: использование функции сушки двигателя без контроля температуры обмоток двигателя может привести к перегреву обмоток и повреждению двигателя.

 Примечание 2: установка максимального времени сушки в пар. **1.99 DC dry time** при значении 200,0 ч означает отключение функции автоматического завершения сушки - часы будут отсчитывать время с 200,0 ч до 0 ч, но после их завершения процесс сушки не закончится. Процесс сушки закончится, только если будет выполнено одно из следующих условий:

- команда «запустить преобразователь частоты»,
- нет сигнала, разрешающего процесс сушки пар. **1.96 DC dry enable**,
- блокировка работы или авария преобразователя частоты.

Параметры, отвечающие за функцию сушки двигателя:

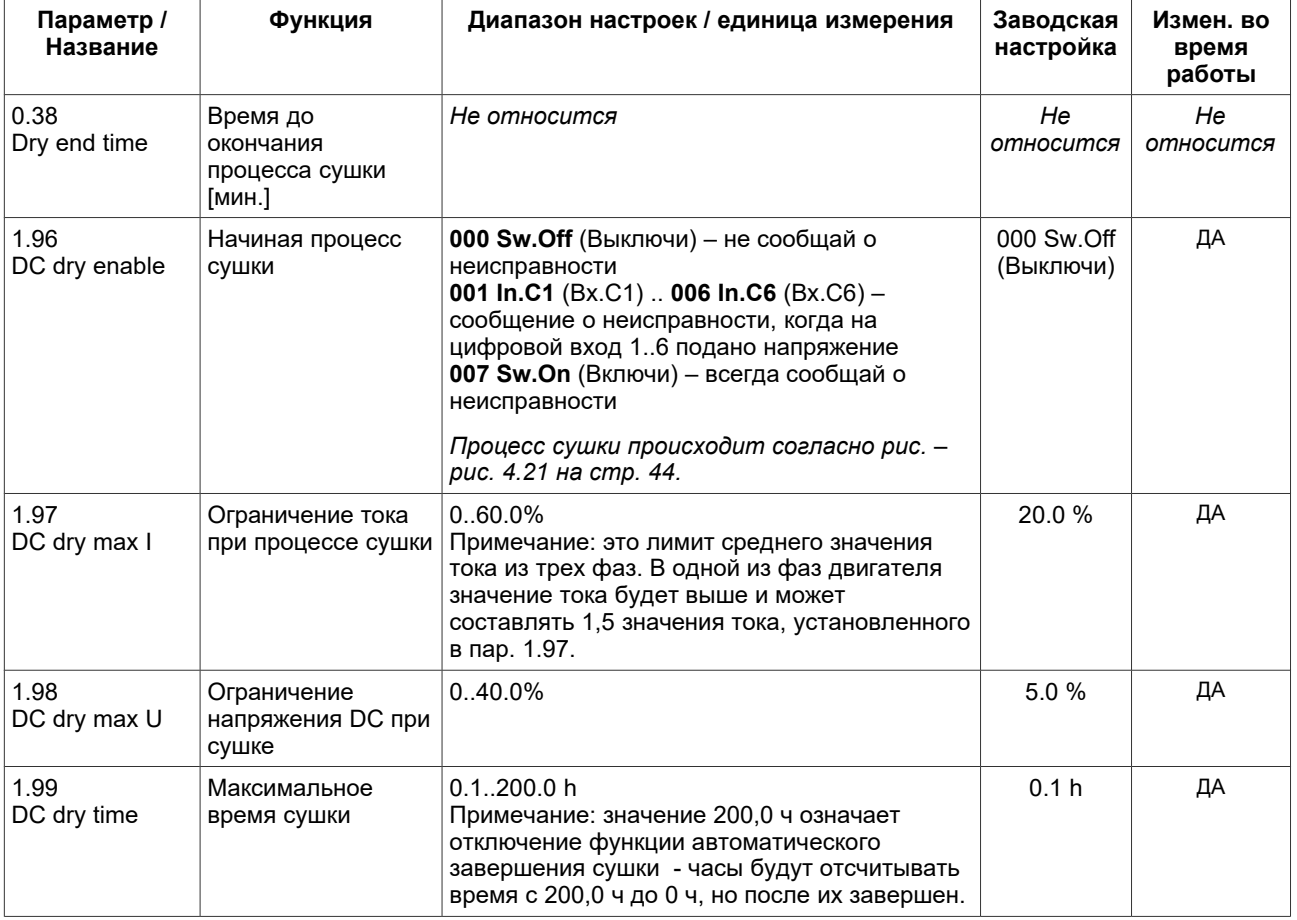

Состояние процесса сушки двигателя можно прочитать в регистре 2007, бит 1 - см. главу 13.2 Карта регистров доступна через связь RS.

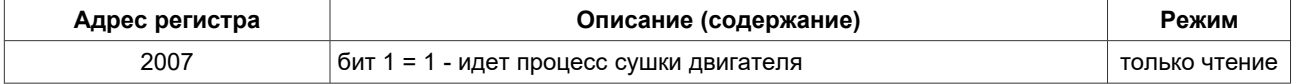

#### Начало процесса сушки двигателя

Когда преобразователь частоты остановлен и подается сигнал в соответствии с настройкой параметра **1.96 DC dry enable** тогда начнётся процесс сушки обмотки двигателя. Процесс сушки будет продолжаться в течение определённого времени в пар. **1.99 DC dry time** или короче, если будет прерван одним из следующих факторов:

- команда «запустить преобразователь частоты»,
- нет сигнала, разрешающего процесс сушки пар. 1,96,
- блокировка работы, авария преобразователя частоты.

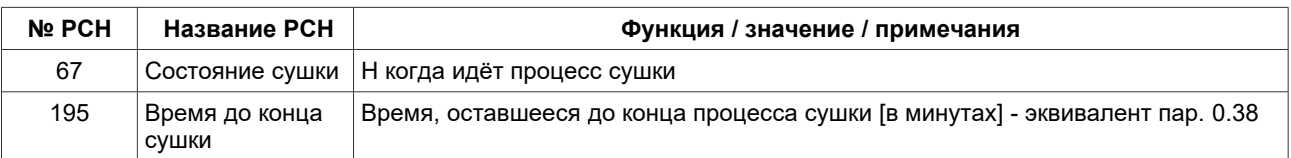

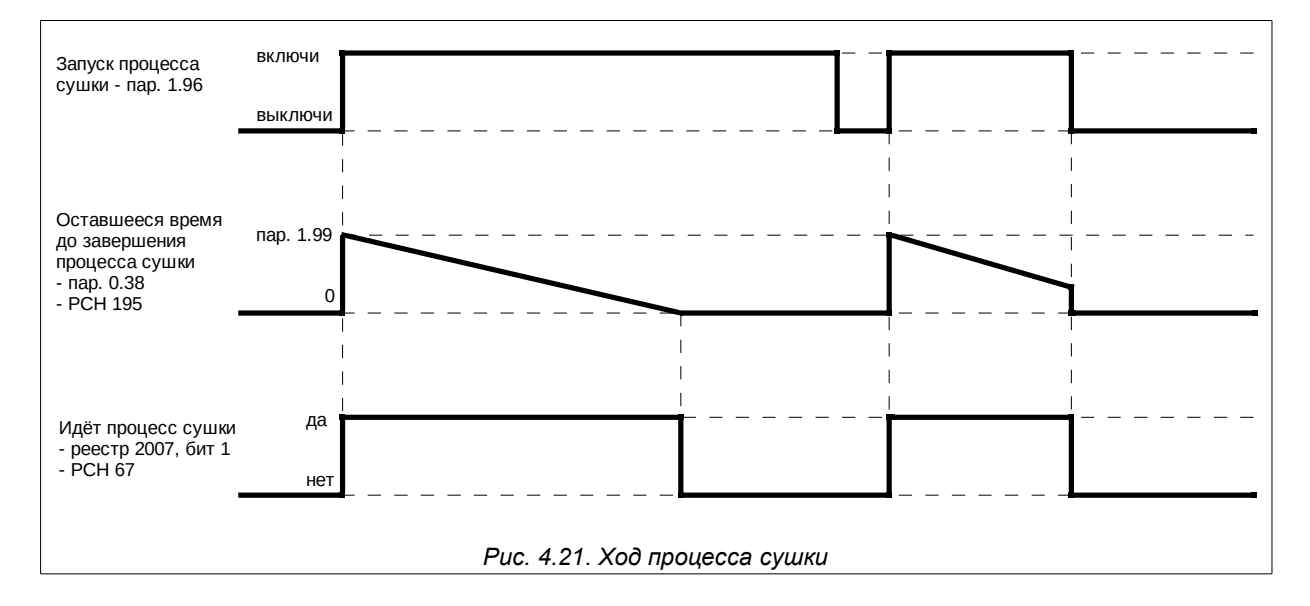

#### <span id="page-43-0"></span>Пример 1

Начало процесса сушки активируется цифровым входом 1 (DI1) и длится 1 час. Лимит тока сушки: 20% In. Лимит напряжения сушки: 5%.

Следует установить: пар. 1.96 = 001 We.C1 (DI1), пар. 1.97 = 20.0%, пар. 1.98 = 5.0%, пар. 1.99 = 1.0 h.

#### Пример 2

Начало процесса сушки должно активироваться цифровым входом 1 (DI1)1) и должно длиться до тех пор, пока не изменится сигнал на этом входе. Лимит тока сушки: 20% In. Лимит напряжения сушки: 5%. Следует установить: пар. 1.96 = 001 We.C1 (DI1), пар. 1.97 = 20.0%, пар. 1.98 = 5.0%, пар. 1.99 = 200.0 h.

**Примечание:** использование функции сушки двигателя без контроля температуры обмоток двигателя может привести к перегреву обмоток и повреждению двигателя.

# **5. Первый запуск**

**Перед первым запуском преобразователя MFC710 необходимо ознакомится с разделом [4.](#page-28-2) ["Конфигурация преобразователя частоты"](#page-28-2). Важной является структурная схема управления MFC710 – раздел [4.2.1,](#page-28-1) а так же Приложение C – таблица параметров преобразователя MFC710.**

Основные настройки:

- ➢ номинальные параметры двигателя (см. раздел 4.1)
	- ➢ "место управления" A или B, **пар. 2.1** "Управление B":
		- **000** "**Sw.Off**" (Выкл.) Управление A
		- **001** "**In.C1**" (Вх.C1) … 006 In.C6 (Вх.C6) выбор A/B с помощью цифрового входа
		- **007** "**Sw.On**" (Вкл.) Управление B
- ➢ источник сигнала СТАРТ / СТОП (местный с панели управления, дистанционные с цифровых входов, дистанционный с RS или другие):
	- **пар. 2.4** "Старт А" источник сигнала СТАРТ для управления А
	- **пар. 2.5** "Старт B" источник сигнала СТАРТ для управления B
- ➢ способ задания частоты или скорости вращения двигателя (местный с панели управления,
- дистанционный с аналогового входа, через связь RS, при помощи мотопотенциометра, ПИД регулятора или другие):
	- **пар. 2.2** "Задатчик А" источник задатчика для управления А
	- **пар. 2.3** "Задатчик В" источник задатчика для управления В

### **5.1. Режим векторного управления. Идентификация параметров**

Чтобы электропривод мог работать в режиме векторного управления, кроме включения режима **Вектор 2** (с энкодером) или **Вектор 1** (без датчика), с помощью **параметра 1.20**, необходимо ввести параметры схемы замещения двигателя (см. раздел [4.1\)](#page-28-0). Если эти параметры не известны, то в этом случае можно использовать встроенную в преобразователь процедуру **идентификации параметров**. После ее включения, преобразователь частоты проведет 2 или 3 теста двигателя, во время которых будет осуществлена попытка определения параметров схемы замещения.

### **5.1.1. Этапы идентификации параметров**

Идентификация параметров разделена на два этапа:<br>• Этап 1: Проверка DC. Двигатель остановле

- **Этап 1**: Проверка DC. Двигатель остановлен, устройство определяет активное сопротивление статора Rs,
- **Этап 2**: Проверка AC. Двигатель остановлен, устройство определяет активное сопротивление ротора Rr, индуктивность статора Ls и ротора Lr,
- Этап 3: Проверка вращения при 50 Гц или 25 Гц. Двигатель вращается при питании напряжением с частотой 50 или 25 Гц – устройство определяет индуктивность Lm.

#### **5.1.2. Включение режима идентификации параметров**

### **!!! ВНИМАНИЕ !!!**

- **1. Перед включением режима идентификации параметров необходимо ввести номинальные параметры двигателя, которые описаны в разделе 4.1 (мощность, ток, напряжение, частота и скорость) – ввод ошибочных параметров может привести к выходу из строя двигателя и преобразователя частоты.**
- **2. Во время идентификации блокировка направления вращения двигателя не активна.**
- **3. Двигатель необходимо отключать от нагрузки в связи с этапом 3, во время которого двигатель раскручивают до скорости, которая соответствует частоте 50 или 25 Гц. Если нет возможности** отключить нагрузку, то в пар. 1.10 "ID run" «Идент.» нужно выбрать вариант "001 Dont run" «Без вращ.»

Чтобы включить процедуру идентификации параметров, необходимо **параметр 1.10** "Идент." установить на одно из значений:

- **003 Run fn** (Вращ. 50 Гц) выполняются все 3 этапа идентификации, этап 3 при 50 Гц.
- **002 Run fn/2** (Вращ. 25 Гц) выполняются все 3 этапа идентификации, этап 3 при 25 Гц.
- **001 Dont run (Без вращ.)**  не выполняется 3 этап идентификации параметров (в случае, когда нет возможности провести эксперимент в связи с невозможностью отсоединить приводимый механизм).

После установки **параметра 1.10** на одну из опций, приведенных выше, дисплей на панели управления будет выглядеть, как это показано на рис. [5.1a](#page-45-0). После нажатия одной из клавиш **СТАРТ** (влево или вправо) начинается процедура идентификации параметров – рис. [5.1b](#page-45-0), [5.1c](#page-45-0) и [5.1d](#page-45-0). В зависимости от параметров двигателя этапы 1 и 2 могут длится от нескольких секунд до нескольких десятков секунд. Этап 3 длится около 20 с. После окончания всех тестов высчитанные параметры записываются в памяти EEPROM преобразователя частоты (рис. [5.1е](#page-45-0)). Далее нужно нажать клавишу **СТОП** и подождать пока система перезагрузится и преобразователь вернется в режим нормальный работы. Клавишей **СТОП** можно прервать процедуру тестирования в любой момент. В векторный режим можно перейти изменяя **пар. 1.20** на **Вектор1** или **Вектор2**.

**Curr: 0,0 A**

 $\vert$  Curr:

**ВНИМАНИЕ 1**. Во время перезагрузки теряется связь с клавиатурой, из-за чего будет высвечиваться информация «Communication failure. Please wait...».

**ВНИМАНИЕ 2.** В случае прерывания процесса идентификации клавишей СТОП перед его окончанием новые параметры двигателя не запишутся.

**ВНИМАНИЕ 3.** В случае третьей опции (Без идент.) параметр Lm рассчитывается на

основании других номинальных параметров двигателя. В связи с этим параметр Lm может быть ошибочным.

**ВНИМАНИЕ 4.** Параметр Rr рассчитывается на основании номинальных параметров двигателя. Наибольшее влияние на параметр Rr имеет номинальная скорость двигателя (**пар. 1.2**). В случае подтверждения, что скорость двигателя увеличивается/уменьшается после увеличения нагрузки, необходимо соответственно увеличить/уменьшить **пар. 1.2** (это приведет соответственно к уменьшению/увеличению Rr).

**ВНИМАНИЕ 5.** В случае полной процедуры идентификации (три этапа) проведенной при подключенном энкодере, нельзя производить изменения в **пар. 1.81** (Энк. Реверс), потому что уже распознано направление считывания импульсов энкодера и автоматически производится корректировка **пар 1.81**.

Ошибка в процессе идентификации параметров двигателя (рис. [5.2\)](#page-45-1) может наступить, если:

- двигатель не подключен к преобразователю частоты,
- двигатель имеет повреждения,
- ток в процессе идентификации превысил 170 % номинального тока двигателя,
- нет возможности определить параметры для данного двигателя.

#### **После установки параметров двигателя и управления электропривод готов к работе.**

### **5.2. Запоминание и считывание настроек для 4 разных двигателей**

Существует возможность запоминания в памяти EEPROM и считывания с нее, четырех групп параметров, связанных с конкретными двигателями. Это дает возможность использовать один преобразователь частоты для работы с четырьмя двигателями. При этом нет необходимости изменять настройку параметров вручную. В состав набора параметров входят:

- номинальная мощность двигателя (**пар.1.1**),
- номинальная скорость двигателя (**пар.1.2**),
- номинальный ток двигателя (**пар.1.3**),
- номинальное напряжение двигателя (**пар.1.4**),
- номинальная частота двигателя (**пар.1.5**),
- номинальный cosφн двигателя (**пар.1.6**),
- сопротивление статора (**пар. 1.11**),
- индуктивность цепи намагничивания (**пар. 1.13**),
- индуктивность Ld (**пар.1.14**),
- индуктивность Lq (**пар.1.15**),
- усиления регулятора скорости (**пар.1.70**),
- постоянная интегрирования регулятора скорости (**пар.1.71**),
- коэффициент усиления регулятора момента (**пар.1.72**),
- постоянная времени интегрирования регулятора момента (**пар .1.73**),
- коэффициент усиления регулятора потока (**пар.1.74**),
- постоянная интегрирования регулятора потока (**пар.1.75**),
- количество импульсов энкодера (**пар.1.80**),
- реверс счета импульсов энкодера (**пар.1.81**),
- настройка тока температурной защиты двигателя (**пар.3.3**),
- настройка термореле для остановленного двигателя (**пар.3.4**),
- постоянная времени нагревания двигателя (**пар.3.5**).

### **ЗАПИСЬ**

Чтобы записать параметры, приведенные выше, необходимо в **пар. 1.18** выбрать буфер памяти (от 1 до 4), в котором произойдет запоминание параметров, и подтвердить запись. Выбор буфера "0" приведет к аннулированию записи.

#### **СЧИТЫВАНИЕ**

Чтобы ввести параметры, записанные ранее, необходимо в **пар. 1.19** выбрать буфер памяти (от 1 до 4), в котором были записаны интересующие нас параметры и подтвердить считывание. Считывание пустого буфера или считывание буфера "0" не приведет к записи параметров, используемых в данный момент.

**ВНИМАНИЕ.** Процедуру запись/считывание можно произвести исключительно при остановленном двигателе.

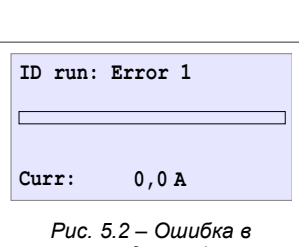

<span id="page-45-0"></span>*Рис. 5.1 – Правильная последовательность идентификации параметров*

**Curr: 46,7 A**

 $Curre$ 

 **Curr: 0,0 A**

**ID run: Saved**

**ID run: stage 2**

**Curr: 96,3 A**

a) ID run: Press Start b) ID run: stage 1 c)

d) ID run: stage 3 (e)

**Curr: 51,2 A**

**ID run: stage 1**

<span id="page-45-1"></span>*процессе идентификации*

### **6. Аварии и предупреждения**

### **6.1. Сообщения об авариях и предупреждения на панели управления**

О **состоянии аварии** сигнализирует свечение красного светодиода (LED) а также высвечивание сообщения (рис. [6.1\)](#page-46-4)

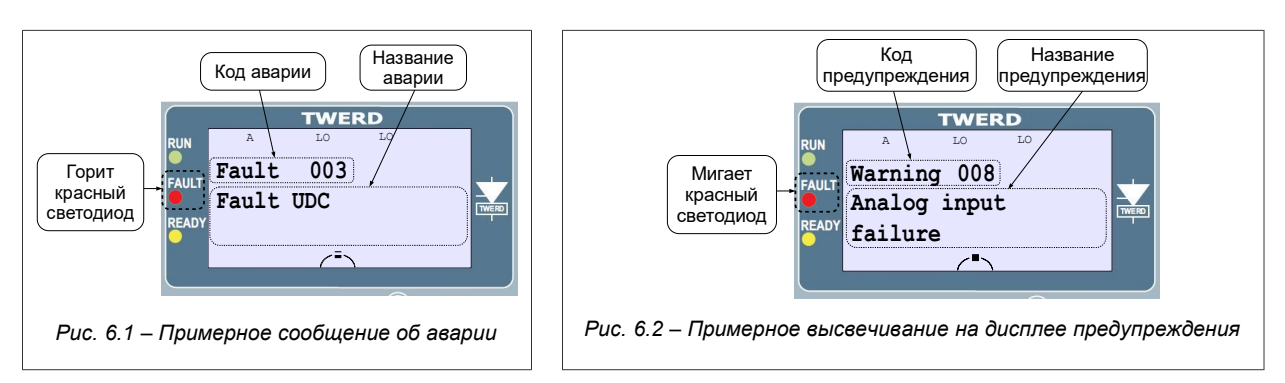

<span id="page-46-4"></span>При этом преобразователь частоты переходит в режим СТОП. Чтобы произвести последующий СТАРТ, необходимо убрать причину аварии и стереть сообщение об аварии. В случае некоторых аварий возможен автоматический рестарт (стирание сообщения) после исчезновения причины аварии.

**Предупреждение** сигнализируется во время работы преобразователя частоты **без его остановки** соответствующим сообщением на дисплее, а также миганием красного светодиода LED (рис. [6.2\)](#page-46-3). Предупреждение автоматически стирается после остановки двигателя.

В обоих случаях функционирование панели управления не блокируется, то есть можно без препятствий просматривать и изменять все параметры преобразователя.

Сообщение об аварии или предупреждение отображается в виде четвертого экрана в базовом виде (рис. [3.2](#page-22-0) на стр. [23\)](#page-22-0). Чтобы вернуться к нему, нужно перейти к базовому виду и с помощью клавиш " $\leftarrow$ " " $\rightarrow$ " выбрать соответствующий экран.

### **6.2. Стирание сообщения об аварии. Автоматические рестарты**

#### <span id="page-46-2"></span>**6.2.1. Стирание в ручном режиме**

<span id="page-46-3"></span>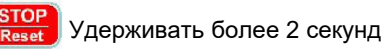

#### <span id="page-46-5"></span>**6.2.2. Стирание помощью цифрового входа преобразователя частоты**

**Параметр 3.70** разрешает выбирать цифровой вход, который будет служить для стирания сообщения об аварии.

#### <span id="page-46-1"></span>**6.2.3. Дистанционное стирание с помощью связи RS**

Если в данный момент **параметром 4.7** выбрано разрешение на работу со связью RS, то в этом случае секвенция 2 очередных записей в реестр 2000 (MODBUS) делает возможным стирание сообщения об аварии. Подробное описание битов и способа стирания в описании регистра 2000 – раздел [13.](#page-66-0)

#### **6.2.4. Готовность к рестарту, если не устранена причина аварии**

Если одним из способов, описанных в разделах [6.2.1](#page-46-2) … [6.2.3](#page-46-1) произведено стирание сообщения об аварии, а не устранена причина из-за которой авария произошла, то в этом случае электропривод будет остановлен в состоянии "готовность к рестарту" (рис. [6.3\)](#page-46-0).

Когда будет устранена причина аварии, наступит самопроизвольный рестарт электропривода.

<span id="page-46-0"></span>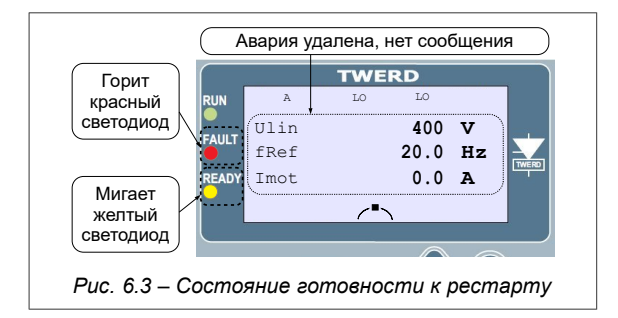

#### **6.2.5. Автоматические рестарты**

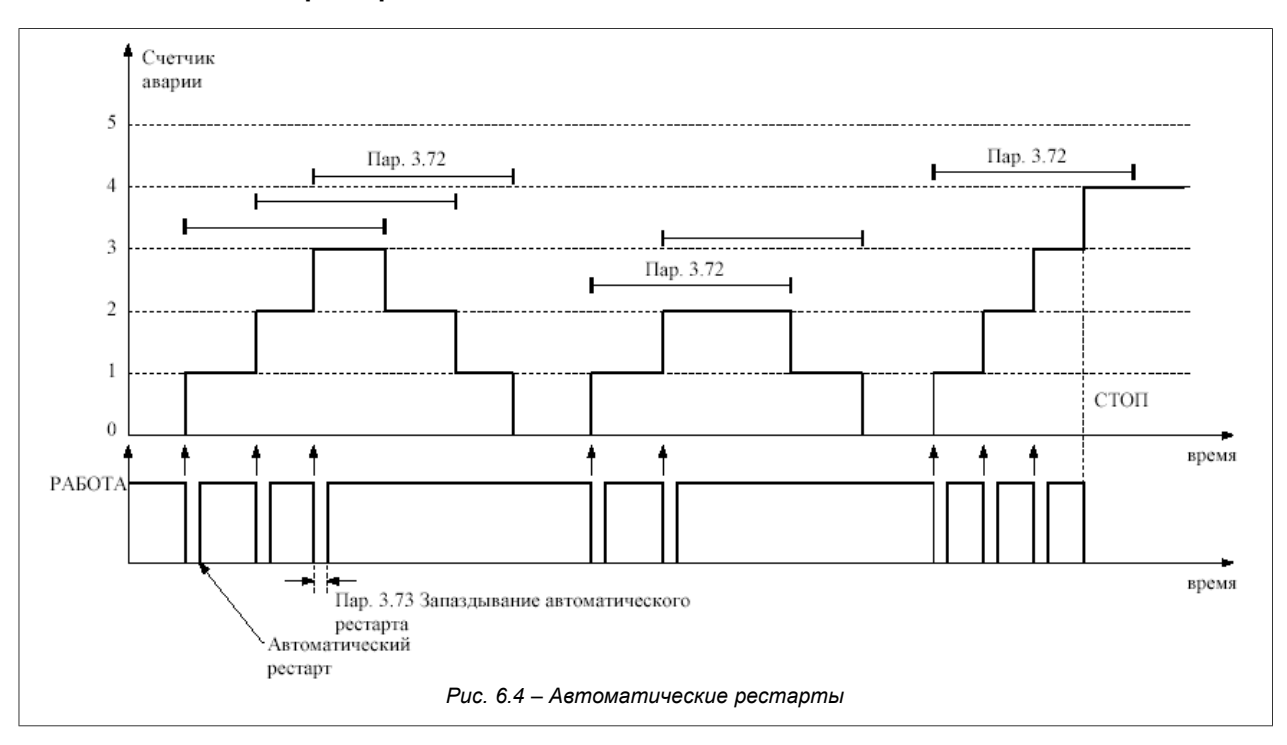

<span id="page-47-0"></span>Если наступит остановка электропривода в связи с аварией, то имеется возможность автоматического возобновления работы после исчезновения причины остановки электропривода. **Параметр 3.71** (количество автоматических рестартов) ограничивает допустимое количество попыток старта через время, которое определяется **параметром 3.72**. Запаздывание рестарта от момента исчезновения причины аварии определяется **параметром 3.73** (рис. [6.4\)](#page-47-0).

Электропривод автоматически не возобновит работу, если внутренний счетчик аварии достигнет значения, ограниченного **параметром 3.71** за время, которое определено **параметром 3.72**. В таком случае возобновление работы будет возможно только после стирания сообщения об аварии одним из способов, которые описаны в разделах [6.2.1,](#page-46-2) [6.2.2](#page-46-5) и [6.2.3.](#page-46-1)

Разрешение на автоматические рестарты возможно после установки на значение "ДА" параметров:<br>**пар. 3.74** (для аварии Низкое Udc) **пар. 3.75** (для аварии Высокое Udc)

- 
- **пар. 3.74** (для аварии Низкое Udc) **пар. 3.75** (для аварии Высокое Udc) пар. 3.77 (для аварии Высокая температура радиатора)
- **пар. 3.78** (для аварии Повреждение аналогового входа)

### **6.3. Коды аварий и предупреждений**

*Таблица 6.1 – Перечень кодов аварий и предупреждений*

| Koð<br>$(A/\Pi/M)^{-1}$              | Высвечиваем<br>Описание<br>ое название                                                                                                    |                                                                                                    | Возможная причина                                                                                              | Противодействие                                                                                                    |  |
|--------------------------------------|----------------------------------------------------------------------------------------------------|----------------------------------------------------------------------------------------------------|----------------------------------------------------------------------------------------------------|----------------------------------------------------------------------------------------------------|--|
| $(A, \Pi)$                           | High<br><u>Авария:</u> температура ра-<br>temperature<br>диатора слишком высо-<br>кая.<br>Предупреждение: 5 °С<br>Высокая<br>перед температурой ава-<br>температ.<br>рии появляется предупре-<br>ждение. |                                                                                                    | Слабая циркуляция воздуха,<br>преобразователь перегружен,<br>слишком высокая температу-<br>ра окружающей среды | Проверить эффективность вентиля-<br>ции (исправность вентилятора и за-<br>грязнение радиатора)                                                                                                    |  |
| $\overline{2}$<br>(А - пар.<br>3.35) | Earthing<br>Земля                                                                                                    | Сумма токов двигателя<br>не равна нулю.<br>Внимание: авария каса-<br>ется только определен-<br>ных преобразователей. | Повреждена изоляция обмо-<br>ток двигателя или соедини-<br>тельных проводов                                    | Проверить сопротивление изоляции<br>проводов, соединяющих двигатель и<br>преобразователь и сопротивление<br>изоляции обмоток двигателя.                                                                 |  |
| 3<br>(A)                             | High Udc<br>Высокое Udc                                                                                                    | Высокое напряжение в<br>цепи DC                                                                                      | Слишком высокое напряжение<br>сети, интенсивное торможе-<br>ние двигателя                                      | Проверить питающую сеть.<br>Увеличить время торможения (за-<br>медления) пар.1.31 или 1.33                                                                                                    |  |
| 4<br>(A)                             | Low Udc<br>Низкое Udc                                                                                                    | Низкое напряжение в<br>цепи DC                                                                                       | Низкое напряжение сети, от-<br>сутствие одной фазы напря-<br>жения питания                                     | Проверить соединительные проводы<br>и уровень питающего напряжения                                                                                                    |  |
| 5<br>(A)                             | Short circuit<br>Короткое<br>замыкание                                                                                                    | Короткое замыкание на<br>выходе преобразователя<br>или неисправность сило-<br>вого модуля                            | Короткое замыкание в двига-<br>теле или в проводах, питаю-<br>щих двигатель                                    | Отключить двигатель и проверить<br>наличие короткого замыкания, если<br>да, то обратиться в сервис по ре-<br>монту двигателей, а если нет, то про-<br>верить изоляцию проводов и обмо-<br>ток двигателя |  |
| 6<br>(A)                             | High current<br>Большой ток                                                                                                    | Ток двигателя выше допу-<br>СТИМОГО                                                                                  | Слишком большая интенсив-<br>ность разгона. Скачкообразное<br>изменение нагрузки двигателя                     | Увеличить время разгона двигателя                                                                                                    |  |

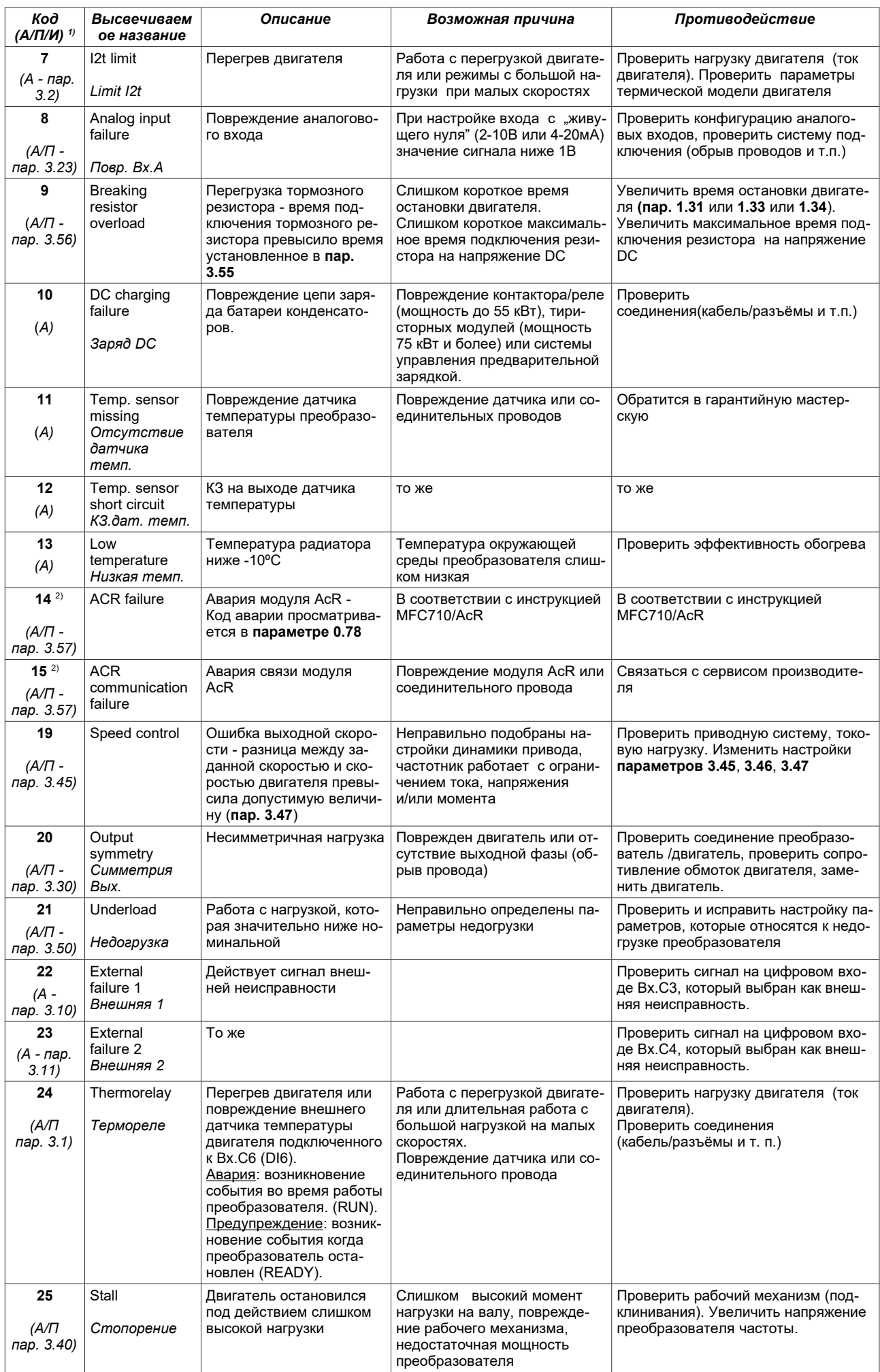

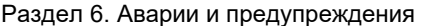

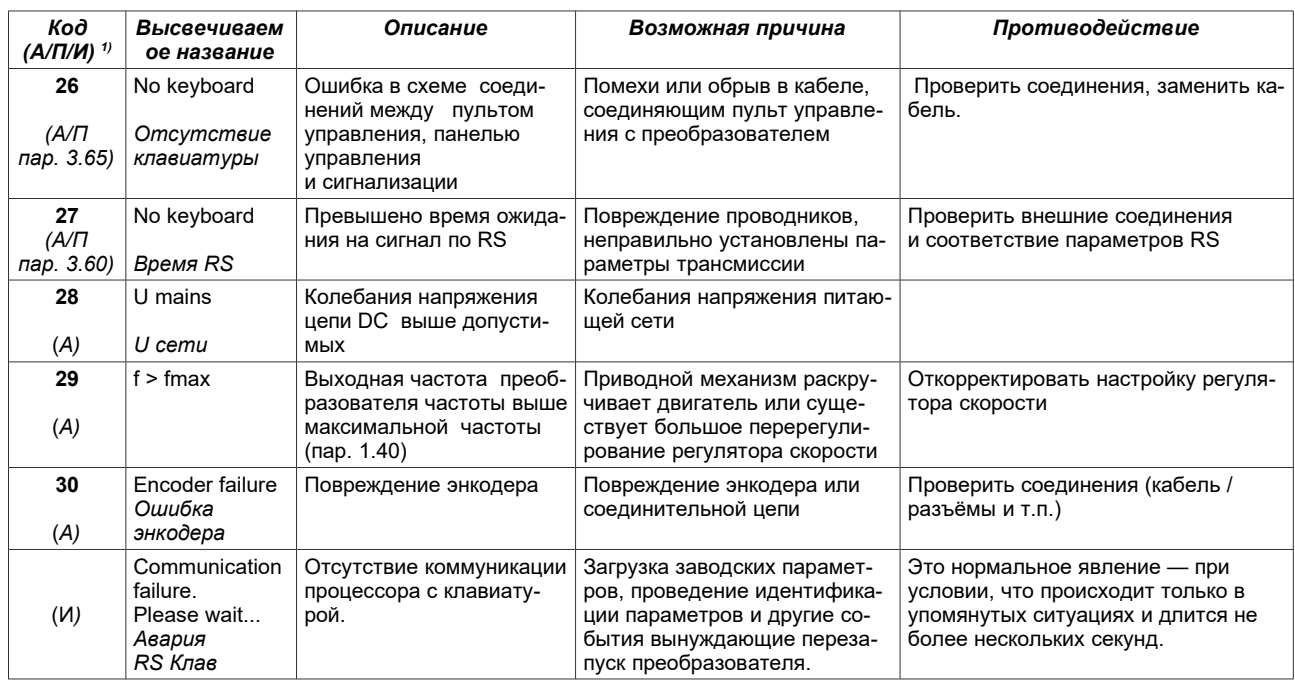

1) А=авария, П=предупреждение, И=информация

<sup>2)</sup> Касается только рекуперативных частотников AcR с активным выпрямителем.

Если у Вас появятся трудности с устранением неисправности, просим связаться с сервисом фирмы ТВЕРД ЭНЕРГО-ПЛЮС.

### 6.4. Регистр истории аварий и предупреждений

Параметры 3.80...3.111 представляют Регистр аварий и предупреждений, который дает возможность отобразить историю как минимум 16 последних неисправностей. Каждая запись в регистре аварий содержится в паре двух последовательных параметров: 3.80÷3.81, 3.82÷3.83, ..., 3.110÷3.111, первый из которых (3.80) содержит:

- название неисправности (рис. 6.5а),
- тип неисправности (Warning = предупреждение, Fault = авария) и количество повторений неисправности в течении одного часа работы (рис. 6.5b)

Кроме этого регистр содержит запись важных данных в моменте появления неисправности, то есть: • время появления неисправности - относительное время, относящееся к общему количеству часов работы преобразователя - пар. 0.35 (например время 95 ч. означает, что неисправность произошла в 95 часов работы преобразователя частоты, считая с первого подключения к питающей сети), •выходная частота fвых,<br>•действующее значения тока двигателя (среднее по 3 фазам) Iдвиг, •напряжение промежуточной цепи Udc, • температуры радиатора Трад, • состояние работы преобразователя S.

Переключение между вышеупомянутыми записями осуществляется нажатием клавиши Enter "J".

Второй параметр (например, 3.81) содержит относительное время возникновения неисправности (рис. 6.5с). Пара параметров 3.80 и 3.81 касается самой новой записи неисправности, а пара параметров 3.110 и 3.111 касаются самой старой записи.

В течение одного часа работы преобразователя одна и та же неисправность может появиться несколько раз. В таком случае, чтобы регистр не переполнился слишком быстро, увеличивается только количество повторений неисправности в течение данного часа (см. рис. 6.5b). Благодаря этому возрастает реальное количество возможных для запоминания неисправностей.

<span id="page-49-0"></span>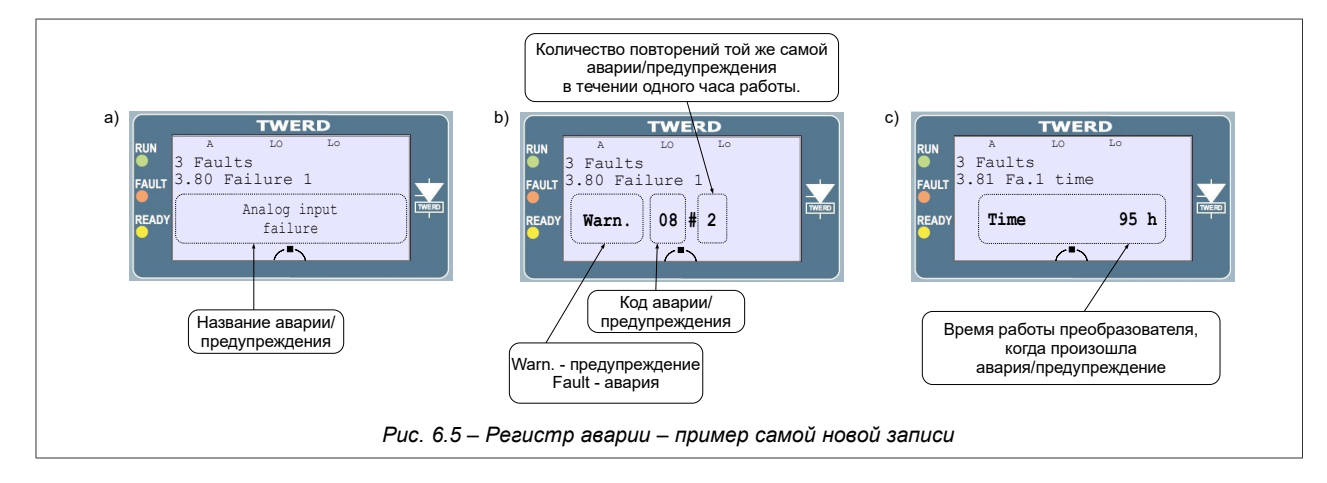

### <span id="page-50-1"></span>**7. Наборы заводских параметров**

В разделе "*[3.7. Загрузка заводских параметров](#page-25-0)*" показан способ загрузки в преобразователь заводских параметров. Представлено 9 различных наборов заводских параметров (таблица [7.1\)](#page-50-0), предназначенных для загрузки стандартных, наиболее употребляемых программ управления.

Зачастую вначале лучше загрузить один из приведенных стандартных наборов параметров, чем самостоятельно изменять большое количество параметров преобразователя частоты. После загрузки заводских параметров остается только изменить те настройки, которые должны быть изменены, чтобы адаптировать работу преобразователя к конкретным условиям.

**Необходимо помнить, что после загрузки любого набора заводских параметров, прежде всего необходимо определить заводские параметры подключаемого двигателя и осуществить его идентификацию (см. разд. 4.1 и 5.1).**

| N <sub>2</sub><br>парам. | 1<br>Местные   | $\overline{2}$<br>Дистанц. | 3<br>Местн./Дист. | 4<br>ПИД       | 5<br>Мотопотен.               | 6<br>Част. пост. | $\overline{7}$<br>Регулир.<br>MOM. | 8<br>Насосы    | 9<br>Намотка   |
|--------------------------|----------------|----------------------------|-------------------|----------------|-------------------------------|------------------|------------------------------------|----------------|----------------|
| 1.20                     | 000 U/f linear | 000 U/f linear             | 000 U/f linear    | 000 U/f linear | 000 U/f linear                | 000 U/f linear   | 002 Vector1                        | 000 U/f linear | 002 Vector1    |
| 1.65                     | 000 Reverse    | 000 Reverse                | 000 Reverse       | 000 Reverse    | 000 Reverse                   | 000 Reverse      | 000 Reverse                        | 001 Right      | 000 Reverse    |
| 2.1                      | 000 Sw.Off     | 007 Sw.On                  | 003 In.C3         | 003 In.C3      | 000 Sw.Off                    | 000 Sw.Off       | 000 Sw.Off                         | 000 Sw.Off     | 000 Sw.Off     |
| 2.2                      | 133 Keyb. ref. | 133 Keyb. ref.             | 133 Keyb. ref.    | 137 OutPID     | 138 MotPot                    | 133 Keyb. ref.   | 147 100.0%                         | 137 OutPID     | 147 100.0%     |
| 2.3                      | 134 In.A0      | 134 In.A0                  | 134 In.A0         | 134 In.A0      | 133 Keyb. ref.                | 134 In.A0        | 134 In.A0                          | 134 In.A0      | 134 In.A0      |
| 2.4                      | 031 Keyb. St.  | 031 Keyb. St.              | 031 Keyb. St.     | 030 Dig.Inp.St | 030 Dig.Inp.St   031 Keyb.St. |                  | 031 Keyb.St.                       | 031 Keyb.St.   | 031 Keyb.St.   |
| 2.5                      | 030 Dig.Inp.St | 030 Dig.Inp.St             | 030 Dig.Inp.St    | 030 Dig.Inp.St | 031 Keyb. St.                 | 030 Dig.Inp.St   | 030 Dig.Inp.St                     | 030 Dig.Inp.St | 030 Dig.Inp.St |
| 2.6                      | 034 Keyb. Dir. | 034 Keyb. Dir.             | 034 Keyb. Dir.    | 034 Keyb. Dir. | 033 Dig.Inp.D                 | 034 Keyb.Dir.    | 034 Keyb.Dir.                      | 034 Keyb.Dir.  | 034 Keyb.Dir.  |
| 2.7                      | 033 Dig.Inp.D  | 033 Dig.Inp.D              | 033 Dig.Inp.D     | 033 Dig.Inp.D  | 034 Keyb.Dir.                 | 033 Dig.Inp.D    | 033 Dig.Inp.D                      | 033 Dig.Inp.D  | 033 Dig.Inp.D  |
| 2.9                      | 147 100.0%     | 147 100.0%                 | 147 100.0%        | 147 100.0%     | 147 100.0%                    | 147 100.0%       | 144 Ref. A0                        | 147 100.0%     | 148 Ref. RC    |
| 2.10                     | 147 100.0%     | 147 100.0%                 | 147 100.0%        | 147 100.0%     | 147 100.0%                    | 147 100.0%       | 144 Ref. A0                        | 147 100.0%     | 145 Ref. A1    |
| 2.20                     | 000 Sw.Off     | 000 Sw.Off                 | 000 Sw.Off        | 000 Sw.Off     | 006 In.C6                     | 000 Sw.Off       | 000 Sw.Off                         | 000 Sw.Off     | 000 Sw.Off     |
| 2.21                     | 000 Sw.Off     | 000 Sw.Off                 | 000 Sw.Off        | 000 Sw.Off     | 005 In.C5                     | 000 Sw.Off       | 000 Sw.Off                         | 000 Sw.Off     | 000 Sw.Off     |
| 2.22                     | 1              | 1                          | 1                 | 1              | 0                             | 1                | 1                                  | 1              | 1              |
| 2.23                     | 10.0 s         | 10.0 s                     | 10.0 s            | 10.0 s         | 5.0 s                         | 10.0 s           | 10.0 s                             | 10.0 s         | 10.0 s         |
| 2.30                     | 005 In.C5      | 005 In.C5                  | 005 In.C5         | 000 Sw.Off     | 000 Sw.Off                    | 004 In.C4        | 004 In.C4                          | 005 In.C5      | 000 Sw.Off     |
| 2.31                     | 006 In.C6      | 006 In.C6                  | 006 In.C6         | 000 Sw.Off     | 000 Sw.Off                    | 005 In.C5        | 005 In.C5                          | 006 In.C6      | 000 Sw.Off     |
| 2.32                     | 000 Sw.Off     | 000 Sw.Off                 | 000 Sw.Off        | 000 Sw.Off     | 000 Sw.Off                    | 006 In.C6        | 006 In.C6                          | 000 Sw.Off     | 000 Sw.Off     |
| 2.68                     | 2              | 2                          | 2                 | 0              | 2                             | 2                | 2                                  | 1              | 2              |
| 2.70                     | 0 <sub>s</sub> | 0 <sub>s</sub>             | 0 <sub>s</sub>    | 0 <sub>s</sub> | 0 <sub>s</sub>                | 0s               | 0 s                                | 60s            | 0 s            |
| 3.10                     | 003 In.C3      | 003 In.C3                  | 000 Sw.Off        | 000 Sw.Off     | 003 In.C3                     | 000 Sw.Off       | 000 Sw.Off                         | 000 Sw.Off     | 000 Sw.Off     |
| 3.70                     | 004 In.C4      | 004 In.C4                  | 004 In.C4         | 004 In.C4      | 004 In.C4                     | 000 Sw.Off       | 000 Sw.Off                         | 000 Sw.Off     | 000 Sw.Off     |
| 4.10                     | пар. 0.11      | пар. 0.11                  | пар. 0.11         | пар. 0.31      | пар. 0.11                     | пар. 0.11        | пар. 0.11                          | пар. 0.11      | пар. 0.11      |
| 4.11                     | пар. 0.05      | пар. 0.05                  | пар. 0.05         | пар. 0.30      | пар. 0.05                     | пар. 0.05        | пар. 0.05                          | пар. 0.34      | пар. 0.05      |
| 4.12                     | пар. 0.04      | пар. 0.04                  | пар. 0.04         | пар. 0.31      | пар. 0.04                     | пар. 0.04        | пар. 0.04                          | пар. 0.04      | пар. 0.04      |
| 4.13                     | пар. 0.05      | пар. 0.05                  | пар. 0.05         | пар. 0.02      | пар. 0.05                     | пар. 0.05        | пар. 0.05                          | пар. 0.34      | пар. 0.05      |
| 4.14                     | пар. 0.07      | пар. 0.07                  | пар. 0.07         | пар. 0.30      | пар. 0.07                     | пар. 0.07        | пар. 0.07                          | пар. 0.07      | пар. 0.07      |
| 4.15                     | пар. 0.02      | пар. 0.02                  | пар. 0.02         | пар. 0.04      | пар. 0.02                     | пар. 0.02        | пар. 0.02                          | пар. 0.02      | пар. 0.02      |
| 4.16                     | пар. 0.03      | пар. 0.03                  | пар. 0.03         | пар. 0.06      | пар. 0.03                     | пар. 0.03        | пар. 0.03                          | пар. 0.03      | пар. 0.03      |
| 4.17                     | пар. 0.06      | пар. 0.06                  | пар. 0.06         | пар. 0.07      | пар. 0.06                     | пар. 0.06        | пар. 0.06                          | пар. 0.06      | пар. 0.06      |
| 4.18                     | пар. 0.10      | пар. 0.10                  | пар. 0.10         | пар. 0.08      | пар. 0.10                     | пар. 0.10        | пар. 0.10                          | пар. 0.10      | пар. 0.10      |
| 4.19                     | пар. 0.23      | пар. 0.23                  | пар. 0.23         | пар. 0.10      | пар. 0.23                     | пар. 0.23        | пар. 0.23                          | пар. 0.23      | пар. 0.23      |
| 4.20                     | пар. 0.09      | пар. 0.09                  | пар. 0.09         | пар. 0.20      | пар. 0.09                     | пар. 0.09        | пар. 0.09                          | пар. 0.09      | пар. 0.09      |
| 5.1                      | 144 Ref.A0     | 144 Ref.A0                 | 144 Ref.A0        | 144 Ref.A0     | 144 Ref.A0                    | 144 Ref.A0       | 144 Ref.A0                         | 144 Ref.A0     | 144 Ref.A0     |
| 5.10                     | 000 NO         | 000 NO                     | 000 NO            | 000 NO         | 000 NO                        | 000 NO           | 000 NO                             | 001 YES        | 000 NO         |
| 5.27                     | 144 Ref.A0     | 144 Ref.A0                 | 144 Ref.A0        | 144 Ref.A0     | 144 Ref.A0                    | 144 Ref.A0       | 144 Ref.A0                         | 158 RefPID     | 144 Ref.A0     |

<span id="page-50-0"></span>*Таблица 7.1 – Наборы заводских параметров*

# **8. ПИД - регулятор**

В электроприводе имеется также регулятор типа ПИД (Пропорционально-Интегрально-Дифференциальный). Регулятор может использоваться для стабилизации скорости вращения двигателя на определенном уровне (рис. [8.1\)](#page-51-1).

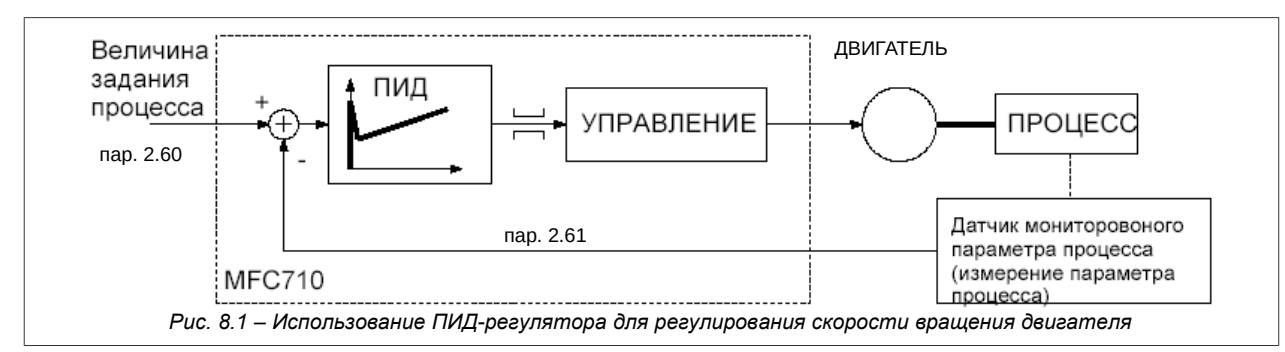

## <span id="page-51-1"></span>**8.1. Включение и конфигурация ПИД-регулятора**

Если источником задаваемой частоты должен служить ПИД-регулятор, то в этом случае **пар. 2.2** (для управления A) или **2.3** (для управления B) необходимо установить на значение "137 OutPID" «Вых. ПИД» (рис. [8.2\)](#page-51-0).

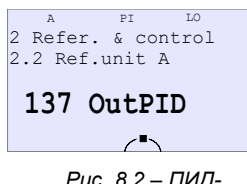

<span id="page-51-0"></span>*Рис. 8.2 – ПИДрегулятор в качестве задатчика A*

*Таблица 8.1 – Управляющие и информационные параметры ПИД-регулятора*

| Параметр | Название                               | Описание                                                                                                    |  |
|----------|----------------------------------------|----------------------------------------------------------------------------------------------------|--|
| 2.60     | PID Ref.Src<br>Выб.Зад.ПИД             | Источник задатчика для ПИД-регулятора. Служит для установления скорости вращения<br>двигателя в случае, когда скорость регулирует ПИД-регулятор. Возможные значения:<br>141 MP-PID (мП-ПИД) - мотопотенциометр ПИД<br>142 RS PID (RS ПИД) - задавание через связь RS-232 или RS-485 (Modbus)<br>143 Keyb.P (Клав. ПИД) - задатчик ПИД с Панели управления<br>144 Ref.A0 (Зад.A0), 145 Ref.A1 (Зад.A1), 146 Ref.A2 (Зад.A2) - аналоговые задатчики с<br>аналоговых входов |  |
| 2.61     | PID Inp.Src<br>Выб.Вх. ПИД             | Источник сигнала обратной связи по скорости двигателя. Можно подключить, например,<br>тахогенератор соединенный с валом двигателя:<br>144 Ref.A0 (Зад.A0), 145 Ref.A1 (Зад.A1), 146 Ref.A2 (Зад.A2) – обратная связь подключена к<br>одному из аналоговых входов.                                                                                                    |  |
| 2.62     | Error inv.<br>Инверт. ошибки           | Инвертирование (изменение полярности) ошибки регулирования (разница между значениями<br>сигналов задания и обратной связи): 000 NO (HET) / 001 YES (ДА)                                                                                                    |  |
| 2.63     | P Amp.<br>Коэф.Ус П (Кр)               | Коэффициент усиления пропорциональной составляющей ПИД-регулятора. Чем больше<br>коэффициент усиления, тем быстрее реакция на ошибку регулирования по скорости                                                                                                    |  |
| 2.64     | I Const.<br>Постоян времен<br>u M (Tu) | Так называемое время удвоения ПИД-регулятора: 0.01  320.00 с                                                                                                    |  |
| 2.65     | D Amp.<br>Постоян.<br>времени Д (Тд)   | Коэффициент усиления дифференциальной части ПИД-регулятора: 0  500 %                                                                                                    |  |
| 2.66     | max.Out.PID<br>Макс.Вых.ПИД            | Максимальное значение, которое может достичь выходной сигнал ПИД-регулятора<br>(ограничение насыщения) 0.0  3000.0 %                                                                                                    |  |
| 2.67     | min.Out.PID<br>Мин.Вых.ПИД             | Минимальное значение, которого может достичь выход ПИД-регулятора (ограничение<br>насыщения) -3000.0  0.0 %                                                                                                    |  |
| 2.68     | PID Out.res<br>Ресет ПИД               | Обнуление выхода ПИД-регулятора когда электропривод остановлен: 0,1,2                                                                                                    |  |
| 2.69     | PID type<br>Тип ПИД                    | 0/1 Выбор алгоритма работы регулятора.<br>Рекомендованная установка 0                                                                                                    |  |
| 2.70     | SLEEP time<br><b>Время SLEEP</b>       | Время, после которого сработает блокирование SLEEP, когда выход регулятора<br>удерживается на минимальном значении, которое определяется пар. 2.67 0  32000 с.<br>0 = функция SLEEP не действует                                                                                                    |  |
| 2.71     | SLEEP thr<br>Прогр. SLEEP              | Программа выключения блокирования SLEEP: 0.0  100.0 %<br>Блокирование будет выключено, когда:<br>- выход регулятора достигнет значения выше, чем (пар. 2.67 + пар. 2.71) или<br>- ошибка будет больше, чем пар. 2.71                                                                                                    |  |
| 0.30     | PID ref.<br>Зад. ПИД                   | Величина, действующего в данный момент Задатчика ПИД. ТОЛЬКО СЧИТЫВАНИЕ                                                                                                    |  |
| 0.31     | PID In.<br>Вх.ПИД                      | Значение, избранного в данный момент, входа сигнала обратной связи ПИД-регулятора.<br>ТОЛЬКО СЧИТЫВАНИЕ                                                                                                    |  |

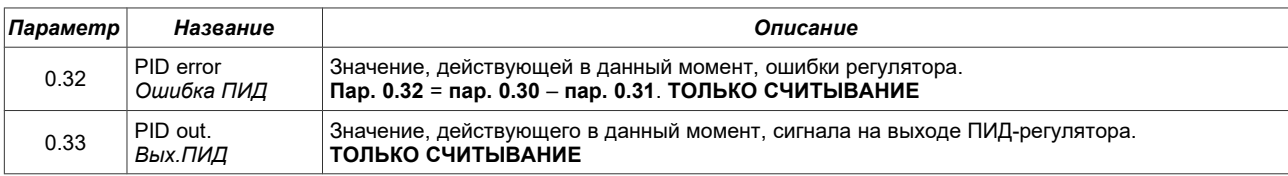

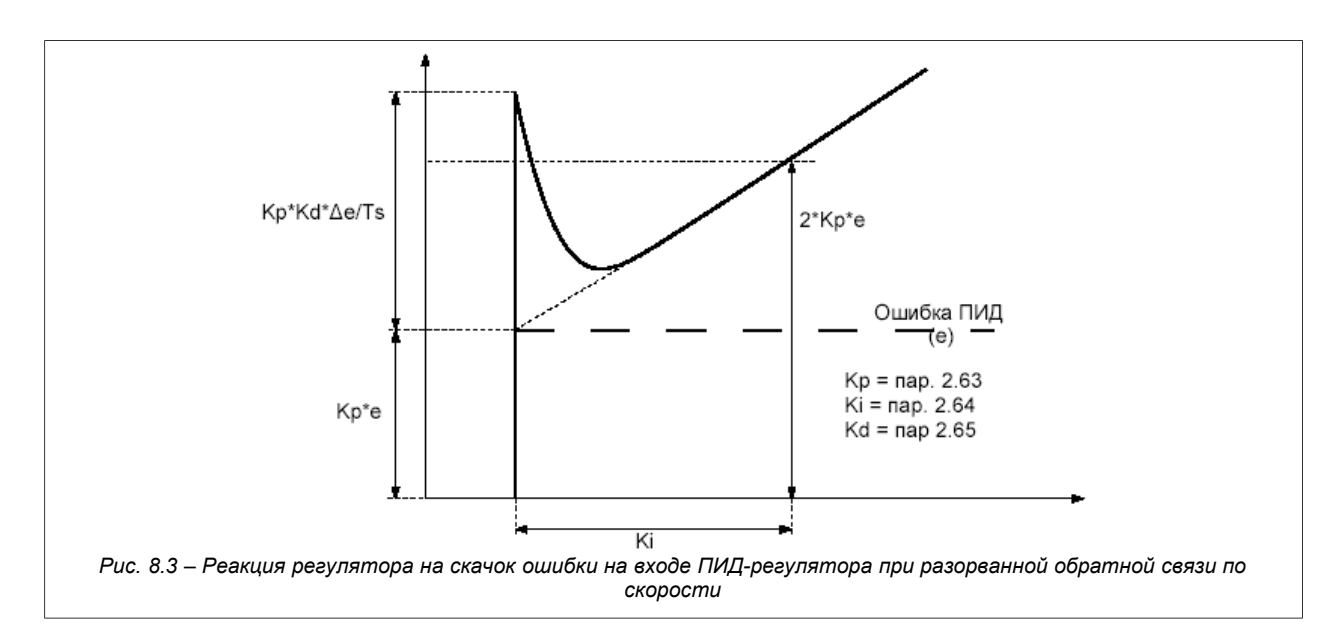

### **8.2. Ограничение насыщения и функция SLEEP**

Когда положительная или отрицательная ошибка регулирования удерживается некоторое время, то это может привести к насыщению ПИД-регулятора. Чтобы предотвратить это явление, необходимо ограничить значение выходного сигнала регулятора:

- самое низкое значение выходного сигнала: **пар. 2.67** (предположительно 0.0 %)
- самое высокое значение выходного сигнала: **пар. 2.66** (предположительно 100.0 %)

Функция SLEEP ПИД-регулятора дает возможность автоматически останавливать двигатель, когда значение выходного сигнала ПИД-регулятора, которое одновременно является задатчиком частоты работы преобразователя, удерживается на минимуме, ограниченном **пар. 2.67**, на протяжении времени определенном **пар. 2.70**. Электропривод будет в этом случае заблокирован. Разблокирование наступит автоматически, когда будет выполнено хотя бы одно, из условий:

- выход регулятора достигнет значения высшего, чем значение (**пар. 2.67** + **пар. 2.71**),
- ошибка регулирования будет больше, чем **пар. 2.71**.

Действие ограничения и блокирования SLEEP показано на рис. [8.4.](#page-52-0)

<span id="page-52-0"></span>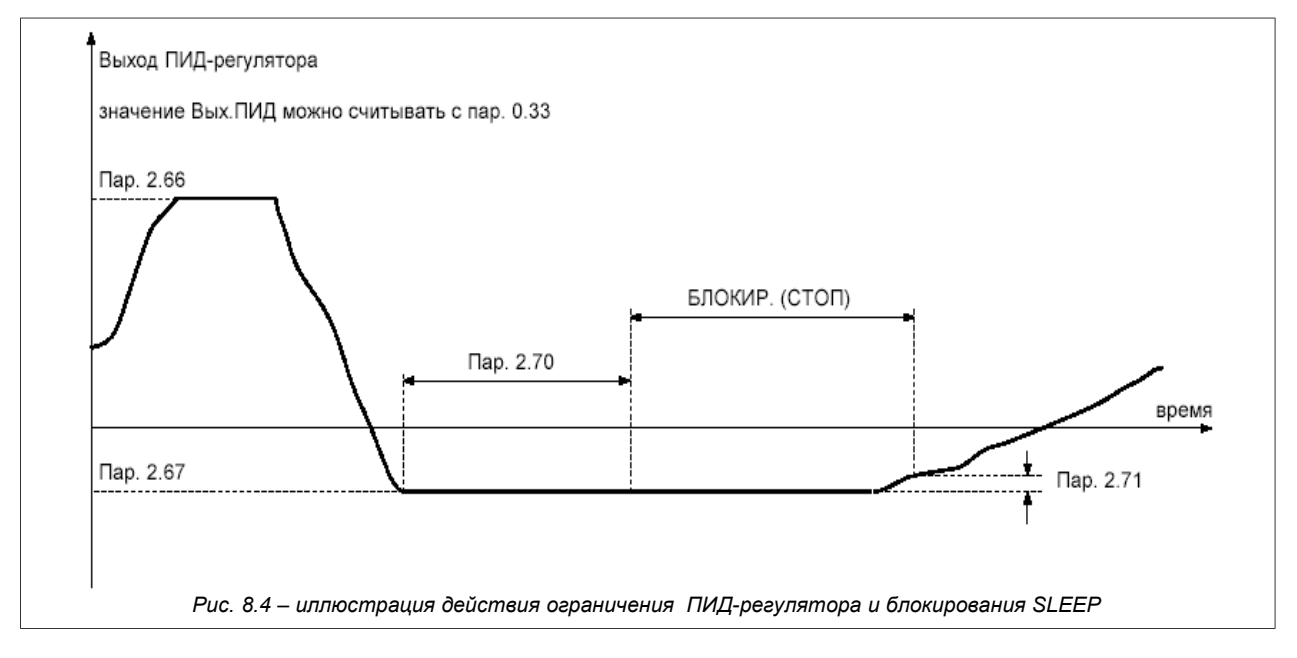

# **9. Калькулятор намотки КН**

В MFC710 предусмотрена встроенная аппликация калькулятора намотки КН (см. рис. [9.1\)](#page-53-0).

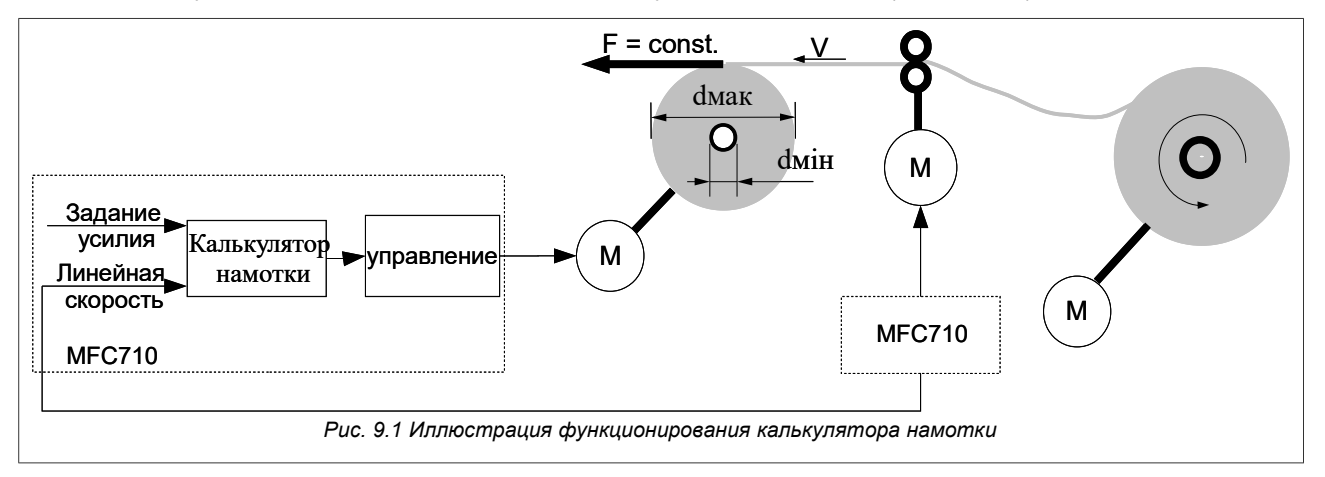

<span id="page-53-0"></span>Представленное предложение приспосабливает (адаптирует) момент двигателя к диаметру вала, на который происходит намотка определенного материала, например, бумаги, таким образом, чтобы обеспечить его натяжение с постоянным усилием. Для определения диаметра вала в процессе намотки обязательной является информация о линейной скорости наматываемого материала. В предлагаемом варианте реализации сигнал линейной скорости можно получить с преобразователя частоты, который задействован в данной технологической линии и его частота синхронизирована с линейной скоростью наматываемого материала.

# **9.1. Включение и конфигурация калькулятора намотки KН**

Чтобы ввести в действие КН необходимо **пар. 2.9** (для управления A) или **пар. 2.10** (для управления B) установить на "148 Ref.RC" «Зад.КН» (рис. [9.2\)](#page-53-1).

Вместо того, чтобы заниматься установкой всех параметров данной Аппликации отдельно, лучше установить вариант заводских настроек номер 9, а затем изменить некоторые необходимые настройки. Этот вариант настроек специально предназначен для варианта Аппликации Калькулятора Намотки. Описание ввода заводских параметров находится в разделе ["3.7. Загрузка заводских параметров"](#page-25-0) стр. [26.](#page-25-0)

<span id="page-53-1"></span>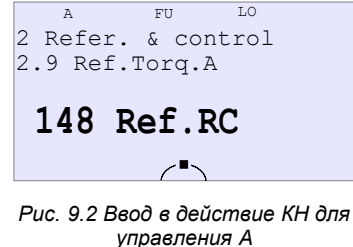

**ВНИМАНИЕ:** Аппликация КН действует исключительно в режиме векторного управления (пар. 1.20 "Вектор 1" или "Вектор 2")

*Таблица 9.1 – Параметры намоточного калькулятора*

| Параметр             | Название               | Описание                                                                                                    |
|----------------------|------------------------|----------------------------------------------------------------------------------------------------|
| 5.1                  | In. $V(Bx.V)$          | Источник сигнала линейной скорости наматываемого материал. Возможные значения:<br>144 Ref.A0 «Зад.A0», 145 Ref.A1 «Зад.A1», 146 Ref.A2 «Зад.A2» - аналоговые задатчики с<br>аналоговых входов                                                   |
| In. $F(Bx.F)$<br>5.2 |                        | Источник сигнала задатчика усилия. Служит для определения усилия, с которым происходит<br>намотка материала. Возможные значения:<br>144 Ref.A0 «Зад.A0», 145 Ref.A1 «Зад.A1», 146 Ref.A2 «Зад.A2» - аналоговые задатчики с<br>аналоговых входов |
| 5.3                  | V max ( <i>Vмакс</i> ) | Максимальная линейная скорость наматывающегося материала. Скорость, которая<br>соответствует 100.0% величины сигнала аналогового задатчика линейной скорости (пар. 5.1).<br>$0.00320.00$ M/c                                                    |
| 5.4                  | d min (d uH)           | Минимальный диаметр намотки (см. рис. 9.1). Согласно его величины аппликация определяет<br>минимальный момент. 0.0  3200.0 мм                                                                                                    |
| $5.5^{\circ}$        | dmax (dMakc)           | Максимальный диаметр намотки (см. рис. 9.1). Согласно его величины аппликация определяет<br>максимальный момент. 0.0  3200.0 мм                                                                                                    |
| 5.6                  | $Mo$ ( <i>Mo mp.)</i>  | Момент трения механизма, в "%"                                                                                                    |

# **10. Система управления группой насосов**

Встроенная система управления группой насосов (или вентиляторов) дает возможность управлять с помощью MFC710 группой, которая состоит максимум из 6 насосов (или вентиляторов). Стандартный преобразователь частоты MFC710 имеет 4 цифровых выхода и может обслуживать 4 насоса. Пятый и шестой насос может быть подключен с помощью специального расширительного модуля. Один из управляемых насосов является насосом с регулируемой скоростью вращения (подключен к преобразователю частоты), а остальные насосы подключаются в случае необходимости автоматически к работе от сети. Частота вращения (давление) а также количество работающих насосов регулируется за счет введения обратной связи по давлению на вход ПИДрегулятора преобразователя или непосредственно с произвольного задатчика.

Один насос работает с частотой вращения, которая регулируется преобразователем частоты MFC710 - это "**ведущий насос (регулируемый)**". Остальные насосы работают в режиме включен / выключен в зависимости от необходимости и включаются непосредственно к питающей сети (это **дополнительные насосы**). Преобразователь частоты решает какой из насосов в данный момент является ведущим а также автоматически производит замену ведущего насоса и включение / выключение дополнительного насоса.

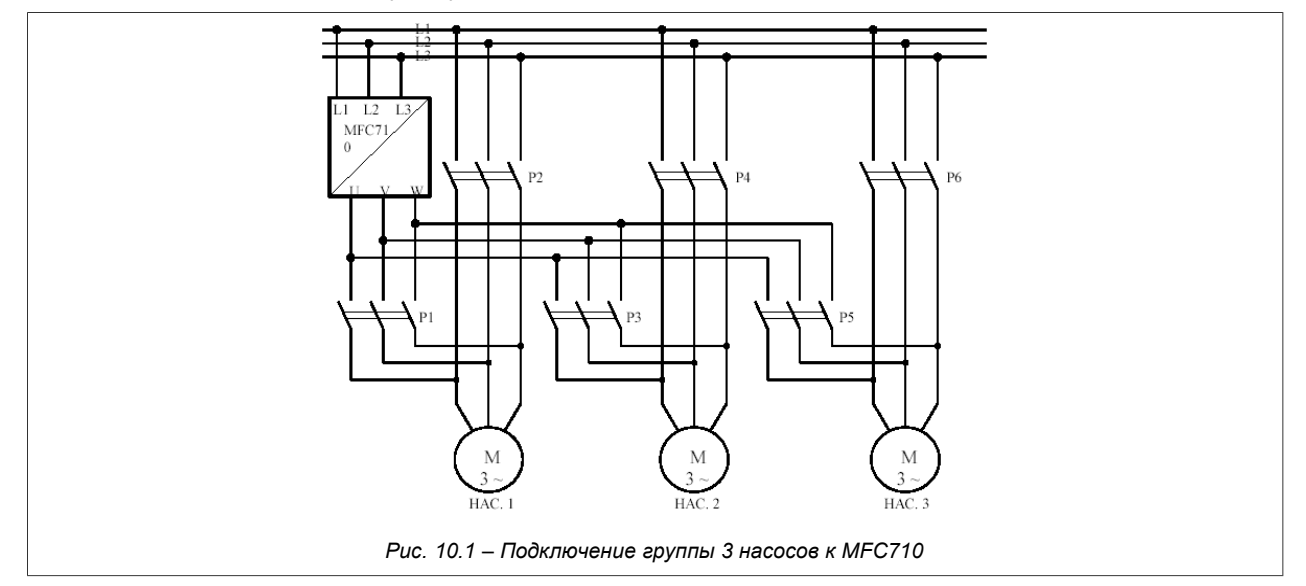

На рис. [10.1](#page-54-1) показана схема управления группой из 3 насосов. В случае, если выбран режим работы с управлением насосов (параметр 5.10 "Вкл. насосы" установлен на "ДА"), каждому насосу выделен один цифровой выход преобразователя частоты:

<span id="page-54-1"></span>Насос 1 – выход (реле) K1 Насос 2 – выход (реле) K2 Насос 3 – выход (реле) K3 Насос 4 – цифровой выход ВыC4 (открытый коллектор) Насос 5 и 6 – опция.

Чтобы обеспечить безопасность работы группы насосов показанной на рис. [10.1](#page-54-1) необходимо смонтировать схему для управления группой насосов (смотри рис. [10.2\)](#page-54-0). Переключатели S1, S2 и S3 дают возможность изменять конфигурацию насосов: выключена (0) / включена непосредственно в сеть (R) / управляемая автоматически преобразователем частоты (A).

На рис. [10.2](#page-54-0) принято условие, что входы разрешающие / блокирующие работу насоса, которые устанавливается **параметрами 5.16**, **5.17** и **5.18**, установлены на управление с цифровых входов Вх.C1, Вх.C2 и Вх.C3 преобразователя частоты (как это предусмотрено в наборе заводских параметров ном. 2). А также принято, что цифровые выходы преобразователя K1, K2 и K3 являются сигналами управляющими включением насосов (**пар. 2.90** = "76 pump1", **пар. 2.92** = "77 pump2", **пар 2.94** = "78 pump3").

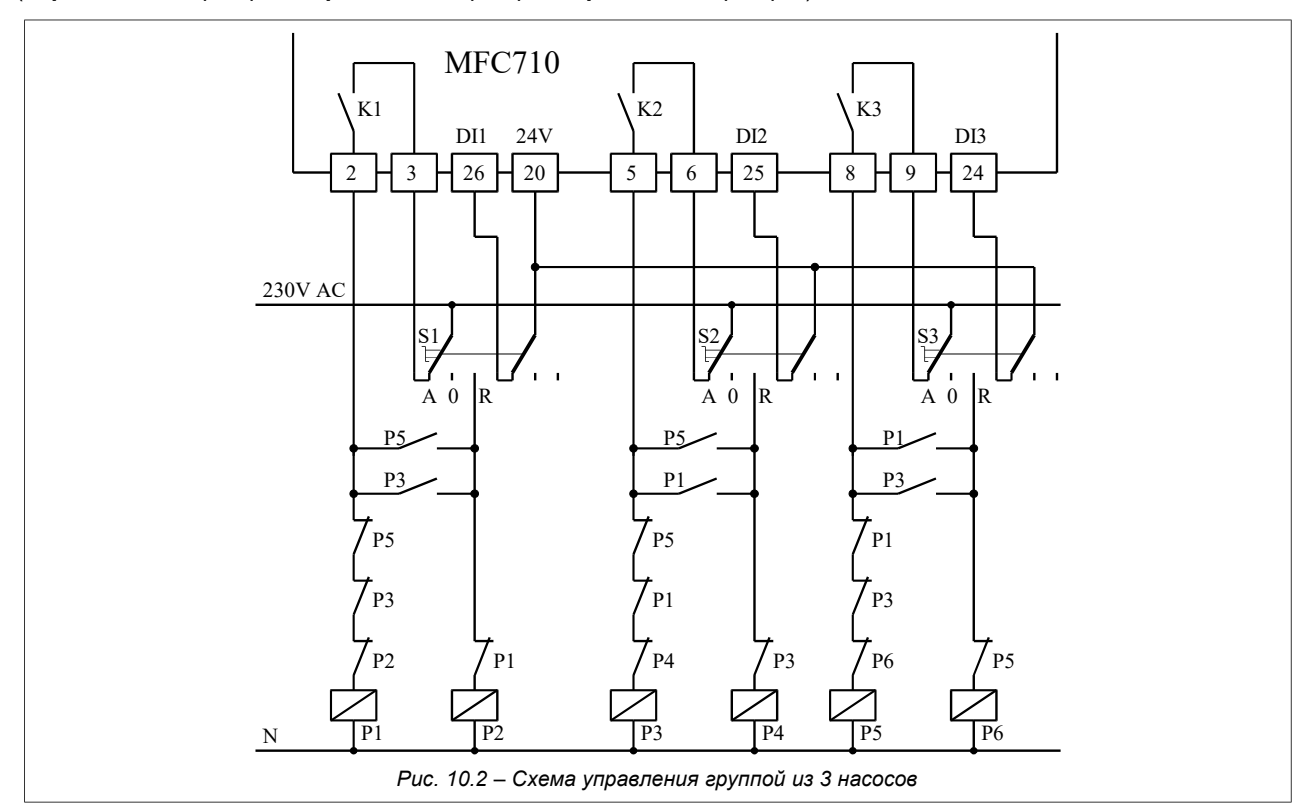

<span id="page-54-0"></span>**ВНИМАНИЕ:** Обозначение зажимов управляющего клеммника частотника на рисунке [10.2](#page-54-0) относятся к частотникам мощностью 22 кВт и выше.

### **10.1. Параметры системы управления группой насосов**

Описание параметров системы управления группой насосов находится в Приложении C – смотри параметры от **5.10** до **5.28**.

**ВНИМАНИЕ:** Вместо того, чтобы устанавливать все параметры Системы управления отдельно, лучше загрузить набор заводских параметров № 8 (см. раздел ["7. Наборы заводских параметров"](#page-50-1) на стр. [51\)](#page-50-1). Этот набор специально предназначен для конфигурации Системы управления группой насосов. Описание загрузки заводских параметров находится в разделе ["3.7. Загрузка заводских параметров"](#page-25-0) на стр. [26.](#page-25-0)

После загрузки этого набора заводских параметров можно изменять некоторые из них, чтобы адаптировать работу системы управления насосов для данного конкретного случая.

### **10.2. Включение системы управления группой насосов**

Включение функции системы управления группой насосов наступает после установки **параметра 5.10** на значение "**001 YES**" (ДА). Кроме того обязательной является конфигурация **параметров 5.11**...**5.28**, отвечающих за функционирование системы управления группы насосов, а также **2.90, 2.92** и **2.94** приписывающие цифровым выходам функции включения насосов. **Параметр 2.2** (или **2.3**) необходимо установить на значение "**137 OutPID**" «Вы.ПИД» или "**161 R.Pump**" (см. ["3.6. Полные указатели"](#page-25-1) стр. [26\)](#page-25-1). Для работы с ПИД-регулятором необходимо определить параметры регулятора – особенно источник сигнала, пропорционального давлению и задатчик давления – **пар. 2.60** и **2.61**. Дополнительно параметры ограничения диапазона выхода регулятора – **пар. 2.66** и **2.67** должны быть установлены на величины, соответственно,100% и 0%.

**Более простым способом установки параметров является загрузка набора заводских параметров № 8 (см. раздел** "**[7. Наборы заводских параметров](#page-50-1)**" на стр. **[51\)](#page-50-1), который специально предназначен для системы управления группы насосов, с последующим изменением лишь некоторых настроек.**

### **10.3. Режим работы с ПИД-регулятором и режим непосредственного управления**

Система управления группой насосов может работать в двух режимах:

- стандартном, когда регулирование давления происходит при помощи ПИД-регулятора преобразователя частоты (когда **пар. 5.27** = "158 RefPID" «ЗадПИД»,
- непосредственном, когда сигнал задания непосредственно (без ПИД) решает о количестве работающих насосов.

В большинстве случаев преимущество имеет работа в стандартном режиме – когда **пар. 5.27** "Ref. choice" «Выбор Зад.» установлен на "158 RefPID" «ЗадПИД». Любая другая установка этого параметра приведет к тому, что система управления будет работать в непосредственном режиме – в этом случае количество работающих насосов, а также скорость вращения регулируемого насоса будет устанавливаться непосредственно выбором **параметра 5.27** в пределах от 0 до 100%. Для 50% работает половина насосов, для 0% работает один насос на самых низких оборотах, для 100% работают все насосы.

В стандартном режиме количество работающих насосов, а также скорость регулируемого насоса, определяется ПИД-регулятором на основании действующего в данный момент значения задания (фактического давления) а также величины фактического процесса (фактического давления). Сигнал задатчика давления устанавливается с помощью параметра 2.60 "PID Ref.Src" «Выб.Зад.ПИД» а сигнал фактического давления устанавливается **параметром 2.61** "PID Inp.Src" «Выб.Вх.ПИД». Можно, на пример, установить, что сигнал задания будет поступать с панели управления, а сигнал фактического давления с аналогового входа преобразователя частоты. Дополнительно, чтобы ПИД-регулятор управлял скоростью вращения регулируемого насоса, **параметр 2.2** (задатчик частоты для управления A) необходимо установить на значение "**137 OutPID**" «Вы.ПИД».

В режиме непосредственного управления **параметр 2.2** (задатчик частоты для управления A) необходимо установить на значение "**161 R.Pump**". Эта настройка находится вне набора стандартных настроек **пар. 2.2**. Чтобы таким образом установить настройку **пар. 2.2**, необходимо до этого установить **пар. 4.6** "Full PCH" «Полн. Ук.» на значение "001 YES" «ДА».

### **10.4. Конфигурация количества насосов и режимов работы отдельных насосов – блокирование насосов**

Максимальное количество насосов, которые включены одновременно, устанавливается **параметром 5.28**. Например, в случае, если в сумме предусмотрено 4 насоса, которые могут быть в активном состоянии (могут работать при управлении от Системы управления группой насосов), но в данный момент необходимо, чтобы **ОДНОВРЕМЕННО** работало максимум 3 из них, то для этого **пар. 5.28** устанавливаем на "3".

**Параметры 5.16** (для Насоса 1) … до 5.20 (для Насоса 5) определяют источник сигнала активного состояния каждого насоса. Значение "**000 Sw.Off**" **«**Выключи» обозначает, что насос будет всегда в неактивном состоянии (система управления не будет его использовать). Значение от "**001 In.C1**" «Вх.C1» до "**006 In.C6**" «Вх.C6» обозначает, что данный насос будет активирован / дезактивирован с помощью соответствующего цифрового входа преобразователя (если насос находится в активном состоянии и работает, а поступит команда на его перевод в неактивное состояние, то в тот же момент происходит его немедленное выключение). Значение "**007 Sw.On**" «Включи» обозначает, что насос будет все время активным – не будет возможности заблокировать его работу.

**Насос в неактивном состоянии не может быть включен в работу ни как регулирующий, ни как дополнительный.**

- **Пар. 5.11** до **5.15** определяют режимы работы для каждого из насосов. Существуют две возможности:
	- **MFC / СЕТЬ** насос может быть насосом с регулированием скорости частоты вращения (насос регулируемый) а также может работать в качестве дополнительного насоса, питающегося непосредственно от сети,
	- **ТОЛЬКО СЕТЬ** насос может работать только в качестве дополнительного насоса, питающегося непосредственно от сети.

### **10.5. Мониторинг состояния работы насосов**

Можно производить мониторинг состояния Системы управления группой насосов через **пар. 0.34**. (рис. [10.3\)](#page-56-1). Информация о состоянии Системы управления группой насосов может быть высвечена на главном экране панели во время работы преобразователя после установки **параметра 4.13** на значение "**пар. 0.34**" (рис. [10.4\)](#page-56-0).

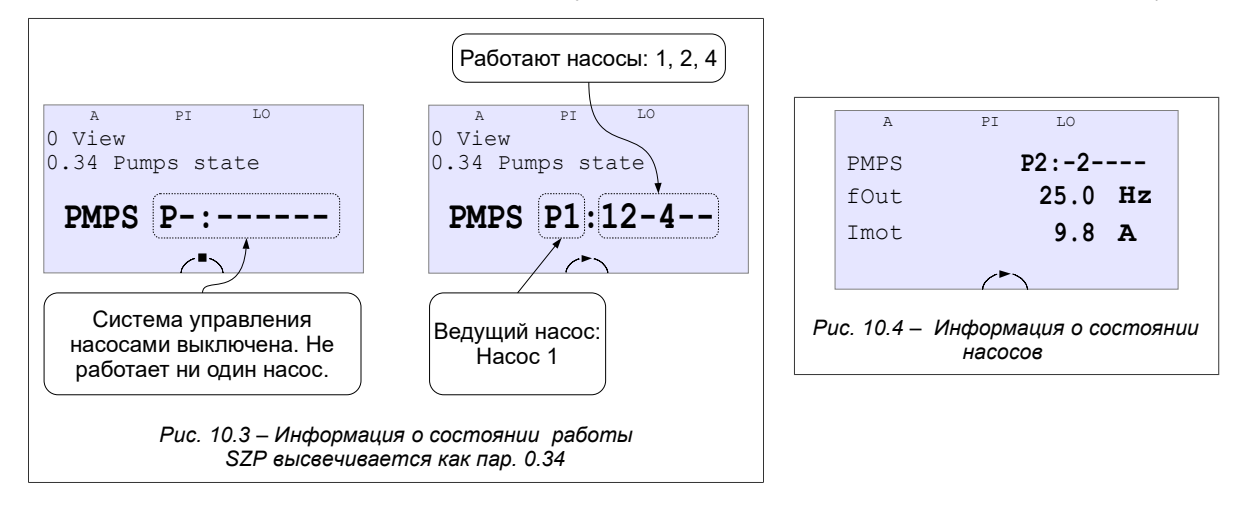

### <span id="page-56-1"></span>**10.6. Условия включения и выключения дополнительного насоса**

Дополнительный насос включается при условиях:

- <span id="page-56-0"></span>• выходной сигнал ПИД-регулятора достигает величины 100%,
- уровень сигнала давления меньше сигнала задания на величину определяемую значением **параметра 5.26** (или больше),
- два предыдущие условия выполняются через время которое устанавливается **параметром 5.22**.

После выполнения условий, приведенных выше, регулируемый насос уменьшает частоту вращения до величины определяемой **параметром 5.25**. Когда насос достигает эту частоту вращения, то в этот момент происходит включение дополнительного насоса. В результате включения дополнительного насоса увеличивается давление в системе – в случае если давление устанавливается в границах <Давление Заданное +/- пар. **5.26**> , то система управления будет продолжать работу без изменений. В случае если давление опять упадет – будет включен очередной дополнительный насос (если такой имеется в наличии). Однако в случае, когда наступит возрастание давления выше <Давление Заданное + пар. **5.26**>, последний включенный дополнительный насос будет выключен.

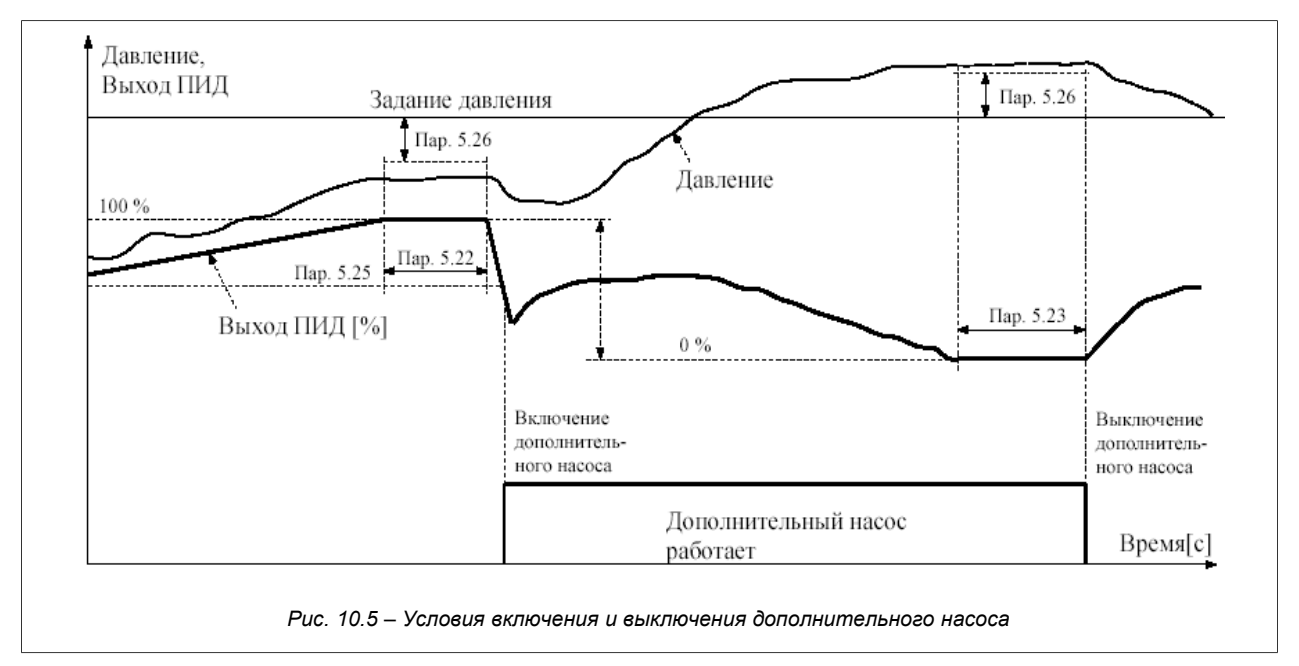

Дополнительный насос будет выключен при условиях:

- сигнал выхода ПИД-регулятора упал до величины 0%,
- уровень сигнала давления выше от сигнала задания на величину, определяемую параметром 5.26 (или больше).
- · два предыдущих условия выполняются через время, определяемое значением параметра 5.23.

После выполнения условий, приведенных выше, наступает немедленное выключение насоса, который был включен последним.

### 10.6.1. Очередность включения и выключения дополнительных насосов

Первым будет включен тот дополнительный насос со следующим по порядку номером после номера насоса, который в данный момент работает в регулирующем режиме согласно секвенции, показанной на рис. 10.6.

Когда система управления принимает решение о включении дополнительного насоса, то всегда включается первый из последующих (см. рис. 10.6а) насосов, не заблокированный и такой, что не включен в работу. Первым включаемым дополнительным насосом является насос следующий за регулируемым насосом (например, когда регулируемый насос это Н2, то в этом случае первым дополнительным, согласно последовательности, является Н3).

Когда система управления принимает решение о выключении дополнительного насоса, то всегда первой выключается первый из последовательности (см. рис. 10.6b) работающий

насос. Первым выключаемым насосом является насос, который расположен в последовательности на следующей позиции после регулируемого насоса (напр. Когда регулируемый насос это Н2, то первым в последовательности является Н1).

#### Пример 1:

В случае, если регулируемым насосом является 2, то очередность включения дополнительных насосов спелующая:

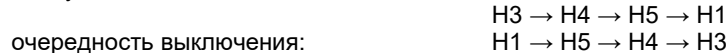

Условие: максимальное количество насосов установлено на 5, все насосы не заблокированы.

#### Пример 2:

В случае если заблокированы насосы Н2 Н4, а регулируемым насосом является Н1 то в этом случае очередность включения:  $H<sub>5</sub>$ 

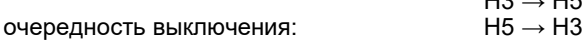

В случае, если поступает сигнал блокирования дополнительного насоса во время работы, то наступает его немедленное выключение. При этом, когда выполняются условия для включения дополнительного насоса, то в этом случае включается первый из последовательности (см. рис. 10.6а), готовый к работе дополнительный **HACOC** 

В случае, если во время работы блокируется регулируемый насос, то в этом случае все насосы (регулируемый и дополнительные) немедленно выключаются.

Когда количество работающих насосов (включая регулируемый) равняется значению параметра P limit (5.28), то в этом случае даже при выполнении условий включения дополнительного насоса и имеется не заблокированный насос, готовый к работе - ни один из насосов больше не будет подключен.

### 10.7. Автоматическая замена насосов

После окончания отрезка времени (в часах) работы регулируемого насоса, определяемого пар. 5.21, система управления выключит регулируемый насос и затем, на его место, выберет и включит новый насос среди доступных - после этого начинается отсчет нового времени работы нового регулируемого насоса.

Замена регулируемого насоса разрешает равномерно распределить время работы каждого насоса в системе.

Чтобы произошла автоматическая замена насоса должны быть выполнены следующие условия:

- работающий в данный момент насос проработал количество часов определяемое параметром 5.21,
- задание на давление меньше или равняется порогу, определяемому параметром 5.24 (блокирование замены при высокой нагрузке сети),
- имеется доступ как минимум к одному (кроме регулируемого насоса) насосу, который не заблокирован и его конфигурация разрешает работу в качестве регулируемого насоса (МFC / CETb),
- Параметр P limit  $(5.28)$  установлен на значение не менее 2.

Когда выполняются вышеуказанные условия, система переходит к последовательной замене регулируемого насоса. С этой целью:

- в интервале каждые две секунды выключаются все работающие дополнительные насосы согласно последовательности (рис. 10.6b),
- через две очередные секунды выключается регулируемый насос,
- через следующие две секунды включается новая, выбранная среди не заблокированных и готовых к работе

<span id="page-57-0"></span>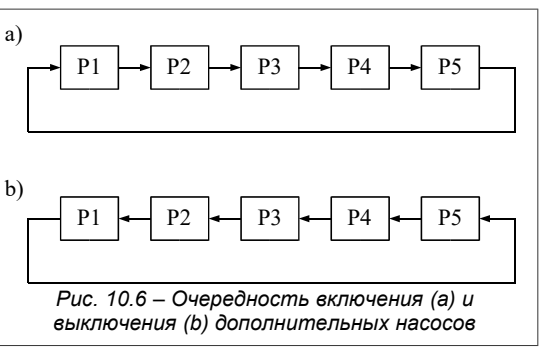

- от преобразователя частоты насосов следующий после последнего регулируемого насоса согласно очередности (см. рис. 10.6а),
- система начнет нормальную работу и в случае необходимости включит дополнительный насосы.

### ЗАМЕЧАНИЯ:

В случае, если система была отключена от сети, то после включения питания в качестве регулируемого насоса будет включен тот же насос, что и до выключения. Количество часов работы перед выключением питания запоминается и учитывается при последующем включении.

В случае, если регулируемый насос блокируется, то немедленно выключаются остальные насосы. Через определенное время Система включит следующий (согласно последовательности из рис. 10.6а) регулируемый насос, при условии что он не заблокирован и может работать от преобразователя частоты.

Используя режим временного блокирования работающего в данный момент регулируемого насоса, можно принудительно вручную осуществить замену (ускоренную) регулируемого насоса.

### 11. Усовершенствованное программирование МГС710

Чтобы полностью использовать возможности преобразователя частоты и овладеть искусством  $er<sub>O</sub>$ программирования необходимо ознакомиться с понятиями:

Характеристическая точка (сокращенно РСН) - произвольная из доступных 512 величин, которые характеризуют состояние работы преобразователя, например, существуют характеристические точки, которые отвечают за состояние цифровых входов и выходов, значения сигналов задатчиков, а также точки, которые являются выходами блоков управления PLC и т.д. (см. раздел 11.1).

Указатель - параметр, который решает о том, какая среди доступных 512 характеристических точек (РСН) будет взята в качестве входной величины в данном месте процесса (см. разделы 11.1 и 11.2). Много стандартных параметров, определяющих работу МFC710 являются, по существу, указателями, что делает возможным, например, управлять работой электропривода с помощью встроенной системы управления PLC.

### 11.1. Характеристические Точки (РСН)

Каждая из 512-ти Характеристических Точек является 16-битовым числом и может принимать численное значение, которое находится в границах от 0 до 65536 для чисел без знака, или -32768 до 32767 для чисел со знаком. Если данная РСН рассматривается как цифровое значение, (логический 0 или 1), то в этом случае значение "логический 0" соответствует значению РСН = 0, а значению "логическая 1" соответствует каждое произвольное значение РСН ≠ 0. РСН пронумерованы от 0 до 511. Некоторым из них даны названия, чтобы можно было представить их функции после высвечивания на LCD или LED дисплее панели управления. Часть РСН остается не использована, и предназначена для использования в будущем. В таблице 11.1 представлено общая классификация РСН. Подробное описание каждого РСН находится в Приложении А "Характеристические Точки".

| Taojiuua TT.T – Oomee Oejichuc TCTT |                                                                    |           |                                                    |  |  |  |  |
|-------------------------------------|--------------------------------------------------------------------|-----------|----------------------------------------------------|--|--|--|--|
| Номер РСН                           | Значение                                                           | Номер РСН | Значение                                           |  |  |  |  |
| 0127                                | Цифровые переменные процесса (напр. цифровые входы)                | 384.447   | ⊦PCH, доступные для записи с l<br>помощью связи RS |  |  |  |  |
| 128255                              | 448.511<br>Аналоговые переменные процесса (напр. аналоговые входы) |           | РСН, связанные с опциональным                      |  |  |  |  |
| 256383                              | <b>РСН, связанные с блоками внутреннего управления PLC</b>         |           | модулем расширений                                 |  |  |  |  |

<span id="page-58-1"></span>Tohnius 111 Ohues Beneuve DCH

### 11.2. РСН и Указатель - как это действует

Указатели и РСН связаны между собой: Значение указателя (находится в границах 0...511) решает о том, какая из РСН будет выбрана – значение этой РСН является выходной величиной (см. рис. 11.1).

<span id="page-58-0"></span>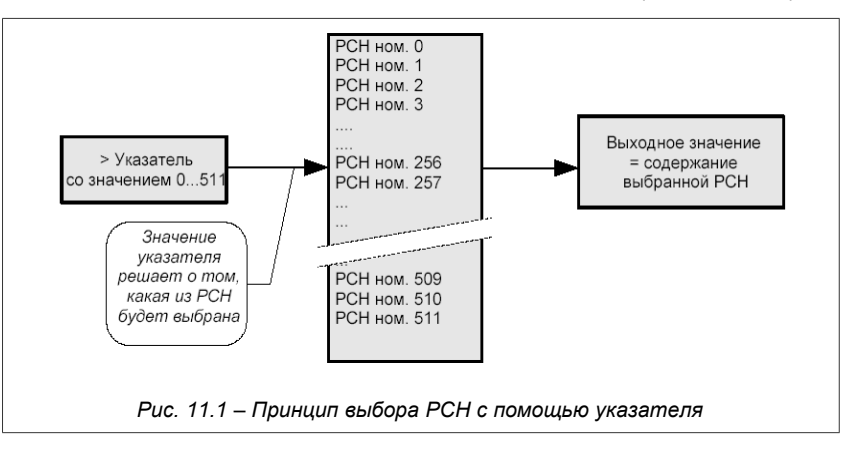

### 11.3. Модификация стандартного управления

Часть параметров в преобразователе частоты МFC710 определены как указатели (рис. 11.2). Благодаря этому можно изменить стандартный способ управления преобразователем частоты и с помощью этих указателей подключать другие РСН. Этими РСН могут быть, например, выходы блоков системы управления РLС, которая реализует произвольный алгоритм управления.

На рис. 11.2 представлен пример модификации стандартного управления. Параметр 2.2 является указателем, стандали со совремя по пример подделжать со совремя подделжительно совремя по совремя по умолчанию установлен в РСН "133 Кеур. ref." «Клав.3», то есть Задатчик Панели.<br>Это значит, что: Значение Задатчика А будет сниматься

значение Задатчика А может поступать, например, с выхода блока ном. 2 контроллера PLC (рис. 11.2b). Исходя из условий безопасности параметры, которые являются указателями и касаются работы

преобразователя частоты, имеют ограничение диапазона выбора РСН, который сводится к нескольким<br>стандартно предусмотренным величинам. Например, для задатчиков А и В можно стандартно выбрать РСН начиная от ном. 133 до ном. 139 (соответственно это: задатчик панели, задатчики аналоговых входов 0, 1, 2, выход ПИД-регулятора, мотопотенциометр и задатчик RS). Это гарантирует, что неопытный пользователь не изменит этого параметра на неопределенное значение. Если, однако, проектируемый вариант системы требует отличающейся от стандартной установки указателя (а это может быть в случае, когда для управления преобразователем нам необходимо использовать встроенную систему управления PLC или систему управления группой насосов), то в этом случае параметр 4.6 (*"Полные указатели"*) установить на значение "001 YES" «ДА» (рис. 11.3).

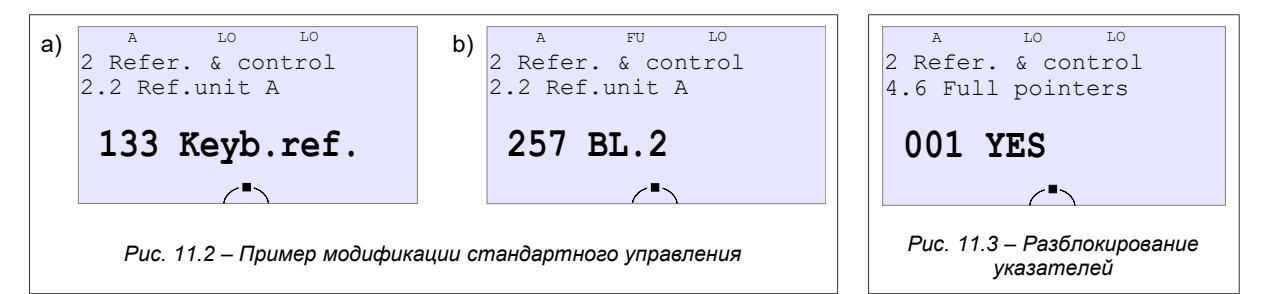

Очередность действий при изменении стандартного управления:

- <span id="page-59-2"></span>1. Разблокировать возможность изменения параметров (см. способ, приведенный в разделе
- <span id="page-59-1"></span>"3.9. Уровень доступа AL и блокировки параметров "на стр. 27),
- 2. Параметр 4.6 установить на значение "001 YES" «ДА»,
- 3. Изменить заданный параметр преобразователя частоты, который является указателем
- 4. При необходимости заблокировать возможность изменения параметров.

### 11.4. Панель Управления - определение собственных величин, высвечиваемых на дисплее

Среди параметров группы 0 предусмотрено 4 параметра "только для считывания", способ высвечивания которых на дисплее может определятся потребителем. Каждый из этих параметров может включать значение произвольной РСН. Определяются также: единица измерения и количество значений после запятой. В таблице 11.2 перечислены параметры, которые определяют конфигурацию собственных величин, высвечиваемых на дисплее.

<span id="page-59-0"></span>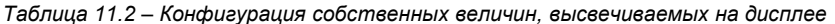

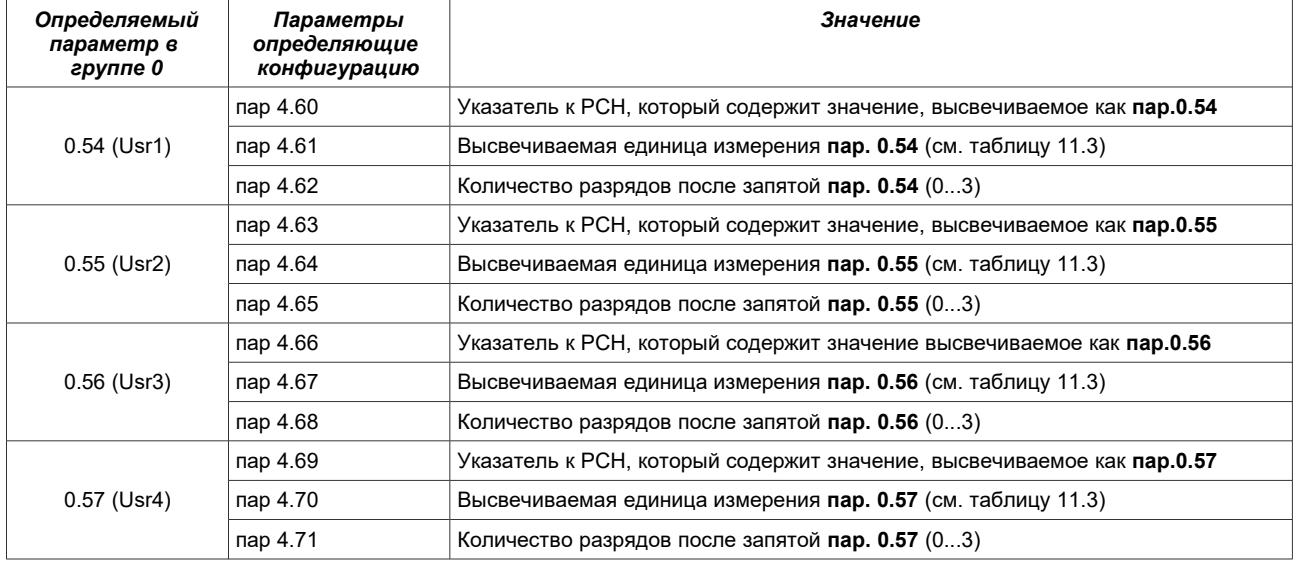

В связи с тем, что пар. 0.54, 0.55, 0.56 и 0.57 принадлежат к нулевой группе параметров, их можно высвечивать на дисплее панели управления в базовом режиме или в режиме быстрого просмотра (см. раздел

"3.4. Изменение высвечиваемых значений в базовом виде" на стр. 26) и благодаря этому получить эффект, как это показано на рис. 11.5б.

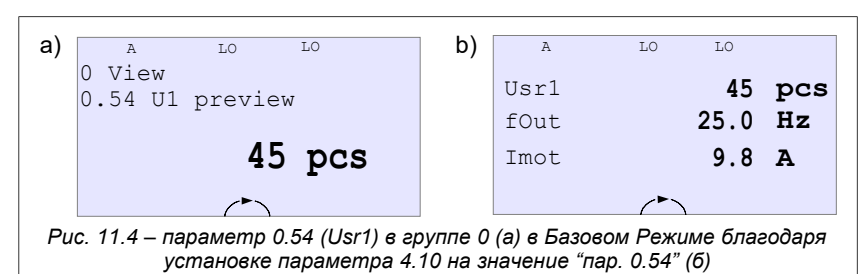

<span id="page-60-0"></span>Таблица 11.3 - Предварительно принятые единицы измерения

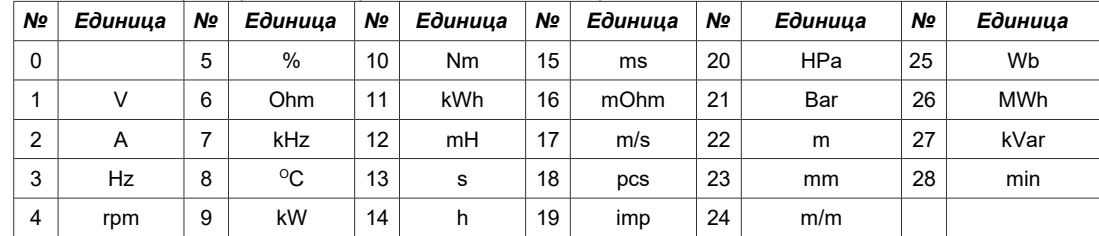

### 11.5. Панель Управления – определение задатчиков Потребителя

Непосредственно через Панель Управления клавишами **ПОР можно изменять значение задатчиков**: частоты (скорости вращения) ПИД-регулятора, а также одного из четырех Задатчиков Пользователя (ЗП1, ЗП2, ЗП3 или  $3\Pi$ 4).

Задатчик Потребителя может использоваться, например, для быстрого управления процессом в совокупности со встроенной системой управления PLC (например, задание количества пересчитываемых штук продукции, задание выдержек времени и т. п.).

К Задатчику Пользователя имеется доступ только тогда, когда выполняются условия:

- В данный момент управление (А или В) не установлено на задание частоты (скорости вращения) с Панели (пар. 2.2 для управления А и пар. 2.3 для управления В),
- Задатчик ПИД-регулятора (пар. 2.60) не установлен на задание с Панели,
- Параметр 4.30 (Выбор задатчика потребителя) установлен на значение 1 (для ЗП1), 2 (для ЗП2), 3 (для 3П3) или 4 (для 3П4) – значение определяет о выборе, действующего в данный момент задатчика. На рис. 11.5 показано изменение задатчика для пар. 4.30 = 1.

Каждый из четырех Задатчиков Пользователя (ЗП1, ЗП2, ЗП3 и ЗП4) располагает параметрами, которые определяют:

- допустимый диапазон изменения задатчика,
- высвечиваемую единицу измерения (согл. Таблице 11.3),
- количество разрядов после запятой.

Уточненное описание параметров, которые касаются задатчиков пользователя находятся в Приложении С смотри параметры от 4.30 до 4.51. Параметры 4.32 ... 4.35 дают возможность изменения задатчика даже в тот момент, когда к нему нет непосредственного доступа с Панели управления. С целью объединения значения Задатчика Пользователя со структурой управления преобразователя частоты предусмотрено четыре РСН. которые сохраняют значения ЗП1 ... ЗП4, действующие в данный момент: РСН.178 = ЗП1, РСН.179 = ЗП2,  $PCH.180 = 3\overline{1}3$ , PCH.181 = 3 $\Pi$ 4.

## 11.6. Устройство счетчика оборотов

Устройство счетчика оборотов служит для измерения количества оборотов энкодера, соединенного с преобразователем частоты. Пар. 4.28 "n.rot.Scale" «Шкала» определяет количество единиц измерения, которое соответствует одному обороту энкодера. Благодаря этому можно реализовать шкалу любого параметра, связанного с оборотом энкодера. Например, это может быть количество миллиметров (мм) перемещения какоголибо механизма, соответствующее одному обороту, или количество оборотов в соответствующей шкале.

Счетчик можно обнулять произвольной РСН. Пар. 4.29 "n.rot.reset" «Сброс сч.обор.» определяет РСН, которая обнуляет счетчик. Подача логической единицы обнуляет счетчик и выключает его.

Счетчик считает "вверх" или "вниз" в пределах -32000 ... 32000. Число, которое записано в счетчике в данный момент, размещается в РСН177.

При использовании устройства оборотов счетчика в структуре системы управления PLC он может служить, например, для задания запрограммированного количества оборотов вала двигателя.

<span id="page-60-1"></span>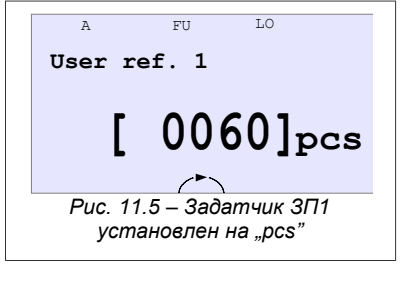

# 12. Система управления PLC

В стандартном варианте Преобразователь оборудован встроенной системой управления PLC, которая может служить для контроля режимов работы преобразователя или для управления определенным технологическим процессом. Система управления PLC включена, когда параметр 5.144 установлен на значение "001 YES" «ДА».

Основные характеристики системы управления PLC:

- 48 универсальных 3-входовых блоков, из которых каждый может реализовать одну из 43 логических. арифметических или время задающих функций, а также работать в режиме счетчика,
- блок секвенсора с возможностью программирования секвенции, которая состоит максимум из 8 состояний - каждое с индивидуально запрограммированным временем действия и возможностью изменения состояния внешним воздействием,
- 2 мультиплексора 8- входовых, которые переключают на выход одну из восьми входных величин в зависимости от входного сигнала управления,
- 5-точечный блок формирования кривой Х-Х, который может быть использован, например, в качестве задатчика с определенной характеристикой,
- 24 программированные Постоянные Величины доступные так же как РСН (могут быть использованы как составляющие в расчетах),
- время выполнения программы PLC в полном объеме во всех случаях составляет 10 мс.

Выходы каждого блока PLC являются Характерными Точками, а входы - указателями и поэтому можно взаимно соединять блоки между собой и с параметрами преобразователя частоты, образуя при этом структуру системы управления.

# 12.1. Универсальные функциональные блоки

Имеется 48 функциональных блоков, которые не имеют четко ограниченного назначения. С их помощью можно реализовать разные алгоритмы управления. Каждому из этих блоков можно приписать одну из 43 возможных логических, арифметических время задающих функций или функцию счетчика (см. приложение В). Каждый из этих блоков имеет 3 входа, обозначенные А, В и С и являются (в зависимости от выбранной функции) указателями или постоянными параметрами. Каждый блок имеет один выход, который является Характеристической Точкой. РСН блока 1 имеет номер 256, РСН блока 2 имеет номер 257 ... и т.д. до РСН блока 48, который имеет номер 303 (рис. 12.1 и Приложение А).

<span id="page-61-0"></span>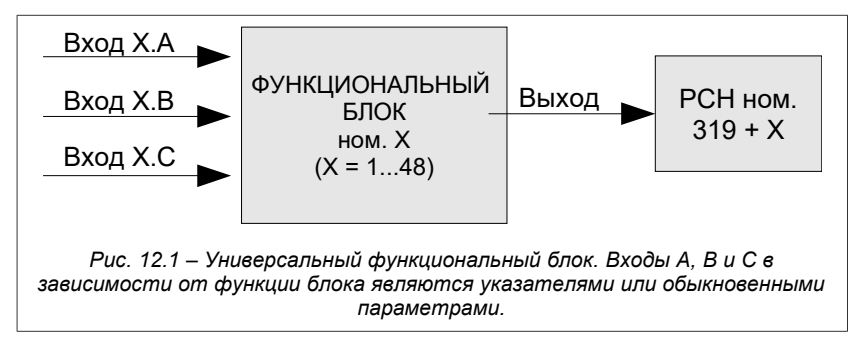

Каждый из 48 Функциональных Блоков имеет 4 приписанных постоянных параметра в 6 группе параметров, например блок ном. 1 имеет параметры:

пар 6.1 - функция блока ном 1 (см. Приложение В) пар 6.2 - вход А блока ном. 1

- пар 6.3 вход В блока ном. 1
- пар  $6.4 BXO \Box$  С блока ном. 1

Соответственно параметры 6.5 до 6.8 касаются Блока номер 2, параметры от 6.9 до 6.12 касаются Блока ном. 3 и т.д. аж до Блока номер 48.

В процессе работы PLC, функции, определяемые Блоками, выполняются в очередности от 1 до 48 (всегда блок с низшим номером выполняется перед блоком с высшим номером).

Время цикла выполнения программы PLC зависит от количества блоков, которые использованы в программе PLC, определяемого пар 5.145. Это время выносит T= пар 5.145 х 0.2 мс. Заводской параметр установлен на 50, что соответствует времени 10мс.

#### ВНИМАНИЕ 1. Блоки с номером превышающим значение, установленное в пар 5.145 не будут выполняться.

ВНИМАНИЕ 2. Устройство секвенсора, мультиплексоры и Блок Формирования Кривой нужно поместить в одном из функциональных блоков с целью их активирования.

## 12.2. Устройство секвенсора

Секвенсор (рис. 12.2) позволяет программировать до 8 циклически повторяющихся состояний работы преобразователя с определенными временными установками длительности отдельных состояний.

Входы, которые обозначенные стрелками, являются указателями - собирают данные с РСН, определяемой параметром на входе. Вход LEN является обыкновенным параметром. В случае определения секвенсора как функционального блока, соответствующие этому блоку входы А, В, С не являются активными. На выходе секвенсора, который; является соответствующим РСН данного блока, подается номер секвенции. Номер секвенции находится также в РСН.312.

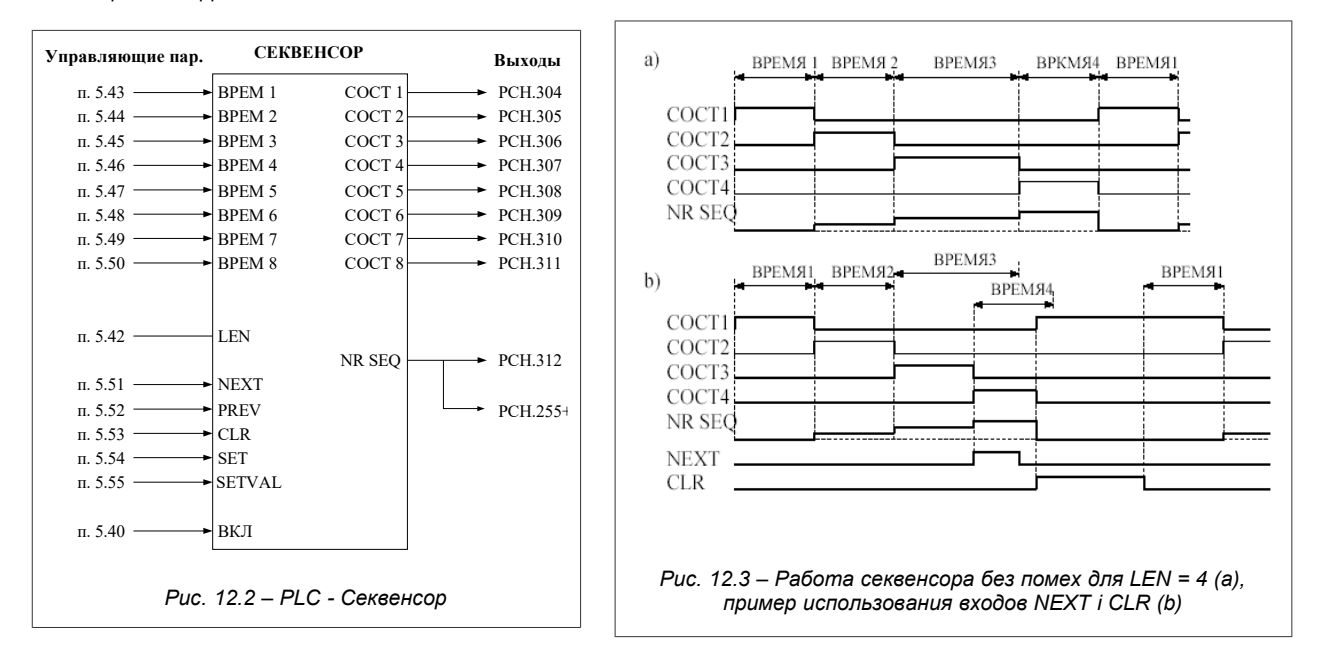

<span id="page-62-0"></span>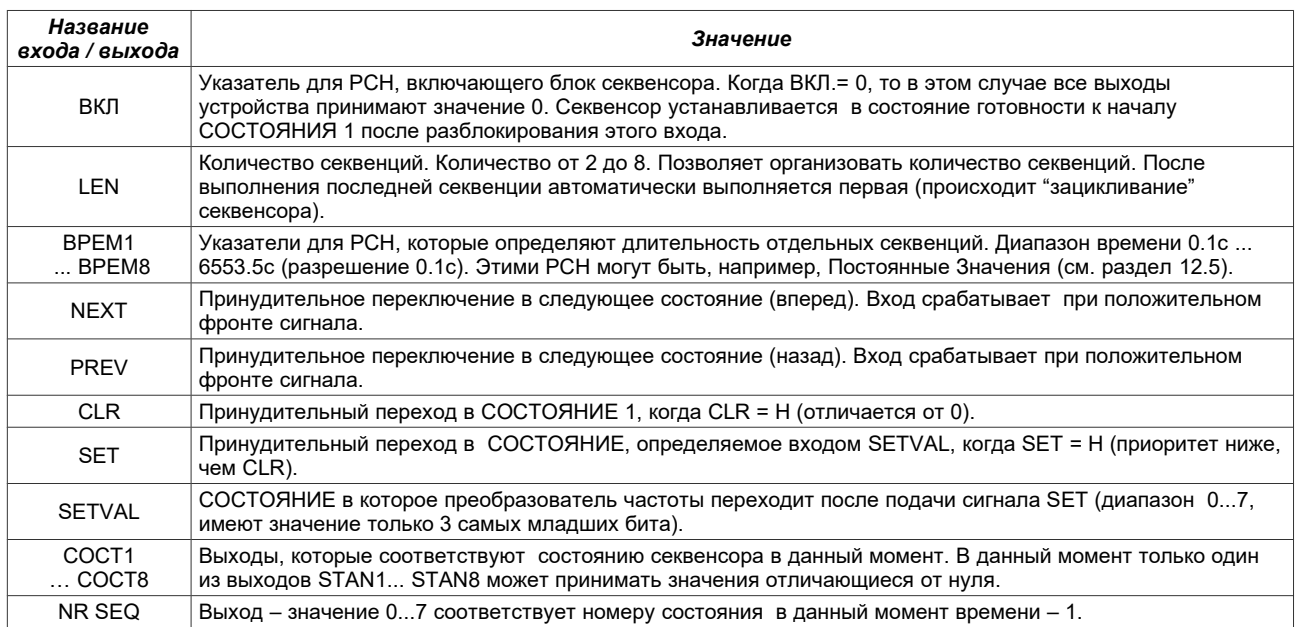

# 12.3. Мультиплексоры MUX1 и MUX2

Это два блока, которые реализуют функцию выбора 1 с 8. В зависимости от состояния входа выбора SELECT (может принимать значения 0...7, важными являются только 3 самых младших бита) на выходе Вых. Мультиплексора, являющегося РСН с номером 313 или 314, прописывается значение с соответствующего входа (от Вх0 до Вх7). Мультиплексор можно выключить (вход Вкл), тогда на выходе переписывается значение, которое определяется параметром DVAL.

По аналогии как и в случае секвенсора величина параметров (входов) является указателями. На рис. 12.4 перечислены параметры, относящиеся к работе мультиплексоров.

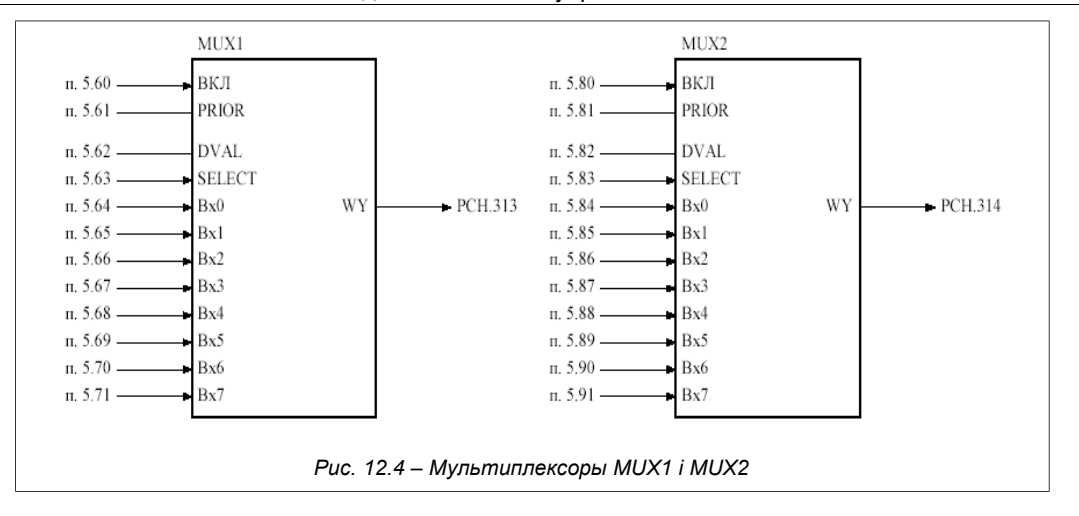

## <span id="page-63-0"></span>**12.4. Блок Формирования Кривой**

Система управления PLC включает в себя Блок Формирования Кривой (БФК), который может служить, например, для формирования характеристики задания скорости – изменения характеристики с линейной на определенную ломанную кривую.

БФК является функциональным преобразователем произвольной входной величины X в выходную величину Y, значение которой зависит от формы кривой, которая определяется с помощью 5 точек (X,Y) (см. рис. [12.5\)](#page-63-1). Эти точки определены как параметры БФК. Если PLC включена (**параметр 5.144**), то в этом случае БФК также включен в работу. Параметр 5.100 устанавливает приоритет выполнения БФК аналогично как и приоритет секвенсора и мультиплексоров (см. разделы 11.2 и 11.3). Входная величина X выбирается **параметром 5.101**. Выходная величина Y находится в PCH.315.

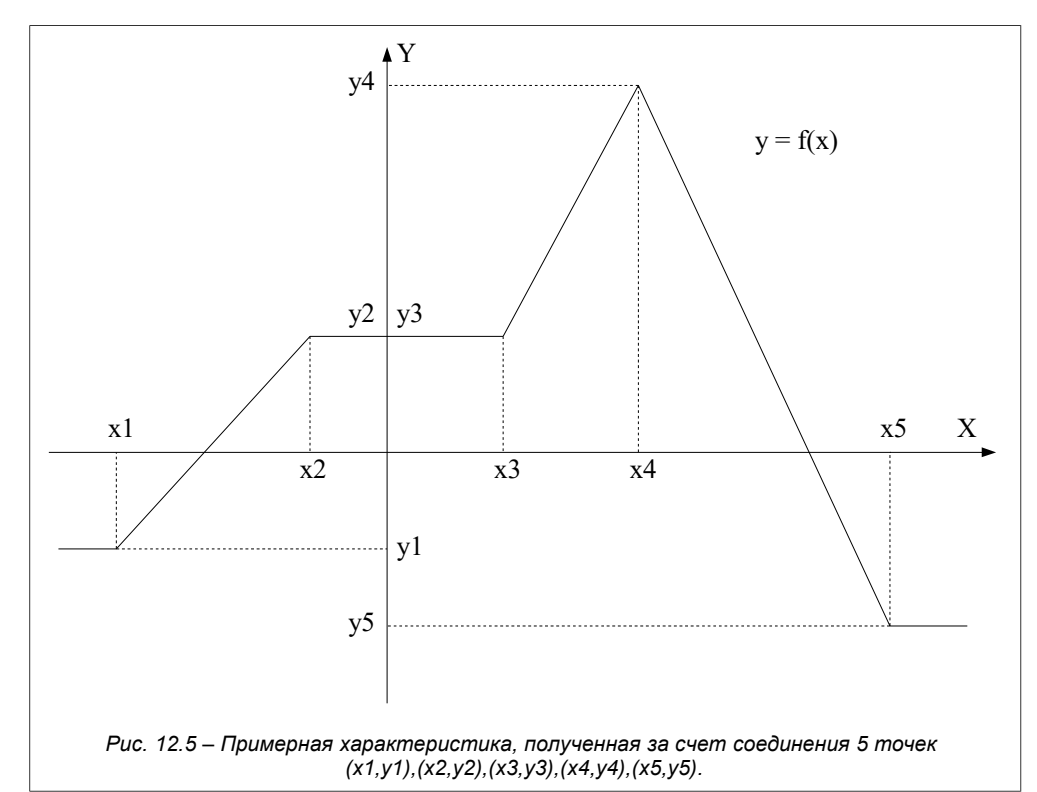

<span id="page-63-1"></span>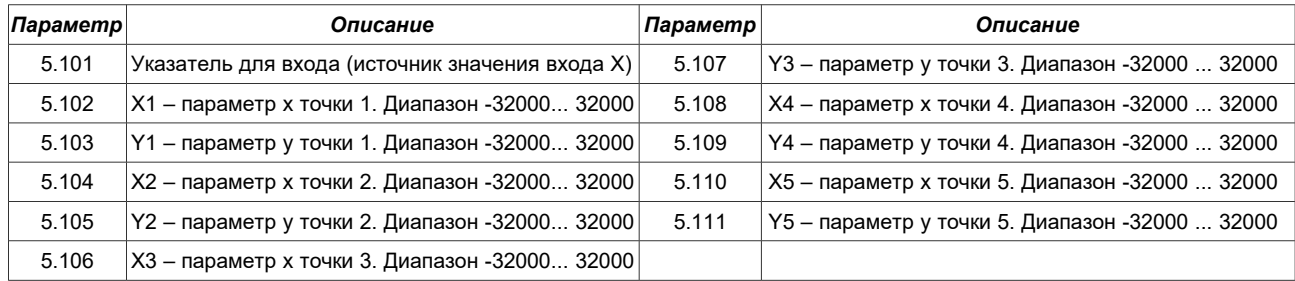

**ВНИМАНИЕ:** Должно выполняться условие X1 ≤ X2 ≤ X3 ≤ X4 ≤ X5.

### 12.5. Постоянные величины

В случае, когда в качестве входа любого блока PLC необходимо установить постоянную величину, можно использовать одну из 24 постоянных величин, которые отнесены к РСН с номерами от 320 до 343. Эти величины можно устанавливать в диапазоне от -32000 до 32000 с помощью параметров от 5.120 до 5.143.

#### Пример, когда необходимо использовать постоянную величину:

Необходимо выполнить операцию Y = 5 \* X, где X является входной величиной, а Y является выходной величиной. Используя универсальные блоки PLC, можем выполнить операцию (А \* В / С) - это функция ном. 2 (см. Приложение В). Принимаем A = X. B = 5 а также C = 1, в результате получаем функцию Y (выход универсального блока) = X \* 5 / 1

Как это сделать?

- Параметром 5.120 устанавливаем значение Постоянной ном. 1 на 5,
- Параметром 5.121 устанавливаем значение Постоянной ном. 2 на 1,
- Параметр 6.1 (функция блока 1) устанавливаем на значение 2 (функция 2, то есть A \* B / C),
- Параметр 6.2 (вход А блока 1) устанавливаем на источник сигнала X, например,
	- Аналоговый Вход 0 = РСН.134),
- Параметр 6.3 (вход В блока 1) устанавливаем на Постоянную Величину ном. 1 = РСН.320,
- Параметр 6.4 (вход С блока 1) устанавливаем на Постоянную Величину ном. 2 = РСН.321.

В связи с тем, что входы В и С функции 2 являются указателями, а не параметрами, им нельзя приписывать постоянные значения. Необходимо среди характеристических точек выбрать Постоянную ном. 1 (РСН.320) для входа В и Постоянную ном 2 (РСН.321) для входа С.

### Параметр 5.144 (Включение PLC) устанавливаем на ДА.

С этого момента РСН.256 (выход блока ном.1) является значением, соответствующим результату операции Х \* 5, что в нашем случае соответствует значению аналогового входа 0 умноженному на 5. То есть изменяется в пределах от 0 до 5000 (0.0 ... 500.0 %) (рис. 12.6).

<span id="page-64-0"></span>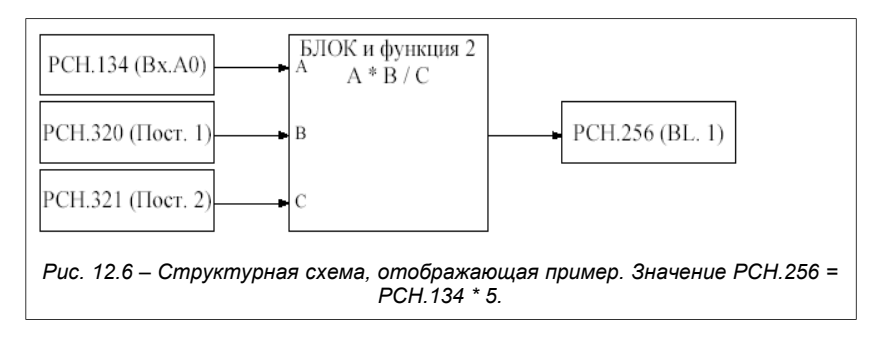

## 12.6. Пример использования PLC

В данном пункте описано как с помощью встроенной системы PLC управлять такими величинами, как выходная скорость и время разгона двигателя.

ЗАДАНИЕ: Сформировать сигнал задания на скорость таким образом, чтобы динамическая характеристика скорости двигателя во время разгона имела вид, показанный на рис. 12.7. На рис. 12.7 можно выделить три зоны: І зона – медленный разгон – (Динамика 1), ІІ зона – установившаяся скорость, а также III зона – быстрый разгон (Динамика 2).

Преобразователь частоты МFC710 позволяет устанавливать 2 разных темпа разгона и торможения -«Динамика 1» и «Динамика 2». Эти темпы определяются параметрами 1.30, 1.31, 1.32, 1.33. Параметр 1.36 решает о том, какая динамика действует в данный момент. Параметр 1.36 является указателем и поэтому его можно установить таким образом, чтобы о выборе динамики решал один из блоков PLC.

На рис. 12.7 показано, что после разгона электропривода (с динамикой 1) до скорости N1 необходимо сделать выдержку времени Т и затем разогнать электропривод (с динамикой 2) до скорости N2. Необходимо модифицировать параметр 2.2 (Задатчик А) таким образом, чтобы один из блоков PLC определял приблизительный уровень скорости, до которой электропривод должен разогнаться (этот уровень относится к номинальной частоте двигателя).

На рис. 12.8 представлена структура, которая реализует поставленную задачу. Блок 1 является компаратором, который реагирует на первое значение скорости. В представленном случае разгон в режиме динамика 1 осуществляется до скорости, которая составляет 20.0% (ST1) номинальной скорости. Сигнал, информирующий о достижении первого значения скорости, включает Блок 3. Блок 3 является счетчиком, который считает вниз от значения 5 (ST3) с тактированием через каждую секунду (выдержка времени составляет 5с). Выходной сигнал Блока 3 управляет Блоком 4 и переключением типа динамики (динамика 1 или динамика 2). Блок 4 является переключателем, который в зависимости от сигнала на входе подает на задатчик А пе́рвую или вторую<br>величину скорости (ST1/ST2). Величины времени поддержания (ST3), первого (ST1) и второго (ST2) значения скорости можно модифицировать, подключая в заданное место, например на аналоговый вход один из задатчиков пользователя. Условием нормального функционирования управления в заданном примере является выполнение условия: ST2 > ST1.

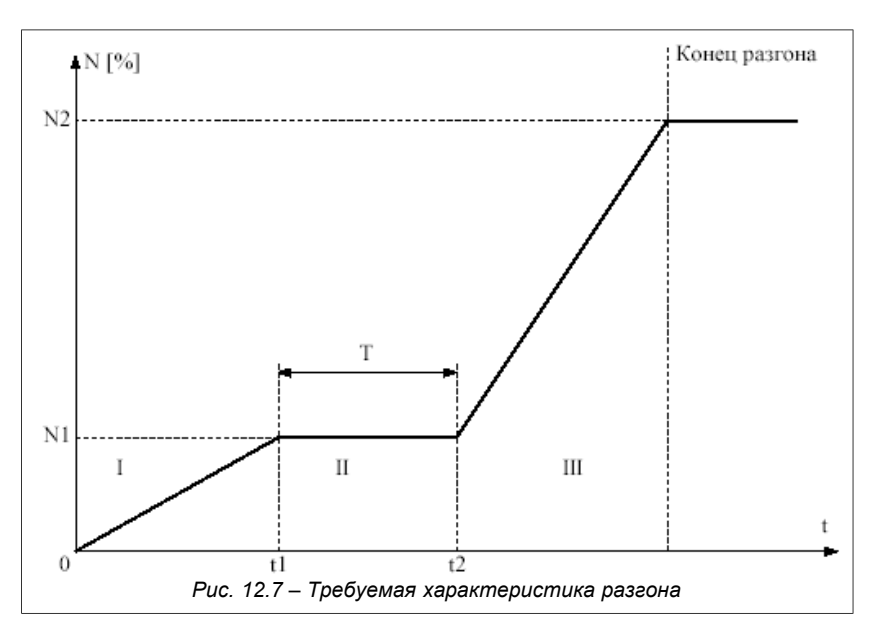

Чтобы реализовать такую структуру, необходимо:

- <span id="page-65-1"></span>1. Определить Блок 1 (п. 6.1 = 12, п. 6.2 = РСН.176, п. 6.3 = РСН.320, п. 6.4 = 0),
- 2. Определить Блок 2 (п. 6.5 = 23, п. 6.6 = РСН.256),
- 3. Определить Блок 3 (п. 6.9 = 27, п. 6.10 = РСН.91, п. 6.11 = РСН.257, п. 6.12 = РСН.322),
- 4. Определить Блок 4 (п. 6.13 = 9, п. 6.14 = РСН.321, п. 6.15 = РСН.320, п. 6.16 = РСН.258),
- 5. Определить Блок 5 (п. 6.17 = 23, п. 6.18 = РСН.258),
- 6. Параметр 2.2 (Задатчик А) установить на РСН.259 так, как это описано в разделе 3.2.1 и 3.2.8,
- 7. Параметр 1.36 (Выбор динамики) установить на РСН.260,
- 8. Включить PLC, установив параметр 5.144 на ДА.

В примере, приведенном выше, параметр 5.120 (ST1) будет определять порог скорости N1 [точность 0.1%, то есть 1000 = 100.0%], параметр 5.121 (ST2) будет определять порог скорости N2 [точность 0.1%, то есть 200 = 20.0%], а параметр 5.122 (ST3) время Т с точностью до одной секунды.

<span id="page-65-0"></span>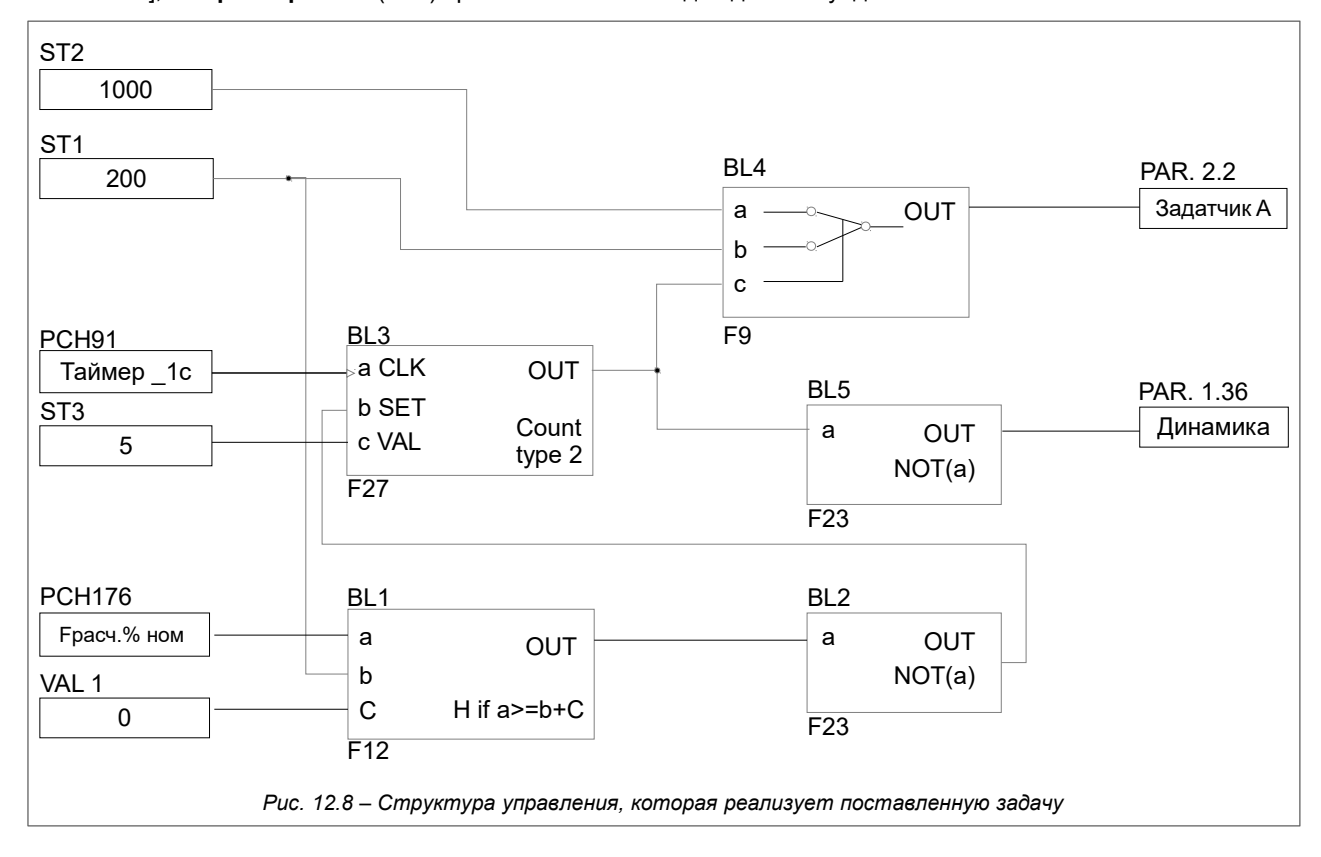

# <span id="page-66-0"></span>13. Управление преобразователем частоты с помощью связи RS

Преобразователь частоты MFC710 оснащен блоком связи RS232 и/или RS485 (в зависимости от варианта). Это дает возможность управлять работой электропривода с помощью компьютера или контроллера. Основные характеристики и возможности связи RS преобразователя частоты:

- работа со скоростью 9600, 19200, 38400 или 57600 бит в секунду,
- формат знака: 8 бит
- данных, отсутствие контроля парности, 2 бита стопа,
- протокол обслуживания передачи: MODBUS режим RTU,
- контроль правильности передачи с использованием суммы CRC,
- номер единицы (преобразователя) установленный с помощью параметра (стандартно 12),
- обслуживание команды протокола MODBUS: команда 3 считывание регистра" разрешает считывание одиночного регистра с преобразователя или блока длительностью до 127 регистров. Команда 6 - "запись регистра" - запись одиночного регистра в преобразователь,
- возможность считывания режима работы, управления старт-стоп, считывания и записи задатчиков,
- возможность считывания и записи всех параметров преобразователя так, как это высвечивается на дисплее панели управления,
- возможность считывания содержания всех 512 РСН, а также записи в 64 из них, которые предназначены для записи с помощью связи RS.

Все операции базируются на двух основных командах протокола MODBUS RTU- ном. 3 и 6, которые описаны в публикациях на тему MODBUS.

# 13.1. Параметры, которые относятся к связи по RS

Таблица 131 – Параметры, которые относятся к связи

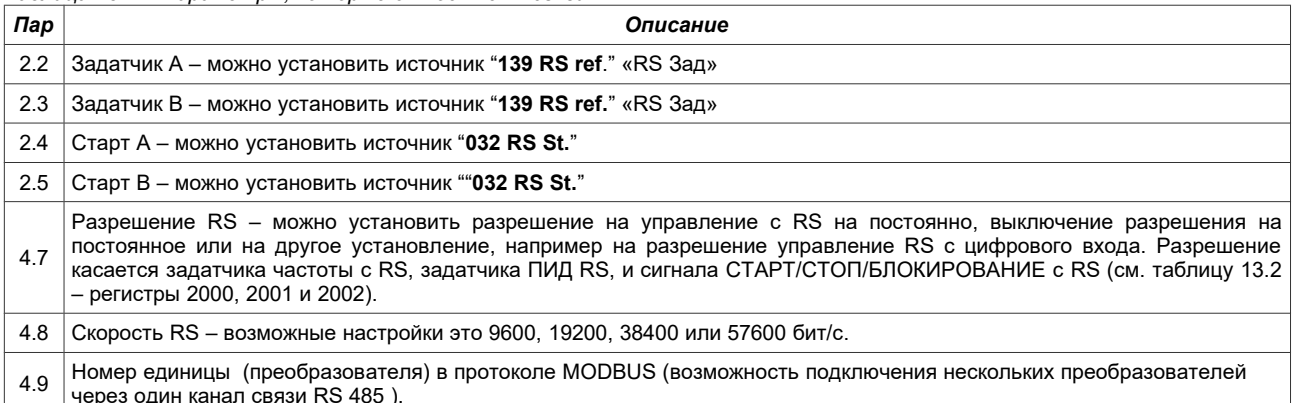

**ВНИМАНИЕ:** В случае, когда управление RS заблокировано (пар. 4.7), а параметры 2.2, 2.3, 2.4 или 2.5 определяют управление как "RS", то в этом случае преобразователь частоты останется в состоянии СТОП или задатчик частоты примет значение 0.

# **13.2. Карта регистров, к которым возможен доступ посредством соединения RS**

Все регистры являются 16-битовыми числами. Адреса, которые отсутствуют в таблице не обслуживаются.

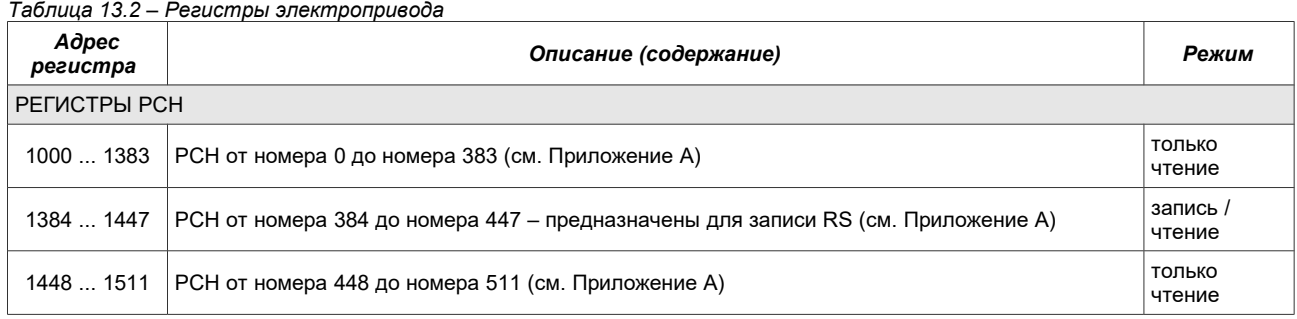

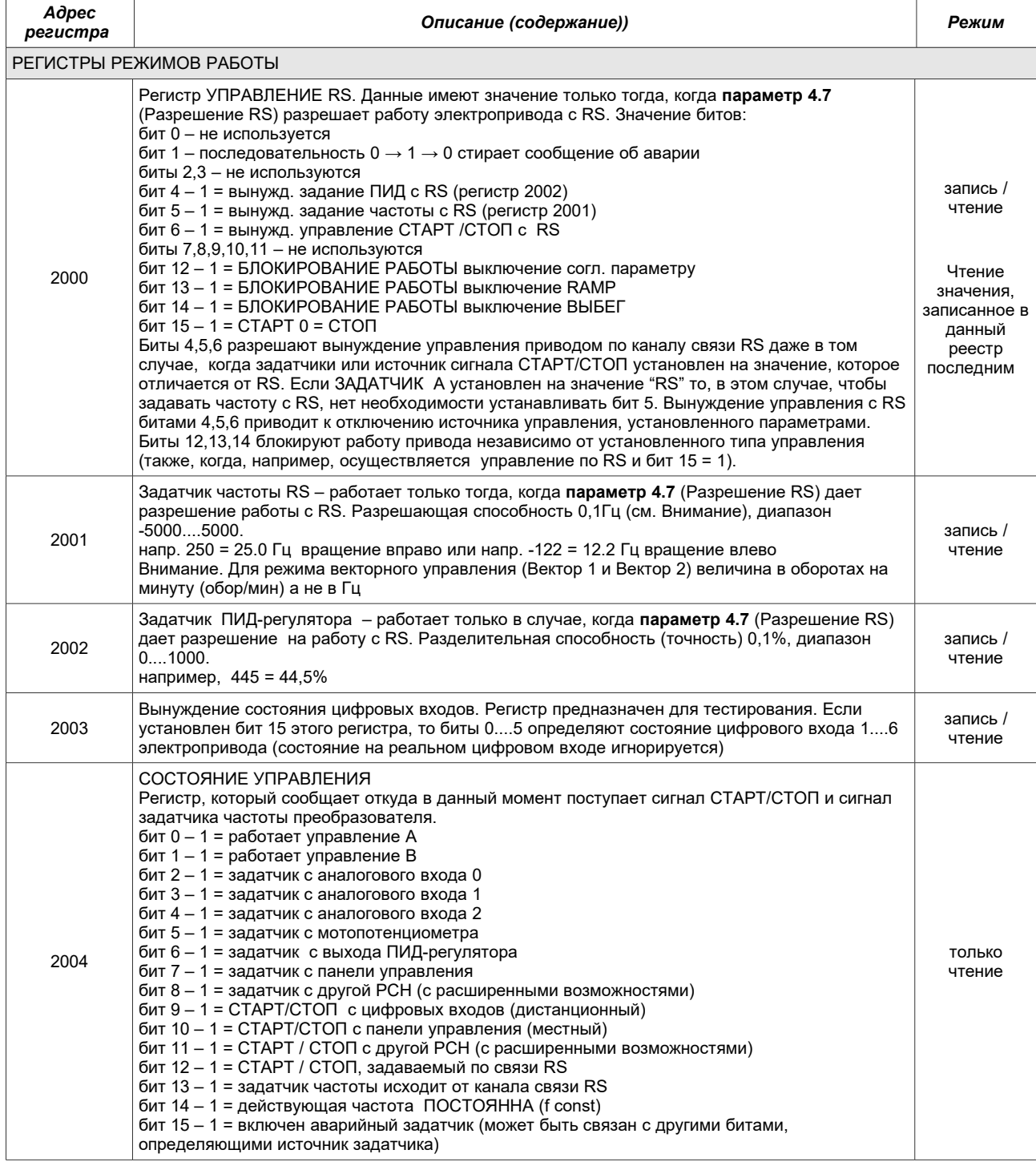

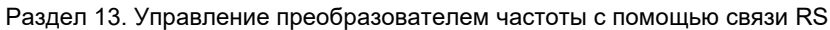

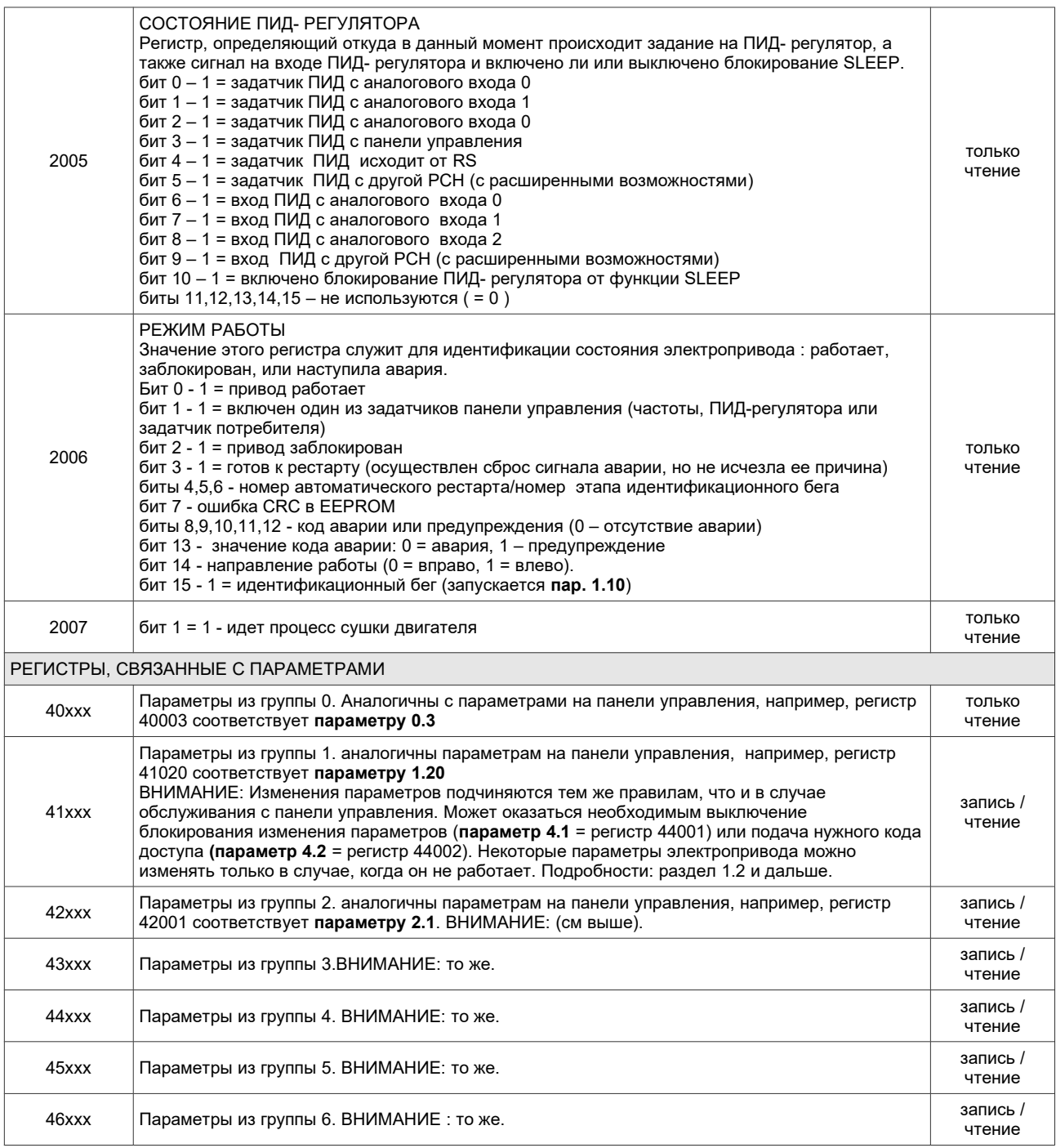

## **13.3. Обслуживание ошибок связи**

В случае возникновения ошибок связи или если послана команда с несоответствующим параметром, реакция электропривода соответствует стандарту MODBUS. Возможны обратные коды ошибок, это:

- **1** = неизвестна команда– когда послана команда, которая отличается от 3 или 6,
- **2** = неправильный адрес адрес регистра не обслуживается электроприводом (нет такого регистра),
- **3** = неправильное значение командой 6 делалась попытка выслать значение регистра, который выходит за пределы допускаемого диапазона.

В случае неправильной передачи данных (например, ошибка CRC) электропривод не посылает ответы на команды.

# **14. Информация изготовителя**

В случае установки преобразователя частоты согласно требованиям инструкции не требуется частое периодическое обслуживание. Внимание следует уделять чистоте радиатора и вентиляторов, а также состояние соединительных проводов, в особенности провода защиты РЕ. График осмотров преобразователя представлен на таблице [14.1.](#page-69-0)

**Перед началом работ по консервации следует:**

- **отключить преобразователь от всех источников питающего напряжения (цепи питания, цепи управления),**
- **убедиться, что на клеммах отсутствуют опасные уровни напряжения,**
- **выждать 30 минут (необходимое время на разряд внутренних конденсаторов цепей постоянного тока и остывание).**

**Если работы по консервации связаны с необходимостью снятия корпуса, необходимо убедиться, что отсутствует напряжение во внутренних цепях постоянного тока!**

#### <span id="page-69-0"></span>*Таблица 14.1 Периодичность осмотров преобразователей частоты*

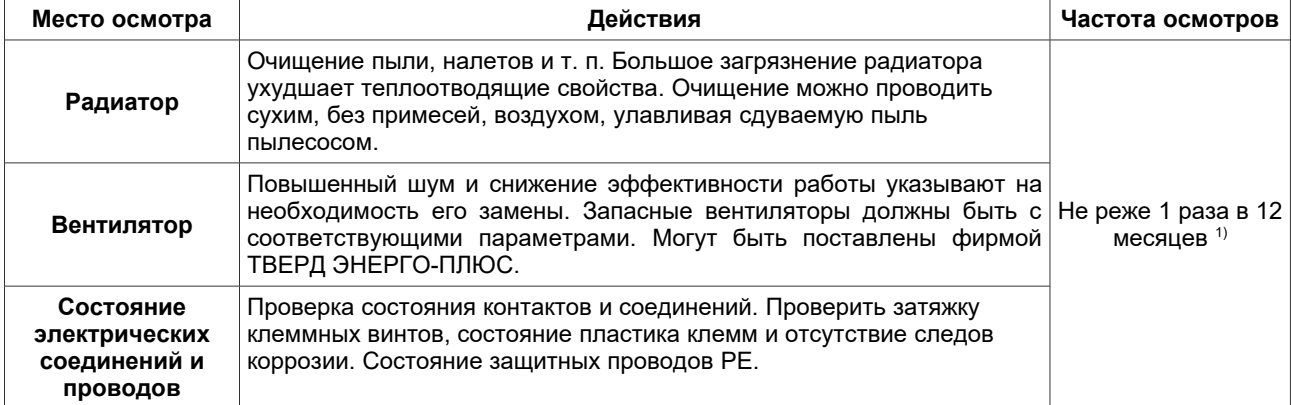

 $1)$  Осмотры необходимо проводить регулярно, с частотой, зависящей от интенсивности эксплуатации преобразователя и условий окружающей среды (запыленность, вибрация и т. п.).

#### **Условия гарантии**

Изделие подлежит гарантии согласно информации, содержащейся в гарантийной карте. Производитель не несет ответственности за поломки, которые произошли в следствие транспортирования, использования не по назначению, неправильного монтажа, использованию в несоответствующих условиях окружающей среды (температура, влажность и т. п.) или в следствие превышения номинальных параметров.

# Приложение А - Таблица Характеристических Точек

Внимание: В РСН, которые необходимо интерпретировать как логические величины (0/1 или НЕТ/ДА) использовано сокращение Н как определение произвольного значения, которое отличается от нуля (логическая 1). Для определения значения "логический 0" использовано сокращение L.

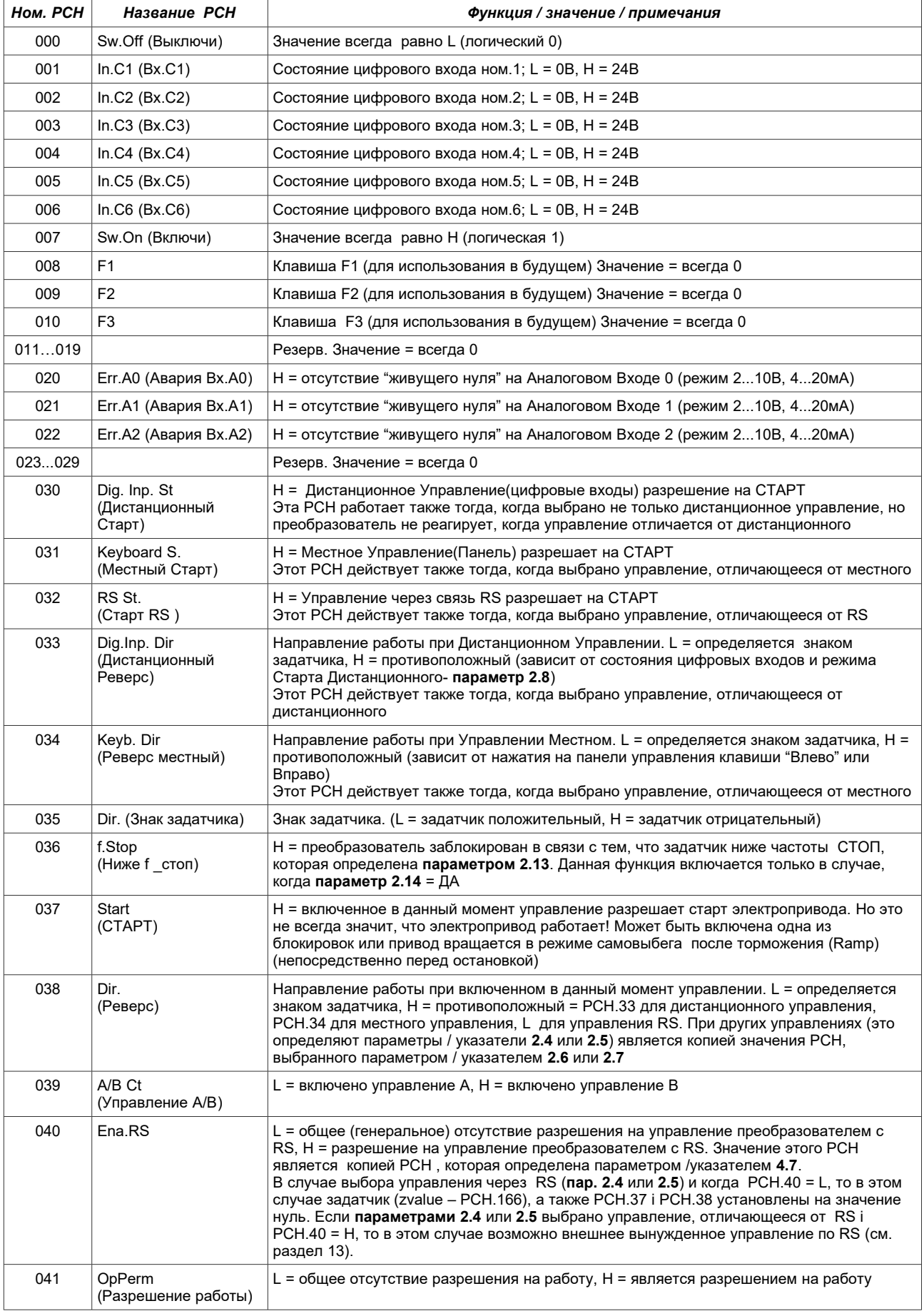

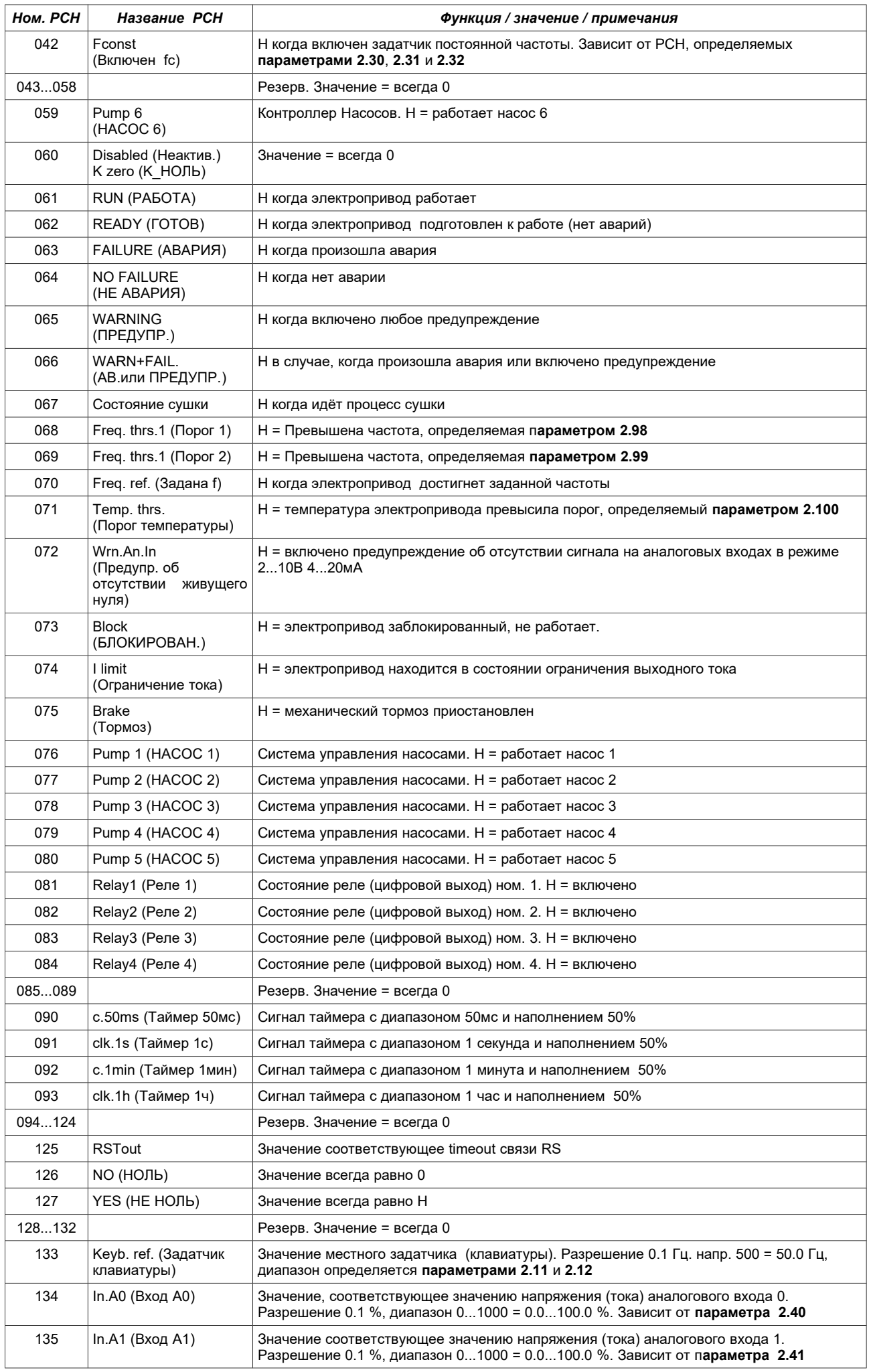
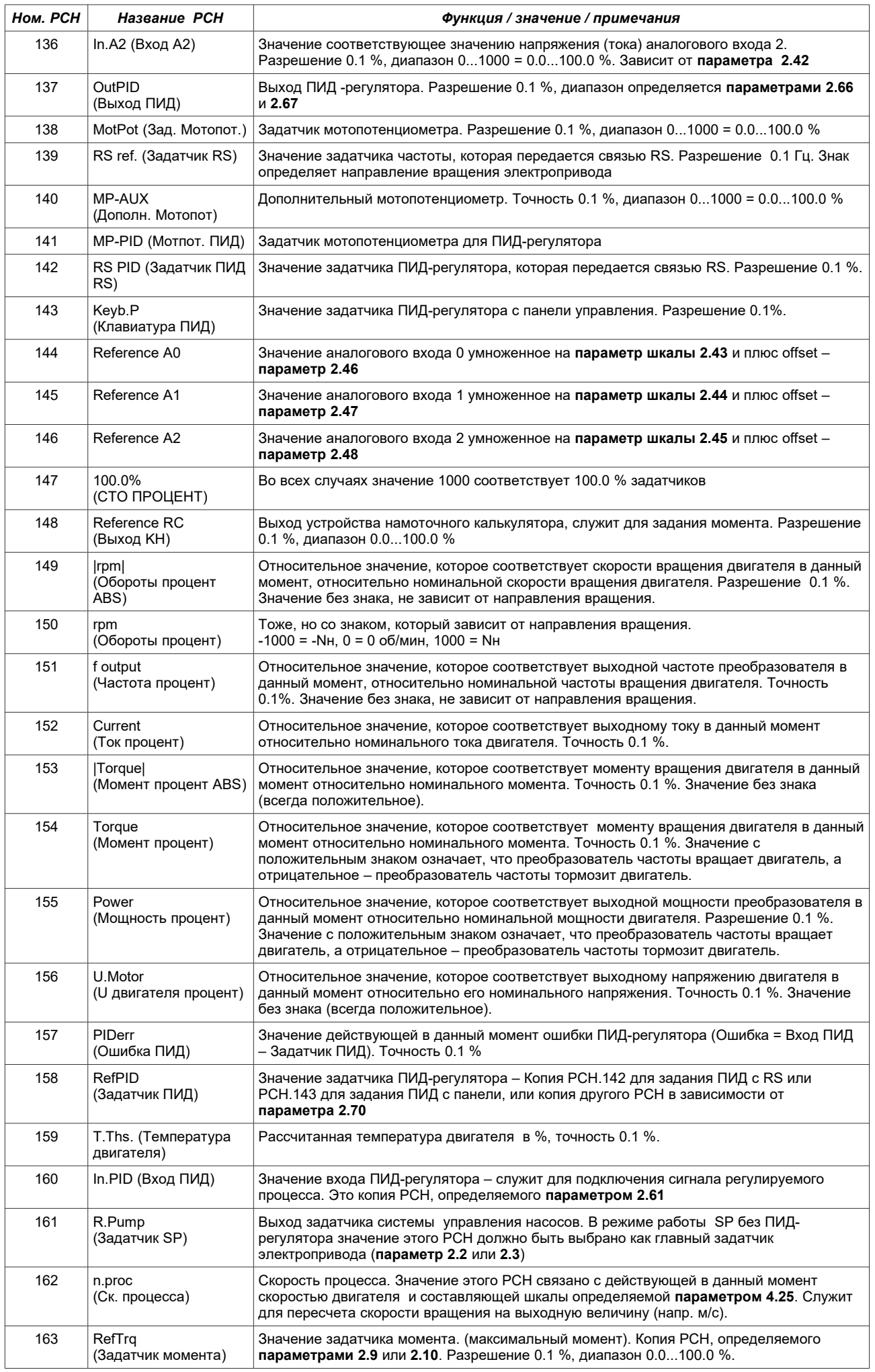

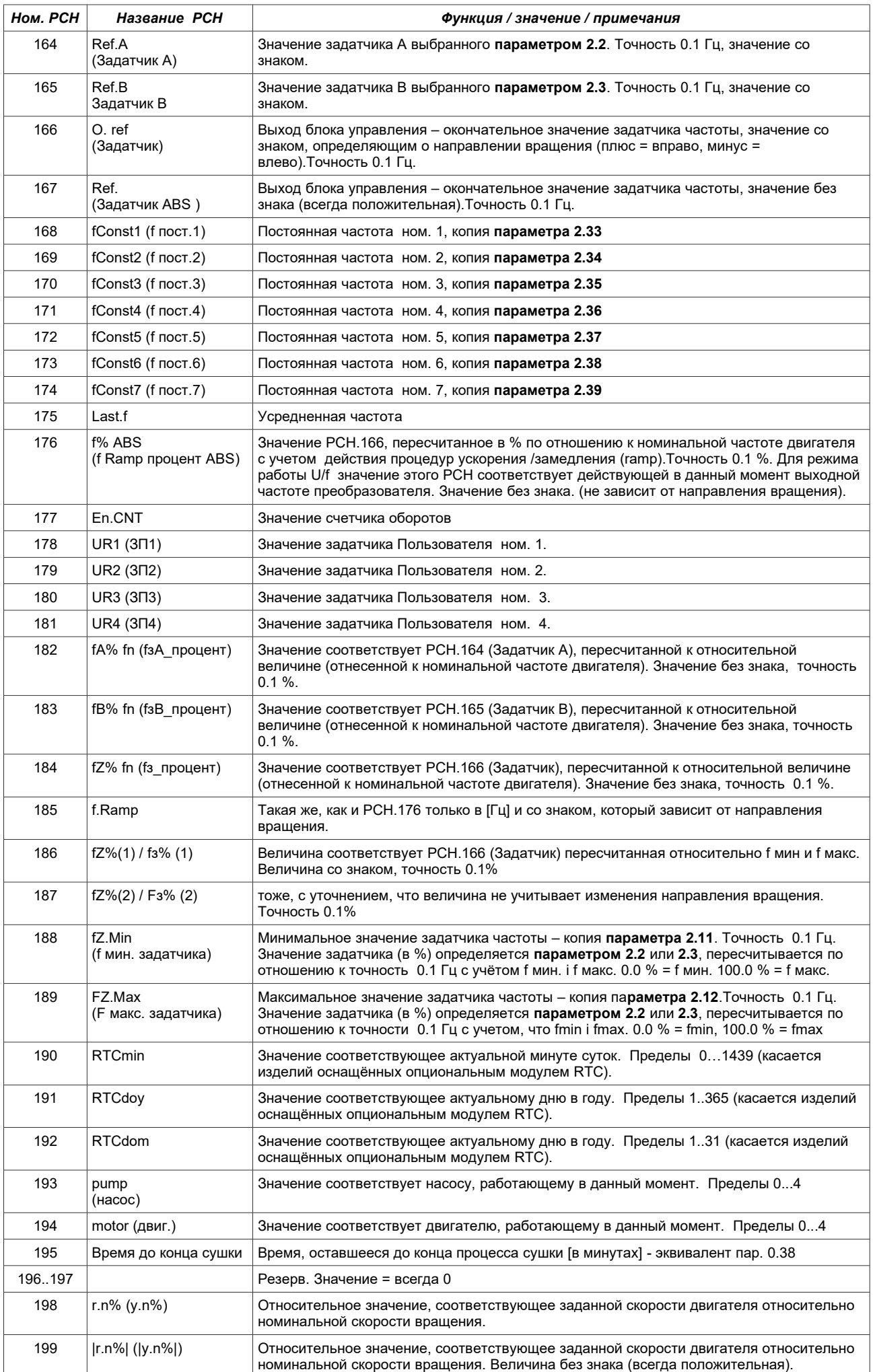

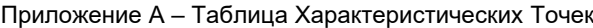

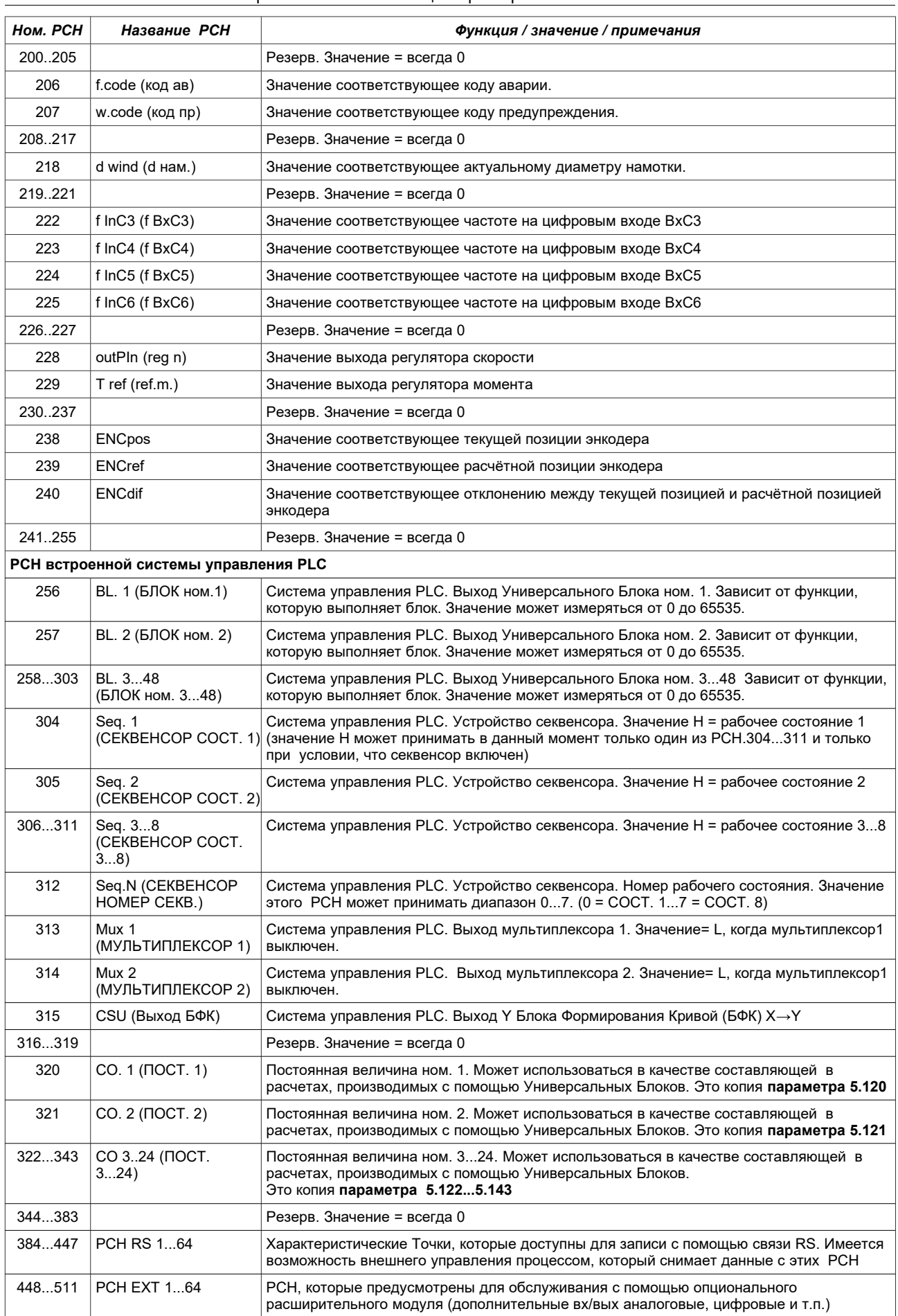

## Приложение В - Таблица Функций Универсальных Блоков

Каждый универсальный блок имеет 3 входа, обозначенные А, В и С. Эти входы могут быть указателями или параметрами. В таблице, приведенной ниже, приняты условные обозначения типа: А (большая буква А) значит, что вход А является параметром (ему приписывается какая-то величина), зато а (маленькая буква а) значит, что вход а является указателем (указывает на РСН, которая содержит входное значение). Таким же образом обозначены входы В и С.

Внимание: В ОUT, которые необходимо интерпретировать как логические значения (0/1 или НЕТ/ДА) использовано сокращение Н для определения произвольного значения, отличающегося от нуля (логическая 1). Для определения значения "логический 0" использовано сокращение L.

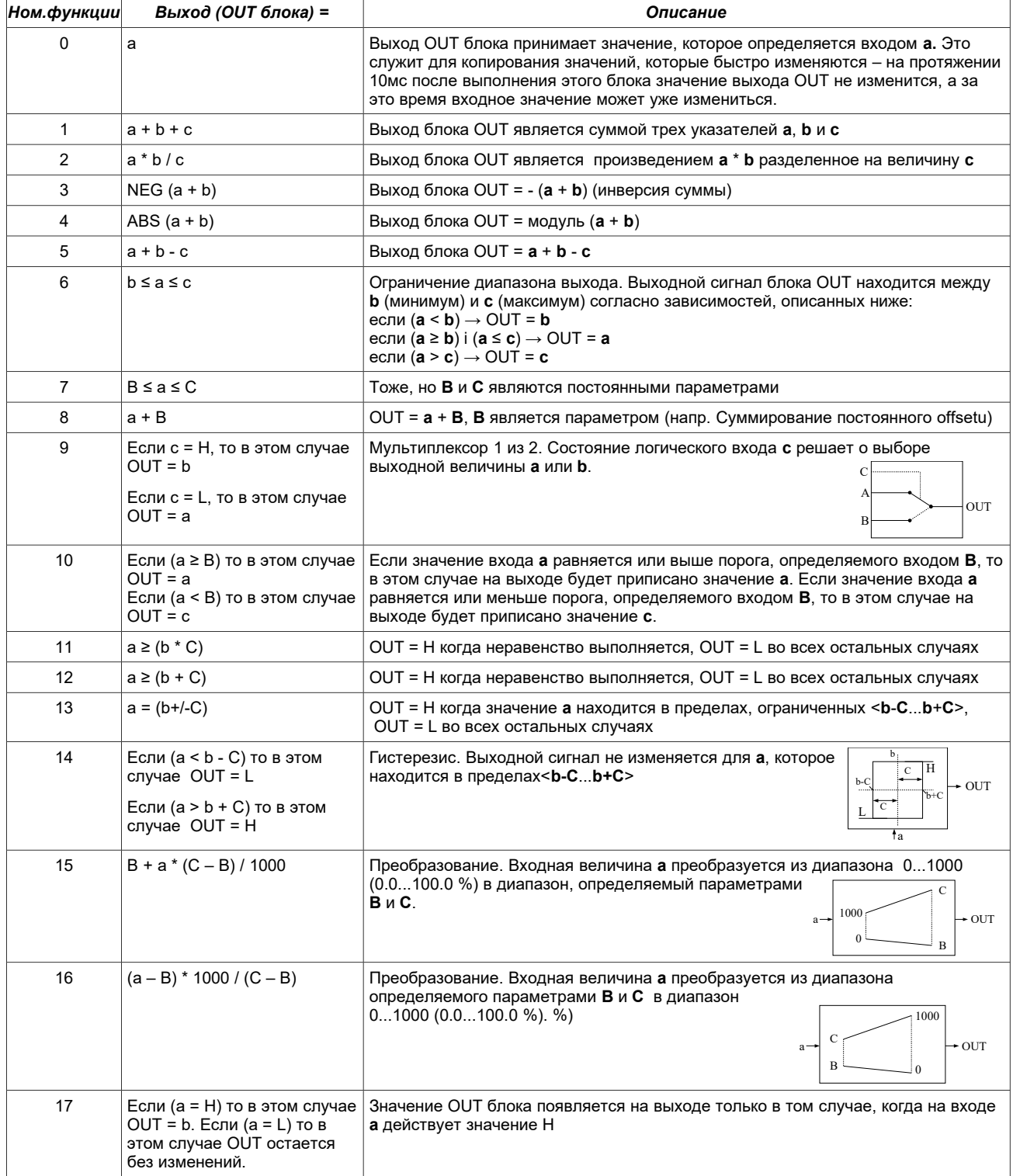

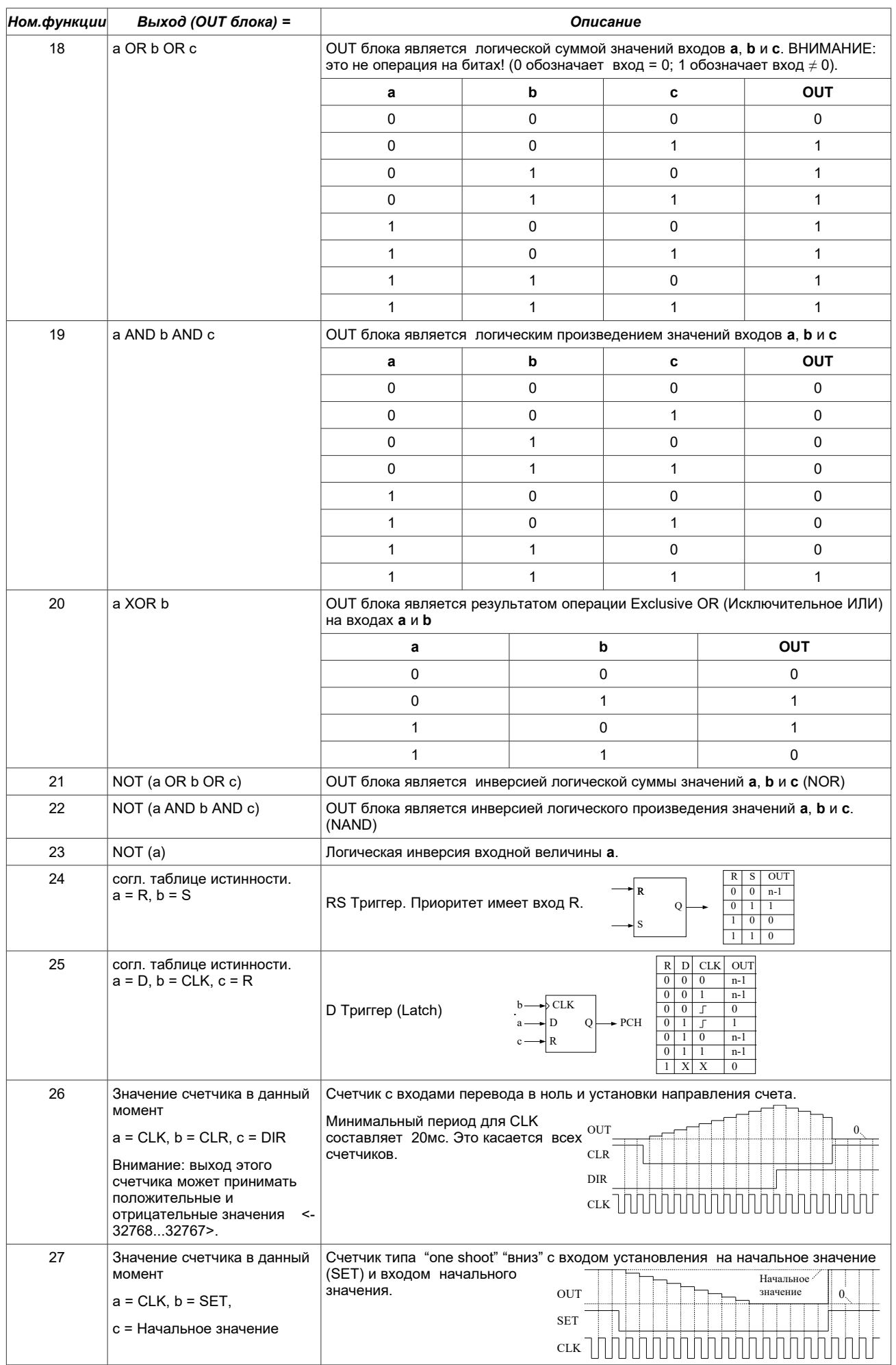

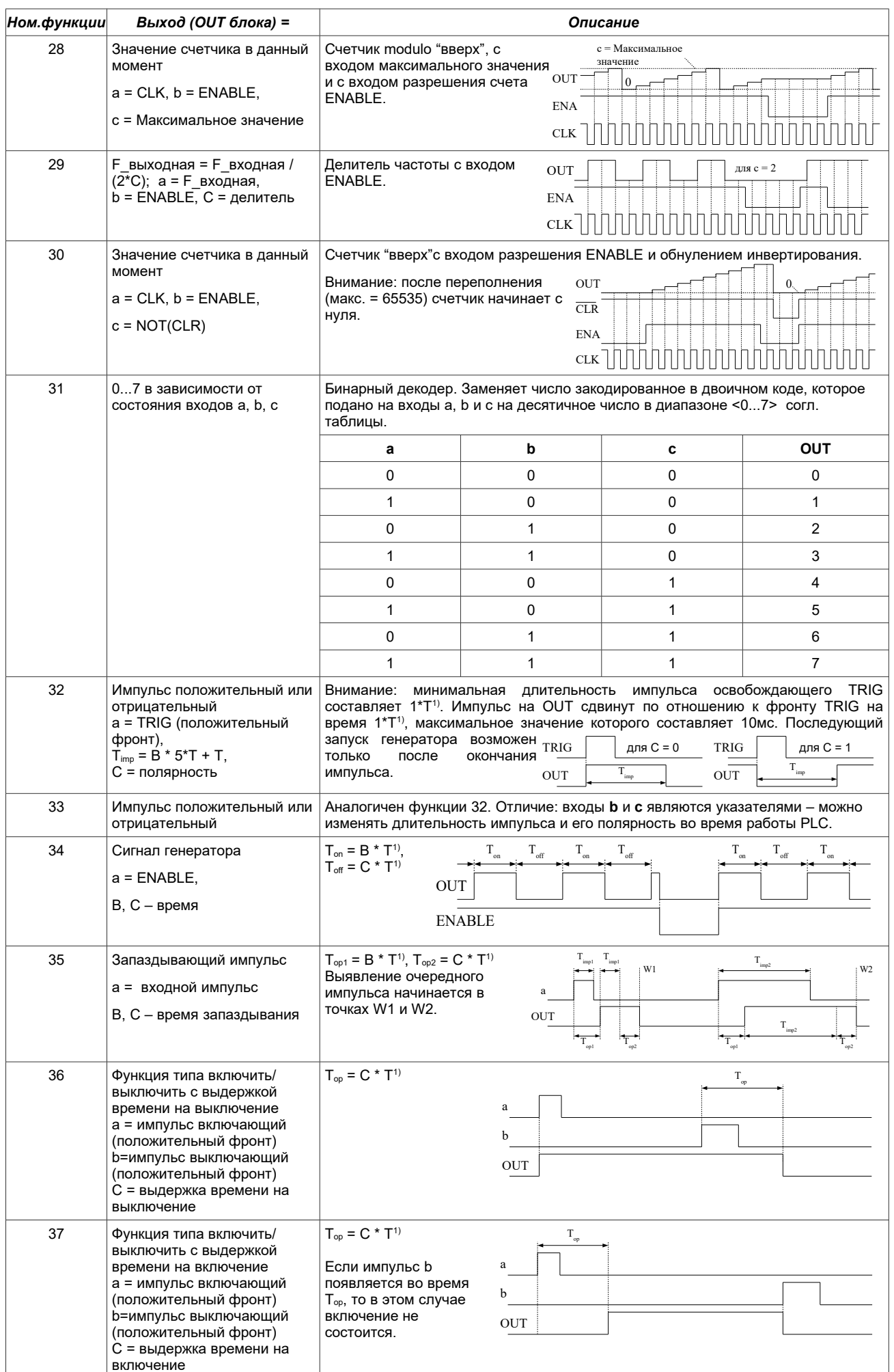

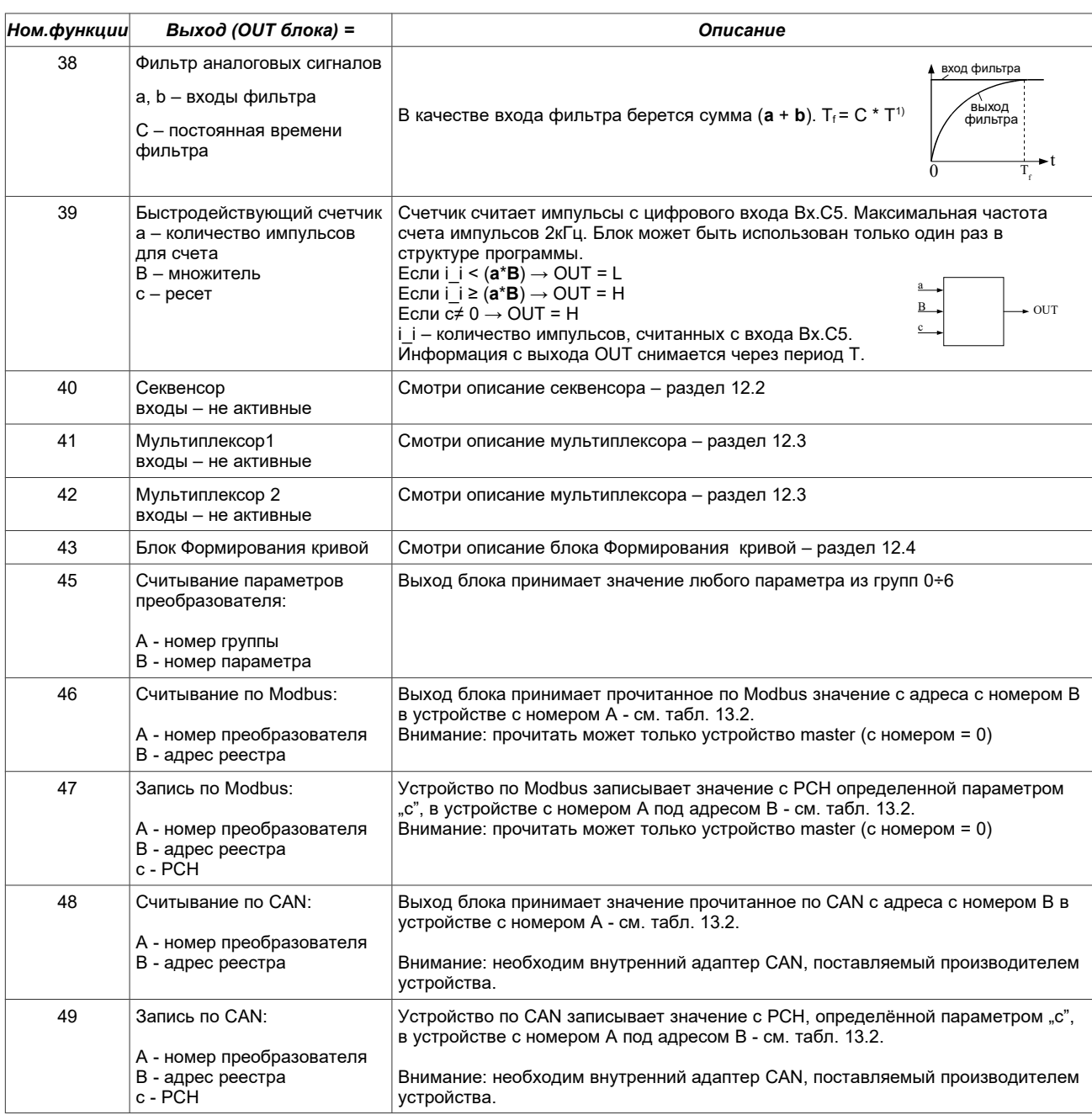

 $T^{1)}$  = пар. 5.145 x 0.2 мс.

## **Приложение C – Таблица параметров преобразователя частоты MFC710**

Номера параметров, которые приведены в приложении, касаются высвечивания на дисплее панели управления. В случае считывания /записи с помощью связи RS, каждый параметр считывается/ записывается с помощью другого регистра. Например параметру 2.2 соответствует регистр 42002, параметру 4.30 соответствует регистр 44030 и т.д.

*Параметры ГРУППЫ 0 - Переменные процесса (только для просмотра)*

*Можно запрограммировать панель управления таким образом, чтобы на дисплее высвечивалось значение любого из этих параметров без вхождения в режим просмотра параметров (раздел ["3.4. Изменение высвечиваемых значений в базовом](#page-25-0)*   $e$ иде" на стр. [26\)](#page-25-0).

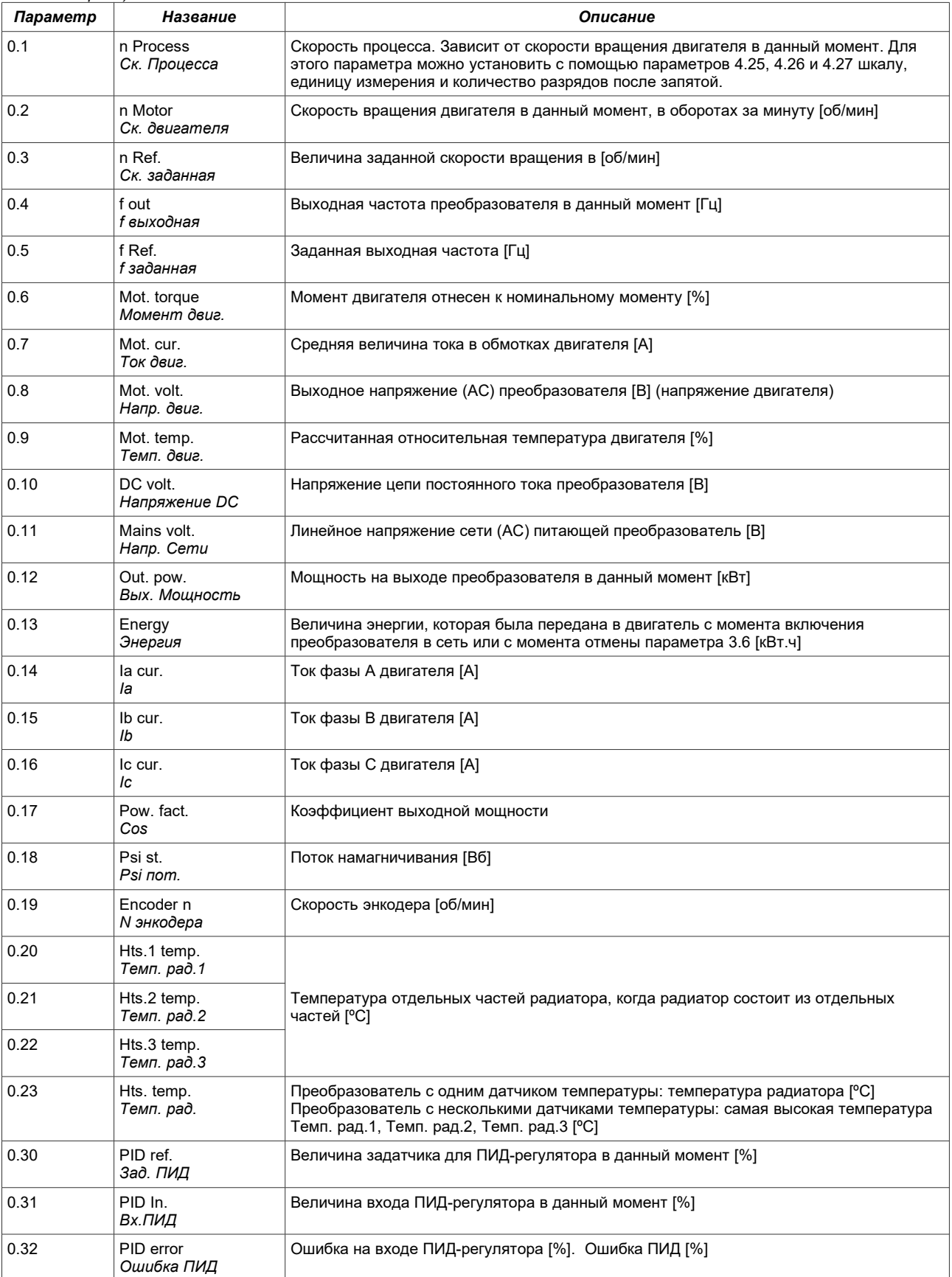

<span id="page-80-0"></span>

| Параметр | Название                   | Описание                                                                                 |
|----------|----------------------------|------------------------------------------------------------------------------------------|
| 0.33     | PID out.<br>Вы.ПИД         | Величина выхода ПИД-регулятора [%]                                                       |
| 0.34     | Pumps state<br>Cocm. Hac.  | Состояние режима работы Контроллера Группы Насосов                                       |
| 0.35     | ON time<br>Время Вкл.      | Время работы преобразователя [ч.]                                                        |
| 0.36     | Y.M.D date                 | Актуальная дата - частотники с дополнительными часами реального времени RTC              |
| 0.37     | h:m time                   | Актуальное время - частотники с дополнительными часами реального времени RTC             |
| 0.38     | Dry end time               | Время до окончания процесса сушки [мин.] 1)                                              |
| 0.40     | In.A0<br>Bx.A0             | Значение аналогового входа 0 [%]                                                         |
| 0.41     | In.A1<br>Bx.A1             | Значение аналогового входа 1 [%]                                                         |
| 0.42     | In.A2<br>Bx A <sub>2</sub> | Значение аналогового входа 2 [%]                                                         |
| 0.43     | Out A1<br>Вы А1            | Значение аналогового выхода 1 [%]                                                        |
| 0.44     | Out.A2<br>Вы А2            | Значение аналогового выхода 2 [%]                                                        |
| 0.45     | Ref. A0<br>Зад. А0         | Значение аналогового задатчика 0 [%]                                                     |
| 0.46     | Ref. A1<br>Зад. А1         | Значение аналогового задатчика 1 [%]                                                     |
| 0.47     | Ref. A1<br>Зад. А2         | Значение аналогового задатчика 2 [%]                                                     |
| 0.48     | DI state<br>Cocm.Bx.C      | Состояние всех шести цифровых входов (для RS шесть самых младших битов<br>регистра)      |
| 0.49     | DI state<br>Сост.Вы.Ц      | Состояние всех четырёх цифровых выходов (для RS четыре самые младшие бита<br>регистра)   |
| 0.50     | RS1 state<br>Cocm. RS1     | Соответствует значению, вписанному в регистр 2000 через RS                               |
| 0.51     | Version<br>Версия          | Версия программного обеспечения преобразователя                                          |
| 0.52     | RS ref.<br>3að. RS         | Задатчик RS. Отвечает значению, вписанному в регистр 2001 через RS [Гц] или<br>[об/мин.] |
| 0.53     | RS PID ref.<br>Зад.ПИД RS  | Задатчик PID-RS. Отвечает значению, вписанному в регистр 2002 через RS [%]               |
| 0.54     | U1 preview<br>Просм. П1    | Величина, программируемая пользователем ном. 1 (смотри раздел 11.4)                      |
| 0.55     | U1 preview<br>Просм. П2    | Величина, программируемая пользователем ном. 2 (смотри раздел 11.4)                      |
| 0.56     | U1 preview<br>Просм. ПЗ    | Величина, программируемая пользователем ном. 3 (смотри раздел 11.4)                      |
| 0.57     | U1 preview<br>Просм. П4    | Величина, программируемая пользователем ном. 4 (смотри раздел 11.4)                      |
| 0.60     | Curr.Motor<br>Акт.двиг.    | Активный двигатель                                                                       |
|          |                            | Параметры активные только в реверсивном частотнике MFC710AcR                             |
| 0.70     | ACR IL1                    | Ток сети в фазе L1 [A]                                                                   |
| 0.71     | <b>ACRIL2</b>              | Ток сети в фазе L2 [A]                                                                   |
| 0.72     | ACRI L3                    | Ток сети в фазе L3 [A]                                                                   |
| 0.73     | ACR Ip                     | Активная составляющая тока сети [A]                                                      |
| 0.74     | ACR Iq                     | Пассивная составляющая тока сети [А]                                                     |
| 0.75     | ACR UL                     | Межфазное напряжение питающей сети АС [В]                                                |
| 0.76     | <b>ACR Temp1</b>           | Температура AcR [°C]                                                                     |
| 0.77     | ACR Temp 2                 | Температура AcR [°C]                                                                     |
| 0.78     | ACR f.code                 | Код аварии, выдаваемый AcR (модуль выпрямителя IGBT)                                     |
| 0.79     | <b>ACR</b> version         | Версия программного обеспечения AcR                                                      |

Приложение C – Таблица параметров преобразователя частоты MFC710

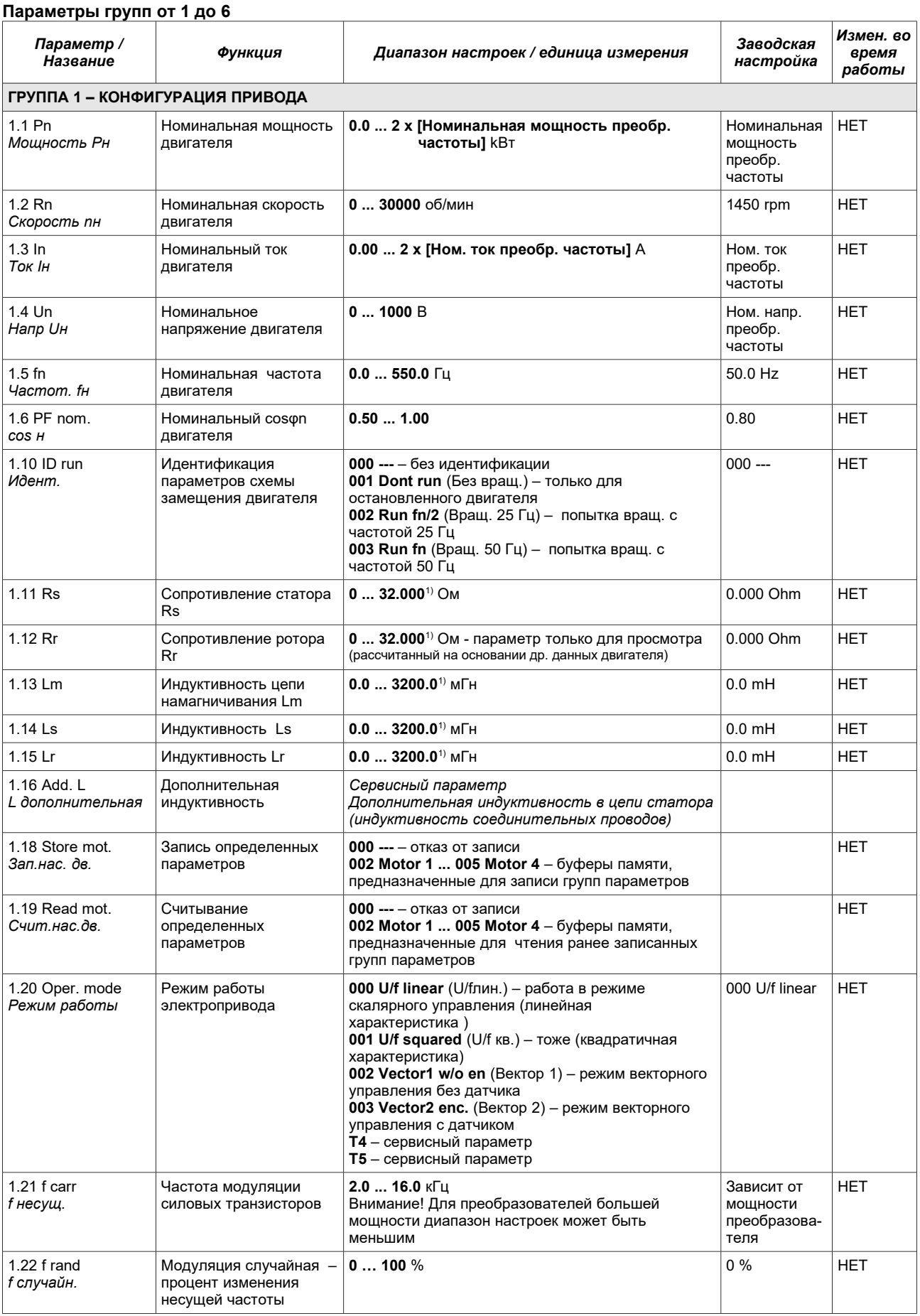

<span id="page-81-0"></span>1) Количество знаков после запятой зависит от номинальной мощности частотника

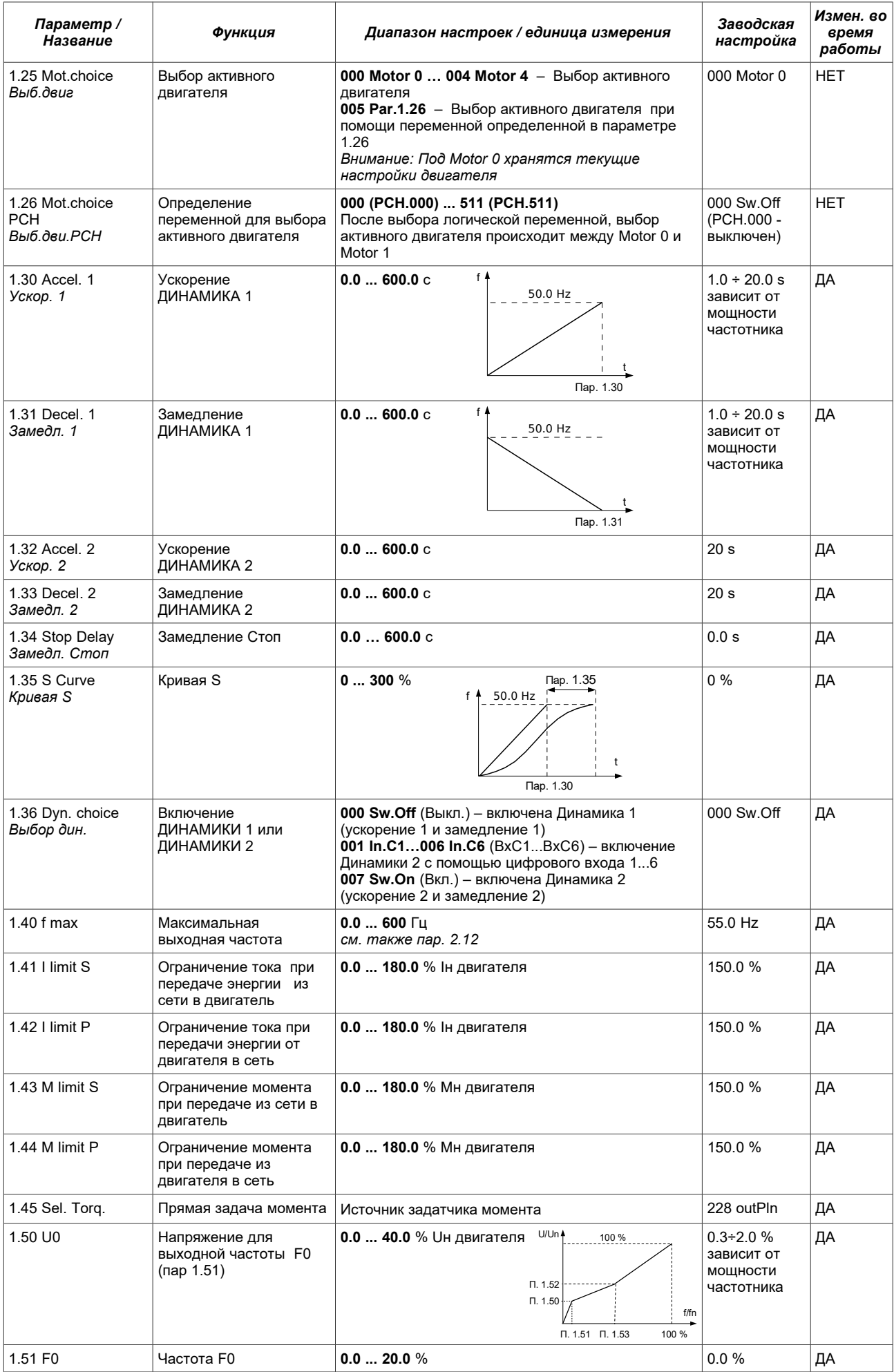

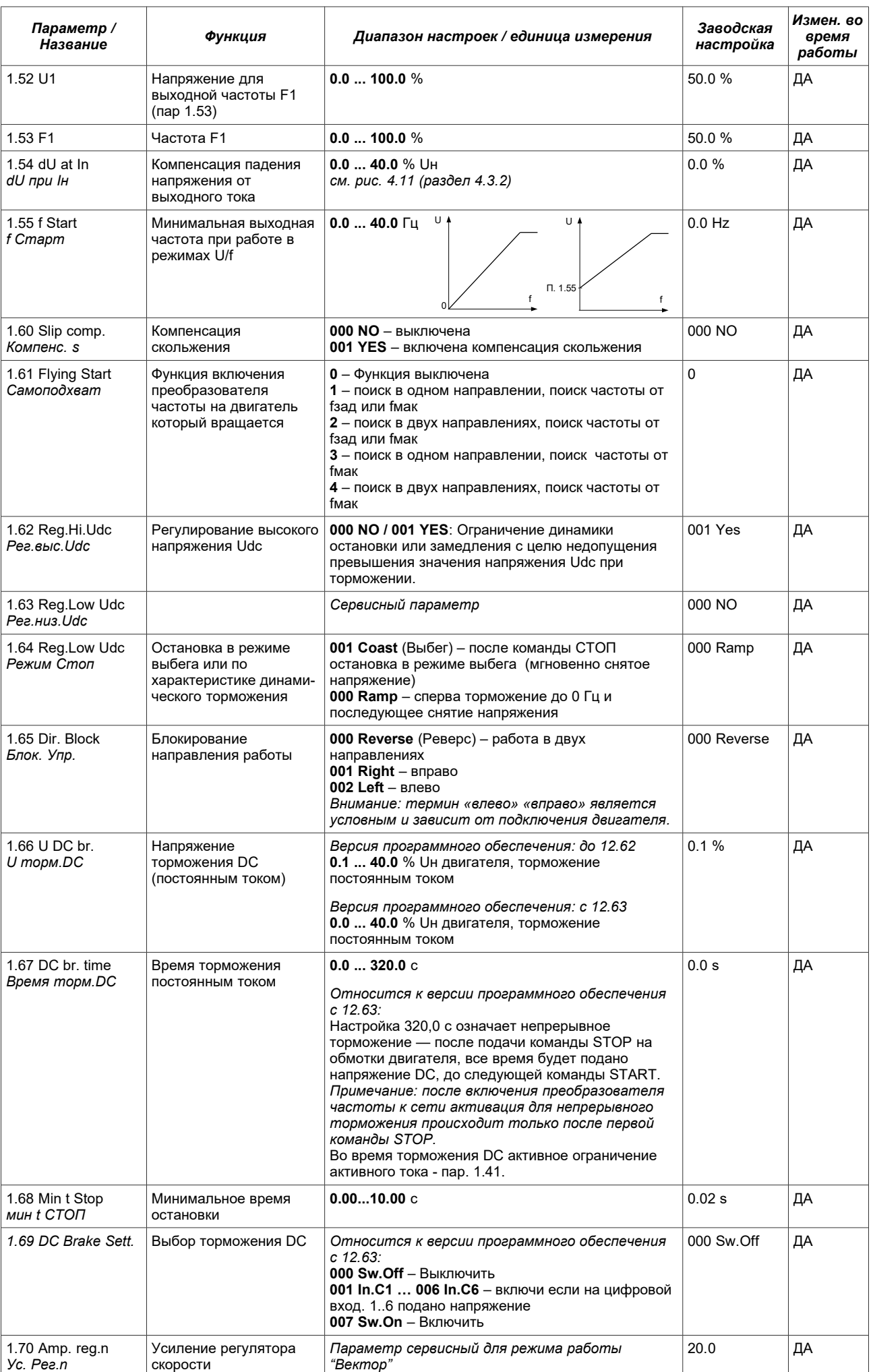

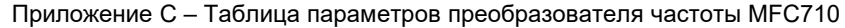

<span id="page-84-0"></span>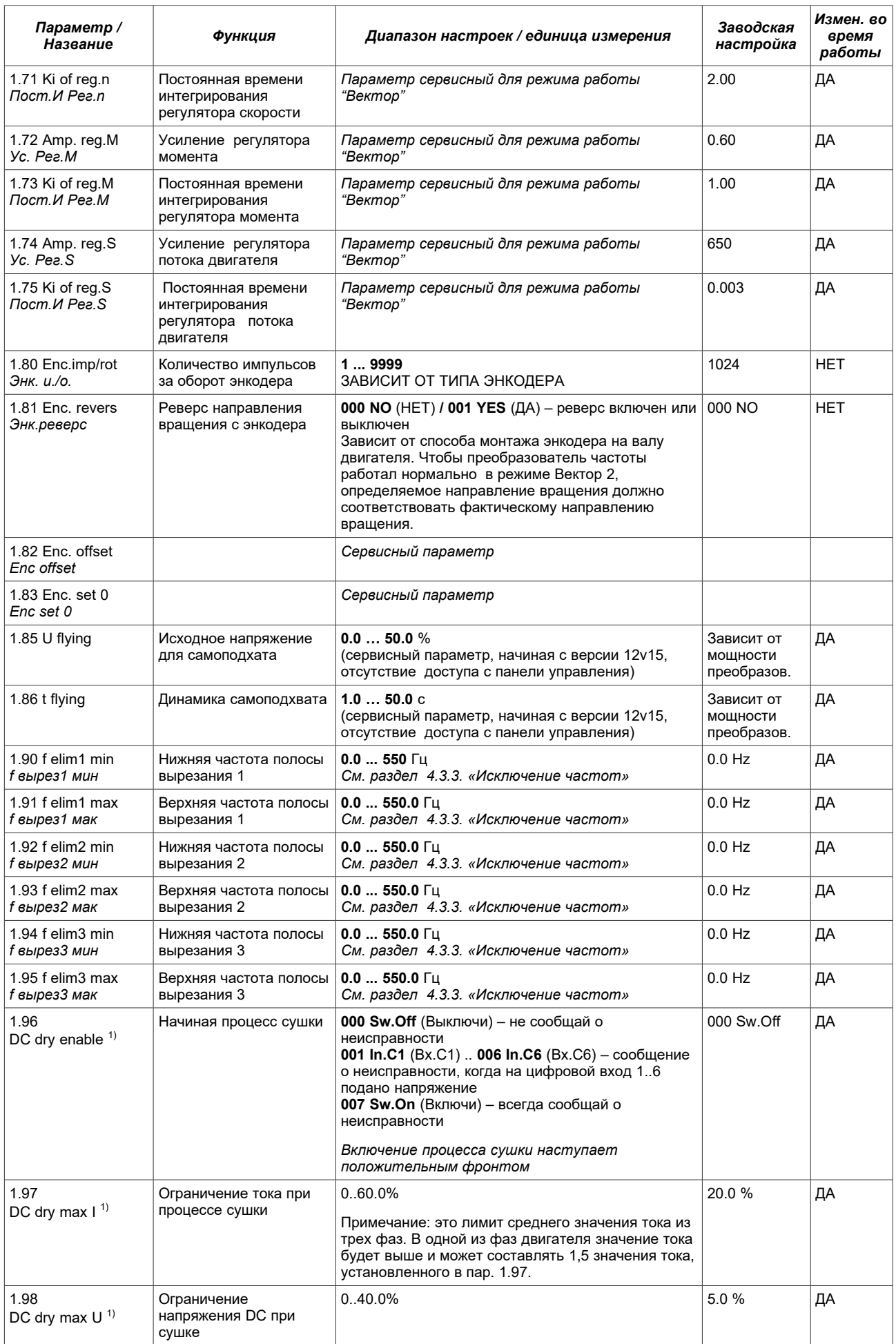

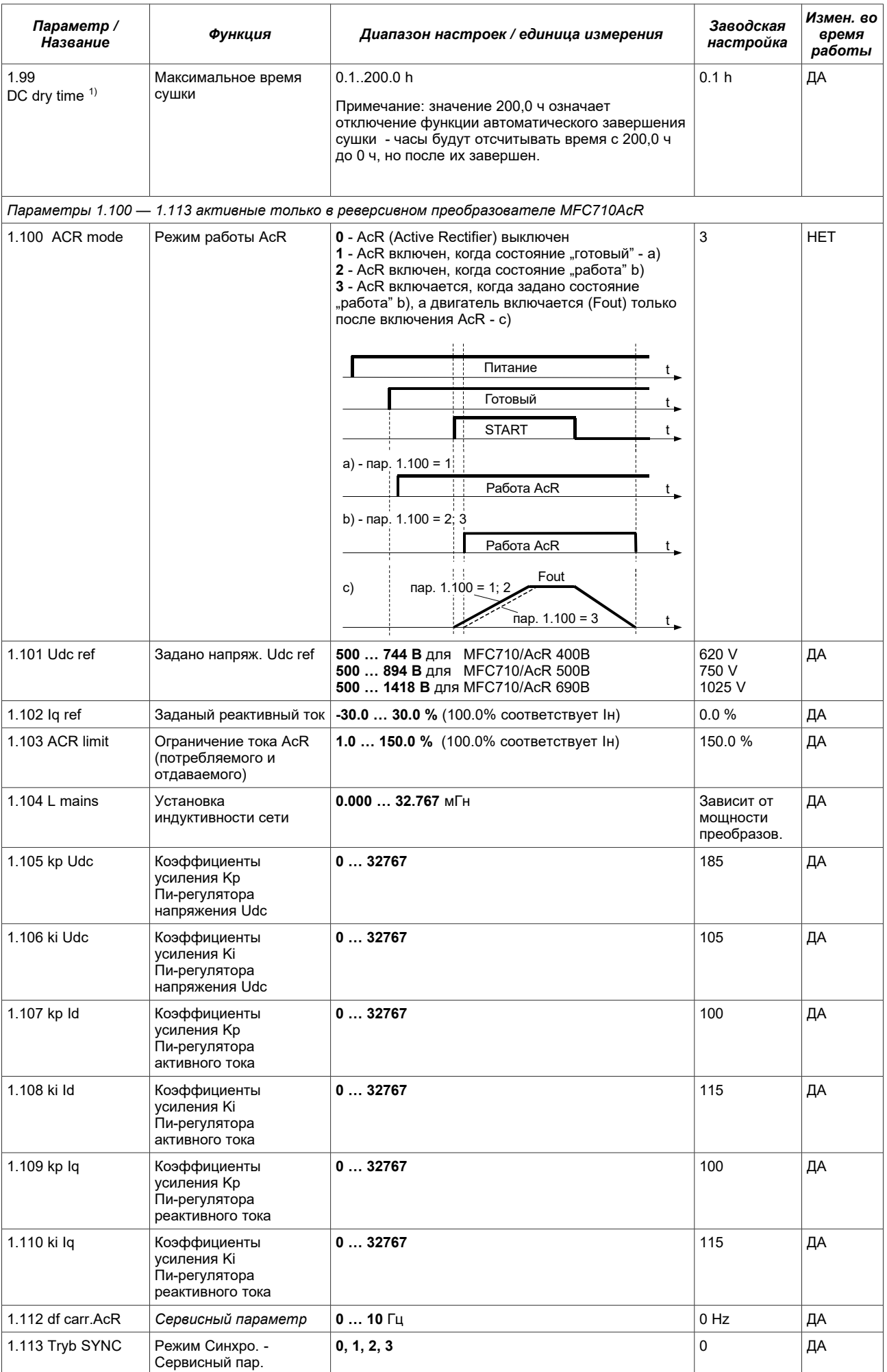

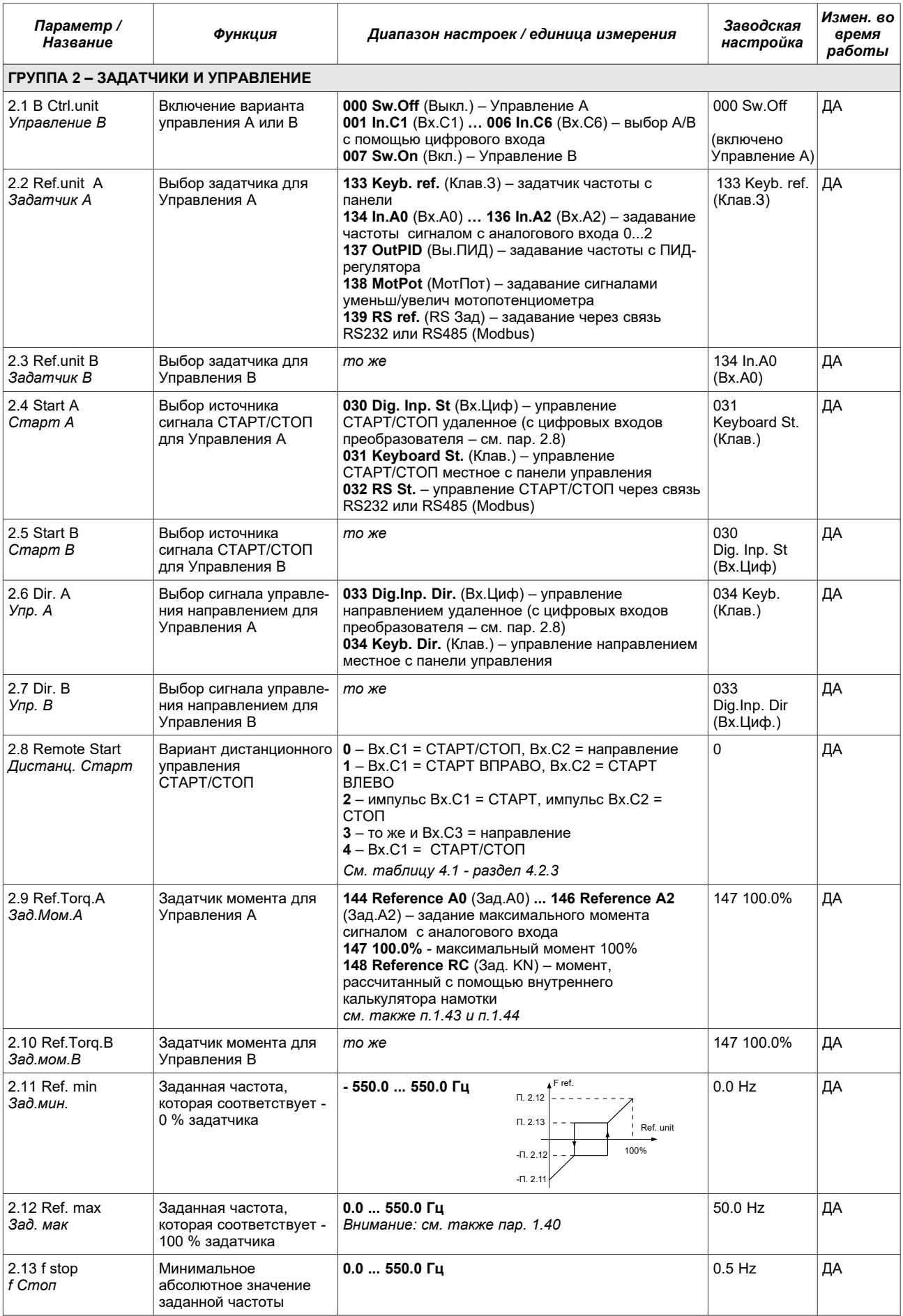

<span id="page-87-0"></span>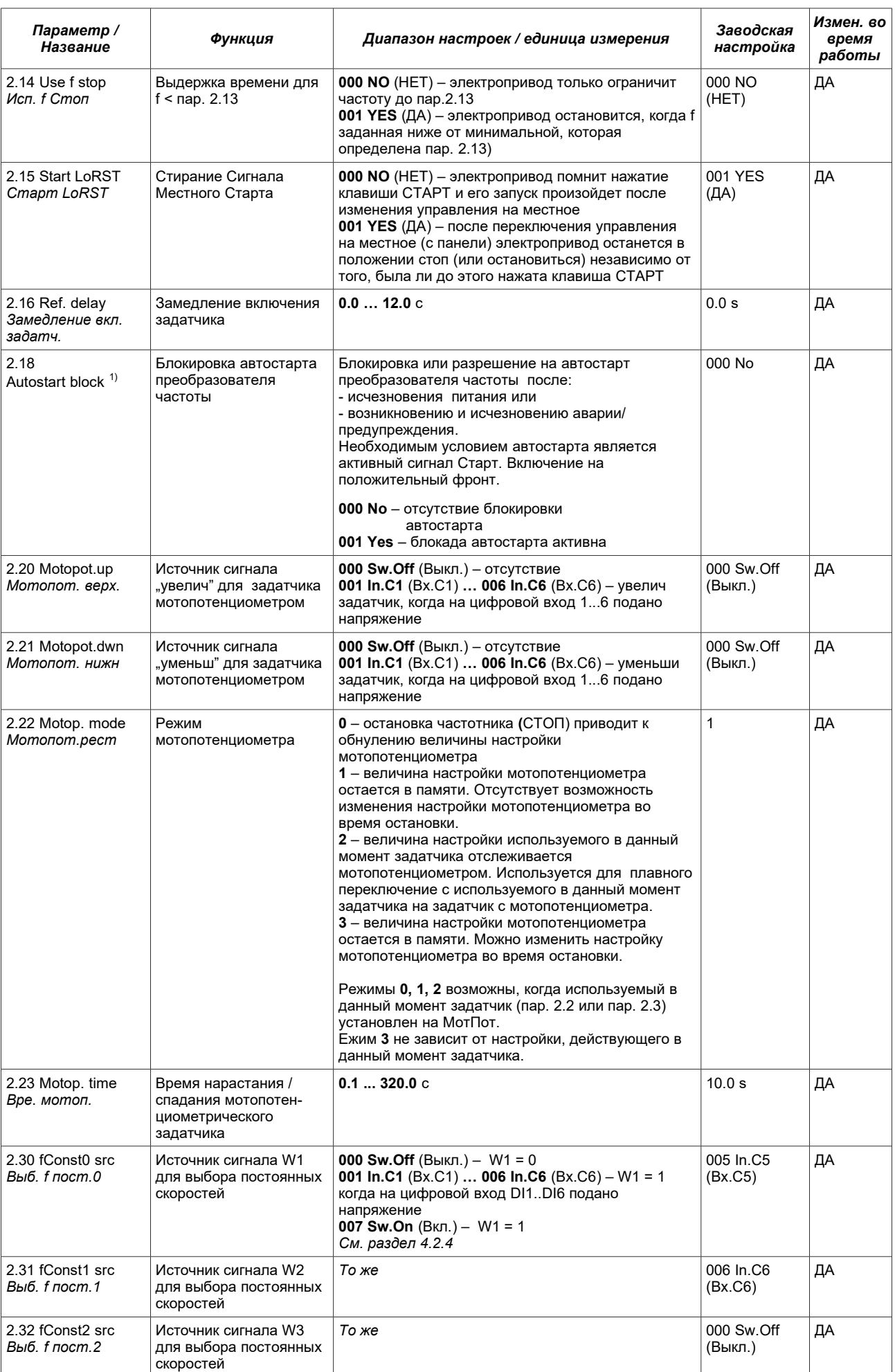

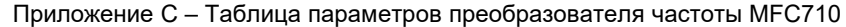

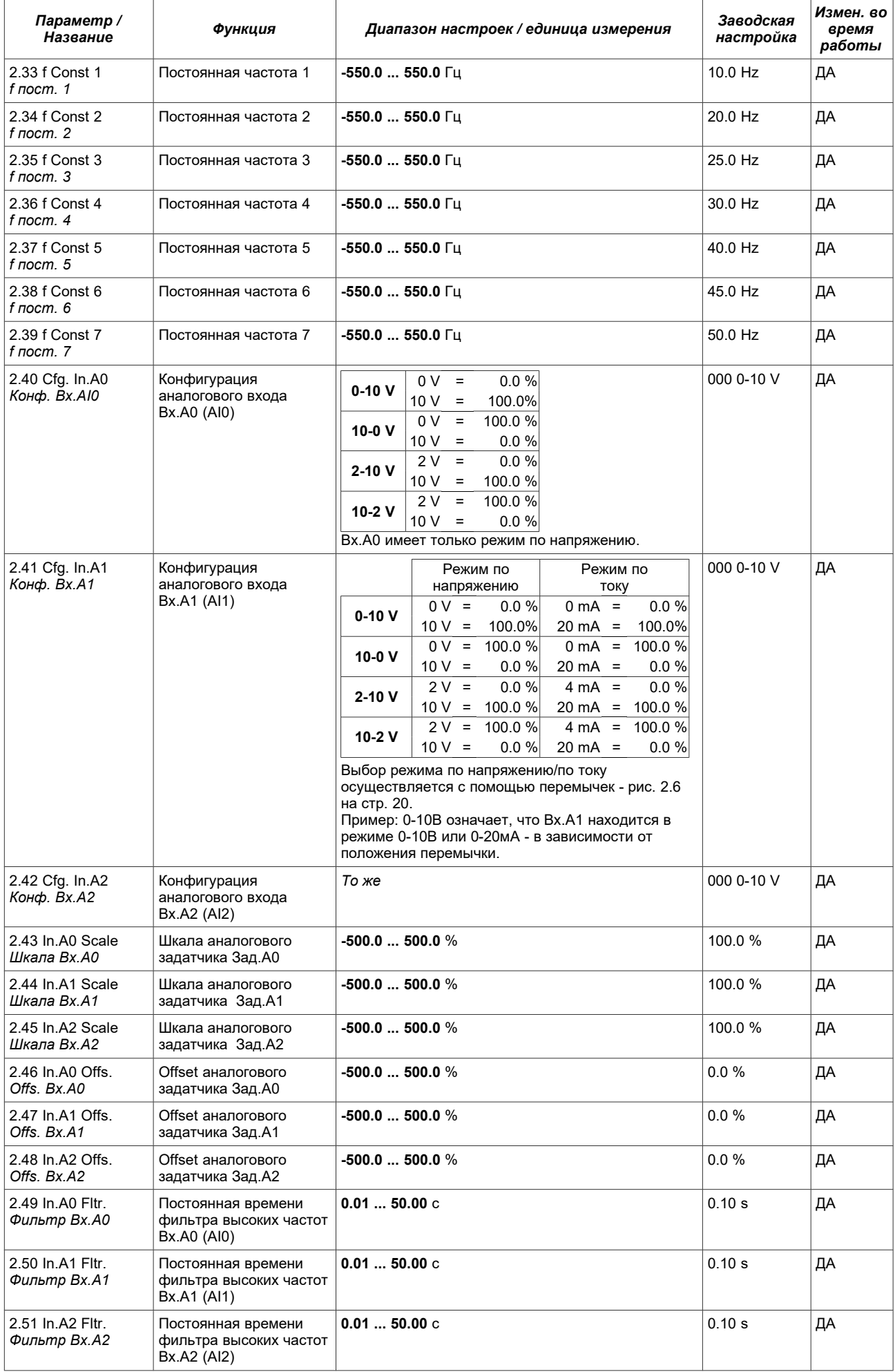

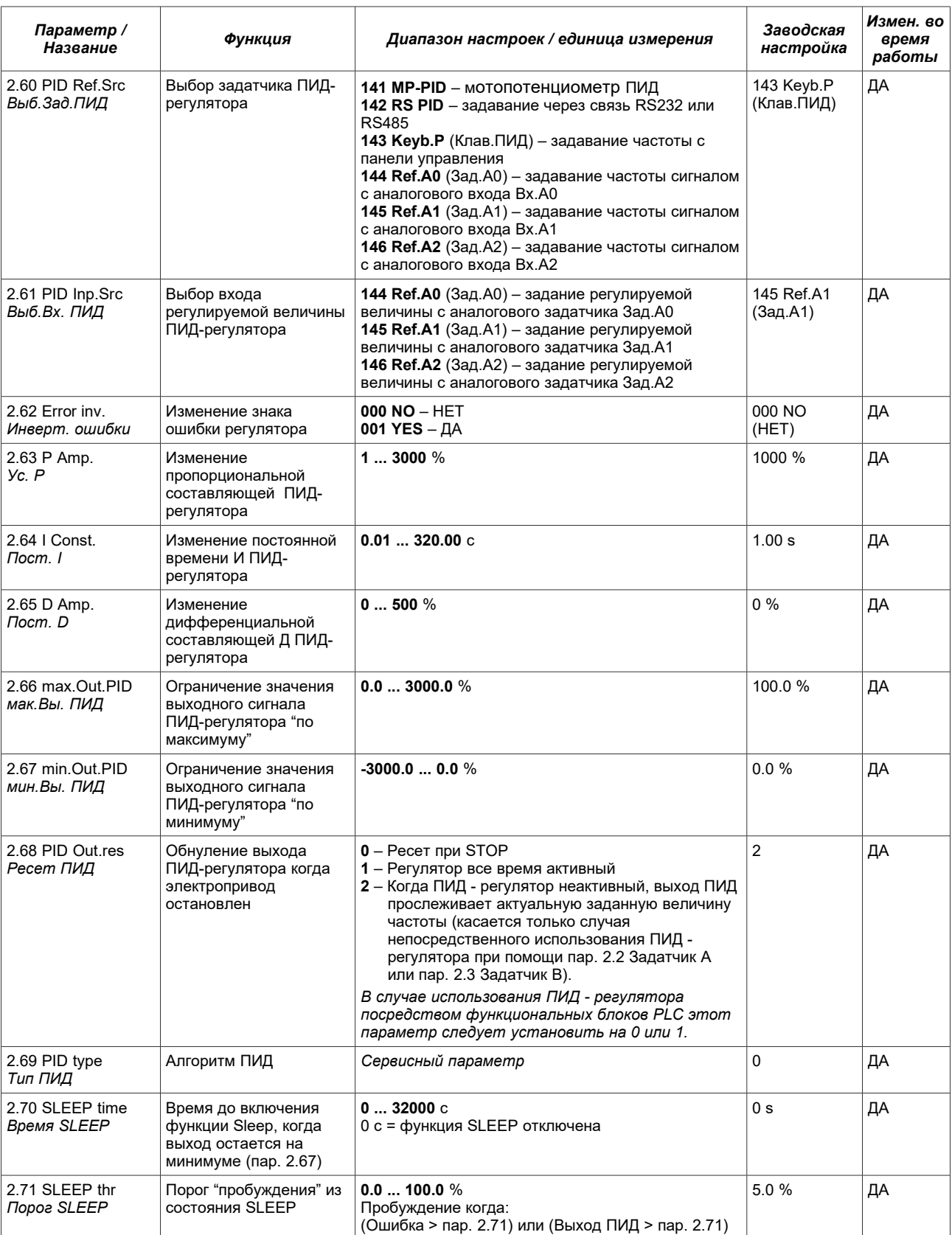

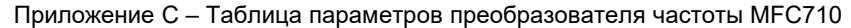

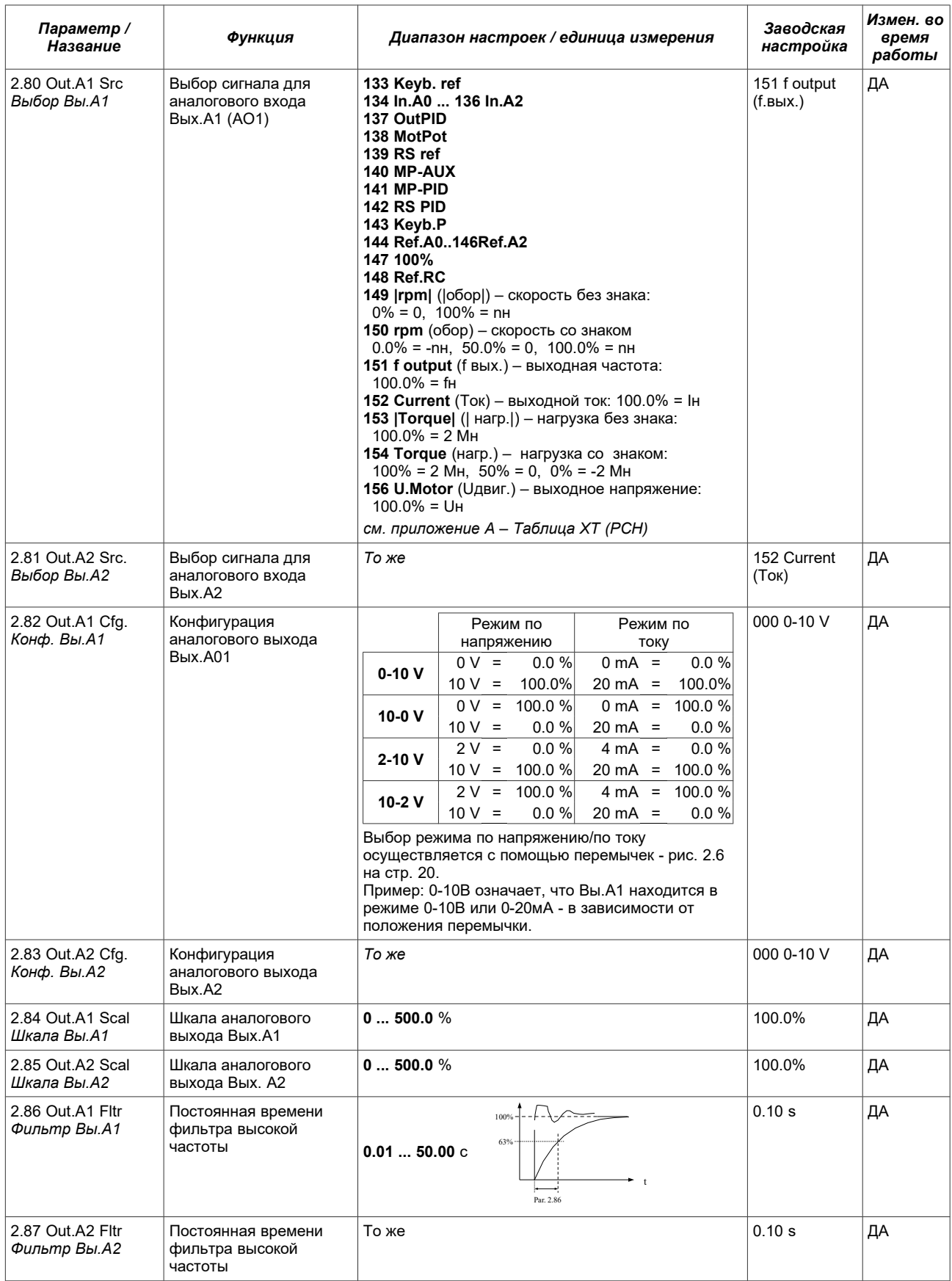

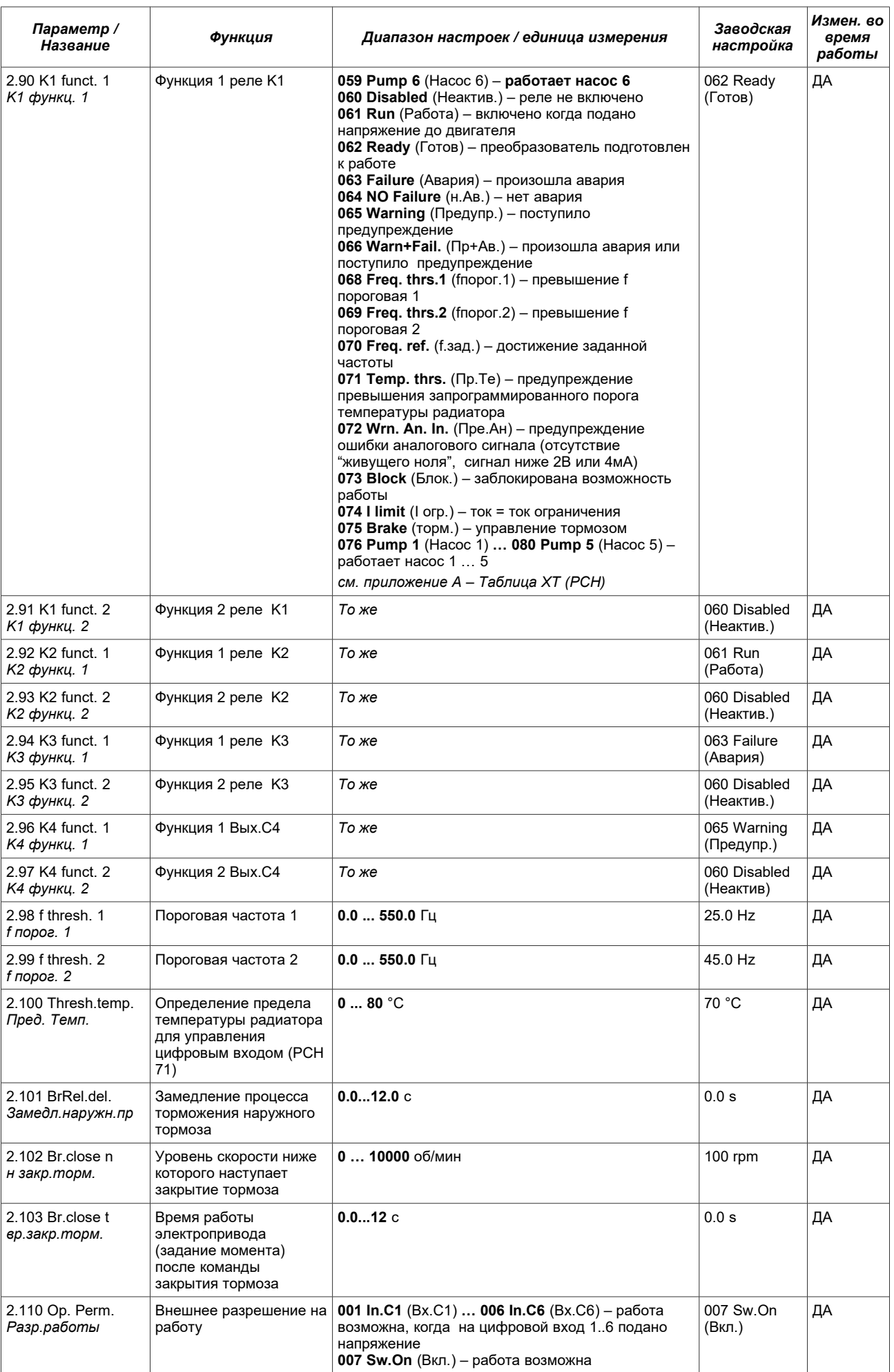

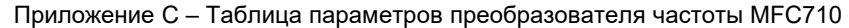

<span id="page-92-0"></span>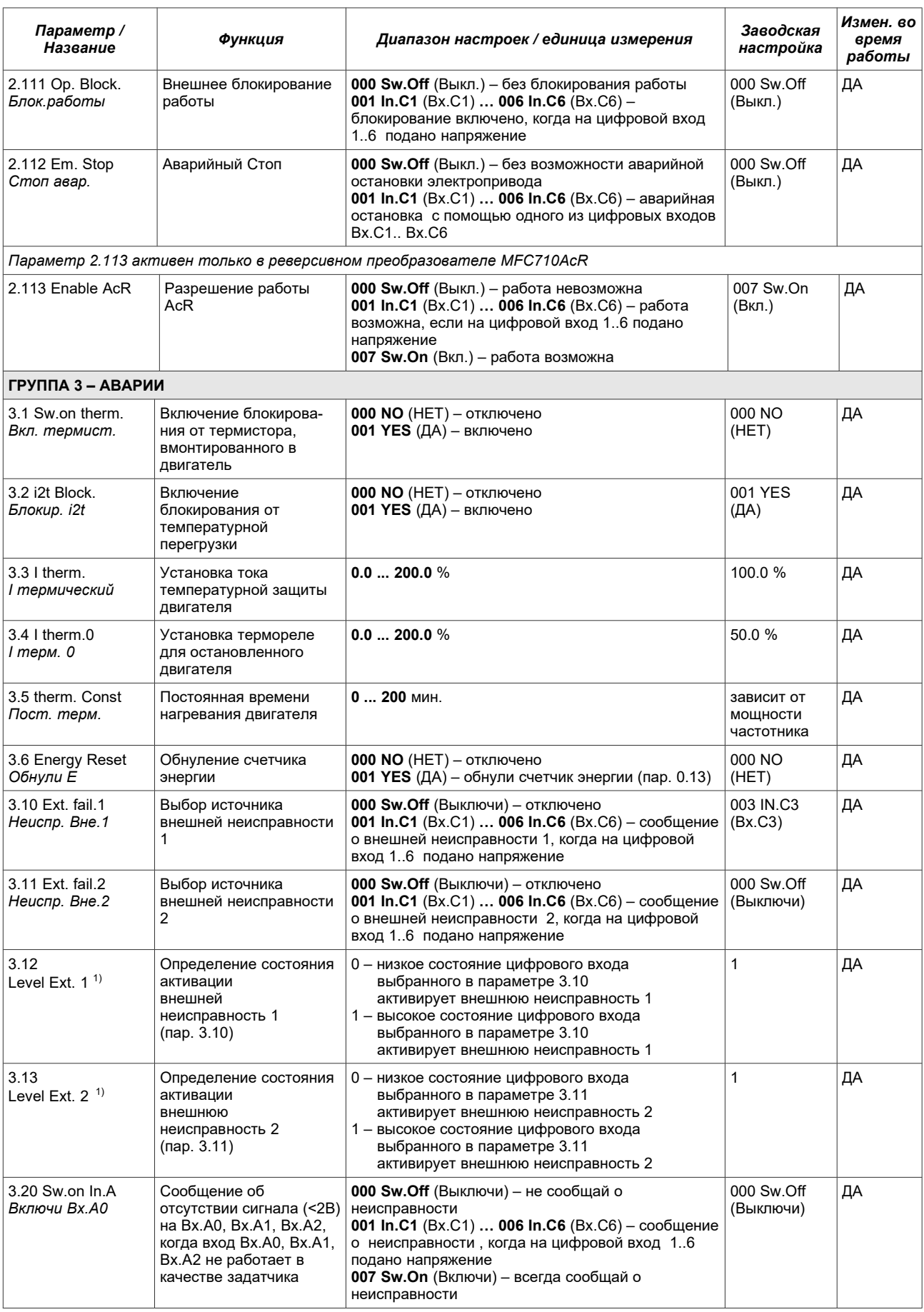

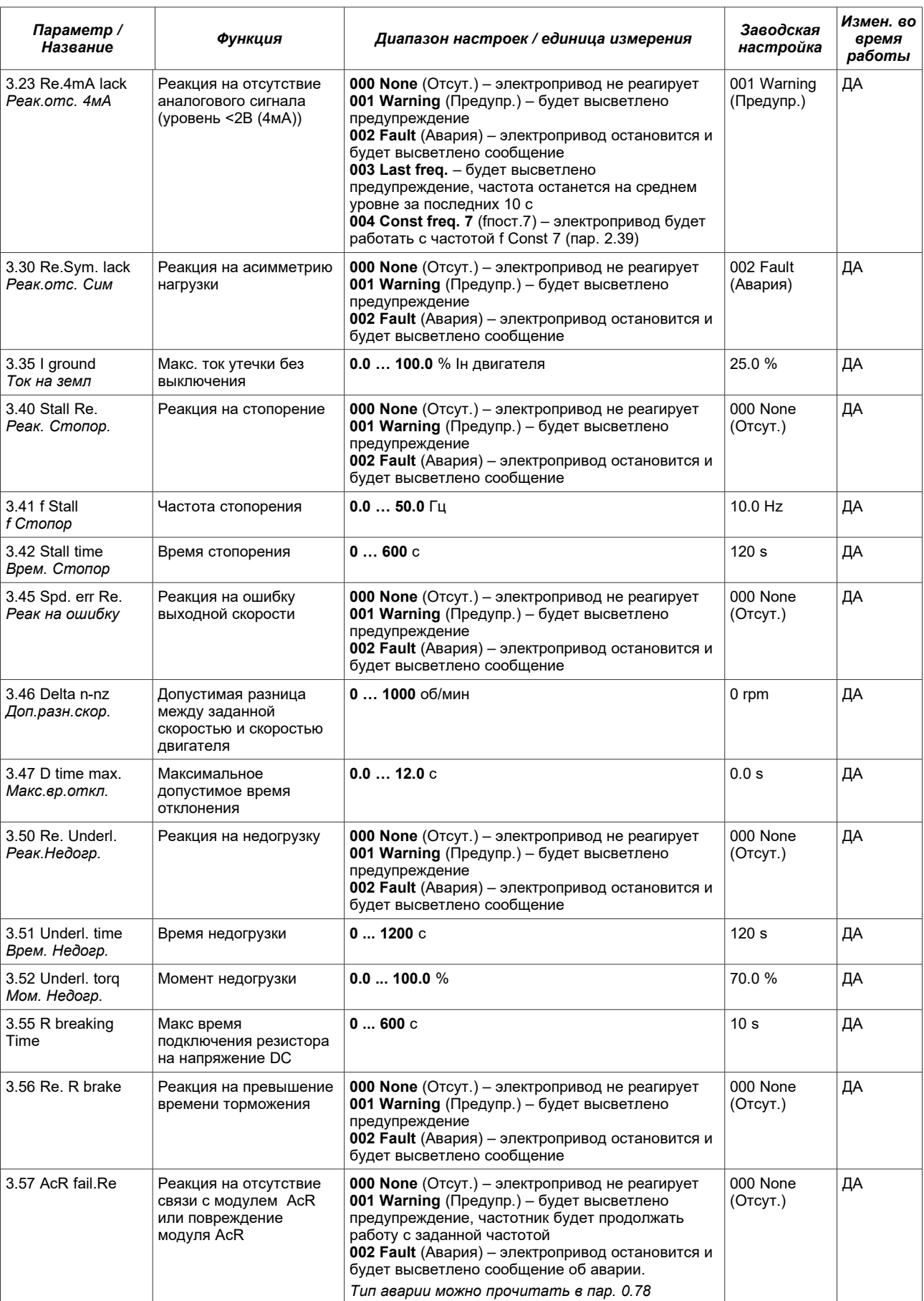

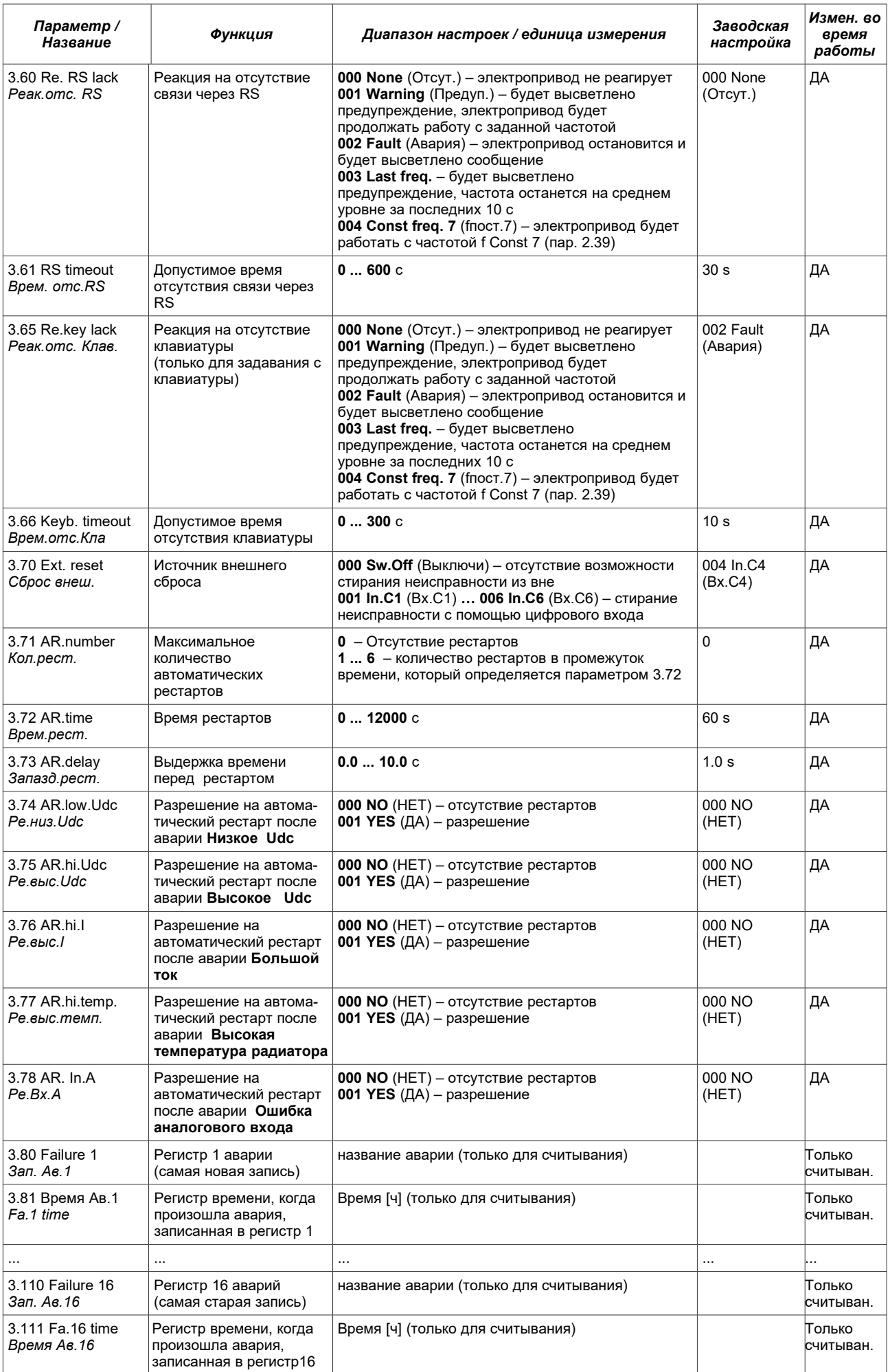

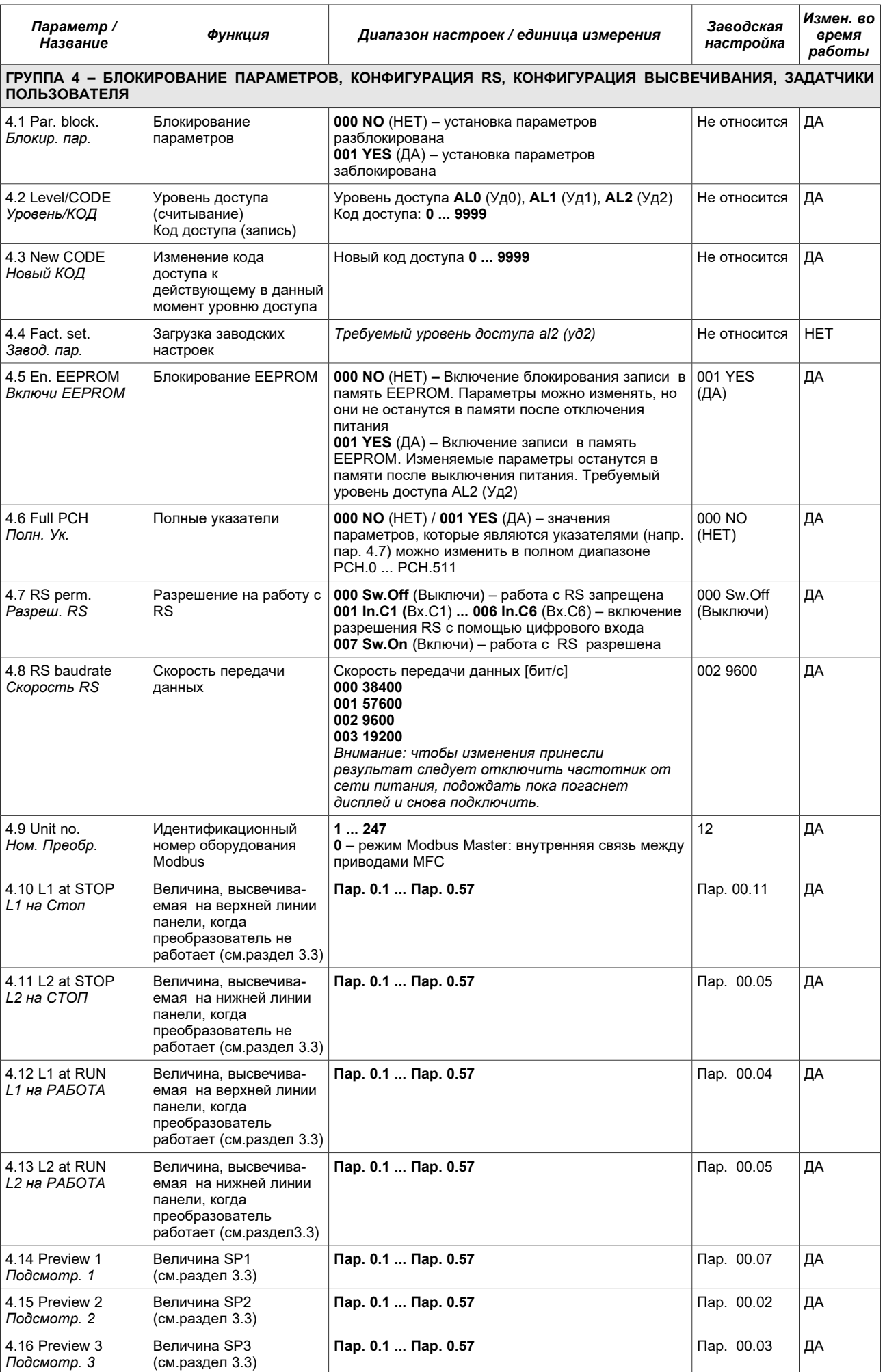

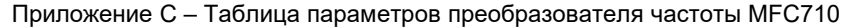

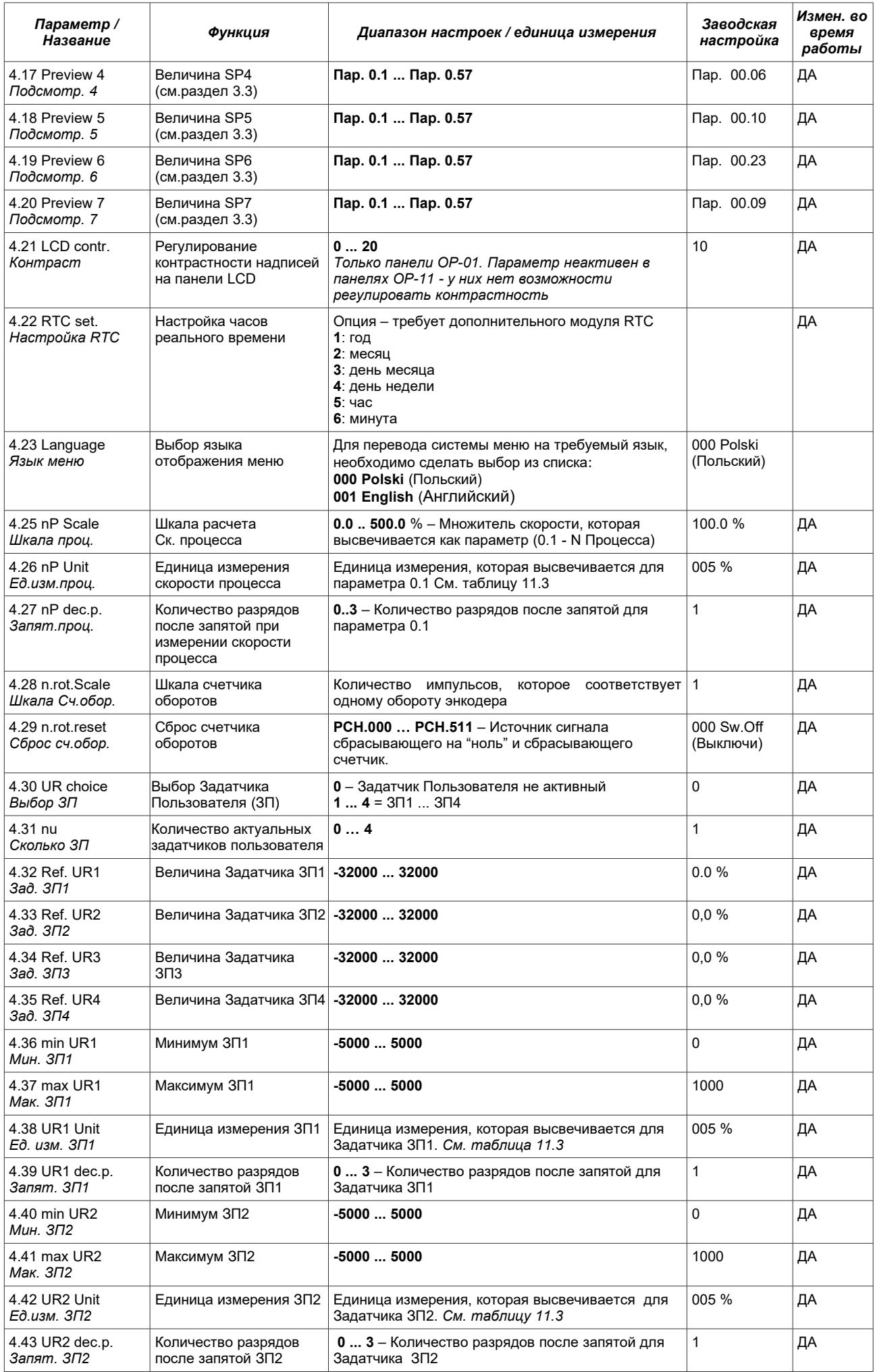

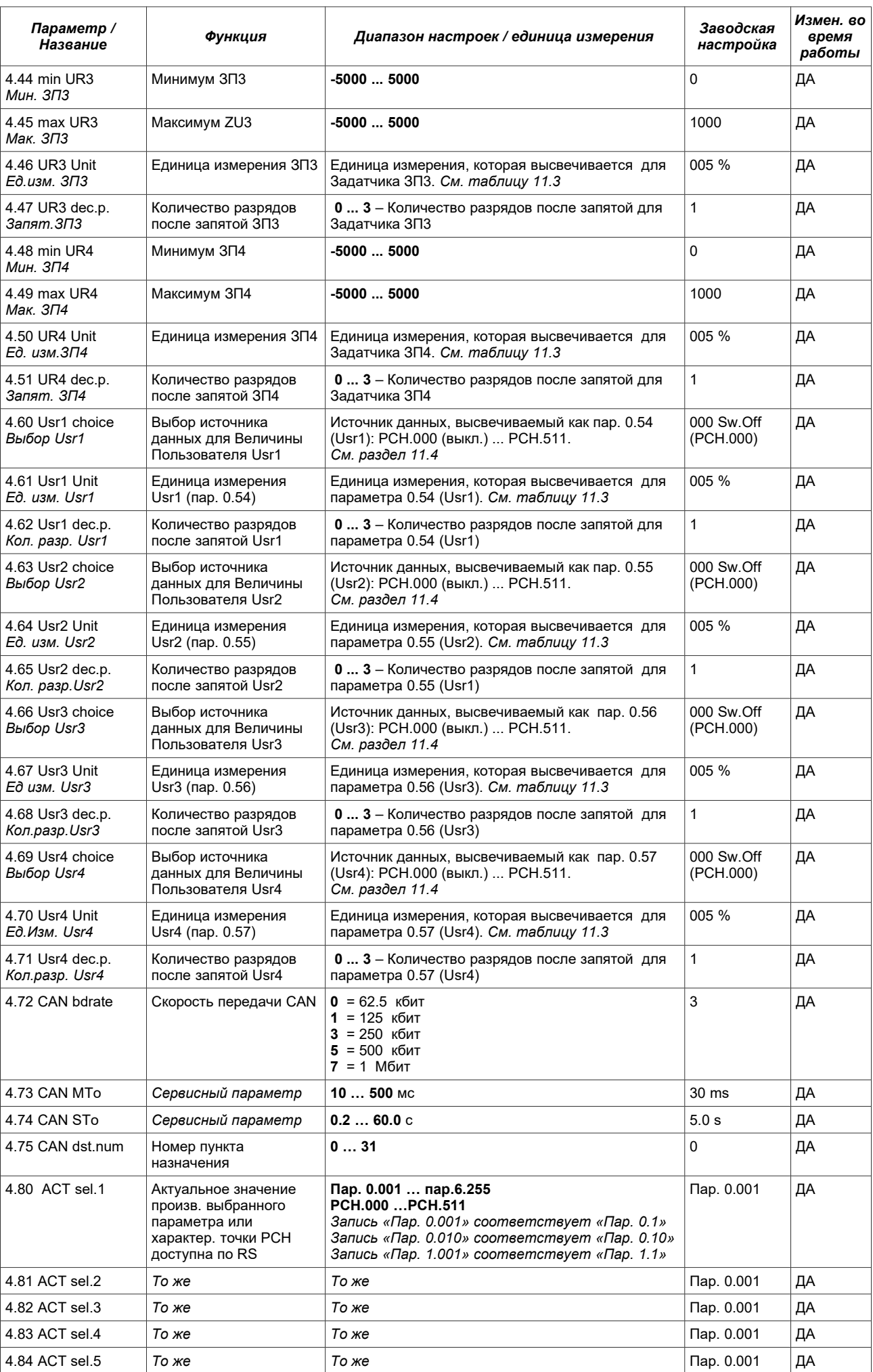

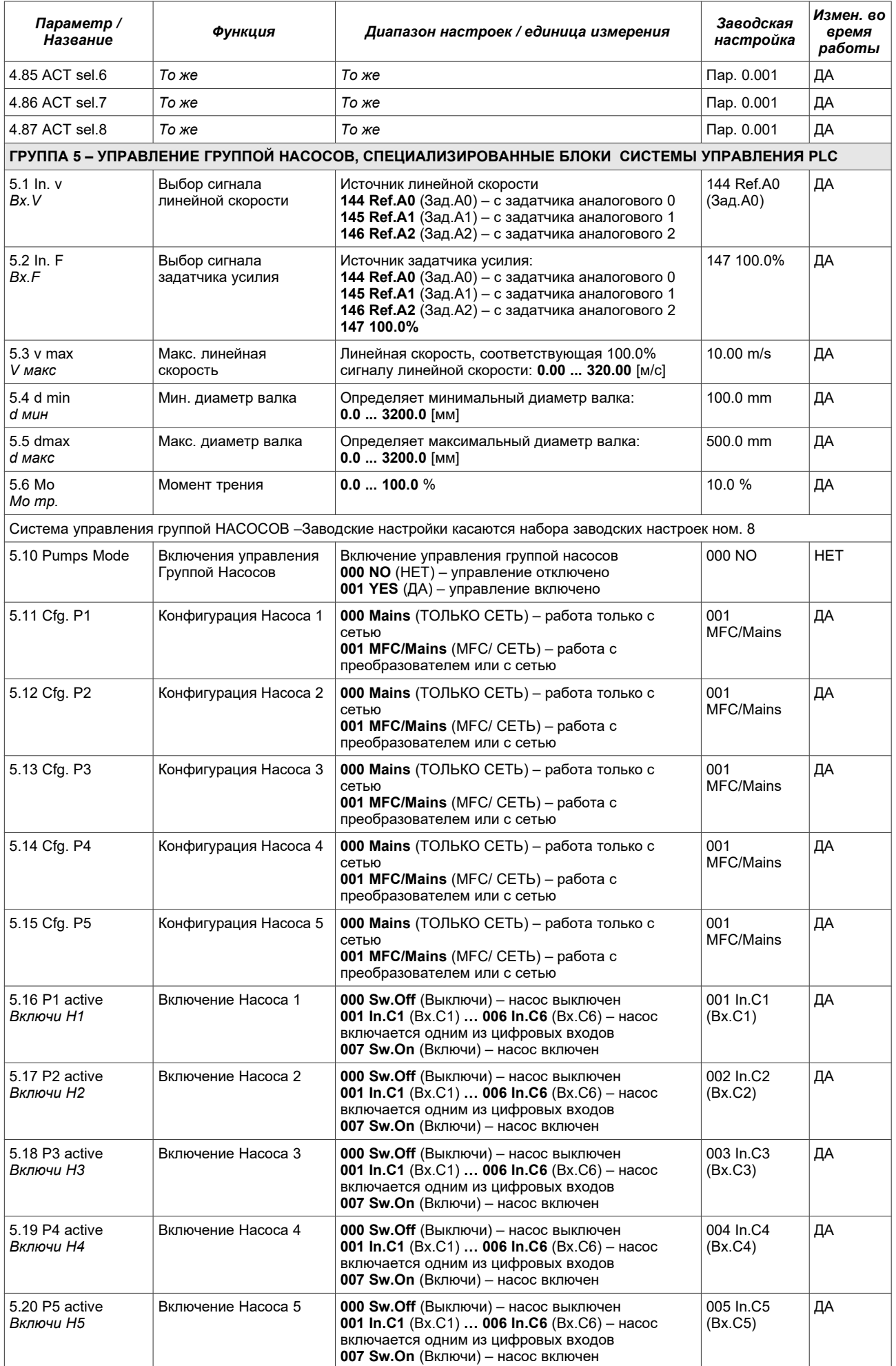

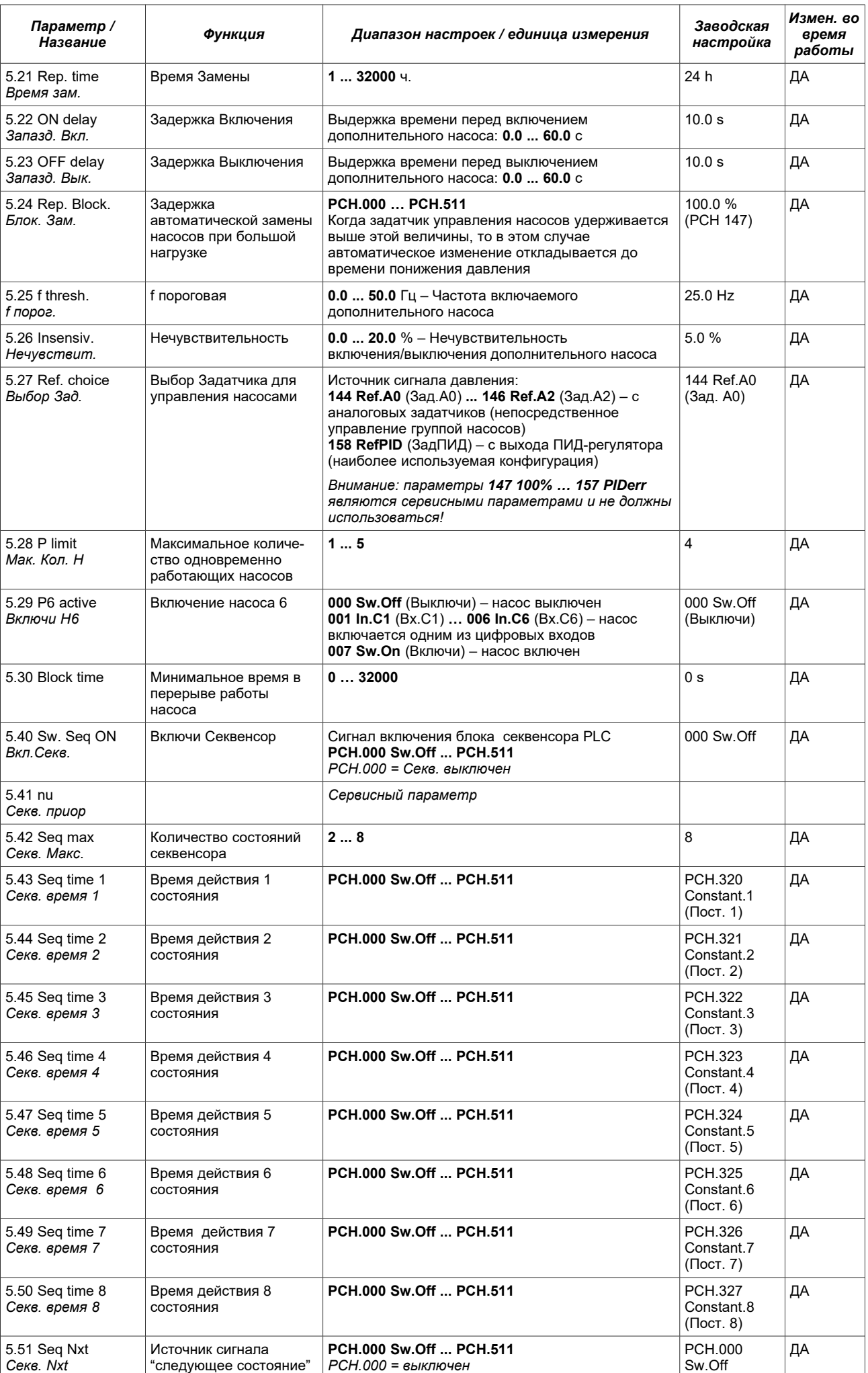

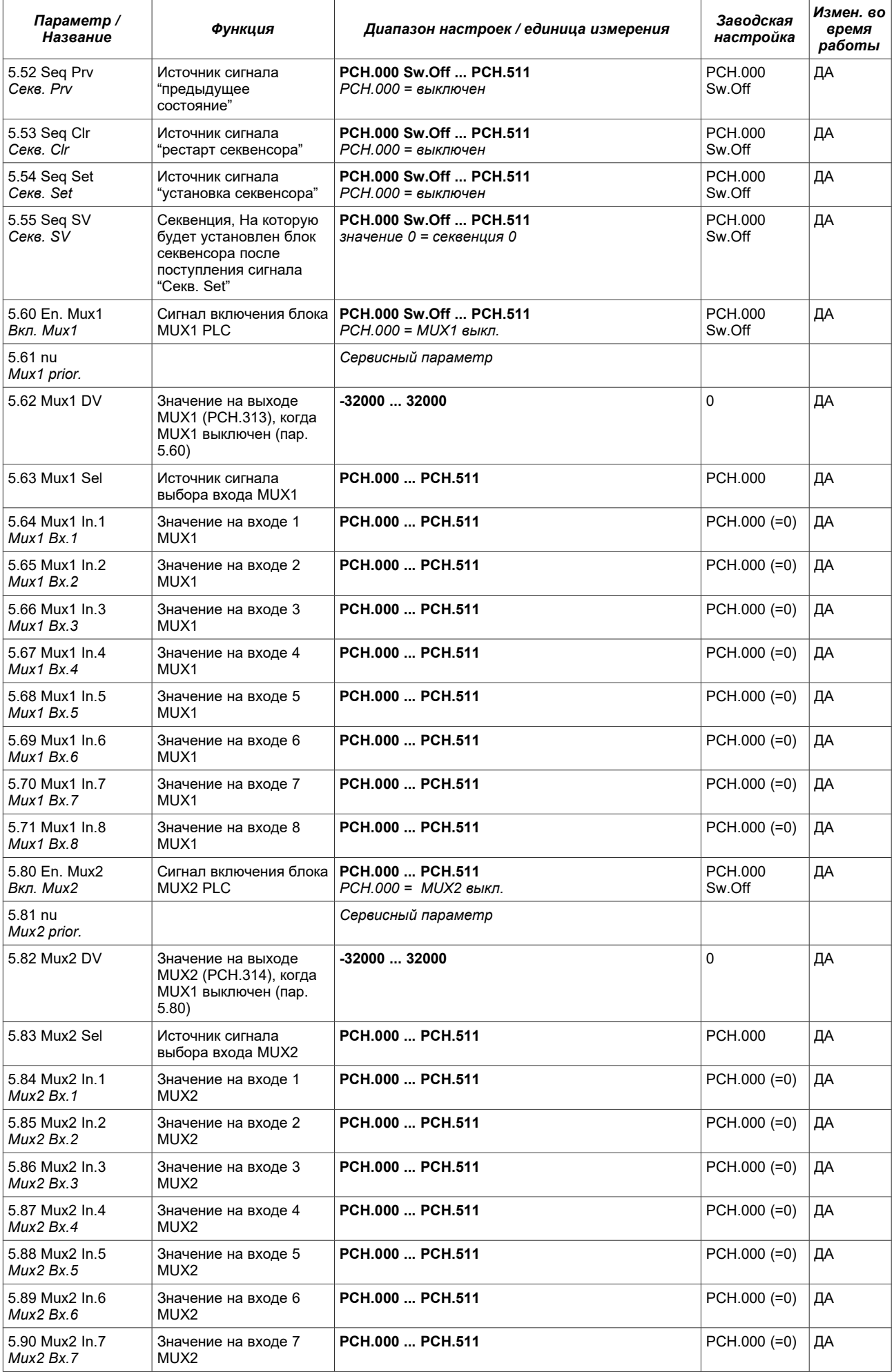

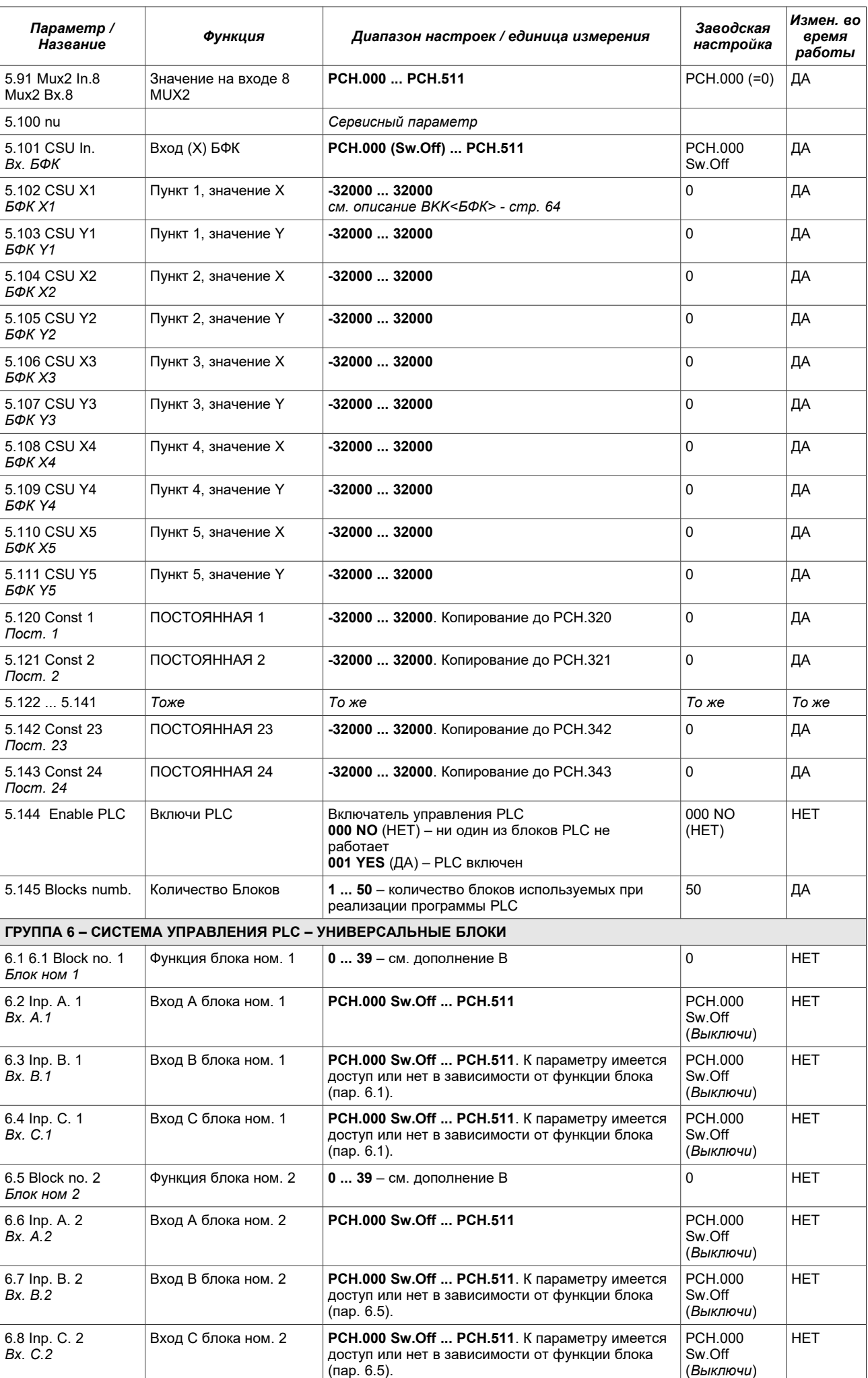

Приложение C – Таблица параметров преобразователя частоты MFC710

| Параметр /<br>Название            | Функция               | Диапазон настроек / единица измерения                                                                                    | Заводская<br>настройка                | Измен. во<br>время<br>работы |
|-----------------------------------|-----------------------|----------------------------------------------------------------------------------------------------|---------------------------------------|------------------------------|
| 6.96.188                          | То же                 | То же                                                                                                    | То же                                 | То же                        |
| 6.189 Block no. 48<br>Блок ном 48 | Функция блока ном. 48 | $039 -$ см. дополнение В                                                                                                 | $\Omega$                              | <b>HET</b>                   |
| 6.190 lnp. A. 48<br>Bx. A.48      | Вход А блока ном. 48  | PCH.000 Sw.Off  PCH.511                                                                                                  | <b>PCH.000</b><br>Sw.Off<br>(Выключи) | <b>HET</b>                   |
| 6.191 lnp. B. 48<br>Bx. B.48      | Вход В блока ном. 48  | <b>PCH.000 Sw.Off  PCH.511. K параметру имеется</b><br>доступ или нет в зависимости от функции блока<br>$(nap. 6.189)$ . | PCH.000<br>Sw.Off<br>(Выключи)        | <b>HET</b>                   |
| 6.192 lnp. C. 48<br>Bx. C.48      | Вход С блока ном. 48  | <b>PCH.000 Sw.Off  PCH.511. К параметру имеется</b><br>доступ или нет в зависимости от функции блока<br>(пар. 6.189).    | PCH.000<br>Sw.Off<br>(Выключи)        | <b>HET</b>                   |

## **Приложение C – Декларация Соответствия EU**

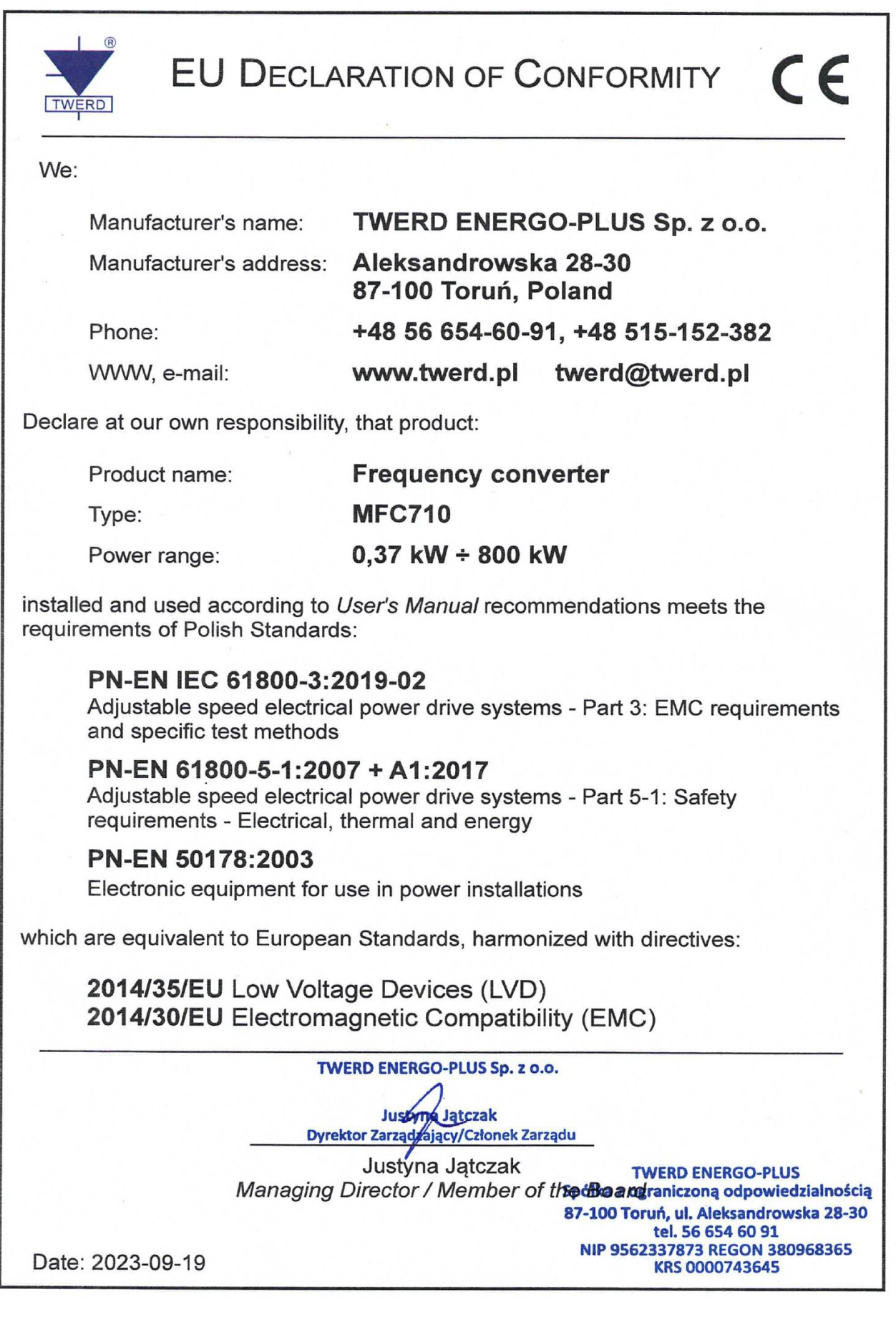

## **TWERD ENERGO-PLUS Sp. z o.o.**

ul. Aleksandrowska 28-30 87-100 Toruń, Poland

tel. +48 56 654-60-91 e-mail: twerd@twerd.pl

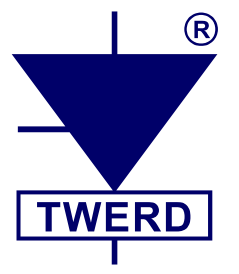